# **Inspiron 3793 Εγχειρίδιο σέρβις**

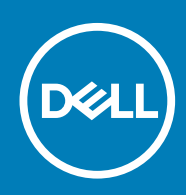

#### Σημείωση, προσοχή και προειδοποίηση

(i) ΣΗΜΕΙΩΣΗ Η ΣΗΜΕΙΩΣΗ υποδεικνύει σημαντικές πληροφορίες που σας βοηθούν να χρησιμοποιείτε καλύτερα το **προϊόν σας.**

| ΠΡΟΣΟΧΗ Η ΠΡΟΣΟΧΗ υποδεικνύει είτε ενδεχόμενη ζημιά στο υλισμικό είτε απώλεια δεδομένων και σας ενημερώνει **για τον τρόπο με τον οποίο μπορείτε να αποφύγετε το πρόβλημα.**

ΠΡΟΕΙΔΟΠΟΙΗΣΗ Η ΠΡΟΕΙΔΟΠΟΙΗΣΗ υποδεικνύει ότι υπάρχει το ενδεχόμενο να προκληθεί υλική ζημιά, Λ **τραυματισμός ή θάνατος.**

© 2019 Dell Inc. ή οι θυγατρικές της. Με επιφύλαξη κάθε νόμιμου δικαιώματος. Οι ονομασίες Dell, ΕΜC και άλλα συναφή εμπορικά σήματα είναι εμπορικά σήματα της Dell Inc. ή των θυγατρικών της. Όλα τα υπόλοιπα εμπορικά σήματα ενδέχεται να είναι εμπορικά σήματα των αντίστοιχων κατόχων τους.

2019 - 08

# Πίνακας

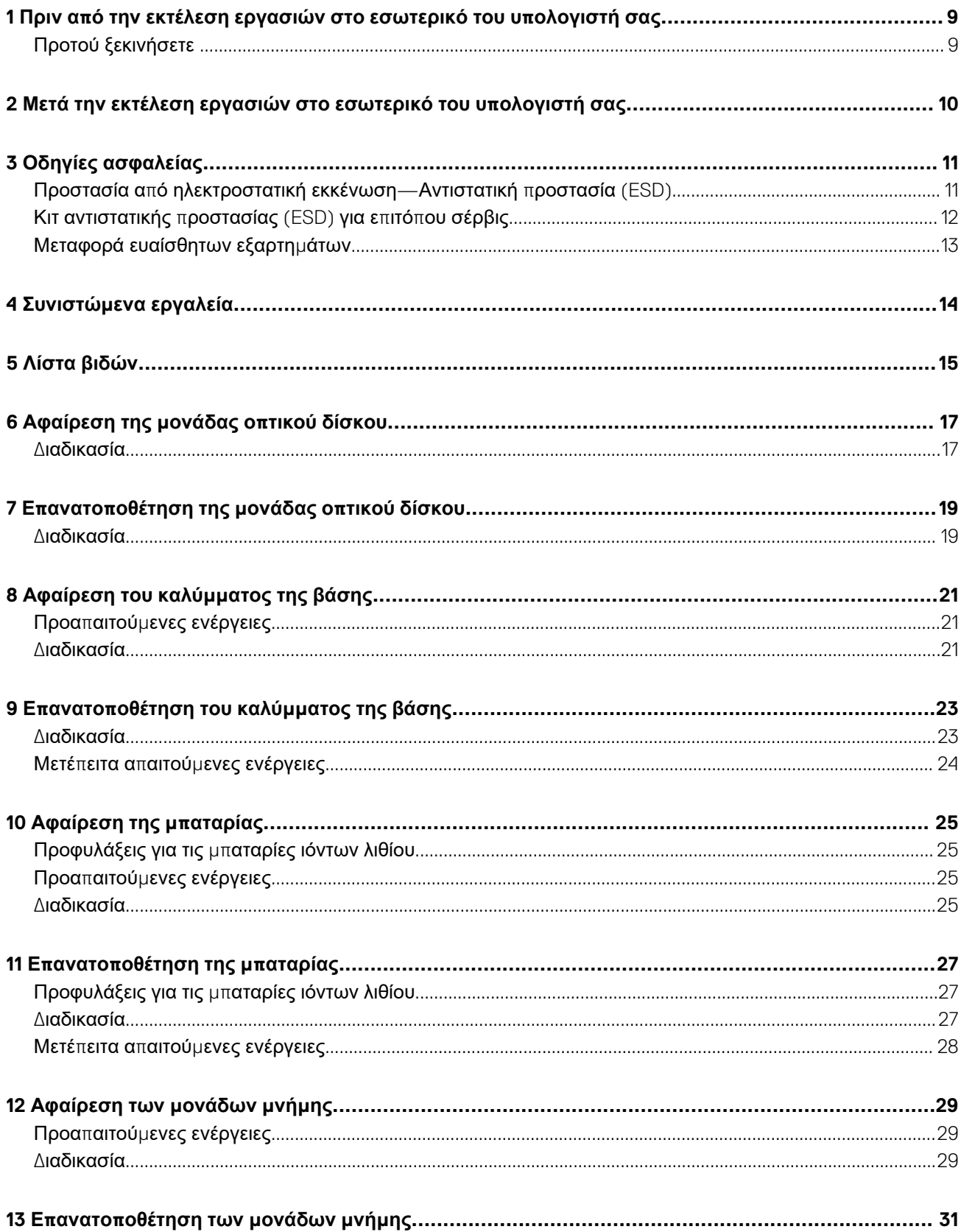

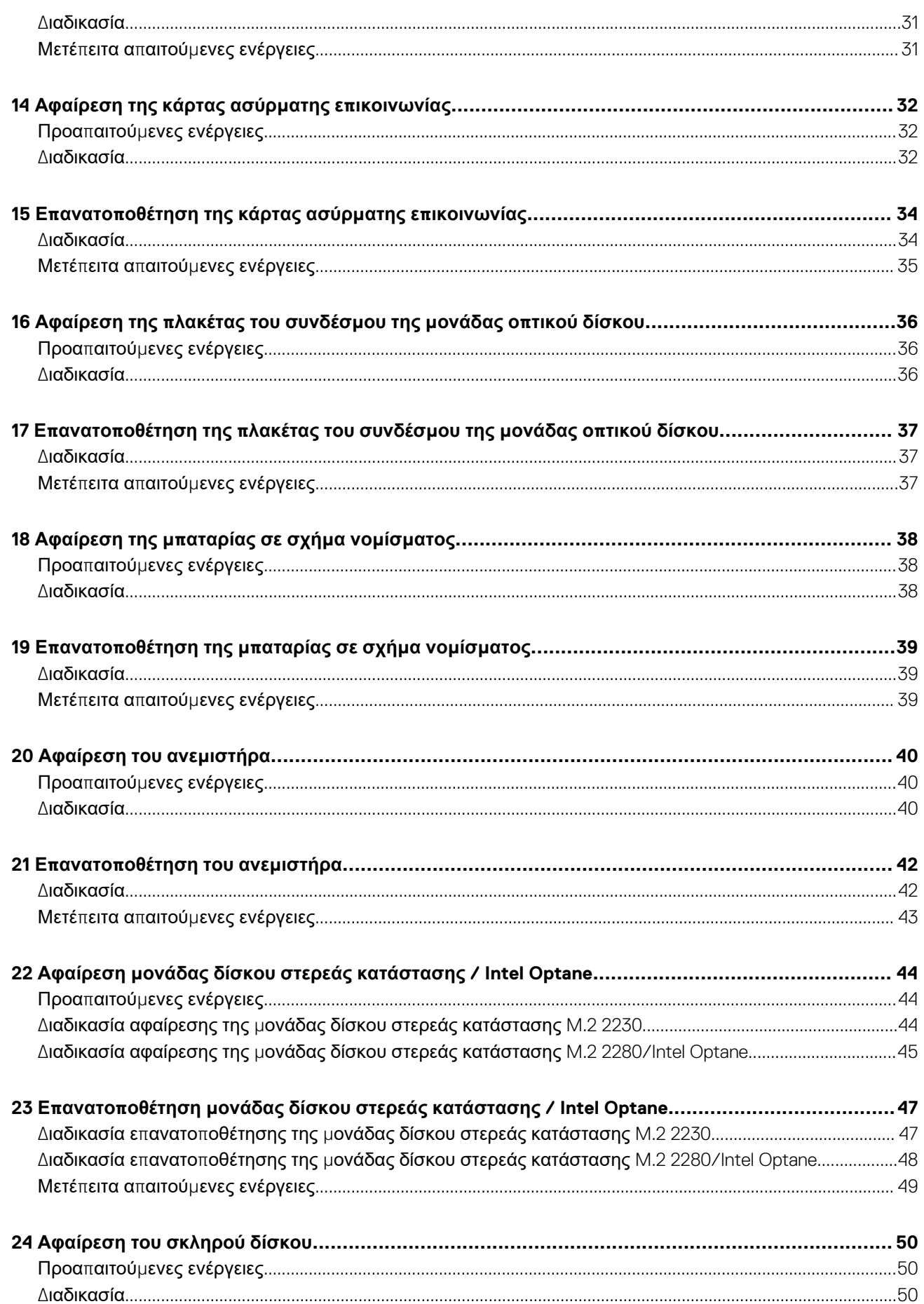

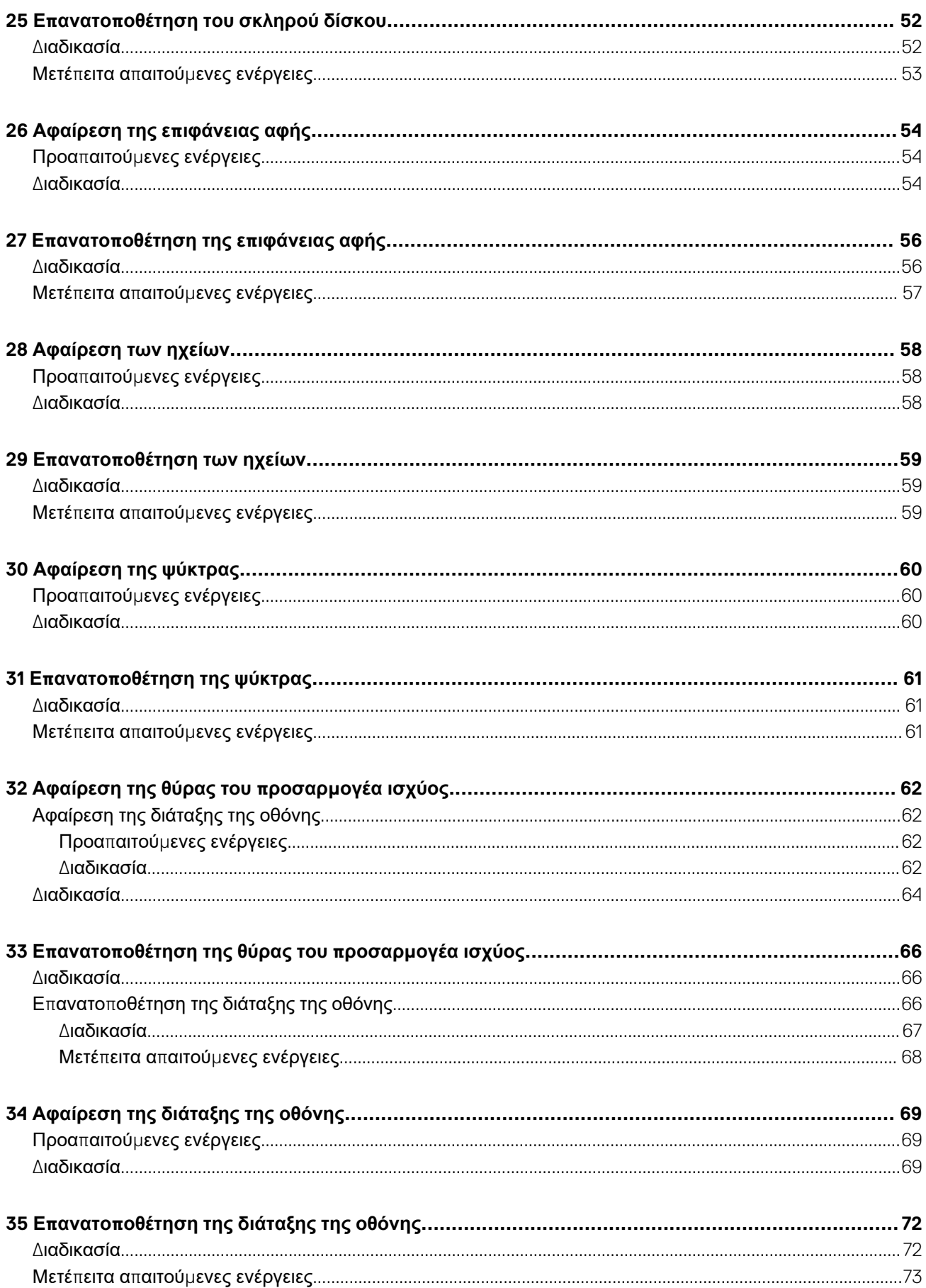

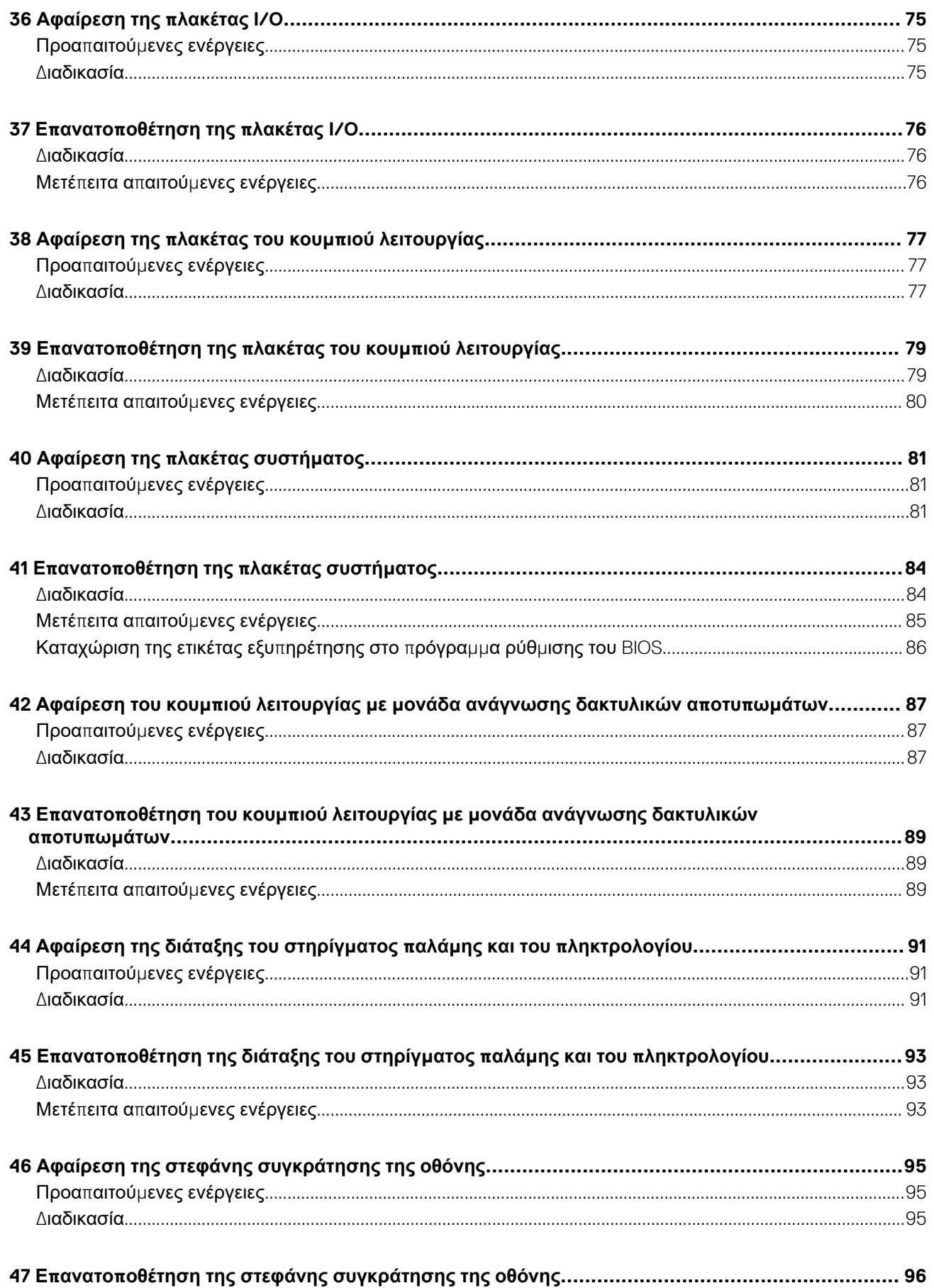

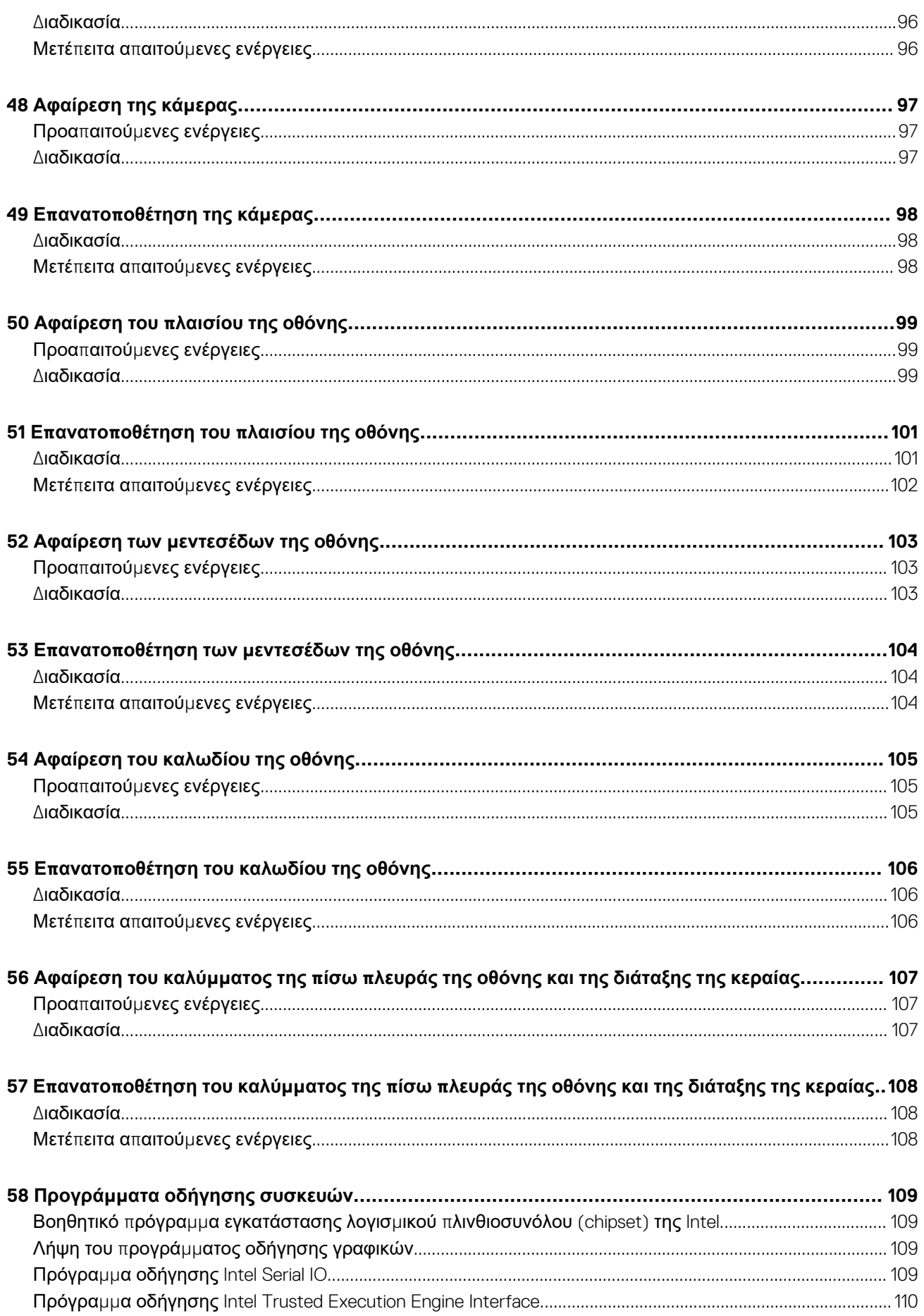

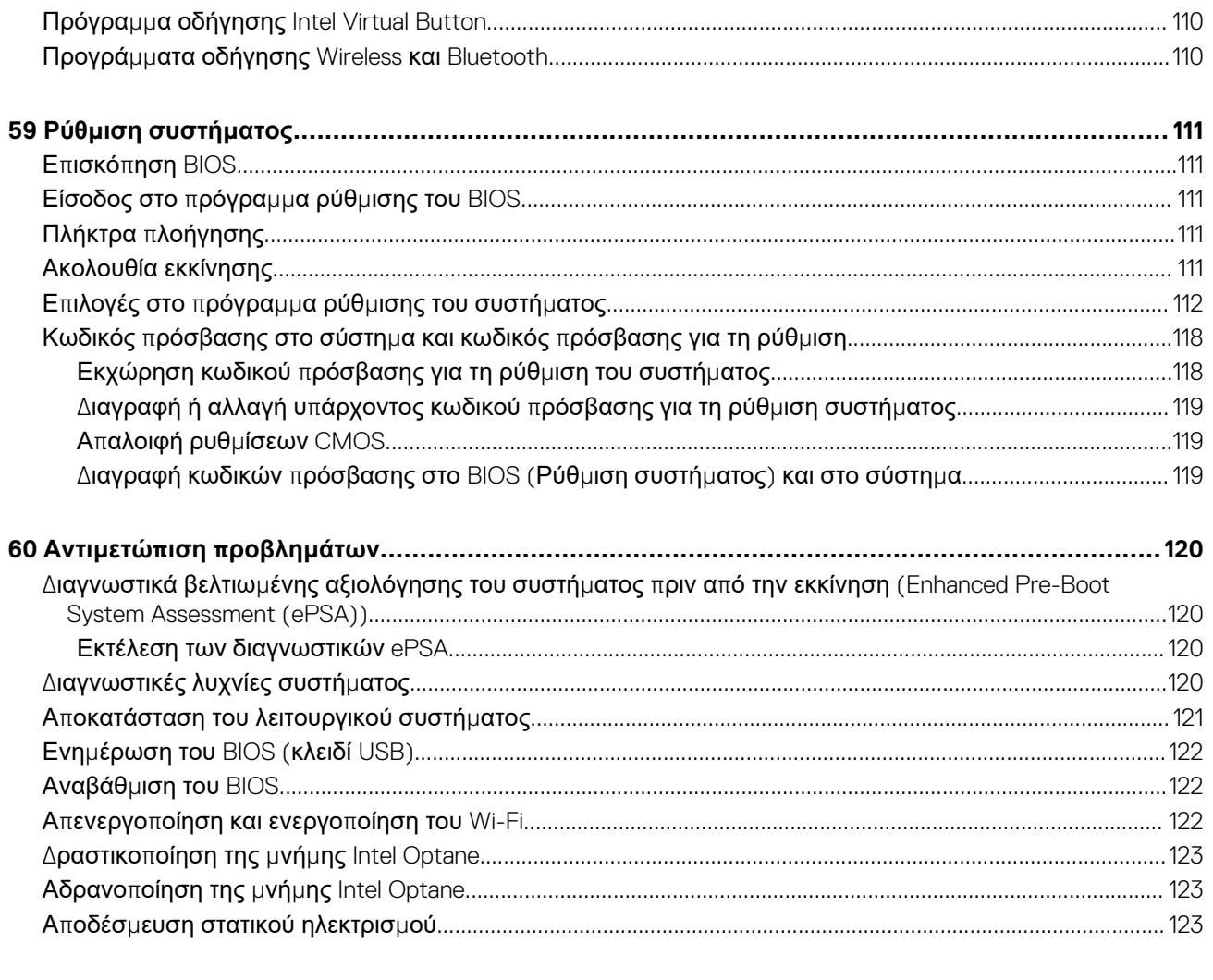

### <span id="page-8-0"></span>**Πριν από την εκτέλεση εργασιών στο εσωτερικό του υπολογιστή σας**

( <sub>1</sub>) ΣΗΜΕΙΩΣΗ Οι εικόνες που θα βρείτε στο έγγραφο ενδέχεται να διαφέρουν από τον υπολογιστή σας, πράγμα που **εξαρτάται από τη συνδεσμολογία που παραγγείλατε.**

#### **Προτού ξεκινήσετε**

- 1. Αποθηκεύστε και κλείστε όλα τα ανοιχτά αρχεία και τερματίστε όλες τις ανοιχτές εφαρμογές.
- 2. Τερματίστε τη λειτουργία του υπολογιστή σας. Κάντε κλικ στις επιλογές **Start** > **Power** > **Shut down** (Έναρξη > Κουμπί λειτουργίας > Τερματισμός λειτουργίας).

<u>( ; ) ΣΗΜΕΙΩΣΗ Αν χρησιμοποιείτε διαφορετικό λειτουργικό σύστημα, ανατρέξτε στην τεκμηρίωσή του για οδηγίες</u> **όσον αφορά τον τερματισμό της λειτουργίας του.**

- 3. Αποσυνδέστε τον υπολογιστή σας και όλες τις προσαρτημένες συσκευές από τις ηλεκτρικές τους πρίζες.
- 4. Αποσυνδέστε από τον υπολογιστή σας κάθε συσκευή δικτύου και περιφερειακό που έχετε προσαρτήσει, π.χ. πληκτρολόγιο, ποντίκι και οθόνη.
- 5. Αφαιρέστε από τον υπολογιστή σας κάθε κάρτα πολυμέσων και οπτικό δίσκο, αν υπάρχουν.

# <span id="page-9-0"></span>**Μετά την εκτέλεση εργασιών στο εσωτερικό του υπολογιστή σας**

#### ΠΡΟΣΟΧΗ Αν αφήσετε σκόρπιες ή χαλαρωμένες βίδες μέσα στον υπολογιστή σας, υπάρχει κίνδυνος να πάθει **σοβαρότατη ζημιά.**

- 1. Επανατοποθετήστε όλες τις βίδες και βεβαιωθείτε ότι δεν έχουν μείνει κάποιες σκόρπιες μέσα στον υπολογιστή σας.
- 2. Συνδέστε κάθε εξωτερική συσκευή, περιφερειακή συσκευή ή καλώδιο που αφαιρέσατε προτού εκτελέσετε εργασίες στον υπολογιστή σας.
- 3. Επανατοποθετήστε κάθε κάρτα πολυμέσων, δίσκο ή άλλο εξάρτημα που αφαιρέσατε προτού εκτελέσετε εργασίες στον υπολογιστή σας.
- 4. Συνδέστε τον υπολογιστή σας και όλες τις προσαρτημένες συσκευές στις ηλεκτρικές τους πρίζες.
- 5. Ενεργοποιήστε τον υπολογιστή σας.

# **Οδηγίες ασφαλείας**

<span id="page-10-0"></span>Για να προστατεύσετε τον υπολογιστή σας από πιθανή ζημιά και να διασφαλίσετε την ατομική σας προστασία, ακολουθήστε τις παρακάτω οδηγίες για θέματα ασφάλειας. Αν δεν αναφέρεται διαφορετικά, για κάθε διαδικασία που περιλαμβάνεται στο παρόν έγγραφο θεωρείται δεδομένο ότι έχετε διαβάσει τις πληροφορίες ασφαλείας που συνοδεύουν τον υπολογιστή.

- **D** ΣΗΜΕΙΩΣΗ Διαβάστε τις οδηγίες που παραλάβατε μαζί με τον υπολογιστή σας και αφορούν θέματα ασφάλειας προτού εκτελέσετε οποιαδήποτε εργασία στο εσωτερικό του. Για περισσότερες άριστες πρακτικές σε θέματα ασφάλειας ανατρέξτε στην αρχική σελίδα του ιστοτόπου για τη συμμόρφωση προς τις κανονιστικές διατάξεις στη διεύθυνση **[www.dell.com/regulatory\\_compliance](https://www.dell.com/regulatory_compliance).**
- ΣΗΜΕΙΩΣΗ Αποσυνδέστε όλες τις πηγές ισχύος προτού ανοίξετε το κάλυμμα ή τα πλαίσια του υπολογιστή. Αφού ⋒ τελειώσετε τις εργασίες στο εσωτερικό του υπολογιστή, επανατοποθετήστε όλα τα καλύμματα και τα πλαίσια και όλες **τις βίδες προτού τον συνδέσετε στην ηλεκτρική πρίζα.**
- ΠΡΟΣΟΧΗ Για να μην πάθει ζημιά ο υπολογιστής, διασφαλίστε ότι η επιφάνεια στην οποία θα εκτελέσετε τις εργασίες **είναι επίπεδη και καθαρή.**
- ΠΡΟΣΟΧΗ Φροντίστε να μεταχειρίζεστε τα εξαρτήματα και τις κάρτες με προσοχή. Μην αγγίζετε τα εξαρτήματα ή τις επαφές στις κάρτες. Φροντίστε να πιάνετε τις κάρτες από τις άκρες τους ή από τον μεταλλικό βραχίονα στήριξής τους. Φροντίστε να πιάνετε τα εξαρτήματα, όπως τον επεξεργαστή, από τις άκρες τους και όχι από τις ακίδες τους.
- ΠΡΟΣΟΧΗ Εσείς πρέπει να αναλαμβάνετε μόνο τις εργασίες αντιμετώπισης προβλημάτων και τις επισκευές για τις οποίες σας δίνει εξουσιοδότηση ή οδηγίες η ομάδα τεχνικής βοήθειας της Dell. Η εγγύησή σας δεν καλύπτει ζημιές λόγω εργασιών συντήρησης που δεν είναι εξουσιοδοτημένες από τη Dell. Ανατρέξτε στις οδηγίες ασφαλείας που **παραλάβατε μαζί με το προϊόν ή στην ιστοσελίδα [www.dell.com/regulatory\\_compliance](https://www.dell.com/regulatory_compliance).**
- ΠΡΟΣΟΧΗ Προτού αγγίξετε οτιδήποτε στο εσωτερικό του υπολογιστή σας, γειωθείτε χρησιμοποιώντας μεταλλικό περικάρπιο γείωσης ή αγγίζοντας κατά διαστήματα μια άβαφη μεταλλική επιφάνεια, όπως το μέταλλο στην πίσω πλευρά του υπολογιστή. Την ώρα που εργάζεστε, φροντίστε να αγγίζετε κατά διαστήματα μια άβαφη μεταλλική επιφάνεια ώστε να φεύγει ο στατικός ηλεκτρισμός που υπάρχει κίνδυνος να προκαλέσει βλάβη στα εσωτερικά **εξαρτήματα.**
- ΠΡΟΣΟΧΗ Όταν αποσυνδέετε ένα καλώδιο, τραβήξτε τον σύνδεσμο ή τη γλωττίδα του και όχι αυτό καθαυτό το καλώδιο. Ορισμένα καλώδια έχουν συνδέσμους με γλωττίδες ασφαλείας ή πεταλούδες που πρέπει να αποδεσμεύσετε προτού αποσυνδέσετε τα καλώδια. Όταν αποσυνδέετε καλώδια, φροντίστε να τα κρατάτε καλά ευθυγραμμισμένα για να μη λυγίσουν οι ακίδες των συνδέσμων. Όταν συνδέετε καλώδια, φροντίστε να προσανατολίζετε και να **ευθυγραμμίζετε σωστά τις θύρες και τους συνδέσμους.**
- ΠΡΟΣΟΧΗ Πιέστε και βγάλτε κάθε εγκατεστημένη κάρτα από τη μονάδα ανάγνωσης καρτών πολυμέσων.
- <mark>|ΣΗΜΕΙΩΣΗ</mark> Το χρώμα του υπολογιστή σας και ορισμένων εξαρτημάτων μπορεί να διαφέρει από αυτό που βλέπετε στις **εικόνες του εγγράφου.**

#### **Προστασία από ηλεκτροστατική εκκένωση— Αντιστατική προστασία (ESD)**

Η ηλεκτροστατική εκκένωση αποτελεί σημαντικό λόγο ανησυχίας κατά τον χειρισμό ηλεκτρονικών εξαρτημάτων, ιδίως ευαίσθητων εξαρτημάτων, όπως κάρτες επέκτασης, επεξεργαστές, μονάδες μνήμης DIMM και πλακέτες συστήματος. Πολύ μικρά φορτία μπορεί να προκαλέσουν βλάβη στα κυκλώματα με μη εμφανή τρόπο, όπως περιοδικά προβλήματα ή μειωμένη διάρκεια ζωής προϊόντος. Καθώς ο κλάδος ασκεί πιέσεις για χαμηλότερες απαιτήσεις τροφοδοσίας και μεγαλύτερη πυκνότητα, το ενδιαφέρον για την αντιστατική προστασία αυξάνεται συνεχώς.

<span id="page-11-0"></span>Λόγω της αυξημένης πυκνότητας των ημιαγωγών που χρησιμοποιούνται στα τελευταία προϊόντα Dell, υπάρχει πλέον μεγαλύτερη ευαισθησία στις βλάβες που προκαλεί ο στατικός ηλεκτρισμός, σε σχέση με τα προηγούμενα προϊόντα Dell. Για τον λόγο αυτό, ορισμένοι τρόποι χειρισμού εξαρτημάτων που είχαν εγκριθεί στο παρελθόν δεν ισχύουν πλέον.

Έχουν αναγνωριστεί δύο τύποι βλαβών που προκαλούνται από ηλεκτροστατική εκκένωση: οι ανεπανόρθωτες και οι περιοδικές αποτυχίες.

- **Ανεπανόρθωτες** Οι ανεπανόρθωτες αποτυχίες αποτελούν σχεδόν το 20% των αποτυχιών που σχετίζονται με ηλεκτροστατική εκκένωση. Οι βλάβες προκαλούν άμεση και ολική απώλεια της λειτουργίας της συσκευής. Ένα παράδειγμα ανεπανόρθωτης αποτυχίας είναι όταν μια μονάδα μνήμης DIMM δέχεται στατικό ηλεκτρισμό και αμέσως εμφανίζει το σύμπτωμα "No POST/No Video", εκπέμποντας ηχητικό κωδικό για μνήμη που δεν λειτουργεί ή που λείπει.
- **Περιοδικές** Οι περιοδικές αποτυχίες αποτελούν σχεδόν το 80% των αποτυχιών που σχετίζονται με ηλεκτροστατική εκκένωση. Το υψηλό ποσοστό των περιοδικών αποτυχιών υποδεικνύει ότι τις περισσότερες φορές που προκύπτει μια βλάβη, η βλάβη αυτή δεν γίνεται αμέσως αντιληπτή. Η μονάδα DIMM λαμβάνει στατικό ηλεκτρισμό, αλλά το ίχνος του είναι ασθενές και δεν παράγει αμέσως εξωτερικά συμπτώματα που να σχετίζονται με τη βλάβη. Το ασθενές ίχνος μπορεί να εξαφανιστεί μετά από εβδομάδες ή μήνες και, στο διάστημα αυτό, ενδέχεται να οδηγήσει σε υποβάθμιση της ακεραιότητας της μνήμης, να προκαλέσει περιοδικά σφάλματα μνήμης κ.λπ.

Ο τύπος βλάβης που είναι πιο δύσκολο να αναγνωριστεί και να αντιμετωπιστεί είναι η περιοδική (ή "κρυφή") αποτυχία.

Για να αποτρέψετε τις βλάβες από ηλεκτροστατική εκκένωση, εκτελέστε τα εξής βήματα:

- Χρησιμοποιήστε ένα αντιστατικό περικάρπιο με καλώδιο που είναι κατάλληλα γειωμένο. Δεν επιτρέπεται πλέον η χρήση αντιστατικών περικάρπιων χωρίς καλώδιο, καθώς δεν παρέχουν επαρκή προστασία. Το άγγιγμα του πλαισίου πριν από τον χειρισμό εξαρτημάτων δεν εξασφαλίζει επαρκή αντιστατική προστασία σε εξαρτήματα που παρουσιάζουν αυξημένη ευαισθησία σε βλάβες από ηλεκτροστατική εκκένωση.
- Ο χειρισμός όλων των εξαρτημάτων που είναι ευαίσθητα στον στατικό ηλεκτρισμό πρέπει να γίνεται σε χώρο χωρίς στατικό ηλεκτρισμό. Αν είναι δυνατό, χρησιμοποιήστε αντιστατικά υποθέματα και επιφάνειες εργασίας.
- Όταν αφαιρείτε εξαρτήματα που είναι ευαίσθητα στον στατικό ηλεκτρισμό από τη συσκευασία τους, μην τα απομακρύνετε από το αντιστατικό υλικό συσκευασίας μέχρι να είστε έτοιμοι να τα εγκαταστήσετε. Πριν ανοίξετε την αντιστατική συσκευασία, βεβαιωθείτε ότι έχετε απομακρύνει τυχόν στατικό ηλεκτρισμό από το σώμα σας.
- Πριν μεταφέρετε κάποιο εξάρτημα που είναι ευαίσθητο στον στατικό ηλεκτρισμό, τοποθετήστε το σε αντιστατική θήκη ή συσκευασία.

### **Κιτ αντιστατικής προστασίας (ESD) για επιτόπου σέρβις**

Το κιτ για το σέρβις που χρησιμοποιείται συνήθως είναι το μη παρακολουθούμενο κιτ επιτόπου σέρβις. Τα κιτ επιτόπου σέρβις αποτελούνται από τρία βασικά εξαρτήματα: αντιστατικό υπόστρωμα, περικάρπιο και καλώδιο πρόσδεσης.

#### **Εξαρτήματα αντιστατικού κιτ επιτόπου σέρβις**

Τα εξαρτήματα του αντιστατικού κιτ επιτόπου σέρβις είναι τα εξής:

- **Αντιστατικό υπόστρωμα** Το αντιστατικό υπόστρωμα διασκορπίζει τον στατικό ηλεκτρισμό και μπορείτε να τοποθετείτε εξαρτήματα πάνω του κατά τη διαδικασία του σέρβις. Όταν χρησιμοποιείτε αντιστατικό υπόστρωμα, το περικάρπιο που φοράτε θα πρέπει να είναι σφιχτό, ενώ το καλώδιο πρόσδεσης θα πρέπει να είναι συνδεδεμένο με το υπόστρωμα και με μια γυμνή μεταλλική επιφάνεια του συστήματος που επισκευάζετε. Αφού προετοιμαστείτε κατάλληλα, μπορείτε να αφαιρέσετε τα ανταλλακτικά από την αντιστατική σακούλα και να τα τοποθετήσετε απευθείας πάνω στο αντιστατικό υπόστρωμα. Τα αντικείμενα που είναι ευαίσθητα στις ηλεκτροστατικές εκκενώσεις είναι ασφαλή στα χέρια σας, στο αντιστατικό υπόστρωμα, στο σύστημα και μέσα σε σακούλα.
- **Περικάρπιο και καλώδιο πρόσδεσης** Μπορείτε να συνδέσετε το περικάρπιο και το καλώδιο πρόσδεσης είτε απευθείας στον καρπό σας και σε μια γυμνή μεταλλική επιφάνεια του υλικού, αν δεν απαιτείται αντιστατικό υπόστρωμα, είτε στο αντιστατικό υπόστρωμα, προκειμένου να προστατεύσετε το υλικό που τοποθετείται προσωρινά πάνω στο υπόστρωμα. Η φυσική σύνδεση του περικάρπιου και του καλωδίου πρόσδεσης με το δέρμα σας, το αντιστατικό υπόστρωμα και το υλικό καλείται πρόσδεση. Φροντίστε να χρησιμοποιείτε μόνο κιτ επιτόπου σέρβις που περιλαμβάνουν περικάρπιο, υπόστρωμα και καλώδιο πρόσδεσης. Μην χρησιμοποιείτε περικάρπια χωρίς καλώδιο. Έχετε υπόψη ότι τα εσωτερικά καλώδια του περικάρπιου είναι επιρρεπή σε ζημιές λόγω φυσιολογικής φθοράς. Πρέπει να τα ελέγχετε τακτικά με ένα όργανο ελέγχου περικάρπιων, προκειμένου να αποφύγετε την ακούσια πρόκληση ζημιάς στο υλικό λόγω ηλεκτροστατικής εκκένωσης. Συνιστάται η εκτέλεση ελέγχου στο περικάρπιο και το καλώδιο πρόσδεσης τουλάχιστον μία φορά την εβδομάδα.
- **Όργανο ελέγχου αντιστατικών περικάρπιων** Τα καλώδια στο εσωτερικού του αντιστατικού περικάρπιου είναι επιρρεπή σε ζημιά με την πάροδο του χρόνου. Αν χρησιμοποιείτε μη παρακολουθούμενο κιτ, η βέλτιστη πρακτική είναι να ελέγχετε τακτικά το περικάρπιο σε κάθε κλήση για σέρβις και, τουλάχιστον, μία φορά την εβδομάδα. Ο καλύτερος τρόπος για να εκτελέσετε αυτόν τον έλεγχο είναι με ένα όργανο ελέγχου περικάρπιων. Αν δεν έχετε δικό σας όργανο ελέγχου περικάρπιων, ελέγξτε μήπως

<span id="page-12-0"></span>υπάρχει κάποιο στο τοπικό παράρτημα. Για να εκτελέσετε τον έλεγχο, φορέστε το περικάρπιο στο χέρι σας, συνδέστε το καλώδιο πρόσδεσης του περικάρπιου στο όργανο ελέγχου και πατήστε το σχετικό κουμπί ελέγχου. Αν ο έλεγχος είναι επιτυχής, ανάβει μια πράσινη λυχνία LED. Αν ο έλεγχος αποτύχει, ανάβει μια κόκκινη λυχνία LED και ακούγεται μια ηχητική ειδοποίηση.

- **Εξαρτήματα μόνωσης** Είναι πολύ σημαντικό να διατηρείτε τις συσκευές που είναι ευαίσθητες στις ηλεκτροστατικές εκκενώσεις, όπως το πλαστικό περίβλημα της ψύκτρας, μακριά από εσωτερικά εξαρτήματα που λειτουργούν ως μονωτές και συνήθως φέρουν υψηλό φορτίο.
- **Περιβάλλον εργασίας** Προτού ανοίξετε το αντιστατικό κιτ επιτόπου σέρβις, αξιολογήστε την κατάσταση στο χώρο του πελάτη. Για παράδειγμα, η χρήση του κιτ στο περιβάλλον ενός διακομιστή διαφέρει από τη χρήση στο περιβάλλον ενός επιτραπέζιου ή φορητού υπολογιστή. Οι διακομιστές συνήθως είναι τοποθετημένοι σε rack σε ένα κέντρο δεδομένων, ενώ οι επιτραπέζιοι ή φορητοί υπολογιστές συνήθως βρίσκονται σε γραφεία. Προσπαθήστε να βρείτε μια μεγάλη, ανοιχτή, επίπεδη επιφάνεια εργασίας που να είναι τακτοποιημένη και αρκετά μεγάλη για να ανοίξετε το αντιστατικό κιτ και να έχετε χώρο να ακουμπήσετε το σύστημα που θα επισκευάσετε. Στον χώρο εργασίας δεν πρέπει να υπάρχουν μονωτικά υλικά που μπορεί να προκαλέσουν ηλεκτροστατική εκκένωση. Τα μονωτικά υλικά που βρίσκονται στην περιοχή εργασίας, όπως Styrofoam ή άλλα πλαστικά υλικά, θα πρέπει να απομακρύνονται σε απόσταση τουλάχιστον 30 εκατοστών ή 12 ιντσών από τα ευαίσθητα εξαρτήματα πριν από τον χειρισμό οποιουδήποτε από αυτά.
- **Αντιστατική συσκευασία** Όλες οι συσκευές που είναι ευαίσθητες στις ηλεκτροστατικές εκκενώσεις πρέπει να αποστέλλονται και να παραλαμβάνονται σε αντιστατική συσκευασία. Χρησιμοποιήστε, κατά προτίμηση, σακούλες με μεταλλική αντιστατική επίστρωση. Ωστόσο, θα πρέπει να επιστρέφετε το κατεστραμμένο εξάρτημα μέσα στην αντιστατική σακούλα και συσκευασία όπου λάβατε το νέο εξάρτημα. Θα πρέπει να διπλώνετε την αντιστατική σακούλα και να τη σφραγίζετε με ταινία, καθώς και να χρησιμοποιείτε το αφρώδες υλικό που περιείχε η αρχική συσκευασία στην οποία λάβατε το νέο εξάρτημα. Οι ευαίσθητες στις ηλεκτροστατικές εκκενώσεις συσκευές πρέπει να αφαιρούνται από τη συσκευασία μόνο για να τοποθετηθούν σε αντιστατική επιφάνεια εργασίας. Δεν πρέπει να τοποθετείτε τα εξαρτήματα πάνω στην αντιστατική σακούλα, καθώς μόνο το εσωτερικό της σακούλας είναι θωρακισμένο. Φροντίστε μα τοποθετείτε πάντα τα εξαρτήματα που είναι ευαίσθητα στις ηλεκτροστατικές εκκενώσεις στα χέρια σας, στο αντιστατικό υπόστρωμα, στο σύστημα ή μέσα σε αντιστατική σακούλα.
- **Μεταφορά ευαίσθητων εξαρτημάτων** Όταν μεταφέρετε ευαίσθητα εξαρτήματα, όπως ανταλλακτικά ή εξαρτήματα που επιστρέφονται στην Dell, είναι σημαντικό να τα τοποθετείτε σε αντιστατικές σακούλες, για ασφαλή μεταφορά.

#### **Περίληψη αντιστατικής προστασίας**

Συνιστάται σε όλους τους τεχνικούς επιτόπου σέρβις να χρησιμοποιούν το κλασικό αντιστατικό περικάρπιο με καλώδιο γείωσης και το προστατευτικό αντιστατικό υπόστρωμα κάθε φορά που επισκευάζουν προϊόντα Dell. Επιπλέον, είναι σημαντικό οι τεχνικοί να διατηρούν τα ευαίσθητα εξαρτήματα μακριά από τα εξαρτήματα μόνωσης κατά τη συντήρηση, καθώς και να χρησιμοποιούν αντιστατικές σακούλες για τη μεταφορά των ευαίσθητων εξαρτημάτων.

### **Μεταφορά ευαίσθητων εξαρτημάτων**

Όταν μεταφέρετε εξαρτήματα που είναι ευαίσθητα στην ηλεκτροστατική εκκένωση, όπως ανταλλακτικά ή εξαρτήματα που επιστρέφονται στην Dell, είναι σημαντικό να τα τοποθετείτε σε αντιστατικές σακούλες, για ασφαλή μεταφορά.

#### **Ανύψωση εξοπλισμού**

Ακολουθήστε τις παρακάτω οδηγίες όταν σηκώνετε βαρύ εξοπλισμό:

#### ΠΡΟΣΟΧΗ Μην σηκώνετε βάρος μεγαλύτερο από 50 λίβρες. Να ζητάτε πάντα βοήθεια από άλλα άτομα ή να **χρησιμοποιείτε συσκευή ανύψωσης.**

- 1. Ισορροπήστε καλά στα πόδια σας. Ανοίξτε τις πατούσες, ώστε να έχετε σταθερότητα, και στρέψτε τα δάχτυλα προς τα έξω.
- 2. Σφίξτε τους κοιλιακούς μυς. Οι κοιλιακοί μύες στηρίζουν τη σπονδυλική στήλη όταν σηκώνετε βάρος, καθώς αντισταθμίζουν την πίεση που ασκείται από το φορτίο.
- 3. Σηκώστε με τα πόδια και όχι με την πλάτη.
- 4. Κρατήστε το φορτίο κοντά στο σώμα σας. Όσο πιο κοντά βρίσκεται στη σπονδυλική στήλη, τόσο λιγότερη πίεση ασκείται στην πλάτη.
- 5. Έχετε ευθεία την πλάτη σας όταν σηκώνετε ή αφήνετε το φορτίο. Διαφορετικά, προσθέτετε το βάρος του σώματός σας στο φορτίο. Μην περιστρέφετε τον κορμό ή την πλάτη σας.
- 6. Ακολουθήστε την ίδια τεχνική με την αντίστροφη σειρά, για να αφήσετε κάτω το φορτίο.

# **Συνιστώμενα εργαλεία**

**4**

<span id="page-13-0"></span>Για τις διαδικασίες που παρατίθενται στο έγγραφο ενδέχεται να απαιτούνται τα εξής εργαλεία:

- Σταυροκατσάβιδο #1
- Κατσαβίδι με πλακέ μύτη
- Πλαστική σφήνα

# **Λίστα βιδών**

**5**

<span id="page-14-0"></span>(i) ΣΗΜΕΙΩΣΗ Όταν αφαιρείτε βίδες από ένα εξάρτημα, συνιστάται να σημειώνετε τον τύπο και τον αριθμό των βιδών και μετά να τις τοποθετείτε σε ένα κουτί αποθήκευσης βιδών. Με αυτόν τον τρόπο θα μπορέσετε να χρησιμοποιήσετε τον **σωστό αριθμό και τύπο βιδών, όταν επανατοποθετήσετε το εξάρτημα.**

(i) ΣΗΜΕΙΩΣΗ Ορισμένοι υπολογιστές έχουν μαγνητικές επιφάνειες. Φροντίστε να μην αφήνετε τις βίδες πάνω σε τέτοιες **επιφάνειες, όταν επανατοποθετείτε ένα εξάρτημα.**

(i) ΣΗΜΕΙΩΣΗ Το χρώμα των βιδών μπορεί να διαφέρει ανάλογα με τη διαμόρφωση που έχει παραγγελθεί.

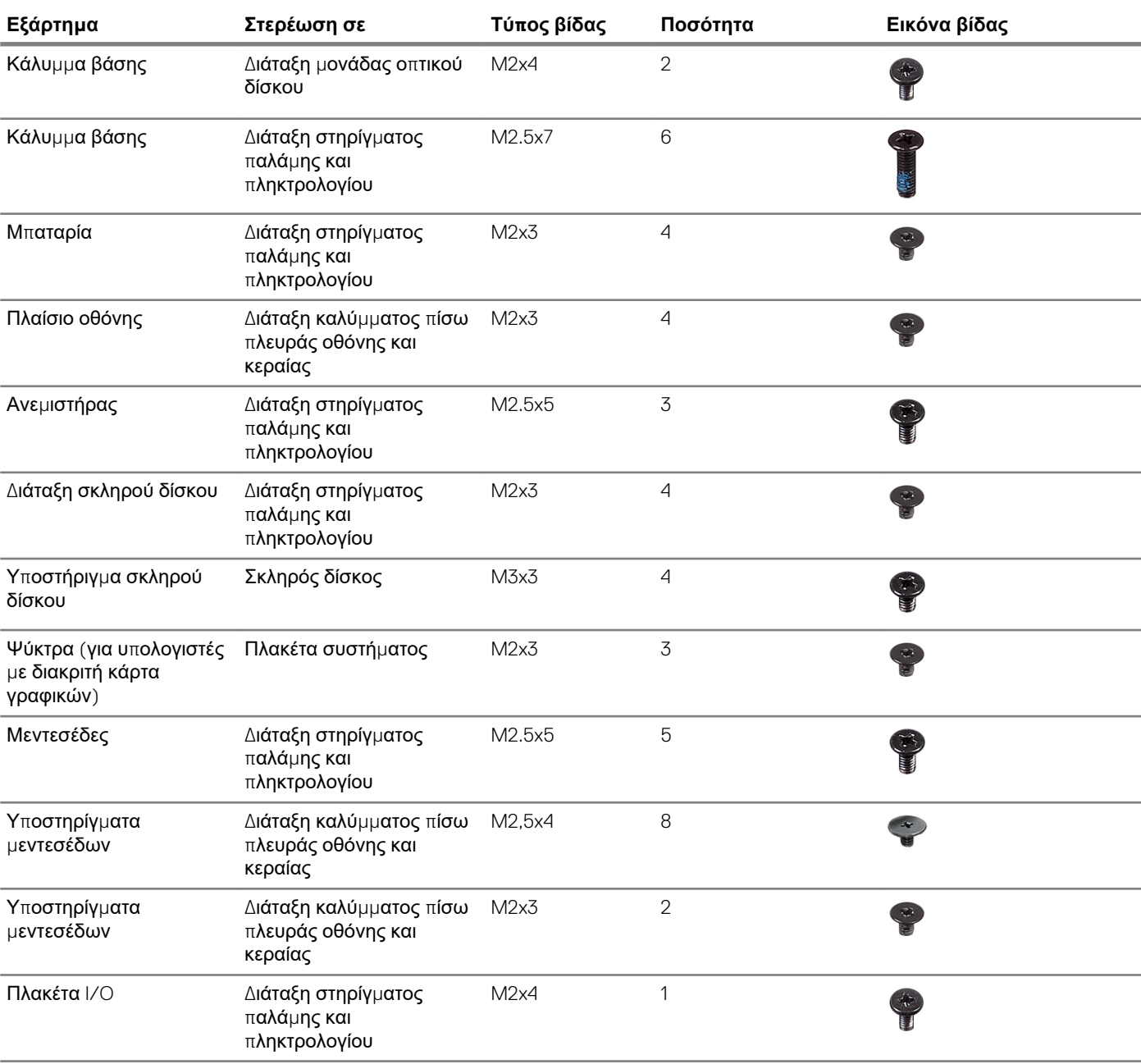

#### **Πίνακας 1. Λίστα βιδών**

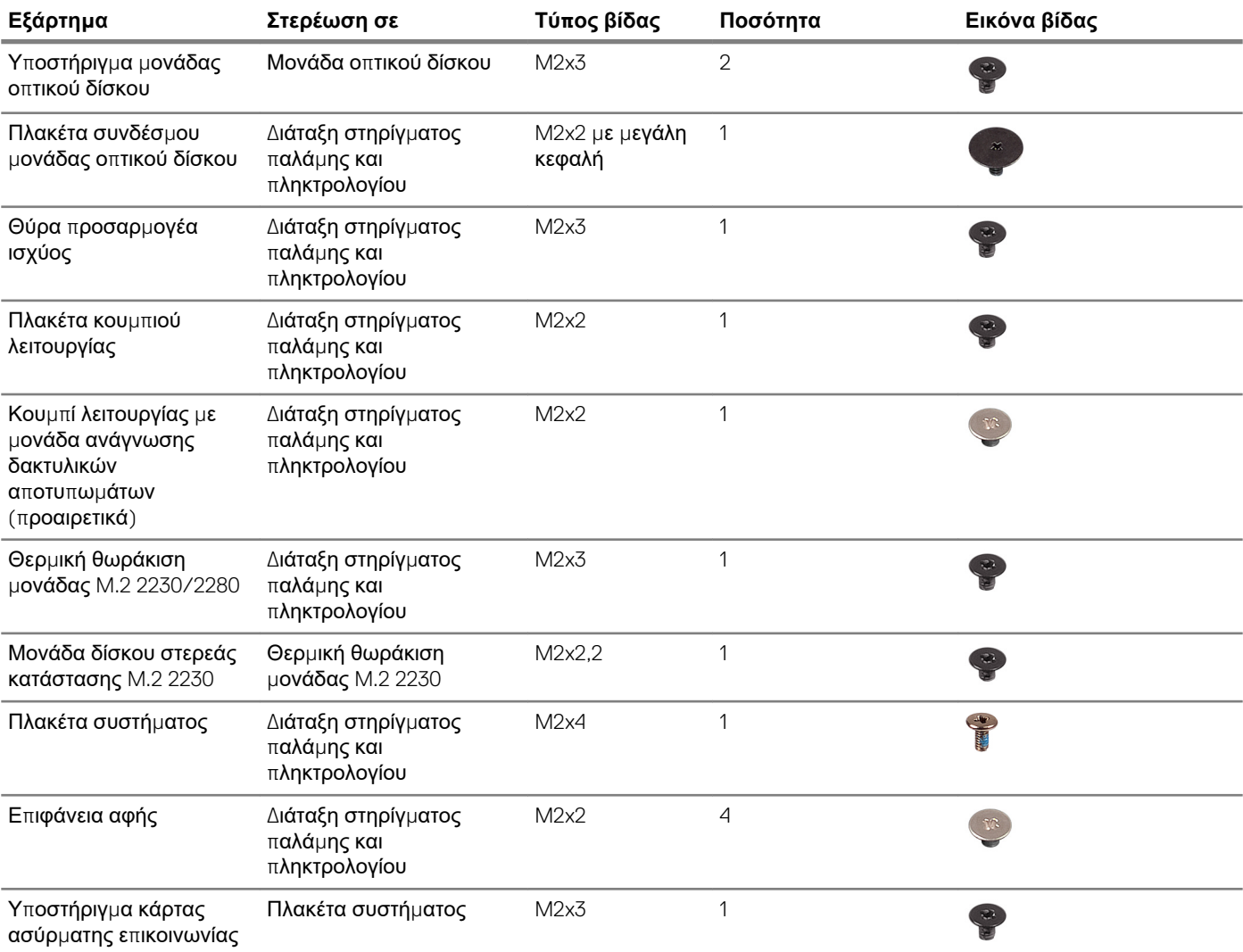

# <span id="page-16-0"></span>**Αφαίρεση της μονάδας οπτικού δίσκου**

**6**

[1] ΣΗΜΕΙΩΣΗ Διαβάστε τις οδηγίες που παραλάβατε μαζί με τον υπολογιστή σας και αφορούν θέματα ασφάλειας προτού εκτελέσετε οποιαδήποτε εργασία στο εσωτερικό του και ακολουθήστε τα βήματα που παρατίθενται στην ενότητα <mark>[Πριν](#page-8-0)</mark> από την εκτέλεση εργασιών στο [εσωτερικό](#page-8-0) του υπολογιστή σας. Μετά την εκτέλεση εργασιών στο εσωτερικό του υπολογιστή σας, ακολουθήστε τις οδηγίες που παρατίθενται στην ενότητα Μετά την εκτέλεση [εργασιών](#page-9-0) στο [εσωτερικό](#page-9-0) του υπολογιστή σας. Για περισσότερες άριστες πρακτικές σε θέματα ασφάλειας ανατρέξτε στην αρχική **σελίδα του ιστοτόπου για τη συμμόρφωση προς τις κανονιστικές διατάξεις στη διεύθυνση [www.dell.com/](https://www.dell.com/regulatory_compliance) [regulatory\\_compliance](https://www.dell.com/regulatory_compliance).**

#### **Διαδικασία**

- 1. Αφαιρέστε τις δύο βίδες (M2x4) που συγκρατούν τη διάταξη της μονάδας οπτικού δίσκου στο κάλυμμα της βάσης.
- 2. Με ένα κατσαβίδι, σπρώξτε τη μονάδα οπτικού δίσκου μέσα από τη σχισμή για να απελευθερώσετε τη διάταξη της μονάδας οπτικού δίσκου από την υποδοχή της.
- 3. Μετακινήστε συρτά τη διάταξη της μονάδας οπτικού δίσκου για να την αποσπάσετε από το φατνίο της.

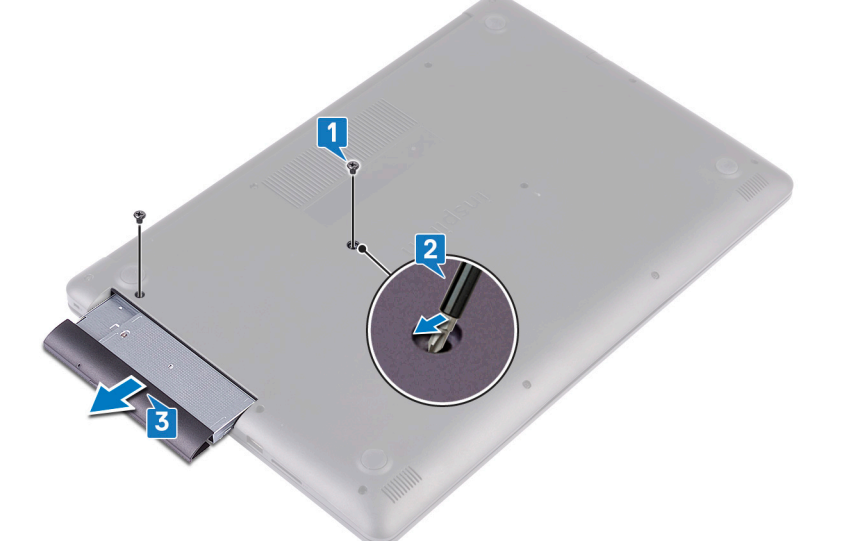

- 4. Αφαιρέστε τις δύο βίδες (M2x3) που συγκρατούν τη μονάδα οπτικού δίσκου στο υποστήριγμά της.
- 5. Αφαιρέστε από τη μονάδα οπτικού δίσκου το υποστήριγμά της.

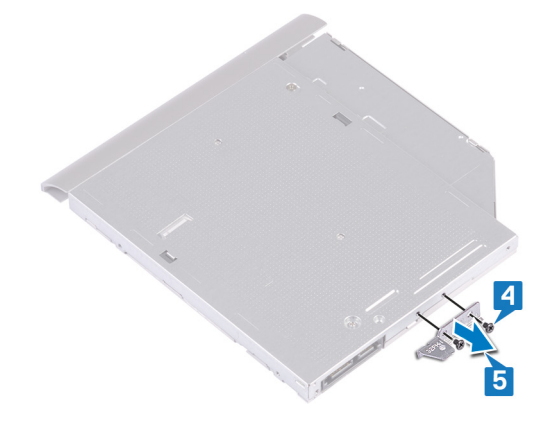

6. Τραβήξτε προσεκτικά τη στεφάνη συγκράτησης της μονάδας οπτικού δίσκου για να την αφαιρέσετε από τη μονάδα.

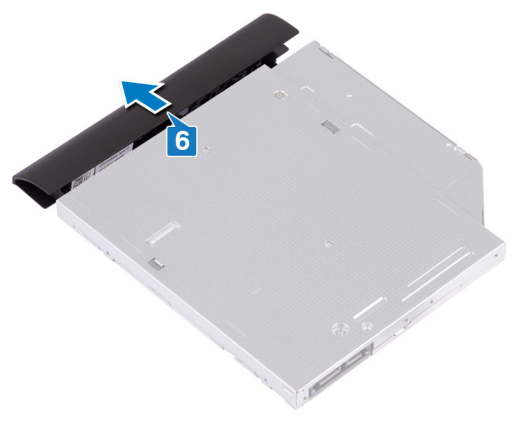

# <span id="page-18-0"></span>**Επανατοποθέτηση της μονάδας οπτικού δίσκου**

**7**

(i) ΣΗΜΕΙΩΣΗ Διαβάστε τις οδηγίες που παραλάβατε μαζί με τον υπολογιστή σας και αφορούν θέματα ασφάλειας προτού εκτελέσετε οποιαδήποτε εργασία στο εσωτερικό του και ακολουθήστε τα βήματα που παρατίθενται στην ενότητα <mark>[Πριν](#page-8-0)</mark> από την εκτέλεση εργασιών στο [εσωτερικό](#page-8-0) του υπολογιστή σας. Μετά την εκτέλεση εργασιών στο εσωτερικό του υπολογιστή σας, ακολουθήστε τις οδηγίες που παρατίθενται στην ενότητα Μετά την εκτέλεση [εργασιών](#page-9-0) στο [εσωτερικό](#page-9-0) του υπολογιστή σας. Για περισσότερες άριστες πρακτικές σε θέματα ασφάλειας ανατρέξτε στην αρχική **σελίδα του ιστοτόπου για τη συμμόρφωση προς τις κανονιστικές διατάξεις στη διεύθυνση [www.dell.com/](https://www.dell.com/regulatory_compliance) [regulatory\\_compliance](https://www.dell.com/regulatory_compliance).**

#### **Διαδικασία**

1. Ευθυγραμμίστε τις γλωττίδες στη στεφάνη συγκράτησης της μονάδας οπτικού δίσκου με τις υποδοχές στη μονάδα οπτικού δίσκου και κουμπώστε τη στεφάνη συγκράτησης της μονάδας οπτικού δίσκου στη θέση της.

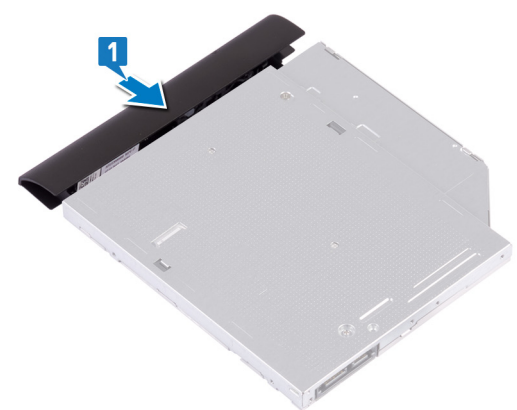

- 2. Ευθυγραμμίστε τις οπές για τις βίδες στο υποστήριγμα της μονάδας οπτικού δίσκου με τις αντίστοιχες οπές στη μονάδα οπτικού δίσκου.
- 3. Επανατοποθετήστε τις δύο βίδες (M2x3) που συγκρατούν στη μονάδα οπτικού δίσκου το υποστήριγμά της.

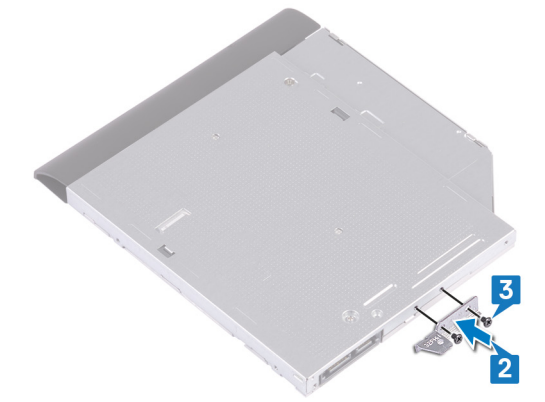

- 4. Μετακινήστε συρτά τη διάταξη της μονάδας οπτικού δίσκου μέσα στην υποδοχή της.
- 5. Ευθυγραμμίστε την οπή για τη βίδα στο υποστήριγμα της μονάδας οπτικού δίσκου με την αντίστοιχη οπή στο κάλυμμα της βάσης.
- 6. Επανατοποθετήστε τις δύο βίδες (M2x4) που συγκρατούν τη διάταξη της μονάδας οπτικού δίσκου στο κάλυμμα της βάσης.

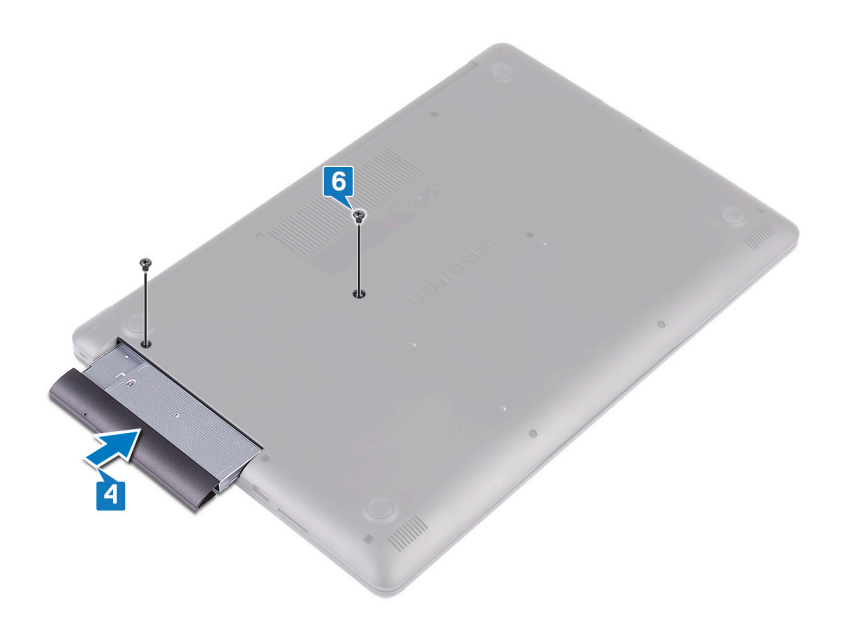

# **Αφαίρεση του καλύμματος της βάσης**

<span id="page-20-0"></span>[1] ΣΗΜΕΙΩΣΗ Διαβάστε τις οδηγίες που παραλάβατε μαζί με τον υπολογιστή σας και αφορούν θέματα ασφάλειας προτού εκτελέσετε οποιαδήποτε εργασία στο εσωτερικό του και ακολουθήστε τα βήματα που παρατίθενται στην ενότητα <mark>[Πριν](#page-8-0)</mark> από την εκτέλεση εργασιών στο [εσωτερικό](#page-8-0) του υπολογιστή σας. Μετά την εκτέλεση εργασιών στο εσωτερικό του υπολογιστή σας, ακολουθήστε τις οδηγίες που παρατίθενται στην ενότητα Μετά την εκτέλεση [εργασιών](#page-9-0) στο [εσωτερικό](#page-9-0) του υπολογιστή σας. Για περισσότερες άριστες πρακτικές σε θέματα ασφάλειας ανατρέξτε στην αρχική **σελίδα του ιστοτόπου για τη συμμόρφωση προς τις κανονιστικές διατάξεις στη διεύθυνση [www.dell.com/](https://www.dell.com/regulatory_compliance) [regulatory\\_compliance](https://www.dell.com/regulatory_compliance).**

#### **Προαπαιτούμενες ενέργειες**

Αφαιρέστε τη μονάδα οπτικού [δίσκου](#page-16-0).

### **Διαδικασία**

- 1. Χαλαρώστε τις πέντε μη αποσπώμενες βίδες του καλύμματος της βάσης.
- 2. Αφαιρέστε τις δύο βίδες (M2x2) που συγκρατούν το κάλυμμα της βάσης στη διάταξη του στηρίγματος παλάμης και του πληκτρολογίου.
- 3. Αφαιρέστε τις έξι βίδες (M2,5x7) που συγκρατούν το κάλυμμα της βάσης στη διάταξη του στηρίγματος παλάμης και του πληκτρολογίου.

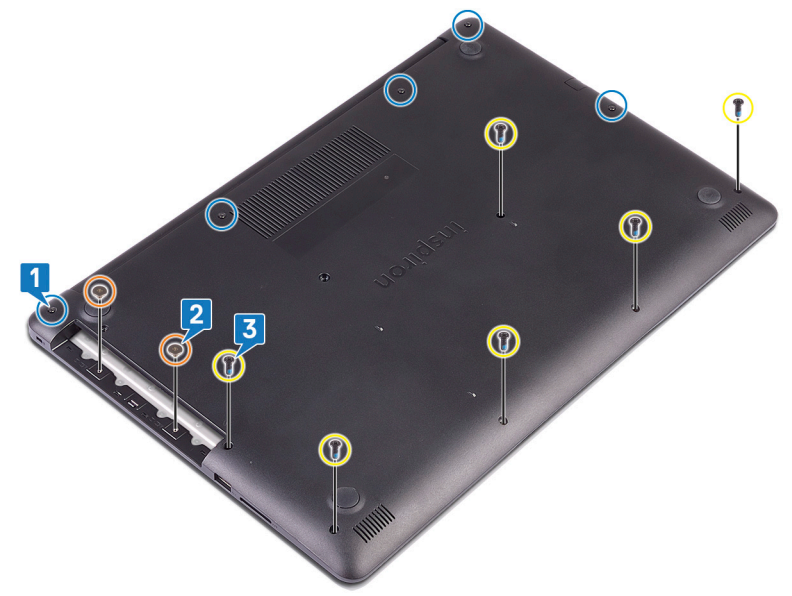

- 4. Με μια πλαστική σφήνα ξεσφηνώστε το κάλυμμα της βάσης ξεκινώντας από την επάνω αριστερή γωνίας της βάσης του υπολογιστή.
- 5. Σηκώστε γυρτά το κάλυμμα της βάσης για να το αποσπάσετε από τη διάταξη του στηρίγματος παλάμης και του πληκτρολογίου.

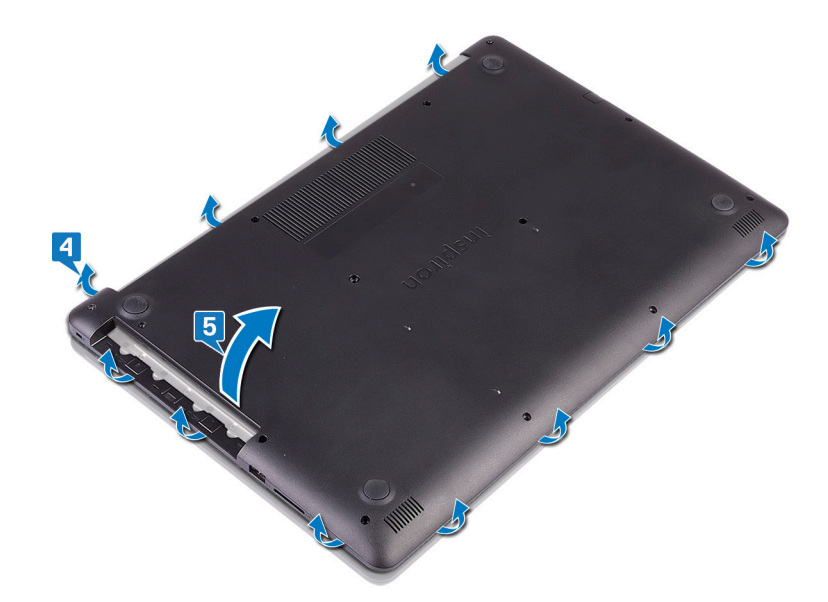

(i) ΣΗΜΕΙΩΣΗ Τα παρακάτω βήματα ισχύουν μόνο αν θέλετε να συνεχίσετε με την αφαίρεση τυχόν άλλου **εξαρτήματος από τον υπολογιστή σας.**

6. Αποσυνδέστε το καλώδιο της μπαταρίας από την πλακέτα συστήματος.

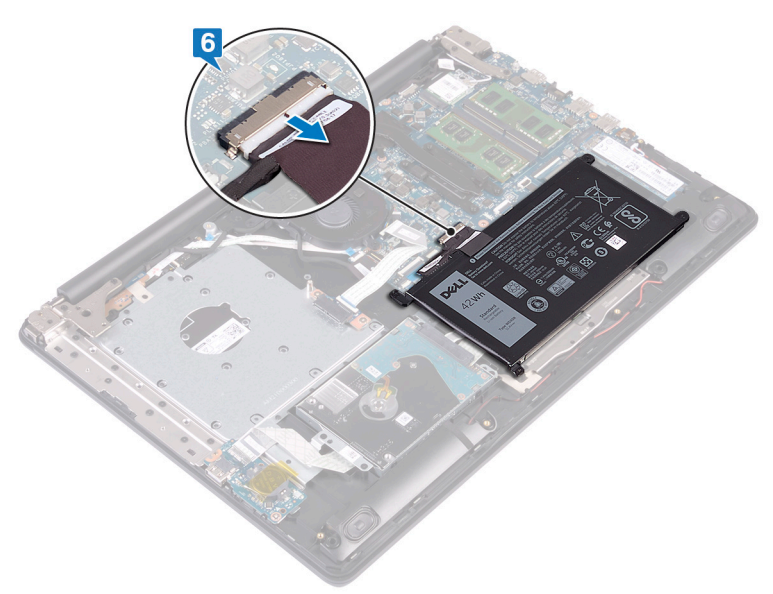

7. Πιέστε παρατεταμένα το κουμπί λειτουργίας για 5 δευτερόλεπτα για να γειωθεί ο υπολογιστής και να εκκενωθεί ο στατικός ηλεκτρισμός.

# <span id="page-22-0"></span>**Επανατοποθέτηση του καλύμματος της βάσης**

(i) ΣΗΜΕΙΩΣΗ Διαβάστε τις οδηγίες που παραλάβατε μαζί με τον υπολογιστή σας και αφορούν θέματα ασφάλειας προτού εκτελέσετε οποιαδήποτε εργασία στο εσωτερικό του και ακολουθήστε τα βήματα που παρατίθενται στην ενότητα <mark>[Πριν](#page-8-0)</mark> από την εκτέλεση εργασιών στο [εσωτερικό](#page-8-0) του υπολογιστή σας. Μετά την εκτέλεση εργασιών στο εσωτερικό του υπολογιστή σας, ακολουθήστε τις οδηγίες που παρατίθενται στην ενότητα Μετά την εκτέλεση [εργασιών](#page-9-0) στο [εσωτερικό](#page-9-0) του υπολογιστή σας. Για περισσότερες άριστες πρακτικές σε θέματα ασφάλειας ανατρέξτε στην αρχική **σελίδα του ιστοτόπου για τη συμμόρφωση προς τις κανονιστικές διατάξεις στη διεύθυνση [www.dell.com/](https://www.dell.com/regulatory_compliance) [regulatory\\_compliance](https://www.dell.com/regulatory_compliance).**

#### **Διαδικασία**

- 1. Συνδέστε το καλώδιο της μπαταρίας, αν υπάρχει, στην πλακέτα συστήματος.
	- , <mark>ΠΡΟΣΟΧΗ</mark> Για να αποφύγετε τυχόν ζημιά στη θύρα του προσαρμογέα ισχύος, μην πιέζετε το κάλυμμα της βάσης πάνω στη θύρα του προσαρμογέα ισχύος όταν το κουμπώνετε στη βάση του υπολογιστή.

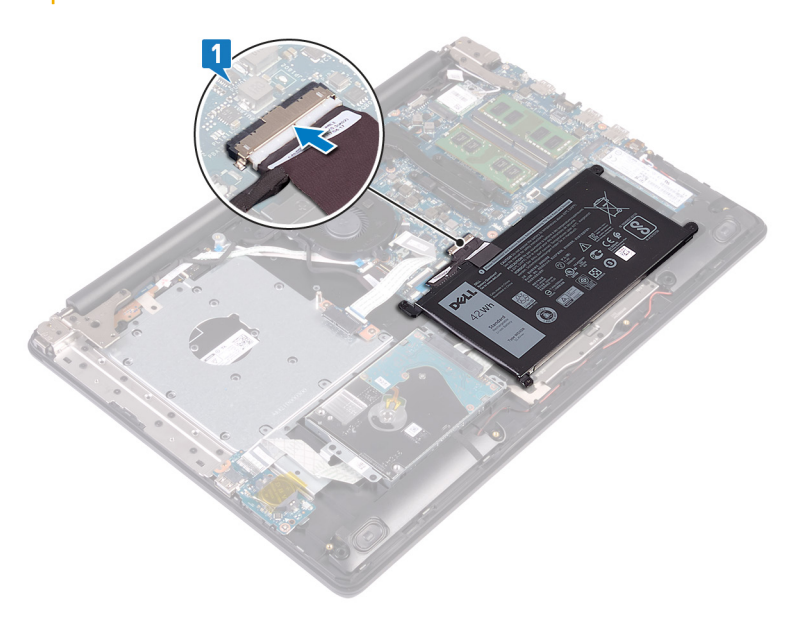

2. Τοποθετήστε το κάλυμμα της βάσης επάνω στη διάταξη του στηρίγματος παλάμης και του πληκτρολογίου και κουμπώστε το στη θέση του ξεκινώντας από τη θύρα του προσαρμογέα ισχύος.

<span id="page-23-0"></span>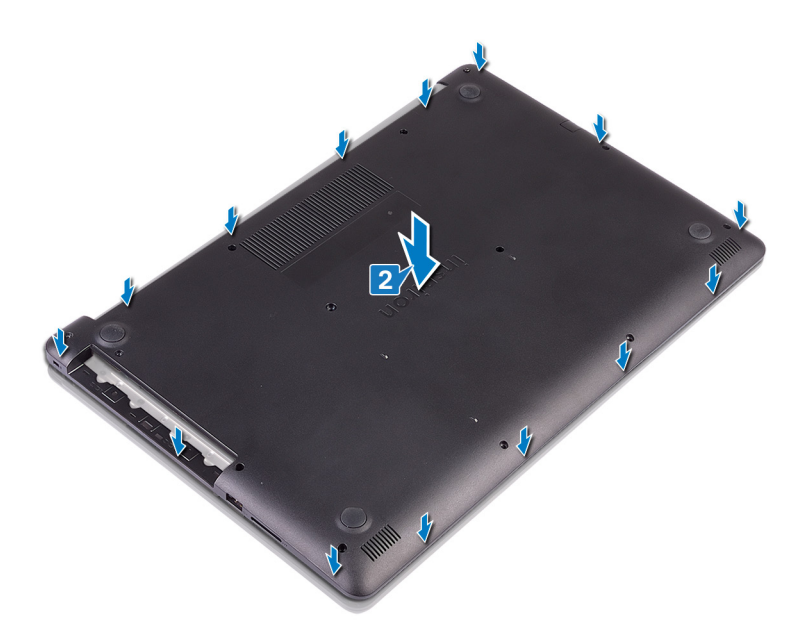

- 3. Επανατοποθετήστε τις έξι βίδες (M2,5x7) που συγκρατούν το κάλυμμα της βάσης στη διάταξη του στηρίγματος παλάμης και του πληκτρολογίου.
- 4. Επανατοποθετήστε τις δύο βίδες (M2x2) που συγκρατούν το κάλυμμα της βάσης στη διάταξη του στηρίγματος παλάμης και του πληκτρολογίου.
- 5. Σφίξτε τις πέντε μη αποσπώμενες βίδες που συγκρατούν το κάλυμμα της βάσης στη διάταξη στηρίγματος παλάμης και πληκτρολογίου.

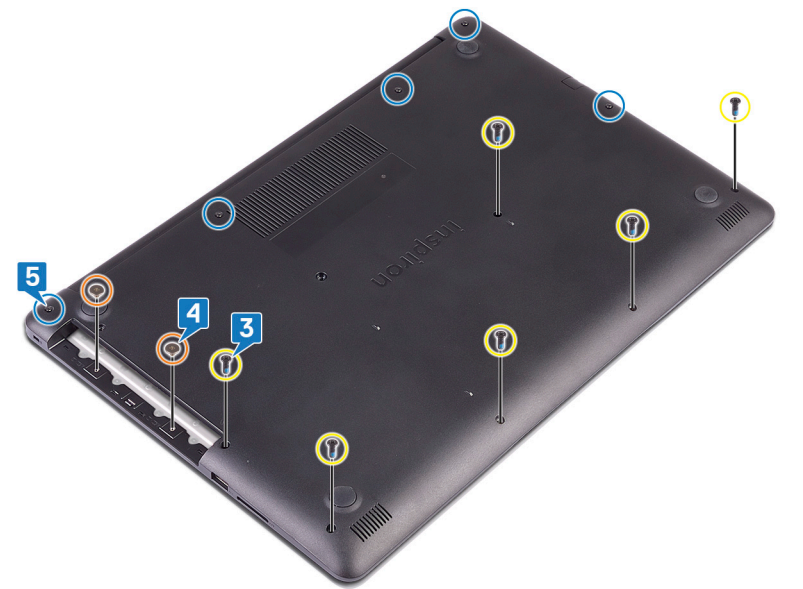

#### **Μετέπειτα απαιτούμενες ενέργειες**

Επανατοποθετήστε τη μονάδα οπτικού [δίσκου](#page-18-0).

# **Αφαίρεση της μπαταρίας**

<span id="page-24-0"></span>ΣΗΜΕΙΩΣΗ Διαβάστε τις οδηγίες που παραλάβατε μαζί με τον υπολογιστή σας και αφορούν θέματα ασφάλειας προτού ⋒ εκτελέσετε οποιαδήποτε εργασία στο εσωτερικό του και ακολουθήστε τα βήματα που παρατίθενται στην ενότητα <mark>[Πριν](#page-8-0)</mark> από την εκτέλεση εργασιών στο [εσωτερικό](#page-8-0) του υπολογιστή σας. Μετά την εκτέλεση εργασιών στο εσωτερικό του υπολογιστή σας, ακολουθήστε τις οδηγίες που παρατίθενται στην ενότητα Μετά την εκτέλεση [εργασιών](#page-9-0) στο [εσωτερικό](#page-9-0) του υπολογιστή σας. Για περισσότερες άριστες πρακτικές σε θέματα ασφάλειας ανατρέξτε στην αρχική **σελίδα του ιστοτόπου για τη συμμόρφωση προς τις κανονιστικές διατάξεις στη διεύθυνση [www.dell.com/](https://www.dell.com/regulatory_compliance) [regulatory\\_compliance](https://www.dell.com/regulatory_compliance).**

### **Προφυλάξεις για τις μπαταρίες ιόντων λιθίου**

#### **ΠΡΟΣΟΧΗ**

- **• Επιδείξτε προσοχή κατά τον χειρισμό μπαταριών ιόντων λιθίου.**
- Εκφορτίστε την μπαταρία όσο το δυνατόν περισσότερο προτού την αφαιρέσετε από το σύστημα. Αυτό μπορεί να γίνει με την αποσύνδεση του προσαρμογέα ισχύος AC από το σύστημα, ώστε να μπορέσει να εκφορτιστεί η **μπαταρία.**
- Μην συνθλίψετε, πετάξετε, κόψετε ή τρυπήσετε την μπαταρία με ξένα αντικείμενα.
- Μην εκθέσετε την μπαταρία σε υψηλές θερμοκρασίες ή μην αποσυναρμολογήσετε τις συστοιχίες και τα στοιχεία **της μπαταρίας.**
- **• Μην ασκήσετε πίεση στην επιφάνεια της μπαταρίας.**
- **• Μην λυγίσετε την μπαταρία.**
- Μην χρησιμοποιήσετε εργαλεία οποιουδήποτε είδους για να ξεσφηνώσετε την μπαταρία.
- Φροντίστε να μην χάσετε ή τοποθετήσετε λανθασμένα τις βίδες κατά τη συντήρηση του προϊόντος, ώστε να αποφευχθεί τυχόν ακούσιο τρύπημα ή ζημιά στην μπαταρία και τα άλλα στοιχεία του συστήματος.
- Εάν μια μπαταρία διασταλεί και σφηνώσει σε μια συσκευή, μην προσπαθήσετε να την βγάλετε, γιατί η διάτρηση, η κάμψη ή η σύνθλιψη μιας μπαταρίας ιόντων λιθίου μπορεί να είναι επικίνδυνη. Σε μια τέτοια περίπτωση, **επικοινωνήστε με την τεχνική υποστήριξη της Dell για βοήθεια και περαιτέρω οδηγίες.**
- Εάν μια μπαταρία διασταλεί και σφηνώσει στον υπολογιστή σας, μην προσπαθήσετε να τη βγάλετε, γιατί η διάτρηση, η κάμψη ή η σύνθλιψη μιας μπαταρίας ιόντων λιθίου μπορεί να είναι επικίνδυνη. Σε μια τέτοια περίπτωση, επικοινωνήστε με την τεχνική υποστήριξη της Dell για βοήθεια και περαιτέρω οδηγίες. Ανατρέξτε στη **διεύθυνση [www.dell.com/contactdell](https://www.dell.com/support).**
- Αγοράζετε πάντα αυθεντικές μπαταρίες από τη διεύθυνση [www.dell.com](https://www.dell.com) ή από εξουσιοδοτημένους συνεργάτες και **μεταπωλητές της Dell.**

### **Προαπαιτούμενες ενέργειες**

- 1. Αφαιρέστε τη μονάδα οπτικού [δίσκου](#page-16-0).
- 2. Αφαιρέστε το κάλυμμα της [βάσης](#page-20-0).

#### **Διαδικασία**

- (i) ΣΗΜΕΙΩΣΗ Βεβαιωθείτε ότι το καλώδιο της μπαταρίας έχει αποσυνδεθεί από την πλακέτα συστήματος προτού **εκτελέσετε την ακόλουθη διαδικασία.**
- 1. Αφαιρέστε τις τέσσερις βίδες (M2x3) που συγκρατούν την μπαταρία στη διάταξη του στηρίγματος παλάμης και του πληκτρολογίου.

2. Σηκώστε την μπαταρία για να την αφαιρέσετε από τη διάταξη του στηρίγματος παλάμης και του πληκτρολογίου.

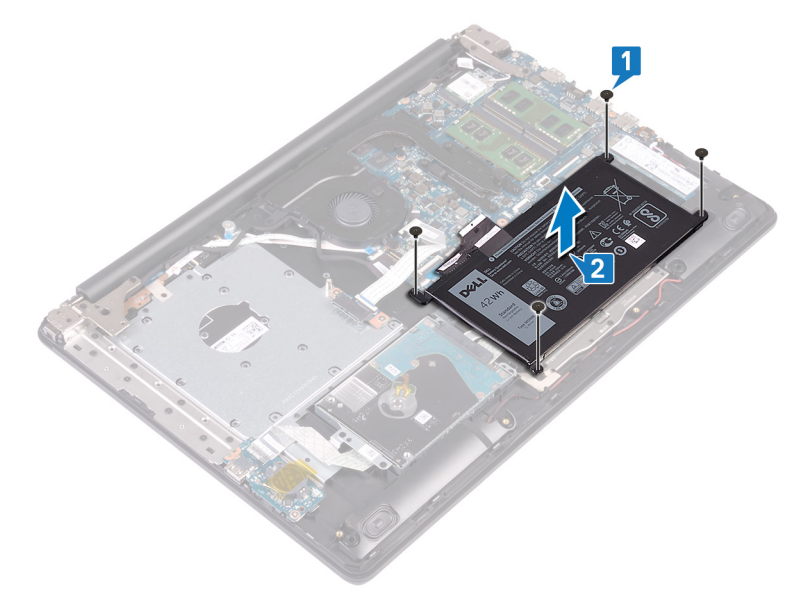

# **Επανατοποθέτηση της μπαταρίας**

<span id="page-26-0"></span>[1] ΣΗΜΕΙΩΣΗ Διαβάστε τις οδηγίες που παραλάβατε μαζί με τον υπολογιστή σας και αφορούν θέματα ασφάλειας προτού εκτελέσετε οποιαδήποτε εργασία στο εσωτερικό του και ακολουθήστε τα βήματα που παρατίθενται στην ενότητα <mark>[Πριν](#page-8-0)</mark> από την εκτέλεση εργασιών στο [εσωτερικό](#page-8-0) του υπολογιστή σας. Μετά την εκτέλεση εργασιών στο εσωτερικό του υπολογιστή σας, ακολουθήστε τις οδηγίες που παρατίθενται στην ενότητα Μετά την εκτέλεση [εργασιών](#page-9-0) στο [εσωτερικό](#page-9-0) του υπολογιστή σας. Για περισσότερες άριστες πρακτικές σε θέματα ασφάλειας ανατρέξτε στην αρχική **σελίδα του ιστοτόπου για τη συμμόρφωση προς τις κανονιστικές διατάξεις στη διεύθυνση [www.dell.com/](https://www.dell.com/regulatory_compliance) [regulatory\\_compliance](https://www.dell.com/regulatory_compliance).**

### **Προφυλάξεις για τις μπαταρίες ιόντων λιθίου**

#### **ΠΡΟΣΟΧΗ**

- **• Επιδείξτε προσοχή κατά τον χειρισμό μπαταριών ιόντων λιθίου.**
- Εκφορτίστε την μπαταρία όσο το δυνατόν περισσότερο προτού την αφαιρέσετε από το σύστημα. Αυτό μπορεί να γίνει με την αποσύνδεση του προσαρμογέα ισχύος AC από το σύστημα, ώστε να μπορέσει να εκφορτιστεί η **μπαταρία.**
- Μην συνθλίψετε, πετάξετε, κόψετε ή τρυπήσετε την μπαταρία με ξένα αντικείμενα.
- Μην εκθέσετε την μπαταρία σε υψηλές θερμοκρασίες ή μην αποσυναρμολογήσετε τις συστοιχίες και τα στοιχεία **της μπαταρίας.**
- **• Μην ασκήσετε πίεση στην επιφάνεια της μπαταρίας.**
- **• Μην λυγίσετε την μπαταρία.**
- Μην χρησιμοποιήσετε εργαλεία οποιουδήποτε είδους για να ξεσφηνώσετε την μπαταρία.
- Φροντίστε να μην χάσετε ή τοποθετήσετε λανθασμένα τις βίδες κατά τη συντήρηση του προϊόντος, ώστε να αποφευγθεί τυχόν ακούσιο τρύπημα ή ζημιά στην μπαταρία και τα άλλα στοιχεία του συστήματος.
- Εάν μια μπαταρία διασταλεί και σφηνώσει σε μια συσκευή, μην προσπαθήσετε να την βγάλετε, γιατί η διάτρηση, η κάμψη ή η σύνθλιψη μιας μπαταρίας ιόντων λιθίου μπορεί να είναι επικίνδυνη. Σε μια τέτοια περίπτωση, **επικοινωνήστε με την τεχνική υποστήριξη της Dell για βοήθεια και περαιτέρω οδηγίες.**
- Εάν μια μπαταρία διασταλεί και σφηνώσει στον υπολογιστή σας, μην προσπαθήσετε να τη βγάλετε, γιατί η διάτρηση, η κάμψη ή η σύνθλιψη μιας μπαταρίας ιόντων λιθίου μπορεί να είναι επικίνδυνη. Σε μια τέτοια περίπτωση, επικοινωνήστε με την τεχνική υποστήριξη της Dell για βοήθεια και περαιτέρω οδηγίες. Ανατρέξτε στη **διεύθυνση [www.dell.com/contactdell](https://www.dell.com/support).**
- Αγοράζετε πάντα αυθεντικές μπαταρίες από τη διεύθυνση [www.dell.com](https://www.dell.com) ή από εξουσιοδοτημένους συνεργάτες και **μεταπωλητές της Dell.**

#### **Διαδικασία**

- 1. Ευθυγραμμίστε τις οπές για τις βίδες στην μπαταρία με τις αντίστοιχες οπές στη διάταξη του στηρίγματος παλάμης και του πληκτρολογίου.
- 2. Επανατοποθετήστε τις τέσσερις βίδες (M2x3) που συγκρατούν την μπαταρία στη διάταξη του στηρίγματος παλάμης και του πληκτρολογίου.

<span id="page-27-0"></span>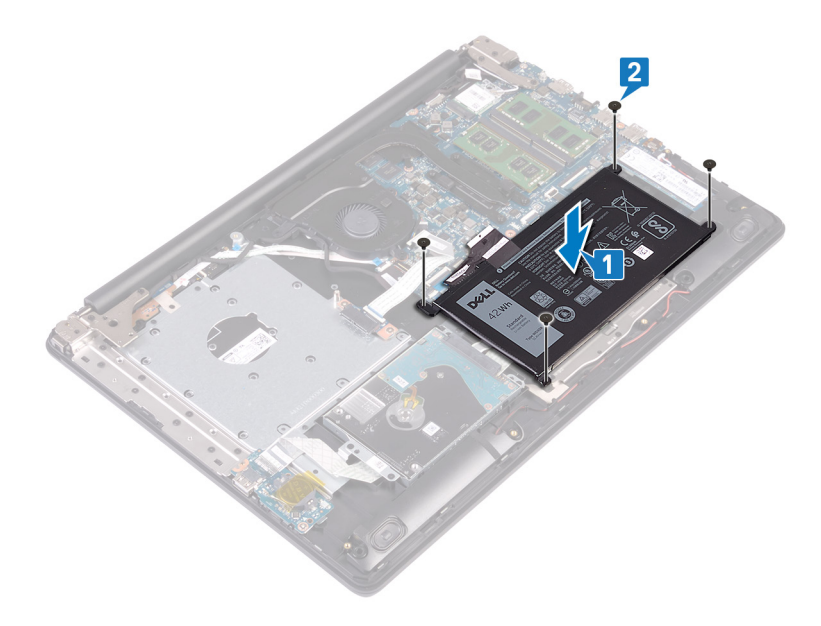

### **Μετέπειτα απαιτούμενες ενέργειες**

- 1. Επανατοποθετήστε το κάλυμμα της [βάσης](#page-22-0).
- 2. Επανατοποθετήστε τη μονάδα οπτικού [δίσκου](#page-18-0).

# **Αφαίρεση των μονάδων μνήμης**

<span id="page-28-0"></span>ΣΗΜΕΙΩΣΗ Διαβάστε τις οδηγίες που παραλάβατε μαζί με τον υπολογιστή σας και αφορούν θέματα ασφάλειας προτού ⋒ εκτελέσετε οποιαδήποτε εργασία στο εσωτερικό του και ακολουθήστε τα βήματα που παρατίθενται στην ενότητα <mark>[Πριν](#page-8-0)</mark> από την εκτέλεση εργασιών στο [εσωτερικό](#page-8-0) του υπολογιστή σας. Μετά την εκτέλεση εργασιών στο εσωτερικό του υπολογιστή σας, ακολουθήστε τις οδηγίες που παρατίθενται στην ενότητα Μετά την εκτέλεση [εργασιών](#page-9-0) στο [εσωτερικό](#page-9-0) του υπολογιστή σας. Για περισσότερες άριστες πρακτικές σε θέματα ασφάλειας ανατρέξτε στην αρχική **σελίδα του ιστοτόπου για τη συμμόρφωση προς τις κανονιστικές διατάξεις στη διεύθυνση [www.dell.com/](https://www.dell.com/regulatory_compliance) [regulatory\\_compliance](https://www.dell.com/regulatory_compliance).**

#### **Προαπαιτούμενες ενέργειες**

- 1. Αφαιρέστε τη μονάδα οπτικού [δίσκου](#page-16-0).
- 2. Αφαιρέστε το κάλυμμα της [βάσης](#page-20-0).

### **Διαδικασία**

- <u>( ) ΣΗΜΕΙΩΣΗ Ανάλογα με τη διαμόρφωση που παραγγείλατε, ο υπολογιστής σας μπορεί να διαθέτει έως δύο</u> εγκατεστημένες μονάδες μνήμης. Αν πρόκειται να αφαιρέσετε και τις δύο μονάδες μνήμης, επαναλάβετε δύο φορές **την παρακάτω διαδικασία.**
- 1. Εντοπίστε τη μονάδα μνήμης στον υπολογιστή σας.

- 2. Ανοίξτε προσεκτικά με τα ακροδάχτυλά σας τους συνδετήρες συγκράτησης σε κάθε άκρο της υποδοχής της μονάδας μνήμης τόσο ώστε να τιναχτεί έξω η μονάδα μνήμης.
- 3. Αφαιρέστε τη μονάδα μνήμης από την υποδοχή της.

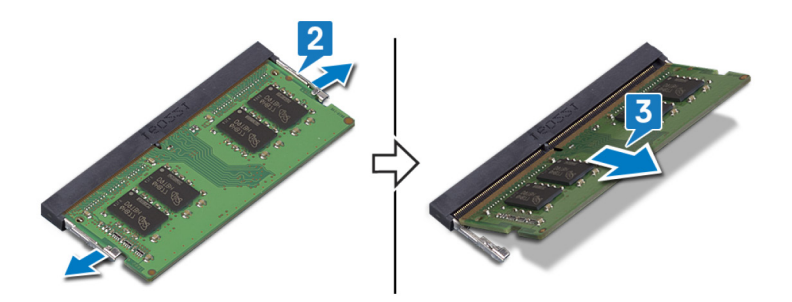

# <span id="page-30-0"></span>**Επανατοποθέτηση των μονάδων μνήμης**

[1] ΣΗΜΕΙΩΣΗ Διαβάστε τις οδηγίες που παραλάβατε μαζί με τον υπολογιστή σας και αφορούν θέματα ασφάλειας προτού εκτελέσετε οποιαδήποτε εργασία στο εσωτερικό του και ακολουθήστε τα βήματα που παρατίθενται στην ενότητα <mark>[Πριν](#page-8-0)</mark> από την εκτέλεση εργασιών στο [εσωτερικό](#page-8-0) του υπολογιστή σας. Μετά την εκτέλεση εργασιών στο εσωτερικό του υπολογιστή σας, ακολουθήστε τις οδηγίες που παρατίθενται στην ενότητα Μετά την εκτέλεση [εργασιών](#page-9-0) στο [εσωτερικό](#page-9-0) του υπολογιστή σας. Για περισσότερες άριστες πρακτικές σε θέματα ασφάλειας ανατρέξτε στην αρχική **σελίδα του ιστοτόπου για τη συμμόρφωση προς τις κανονιστικές διατάξεις στη διεύθυνση [www.dell.com/](https://www.dell.com/regulatory_compliance) [regulatory\\_compliance](https://www.dell.com/regulatory_compliance).**

#### **Διαδικασία**

- (j) ΣΗΜΕΙΩΣΗ Αυτός ο υπολογιστής μπορεί να υποστηρίξει έως δύο μονάδες μνήμης. Αν πρόκειται να εγκαταστήσετε **δύο μονάδες μνήμης, επαναλάβετε δύο φορές την παρακάτω διαδικασία.**
- 1. Ευθυγραμμίστε την εγκοπή στη μονάδα μνήμης με τη γλωττίδα στην υποδοχή της μονάδας.
- 2. Περάστε συρτά τη μονάδα μνήμης σταθερά μέσα στην υποδοχή υπό γωνία.
- 3. Πιέστε προς τα κάτω τη μονάδα της μνήμης τόσο ώστε να κουμπώσει στη σωστή της θέση και να ακουστεί το χαρακτηριστικό κλικ.

#### $\bigcirc$ ΣΗΜΕΙΩΣΗ Αν δεν ακουστεί το χαρακτηριστικό κλικ, αφαιρέστε τη μονάδα μνήμης και εγκαταστήστε την ξανά.

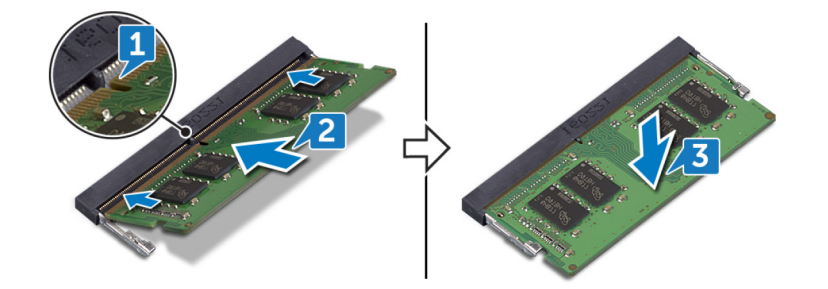

#### **Μετέπειτα απαιτούμενες ενέργειες**

- 1. Επανατοποθετήστε το κάλυμμα της [βάσης](#page-22-0).
- 2. Επανατοποθετήστε τη μονάδα οπτικού [δίσκου](#page-18-0).

# **14**

## **Αφαίρεση της κάρτας ασύρματης επικοινωνίας**

<span id="page-31-0"></span>(i) ΣΗΜΕΙΩΣΗ Διαβάστε τις οδηγίες που παραλάβατε μαζί με τον υπολογιστή σας και αφορούν θέματα ασφάλειας προτού εκτελέσετε οποιαδήποτε εργασία στο εσωτερικό του και ακολουθήστε τα βήματα που παρατίθενται στην ενότητα <mark>[Πριν](#page-8-0)</mark> από την εκτέλεση εργασιών στο [εσωτερικό](#page-8-0) του υπολογιστή σας. Μετά την εκτέλεση εργασιών στο εσωτερικό του υπολογιστή σας, ακολουθήστε τις οδηγίες που παρατίθενται στην ενότητα Μετά την εκτέλεση [εργασιών](#page-9-0) στο [εσωτερικό](#page-9-0) του υπολογιστή σας. Για περισσότερες άριστες πρακτικές σε θέματα ασφάλειας ανατρέξτε στην αρχική **σελίδα του ιστοτόπου για τη συμμόρφωση προς τις κανονιστικές διατάξεις στη διεύθυνση [www.dell.com/](https://www.dell.com/regulatory_compliance) [regulatory\\_compliance](https://www.dell.com/regulatory_compliance).**

### **Προαπαιτούμενες ενέργειες**

- 1. Αφαιρέστε τη μονάδα οπτικού [δίσκου](#page-16-0).
- 2. Αφαιρέστε το κάλυμμα της [βάσης](#page-20-0).

#### **Διαδικασία**

1. Εντοπίστε την κάρτα ασύρματης επικοινωνίας στον υπολογιστή σας.

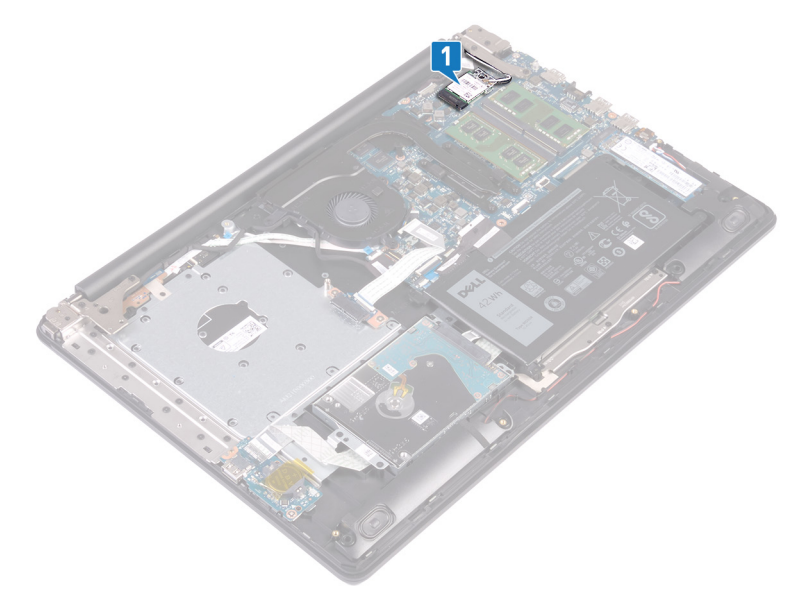

- 2. Αφαιρέστε τη βίδα (M2x3) που συγκρατεί το υποστήριγμα της κάρτας ασύρματης επικοινωνίας στην πλακέτα συστήματος.
- 3. Μετακινήστε συρτά το υποστήριγμα της κάρτας ασύρματης επικοινωνίας και αφαιρέστε το από την κάρτα.
- 4. Με μια πλαστική σφήνα αποσυνδέστε τα καλώδια της κεραίας από την πλακέτα συστήματος.
- 5. Μετακινήστε συρτά την κάρτα ασύρματης επικοινωνίας και αφαιρέστε την από την υποδοχή της.

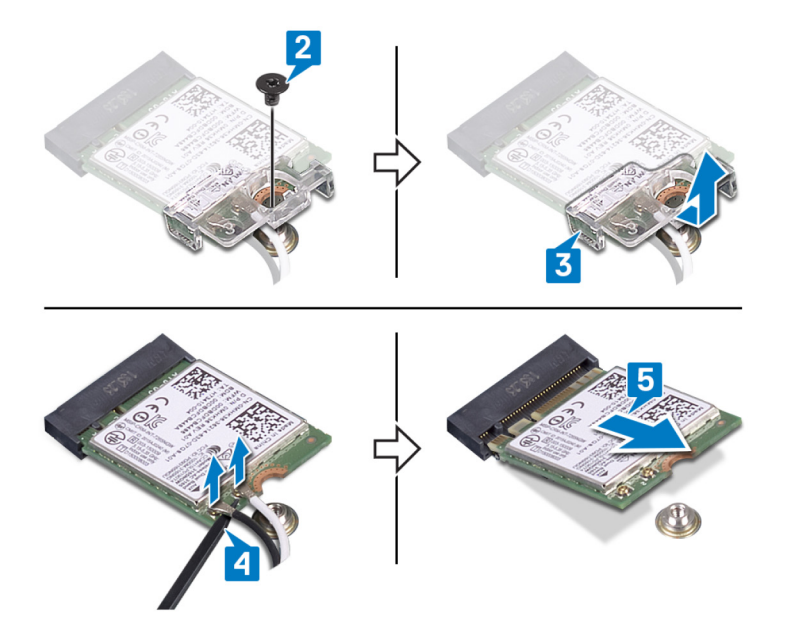

# **15**

# <span id="page-33-0"></span>**Επανατοποθέτηση της κάρτας ασύρματης επικοινωνίας.**

(i) ΣΗΜΕΙΩΣΗ Διαβάστε τις οδηγίες που παραλάβατε μαζί με τον υπολογιστή σας και αφορούν θέματα ασφάλειας προτού εκτελέσετε οποιαδήποτε εργασία στο εσωτερικό του και ακολουθήστε τα βήματα που παρατίθενται στην ενότητα <mark>[Πριν](#page-8-0)</mark> από την εκτέλεση εργασιών στο [εσωτερικό](#page-8-0) του υπολογιστή σας. Μετά την εκτέλεση εργασιών στο εσωτερικό του υπολογιστή σας, ακολουθήστε τις οδηγίες που παρατίθενται στην ενότητα Μετά την εκτέλεση [εργασιών](#page-9-0) στο [εσωτερικό](#page-9-0) του υπολογιστή σας. Για περισσότερες άριστες πρακτικές σε θέματα ασφάλειας ανατρέξτε στην αρχική **σελίδα του ιστοτόπου για τη συμμόρφωση προς τις κανονιστικές διατάξεις στη διεύθυνση [www.dell.com/](https://www.dell.com/regulatory_compliance) [regulatory\\_compliance](https://www.dell.com/regulatory_compliance).**

### **Διαδικασία**

ΠΡΟΣΟΧΗ Μην τοποθετήσετε καλώδια κάτω από την κάρτα ασύρματης επικοινωνίας για να μην πάθει ζημιά.

1. Συνδέστε τα καλώδια της κεραίας στην κάρτα ασύρματης επικοινωνίας.

Στον πίνακα που ακολουθεί παρατίθεται η χρωματική κωδικοποίηση των καλωδίων των κεραιών για την κάρτα ασύρματης επικοινωνίας που υποστηρίζει ο υπολογιστής σας.

#### **Πίνακας 2. Χρωματική κωδικοποίηση καλωδίων κεραίας**

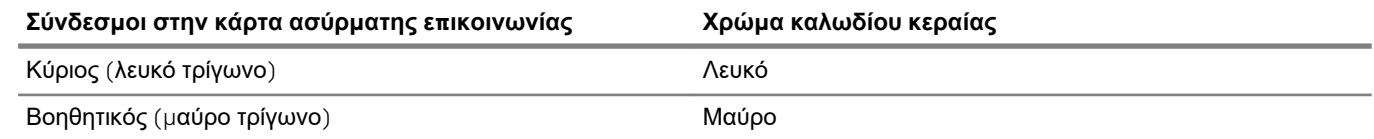

2. Επανατοποθετήστε συρτά το υποστήριγμα της κάρτας ασύρματης επικοινωνίας πάνω στην κάρτα.

- 3. Ευθυγραμμίστε την εγκοπή στην κάρτα ασύρματης επικοινωνίας με τη γλωττίδα στην υποδοχή της κάρτας και τοποθετήστε υπό γωνία την κάρτα ασύρματης επικοινωνίας μέσα στην υποδοχή της.
- 4. Επανατοποθετήστε τη βίδα (M2x3) που συγκρατεί το υποστήριγμα της κάρτας ασύρματης επικοινωνίας στην κάρτα και στη διάταξη του στηρίγματος παλάμης και του πληκτρολογίου.

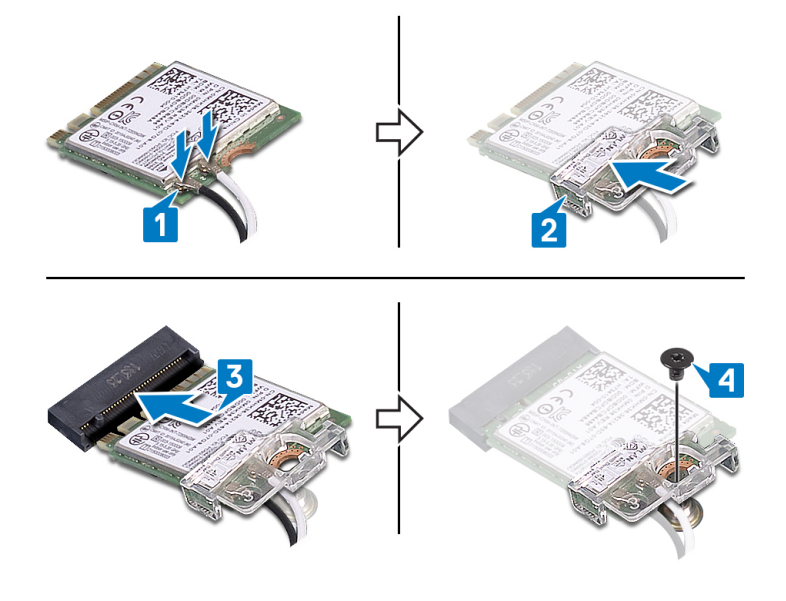

### <span id="page-34-0"></span>**Μετέπειτα απαιτούμενες ενέργειες**

- 1. Επανατοποθετήστε το κάλυμμα της [βάσης](#page-22-0).
- 2. Επανατοποθετήστε τη μονάδα οπτικού [δίσκου](#page-18-0).

## **16**

## <span id="page-35-0"></span>**Αφαίρεση της πλακέτας του συνδέσμου της μονάδας οπτικού δίσκου**

(i) ΣΗΜΕΙΩΣΗ Διαβάστε τις οδηγίες που παραλάβατε μαζί με τον υπολογιστή σας και αφορούν θέματα ασφάλειας προτού εκτελέσετε οποιαδήποτε εργασία στο εσωτερικό του και ακολουθήστε τα βήματα που παρατίθενται στην ενότητα <mark>[Πριν](#page-8-0)</mark> από την εκτέλεση εργασιών στο [εσωτερικό](#page-8-0) του υπολογιστή σας. Μετά την εκτέλεση εργασιών στο εσωτερικό του υπολογιστή σας, ακολουθήστε τις οδηγίες που παρατίθενται στην ενότητα Μετά την εκτέλεση [εργασιών](#page-9-0) στο [εσωτερικό](#page-9-0) του υπολογιστή σας. Για περισσότερες άριστες πρακτικές σε θέματα ασφάλειας ανατρέξτε στην αρχική **σελίδα του ιστοτόπου για τη συμμόρφωση προς τις κανονιστικές διατάξεις στη διεύθυνση [www.dell.com/](https://www.dell.com/regulatory_compliance) [regulatory\\_compliance](https://www.dell.com/regulatory_compliance).**

### **Προαπαιτούμενες ενέργειες**

- 1. Αφαιρέστε τη μονάδα οπτικού [δίσκου](#page-16-0).
- 2. Αφαιρέστε το κάλυμμα της [βάσης](#page-20-0).

#### **Διαδικασία**

**ΣΗΜΕΙΩΣΗ Μόνο για υπολογιστές που παρέχονται με μονάδα οπτικού δίσκου.**

- 1. Σηκώστε το μάνταλο και αποσυνδέστε το καλώδιο της πλακέτας του συνδέσμου της μονάδας οπτικού δίσκου από την πλακέτα συστήματος.
- 2. Αφαιρέστε τις δύο βίδες (M2x2) που συγκρατούν την πλακέτα του συνδέσμου της μονάδας οπτικού δίσκου στη διάταξη του στηρίγματος παλάμης και του πληκτρολογίου.
- 3. Σηκώστε την πλακέτα του συνδέσμου της μονάδας οπτικού δίσκου μαζί με το καλώδιο για να την αποσπάσετε από τη διάταξη του στηρίγματος παλάμης και του πληκτρολογίου.

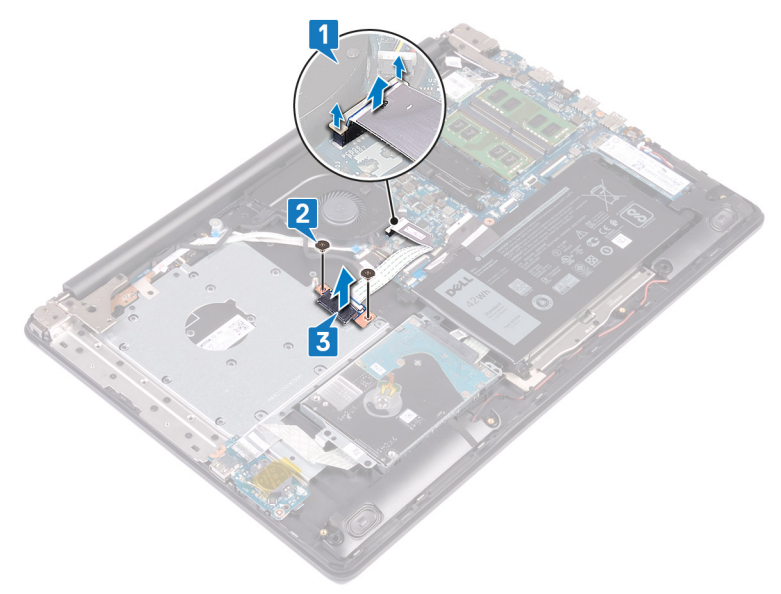
## **Επανατοποθέτηση της πλακέτας του συνδέσμου της μονάδας οπτικού δίσκου**

(i) ΣΗΜΕΙΩΣΗ Διαβάστε τις οδηγίες που παραλάβατε μαζί με τον υπολογιστή σας και αφορούν θέματα ασφάλειας προτού εκτελέσετε οποιαδήποτε εργασία στο εσωτερικό του και ακολουθήστε τα βήματα που παρατίθενται στην ενότητα <mark>[Πριν](#page-8-0)</mark> από την εκτέλεση εργασιών στο [εσωτερικό](#page-8-0) του υπολογιστή σας. Μετά την εκτέλεση εργασιών στο εσωτερικό του υπολογιστή σας, ακολουθήστε τις οδηγίες που παρατίθενται στην ενότητα Μετά την εκτέλεση [εργασιών](#page-9-0) στο [εσωτερικό](#page-9-0) του υπολογιστή σας. Για περισσότερες άριστες πρακτικές σε θέματα ασφάλειας ανατρέξτε στην αρχική **σελίδα του ιστοτόπου για τη συμμόρφωση προς τις κανονιστικές διατάξεις στη διεύθυνση [www.dell.com/](https://www.dell.com/regulatory_compliance) [regulatory\\_compliance](https://www.dell.com/regulatory_compliance).**

## **Διαδικασία**

- 1. Ευθυγραμμίστε την οπή για τη βίδα στην πλακέτα του συνδέσμου της μονάδας οπτικού δίσκου με την αντίστοιχη οπή στη διάταξη του στηρίγματος παλάμης και του πληκτρολογίου.
- 2. Επανατοποθετήστε τις δύο βίδες (M2x2) που συγκρατούν την πλακέτα του συνδέσμου της μονάδας οπτικού δίσκου στη διάταξη του στηρίγματος παλάμης και του πληκτρολογίου.
- 3. Συνδέστε το καλώδιο της πλακέτας του συνδέσμου της μονάδας οπτικού δίσκου στην πλακέτα συστήματος.
- 4. Κλείστε το μάνταλο που συγκρατεί το καλώδιο της πλακέτας του συνδέσμου της μονάδας οπτικού δίσκου στην πλακέτα συστήματος.

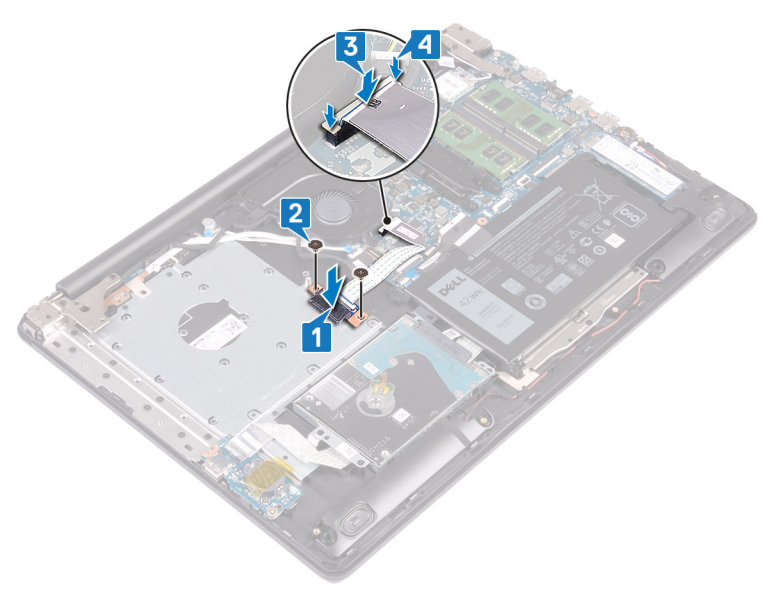

- 1. Επανατοποθετήστε το κάλυμμα της [βάσης](#page-22-0).
- 2. Επανατοποθετήστε τη μονάδα οπτικού [δίσκου](#page-18-0).

## **Αφαίρεση της μπαταρίας σε σχήμα νομίσματος**

- (i) ΣΗΜΕΙΩΣΗ Διαβάστε τις οδηγίες που παραλάβατε μαζί με τον υπολογιστή σας και αφορούν θέματα ασφάλειας προτού εκτελέσετε οποιαδήποτε εργασία στο εσωτερικό του και ακολουθήστε τα βήματα που παρατίθενται στην ενότητα <mark>[Πριν](#page-8-0)</mark> από την εκτέλεση εργασιών στο [εσωτερικό](#page-8-0) του υπολογιστή σας. Μετά την εκτέλεση εργασιών στο εσωτερικό του υπολογιστή σας, ακολουθήστε τις οδηγίες που παρατίθενται στην ενότητα Μετά την εκτέλεση [εργασιών](#page-9-0) στο [εσωτερικό](#page-9-0) του υπολογιστή σας. Για περισσότερες άριστες πρακτικές σε θέματα ασφάλειας ανατρέξτε στην αρχική **σελίδα του ιστοτόπου για τη συμμόρφωση προς τις κανονιστικές διατάξεις στη διεύθυνση [www.dell.com/](https://www.dell.com/regulatory_compliance) [regulatory\\_compliance](https://www.dell.com/regulatory_compliance).**
- ΠΡΟΣΟΧΗ Όποτε αφαιρείτε την μπαταρία σε σχήμα νομίσματος, οι ρυθμίσεις του προγράμματος ρύθμισης του BIOS επανέρχονται στις προεπιλεγμένες. Συνιστούμε να σημειώσετε τις ρυθμίσεις του προγράμματος ρύθμισης του BIOS **προτού αφαιρέσετε την μπαταρία σε σχήμα νομίσματος.**

## **Προαπαιτούμενες ενέργειες**

- 1. Αφαιρέστε τη μονάδα οπτικού [δίσκου](#page-16-0).
- 2. Αφαιρέστε το κάλυμμα της [βάσης](#page-20-0).

- ΠΡΟΣΟΧΗ Όποτε αφαιρείτε την μπαταρία σε σχήμα νομίσματος, οι ρυθμίσεις του προγράμματος ρύθμισης του BIOS επανέρχονται στις προεπιλεγμένες. Πριν αφαιρέσετε την μπαταρία σε σχήμα νομίσματος, συνιστάται να σημειώσετε **τις ρυθμίσεις του προγράμματος ρύθμισης του BIOS.**
- 1. Αν υπάρχει ταινία που συγκρατεί την μπαταρία σε σχήμα νομίσματος στην πλακέτα I/O, ξεκολλήστε τη.
- 2. Χρησιμοποιήστε μια πλαστική σφήνα για να ξεσφηνώσετε προσεκτικά την μπαταρία σε σχήμα νομίσματος από την υποδοχή της στην πλακέτα I/O.

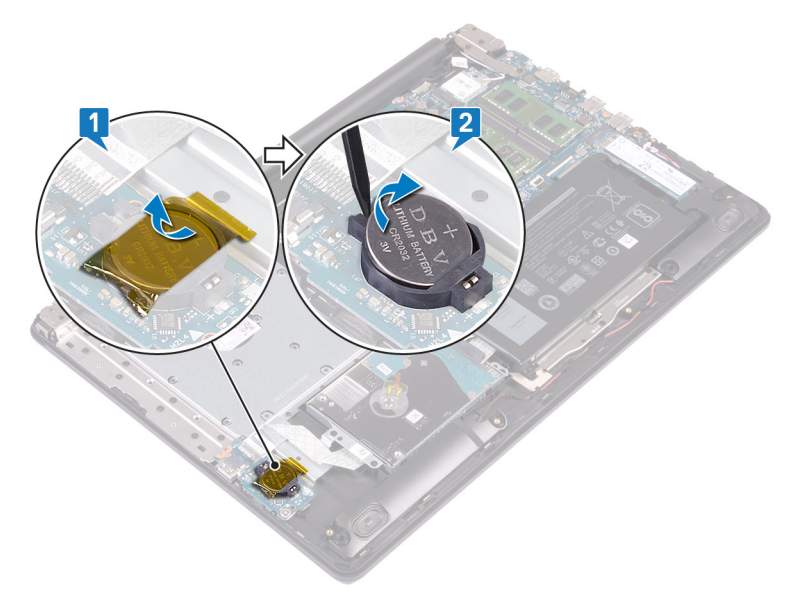

# **Επανατοποθέτηση της μπαταρίας σε σχήμα νομίσματος.**

(i) ΣΗΜΕΙΩΣΗ Διαβάστε τις οδηγίες που παραλάβατε μαζί με τον υπολογιστή σας και αφορούν θέματα ασφάλειας προτού εκτελέσετε οποιαδήποτε εργασία στο εσωτερικό του και ακολουθήστε τα βήματα που παρατίθενται στην ενότητα <mark>[Πριν](#page-8-0)</mark> από την εκτέλεση εργασιών στο [εσωτερικό](#page-8-0) του υπολογιστή σας. Μετά την εκτέλεση εργασιών στο εσωτερικό του υπολογιστή σας, ακολουθήστε τις οδηγίες που παρατίθενται στην ενότητα Μετά την εκτέλεση [εργασιών](#page-9-0) στο [εσωτερικό](#page-9-0) του υπολογιστή σας. Για περισσότερες άριστες πρακτικές σε θέματα ασφάλειας ανατρέξτε στην αρχική **σελίδα του ιστοτόπου για τη συμμόρφωση προς τις κανονιστικές διατάξεις στη διεύθυνση [www.dell.com/](https://www.dell.com/regulatory_compliance) [regulatory\\_compliance](https://www.dell.com/regulatory_compliance).**

### **Διαδικασία**

- 1. Τοποθετήστε την μπαταρία σε σχήμα νομίσματος μέσα στην υποδοχή της στην πλακέτα I/O με τον θετικό πόλο στραμμένο προς τα επάνω και πιέστε την προς τα κάτω μέχρι να κουμπώσει.
- 2. Αν υπάρχει ταινία που συγκρατεί την μπαταρία σε σχήμα νομίσματος στην πλακέτα I/O, κολλήστε τη.

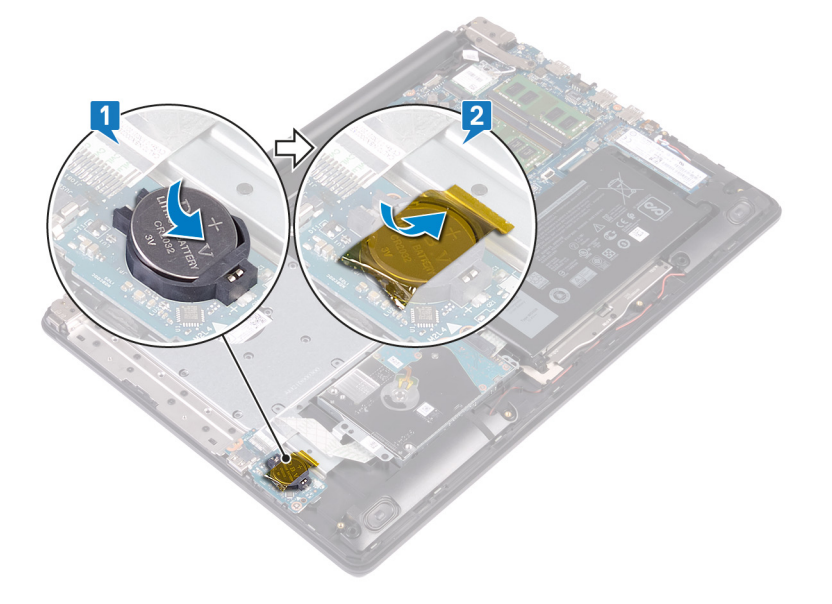

- 1. Επανατοποθετήστε το κάλυμμα της [βάσης](#page-22-0).
- 2. Επανατοποθετήστε τη μονάδα οπτικού [δίσκου](#page-18-0).

# **Αφαίρεση του ανεμιστήρα**

<span id="page-39-0"></span>[1] ΣΗΜΕΙΩΣΗ Διαβάστε τις οδηγίες που παραλάβατε μαζί με τον υπολογιστή σας και αφορούν θέματα ασφάλειας προτού εκτελέσετε οποιαδήποτε εργασία στο εσωτερικό του και ακολουθήστε τα βήματα που παρατίθενται στην ενότητα <mark>[Πριν](#page-8-0)</mark> από την εκτέλεση εργασιών στο [εσωτερικό](#page-8-0) του υπολογιστή σας. Μετά την εκτέλεση εργασιών στο εσωτερικό του υπολογιστή σας, ακολουθήστε τις οδηγίες που παρατίθενται στην ενότητα Μετά την εκτέλεση [εργασιών](#page-9-0) στο [εσωτερικό](#page-9-0) του υπολογιστή σας. Για περισσότερες άριστες πρακτικές σε θέματα ασφάλειας ανατρέξτε στην αρχική **σελίδα του ιστοτόπου για τη συμμόρφωση προς τις κανονιστικές διατάξεις στη διεύθυνση [www.dell.com/](https://www.dell.com/regulatory_compliance) [regulatory\\_compliance](https://www.dell.com/regulatory_compliance).**

### **Προαπαιτούμενες ενέργειες**

- 1. Αφαιρέστε τη μονάδα οπτικού [δίσκου](#page-16-0).
- 2. Αφαιρέστε το κάλυμμα της [βάσης](#page-20-0).

## **Διαδικασία**

- 1. Σηκώστε το μάνταλο και αποσυνδέστε το καλώδιο της πλακέτας του συνδέσμου της μονάδας οπτικού δίσκου από την πλακέτα συστήματος.
- 2. Σηκώστε το μάνταλο και αποσυνδέστε το καλώδιο της πλακέτας του συνδέσμου της μονάδας οπτικού δίσκου από τον σύνδεσμό του στην πλακέτα αυτή.
- 3. Σηκώστε το καλώδιο της πλακέτας του συνδέσμου της μονάδας οπτικού δίσκου για να το βγάλετε από την πλακέτα συστήματος.
- 4. Ανοίξτε το μάνταλο και αποσυνδέστε το καλώδιο της οθόνης από την πλακέτα συστήματος.
- 5. Αφαιρέστε το καλώδιο της οθόνης από τους οδηγούς στον ανεμιστήρα.

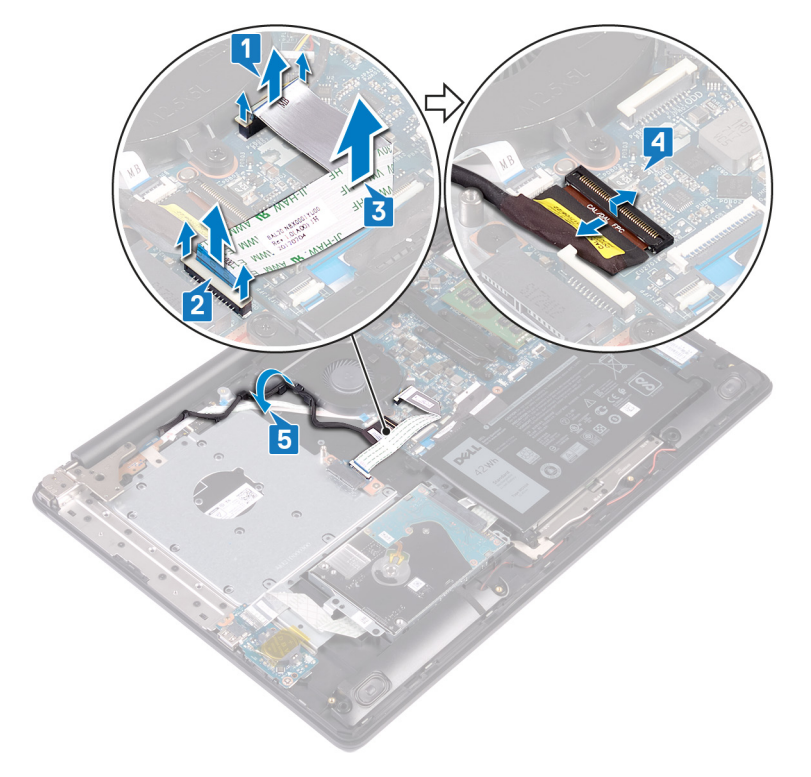

6. Αποσυνδέστε το καλώδιο του ανεμιστήρα από την πλακέτα συστήματος.

- 7. Αφαιρέστε τις τρεις βίδες (M2,5x5) που συγκρατούν τον ανεμιστήρα στη διάταξη του στηρίγματος παλάμης και του πληκτρολογίου.
- 8. Σηκώστε τον ανεμιστήρα για να τον βγάλετε από τη διάταξη του στηρίγματος παλάμης και του πληκτρολογίου.

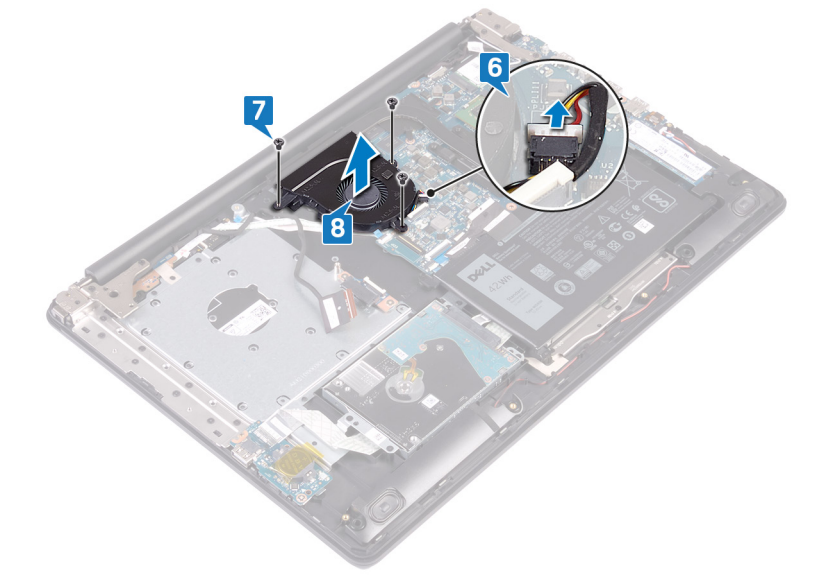

## **Επανατοποθέτηση του ανεμιστήρα**

<span id="page-41-0"></span>[1] ΣΗΜΕΙΩΣΗ Διαβάστε τις οδηγίες που παραλάβατε μαζί με τον υπολογιστή σας και αφορούν θέματα ασφάλειας προτού εκτελέσετε οποιαδήποτε εργασία στο εσωτερικό του και ακολουθήστε τα βήματα που παρατίθενται στην ενότητα <mark>[Πριν](#page-8-0)</mark> από την εκτέλεση εργασιών στο [εσωτερικό](#page-8-0) του υπολογιστή σας. Μετά την εκτέλεση εργασιών στο εσωτερικό του υπολογιστή σας, ακολουθήστε τις οδηγίες που παρατίθενται στην ενότητα Μετά την εκτέλεση [εργασιών](#page-9-0) στο [εσωτερικό](#page-9-0) του υπολογιστή σας. Για περισσότερες άριστες πρακτικές σε θέματα ασφάλειας ανατρέξτε στην αρχική **σελίδα του ιστοτόπου για τη συμμόρφωση προς τις κανονιστικές διατάξεις στη διεύθυνση [www.dell.com/](https://www.dell.com/regulatory_compliance) [regulatory\\_compliance](https://www.dell.com/regulatory_compliance).**

- 1. Ευθυγραμμίστε τις οπές για τις βίδες στον ανεμιστήρα με τις αντίστοιχες οπές στη διάταξη του στηρίγματος παλάμης και του πληκτρολογίου.
- 2. Επανατοποθετήστε τις τρεις βίδες (M2,5x5) που συγκρατούν τον ανεμιστήρα στη διάταξη του στηρίγματος παλάμης και του πληκτρολογίου.
- 3. Συνδέστε το καλώδιο του ανεμιστήρα στην πλακέτα συστήματος.

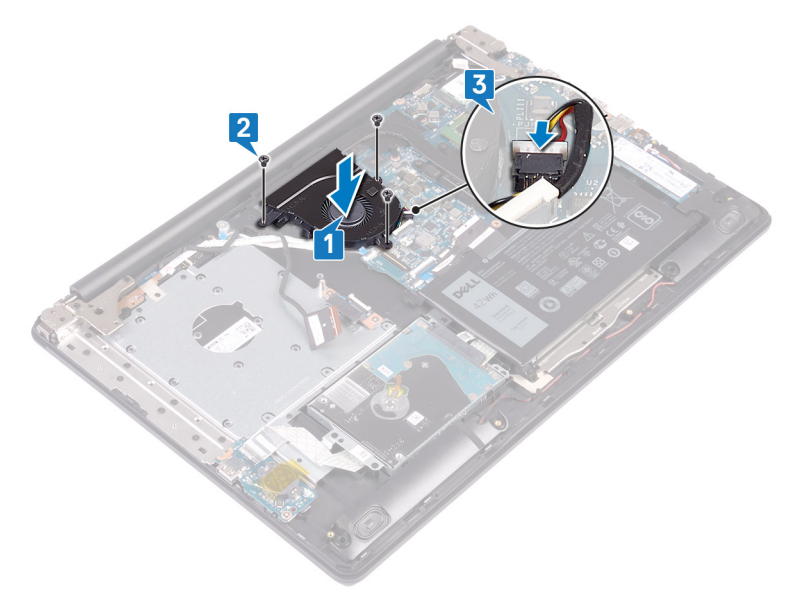

- 4. Περάστε το καλώδιο της οθόνης στη διαδρομή του μέσα από τους οδηγούς στον ανεμιστήρα.
- 5. Συνδέστε το καλώδιο της οθόνης στον σύνδεσμό του στην πλακέτα συστήματος και κλείστε το μάνταλο για να στερεώσετε το καλώδιο.
- 6. Πιέστε προς τα κάτω το μάνταλο για να συνδέσετε στην πλακέτα του συνδέσμου της μονάδας οπτικού δίσκου το καλώδιό της.
- 7. Πιέστε προς τα κάτω το μάνταλο για να συνδέσετε το καλώδιο της πλακέτας του συνδέσμου της μονάδας οπτικού δίσκου στην πλακέτα συστήματος.

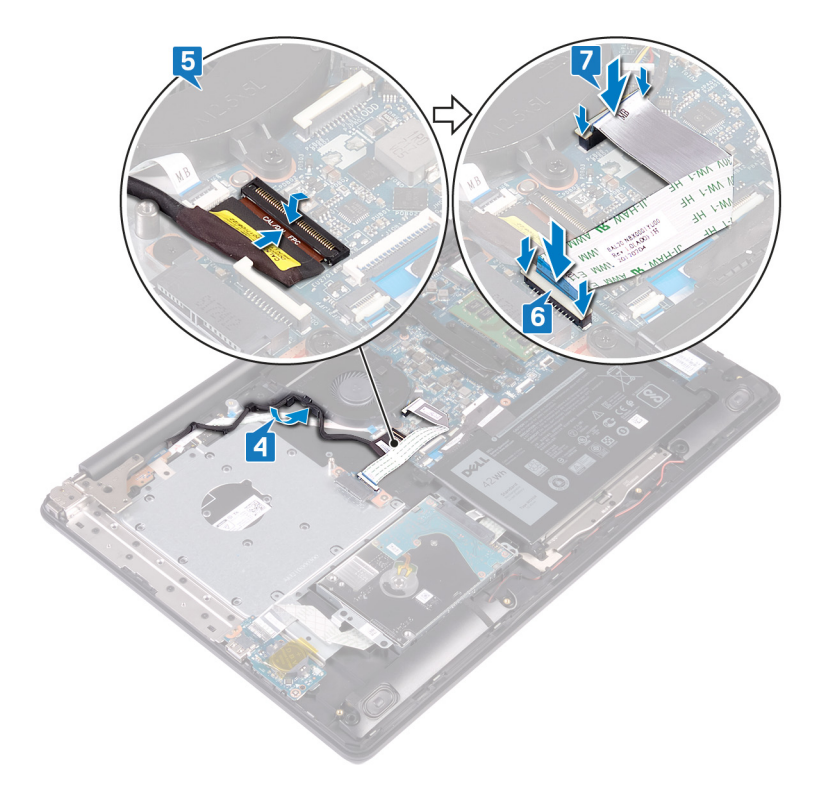

- 1. Επανατοποθετήστε το κάλυμμα της [βάσης](#page-22-0).
- 2. Επανατοποθετήστε τη μονάδα οπτικού [δίσκου](#page-18-0).

## **Αφαίρεση μονάδας δίσκου στερεάς κατάστασης / Intel Optane**

<span id="page-43-0"></span>Πρέπει να αδρανοποιήσετε τη μνήμη Intel Optane προτού την αφαιρέσετε από τον υπολογιστή. Για περισσότερες πληροφορίες σχετικά με την αδρανοποίηση της μονάδας Intel Optane, ανατρέξτε στην ενότητα Αδρανοποίηση της μνήμης [Intel Optane.](#page-122-0)

(i) ΣΗΜΕΙΩΣΗ Διαβάστε τις οδηγίες που παραλάβατε μαζί με τον υπολογιστή σας και αφορούν θέματα ασφάλειας προτού εκτελέσετε οποιαδήποτε εργασία στο εσωτερικό του και ακολουθήστε τα βήματα που παρατίθενται στην ενότητα <mark>[Πριν](#page-8-0)</mark> από την εκτέλεση εργασιών στο [εσωτερικό](#page-8-0) του υπολογιστή σας. Μετά την εκτέλεση εργασιών στο εσωτερικό του υπολογιστή σας, ακολουθήστε τις οδηγίες που παρατίθενται στην ενότητα Μετά την εκτέλεση [εργασιών](#page-9-0) στο [εσωτερικό](#page-9-0) του υπολογιστή σας. Για περισσότερες άριστες πρακτικές σε θέματα ασφάλειας ανατρέξτε στην αρχική **σελίδα του ιστοτόπου για τη συμμόρφωση προς τις κανονιστικές διατάξεις στη διεύθυνση [www.dell.com/](https://www.dell.com/regulatory_compliance) [regulatory\\_compliance](https://www.dell.com/regulatory_compliance).**

## **Προαπαιτούμενες ενέργειες**

- 1. Αφαιρέστε τη μονάδα οπτικού [δίσκου](#page-16-0).
- 2. Αφαιρέστε το κάλυμμα της [βάσης](#page-20-0).

### **Διαδικασία αφαίρεσης της μονάδας δίσκου στερεάς κατάστασης M.2 2230**

- 1. Χαλαρώστε τη μη αποσπώμενη βίδα που συγκρατεί τη θερμική θωράκιση της μονάδας M.2 2230 στη διάταξη στηρίγματος παλάμης και πληκτρολογίου.
- 2. Αφαιρέστε τη βίδα (M2x3) που συγκρατεί τη θερμική θωράκιση της μονάδας M.2 2230 στη διάταξη στηρίγματος παλάμης και πληκτρολογίου.
- 3. Σύρετε και αφαιρέστε τη γλωττίδα της θερμικής θωράκισης της μονάδας M.2 2230 από την υποδοχή στη διάταξη στηρίγματος παλάμης και πληκτρολογίου.
- 4. Ανασηκώστε υπό γωνία τη μονάδα δίσκου στερεάς κατάστασης και τη θερμική θωράκιση της μονάδας M.2 2230 και αφαιρέστε την από την υποδοχή M.2 της πλακέτας συστήματος.

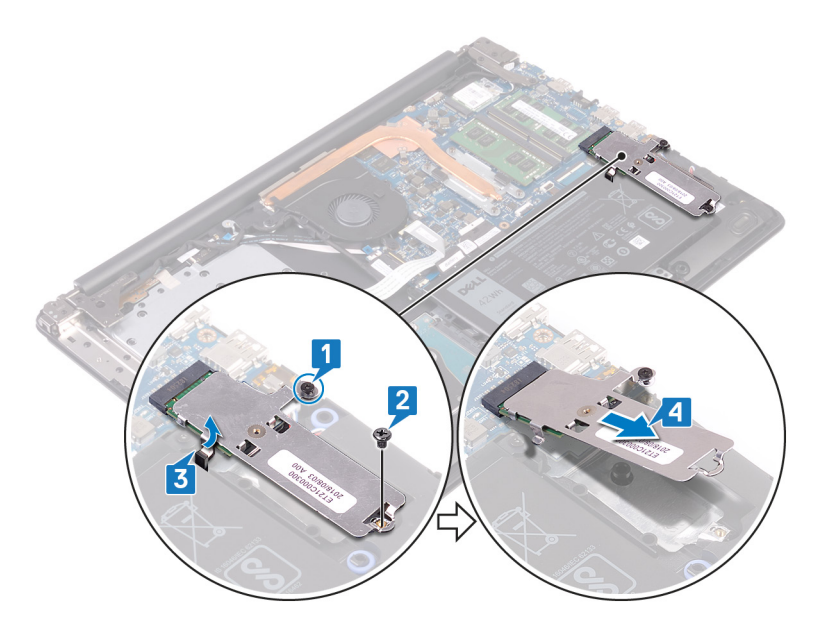

- 5. Γυρίστε ανάποδα τη θερμική θωράκιση της μονάδας M.2 2230.
- 6. Αφαιρέστε τη βίδα (M2x2) που συγκρατεί τη μονάδα δίσκου στερεάς κατάστασης στη θερμική θωράκιση της μονάδας M.2 2230.
- 7. Ανασηκώστε τη μονάδα δίσκου στερεάς κατάστασης και αφαιρέστε την από τη θερμική θωράκιση της μονάδας M.2 2230.

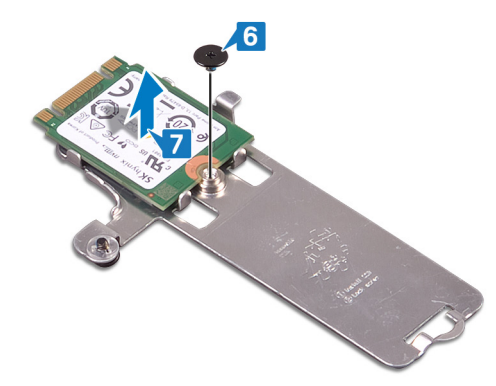

### **Διαδικασία αφαίρεσης της μονάδας δίσκου στερεάς κατάστασης M.2 2280/Intel Optane**

- 1. Χαλαρώστε τη μη αποσπώμενη βίδα που συγκρατεί τη θερμική θωράκιση της μονάδας M.2 2280 στη διάταξη στηρίγματος παλάμης και πληκτρολογίου.
- 2. Αφαιρέστε τη βίδα (M2x3) που συγκρατεί τη θερμική θωράκιση της μονάδας M.2 2280 και τη μονάδα δίσκου στερεάς κατάστασης/Intel Optane στη διάταξη στηρίγματος παλάμης και πληκτρολογίου.
- 3. Σύρετε και αφαιρέστε τη γλωττίδα της θερμικής θωράκισης της μονάδας M.2 2280 από την υποδοχή στη διάταξη στηρίγματος παλάμης και πληκτρολογίου.
- 4. Ανασηκώστε υπό γωνία τη μονάδα δίσκου στερεάς κατάστασης/Intel Optane και αφαιρέστε την από την υποδοχή M.2 της πλακέτας συστήματος.

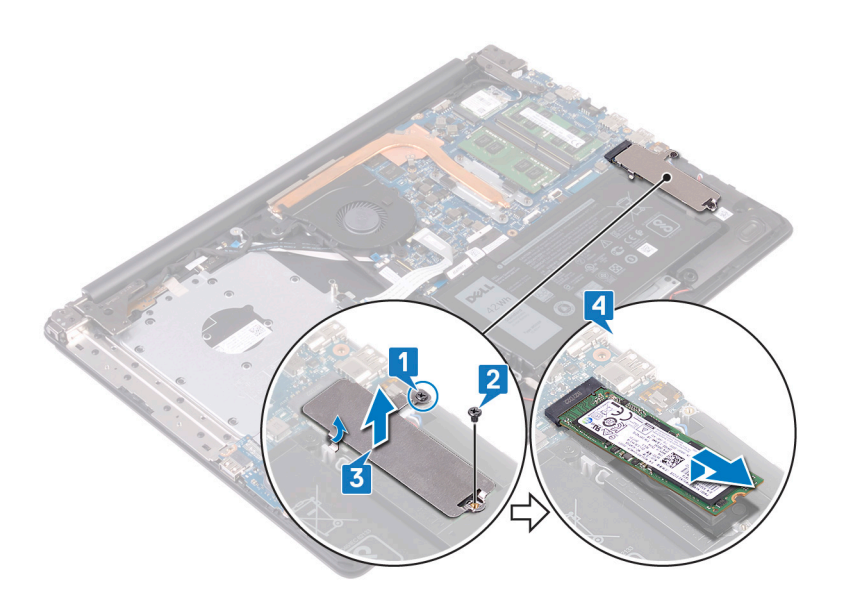

## <span id="page-46-0"></span>**Επανατοποθέτηση μονάδας δίσκου στερεάς κατάστασης / Intel Optane**

Δραστικοποιήστε τη μονάδα Intel Optane αφού την επανατοποθετήσετε. Για περισσότερες πληροφορίες σχετικά με τη δραστικοποίηση της μονάδας Intel Optane, ανατρέξτε στην ενότητα Δραστικοποίηση της μνήμης [Intel Optane](#page-122-0).

(i) ΣΗΜΕΙΩΣΗ Διαβάστε τις οδηγίες που παραλάβατε μαζί με τον υπολογιστή σας και αφορούν θέματα ασφάλειας προτού εκτελέσετε οποιαδήποτε εργασία στο εσωτερικό του και ακολουθήστε τα βήματα που παρατίθενται στην ενότητα [Πριν](#page-8-0) από την εκτέλεση εργασιών στο [εσωτερικό](#page-8-0) του υπολογιστή σας. Μετά την εκτέλεση εργασιών στο εσωτερικό του υπολογιστή σας, ακολουθήστε τις οδηγίες που παρατίθενται στην ενότητα Μετά την εκτέλεση [εργασιών](#page-9-0) στο [εσωτερικό](#page-9-0) του υπολογιστή σας. Για περισσότερες άριστες πρακτικές σε θέματα ασφάλειας ανατρέξτε στην αρχική **σελίδα του ιστοτόπου για τη συμμόρφωση προς τις κανονιστικές διατάξεις στη διεύθυνση [www.dell.com/](https://www.dell.com/regulatory_compliance) [regulatory\\_compliance](https://www.dell.com/regulatory_compliance).**

**ΠΡΟΣΟΧΗ Οι μονάδες δίσκου στερεάς κατάστασης είναι εύθραυστες. Μεταχειριστείτε τη μονάδα δίσκου στερεάς κατάστασης με προσοχή.**

## **Διαδικασία επανατοποθέτησης της μονάδας δίσκου στερεάς κατάστασης M.2 2230**

- 1. Τοποθετήστε τη μονάδα δίσκου στερεάς κατάστασης μέσα στην υποδοχή στο πίσω μέρος της θερμικής θωράκισης της μονάδας M.2 2230.
- 2. Επανατοποθετήστε τη βίδα (M2x2) που συγκρατεί τη μονάδα δίσκου στερεάς κατάστασης στη θερμική θωράκιση μονάδας M.2 2230.

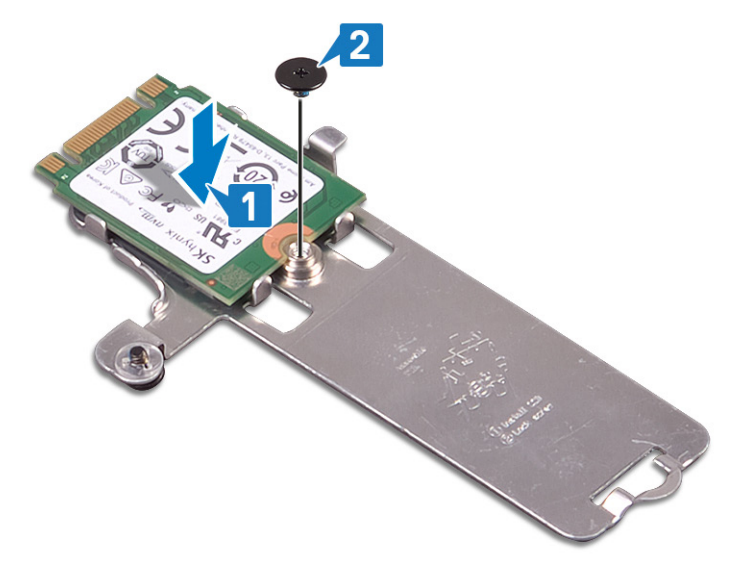

- 3. Γυρίστε τη θερμική θωράκιση της μονάδας M.2 2230 ανάποδα.
- 4. Ευθυγραμμίστε την εγκοπή στη μονάδα δίσκου στερεάς κατάστασης με τη γλωττίδα στην υποδοχή μονάδας M.2 και περάστε συρτά τη μονάδα δίσκου στερεάς κατάστασης στην υποδοχή μονάδας M.2 της πλακέτας συστήματος.
- 5. Τοποθετήστε τη γλωττίδα της θερμικής θωράκισης της μονάδας M.2 2230 μέσα στην υποδοχή στη διάταξη στηρίγματος παλάμης και πληκτρολογίου.
- 6. Σφίξτε τη μη αποσπώμενη βίδα που συγκρατεί τη θερμική θωράκιση της μονάδας M.2 2230 στη διάταξη στηρίγματος παλάμης και πληκτρολογίου.

7. Επανατοποθετήστε τη βίδα (M2x3) που συγκρατεί τη θερμική θωράκιση της μονάδας M.2 2230 στη διάταξη στηρίγματος παλάμης και πληκτρολογίου.

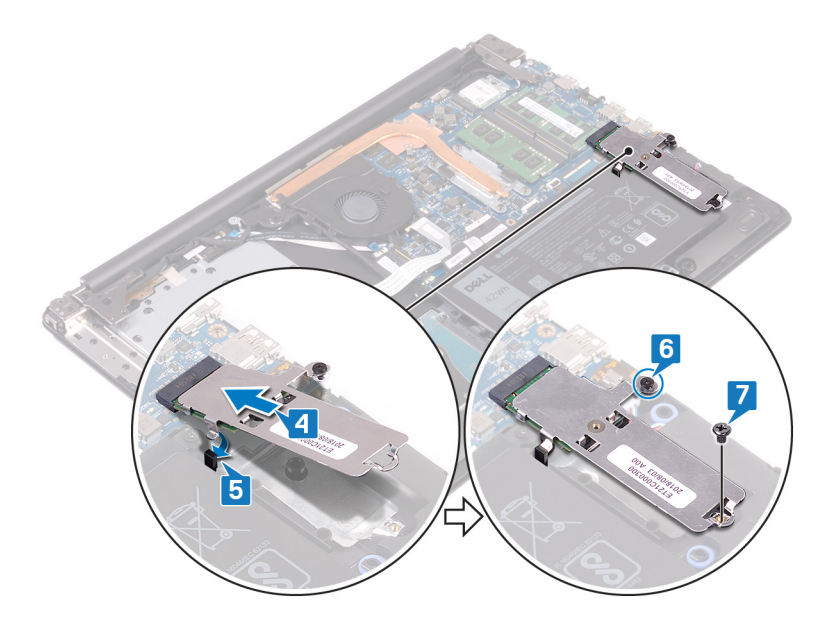

## **Διαδικασία επανατοποθέτησης της μονάδας δίσκου στερεάς κατάστασης M.2 2280/Intel Optane**

- 1. Ευθυγραμμίστε την εγκοπή στη μονάδα δίσκου στερεάς κατάστασης/Intel Optane με τη γλωττίδα στην υποδοχή μονάδας M.2 και περάστε συρτά τη μονάδα δίσκου στερεάς κατάστασης/Intel Optane στην υποδοχή μονάδας M.2 της πλακέτας συστήματος.
- 2. Τοποθετήστε τη γλωττίδα της θερμικής θωράκισης της μονάδας M.2 2280 μέσα στην υποδοχή στη διάταξη στηρίγματος παλάμης και πληκτρολογίου.
- 3. Σφίξτε τη μη αποσπώμενη βίδα που συγκρατεί τη θερμική θωράκιση της μονάδας M.2 2280 στη διάταξη στηρίγματος παλάμης και πληκτρολογίου.
- 4. Επανατοποθετήστε τη βίδα (M2x3) που συγκρατεί τη θερμική θωράκιση της μονάδας M.2 2280 και τη μονάδα δίσκου στερεάς κατάστασης/Intel Optane στη διάταξη στηρίγματος παλάμης και πληκτρολογίου.

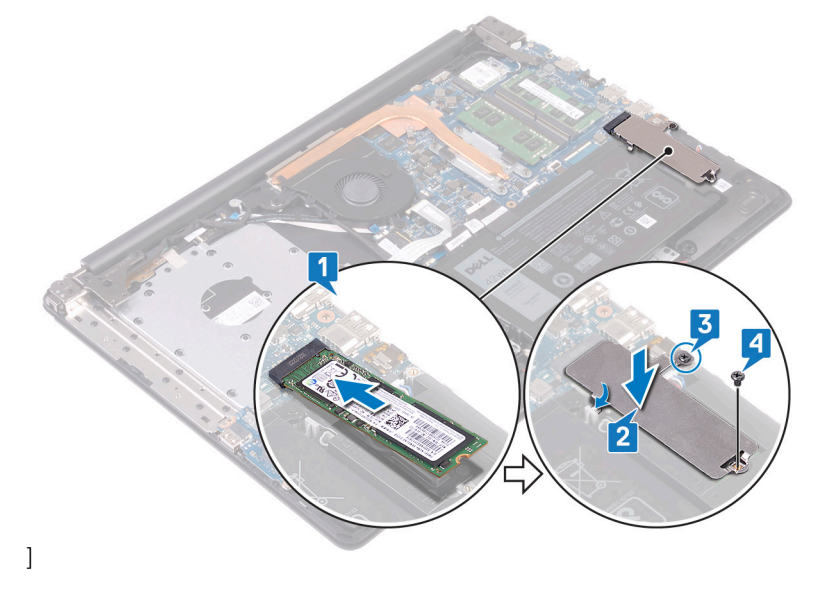

- 1. Επανατοποθετήστε το κάλυμμα της [βάσης](#page-22-0).
- 2. Επανατοποθετήστε τη μονάδα οπτικού [δίσκου](#page-18-0).

# **Αφαίρεση του σκληρού δίσκου**

Εάν ο υπολογιστής σας χρησιμοποιεί συσκευή αποθήκευσης SATA που επιταχύνεται από μνήμη Intel Optane, αδρανοποιήστε τη μνήμη Intel Optane προτού αφαιρέσετε τη συσκευή αποθήκευσης SATA. Για περισσότερες πληροφορίες σχετικά με την αδρανοποίηση της μνήμης Intel Optane, ανατρέξτε στην ενότητα Αδρανοποίηση της μνήμης [Intel Optane.](#page-122-0)

ΣΗΜΕΙΩΣΗ Διαβάστε τις οδηγίες που παραλάβατε μαζί με τον υπολογιστή σας και αφορούν θέματα ασφάλειας προτού  $\bigcap$ εκτελέσετε οποιαδήποτε εργασία στο εσωτερικό του και ακολουθήστε τα βήματα που παρατίθενται στην ενότητα <mark>[Πριν](#page-8-0)</mark> από την εκτέλεση εργασιών στο [εσωτερικό](#page-8-0) του υπολογιστή σας. Μετά την εκτέλεση εργασιών στο εσωτερικό του υπολογιστή σας, ακολουθήστε τις οδηγίες που παρατίθενται στην ενότητα Μετά την εκτέλεση [εργασιών](#page-9-0) στο [εσωτερικό](#page-9-0) του υπολογιστή σας. Για περισσότερες άριστες πρακτικές σε θέματα ασφάλειας ανατρέξτε στην αρχική **σελίδα του ιστοτόπου για τη συμμόρφωση προς τις κανονιστικές διατάξεις στη διεύθυνση [www.dell.com/](https://www.dell.com/regulatory_compliance) [regulatory\\_compliance](https://www.dell.com/regulatory_compliance).**

**ΠΡΟΣΟΧΗ Οι σκληροί δίσκοι είναι εύθραυστοι. Μεταχειριστείτε τον σκληρό δίσκο με προσοχή.**

ΠΡΟΣΟΧΗ Για να αποφευχθεί η απώλεια δεδομένων, μην αφαιρέσετε τον σκληρό δίσκο την ώρα που ο υπολογιστής **είναι σε κατάσταση αναστολής λειτουργίας ή σε λειτουργία.**

### **Προαπαιτούμενες ενέργειες**

- 1. Αφαιρέστε τη μονάδα οπτικού [δίσκου](#page-16-0).
- 2. Αφαιρέστε το κάλυμμα της [βάσης](#page-20-0).
- 3. Αφαιρέστε την μπ[αταρία](#page-24-0).

- 1. Ανοίξτε το μάνταλο και αποσυνδέστε το καλώδιο του σκληρού δίσκου από την πλακέτα συστήματος.
- 2. Αφαιρέστε τις τέσσερις βίδες (M2x3) που συγκρατούν τη διάταξη του σκληρού δίσκου στη διάταξη του στηρίγματος παλάμης και του πληκτρολογίου.
- 3. Σηκώστε τη διάταξη του σκληρού δίσκου μαζί με το καλώδιό της για να την αποσπάσετε από τη διάταξη του στηρίγματος παλάμης και του πληκτρολογίου.

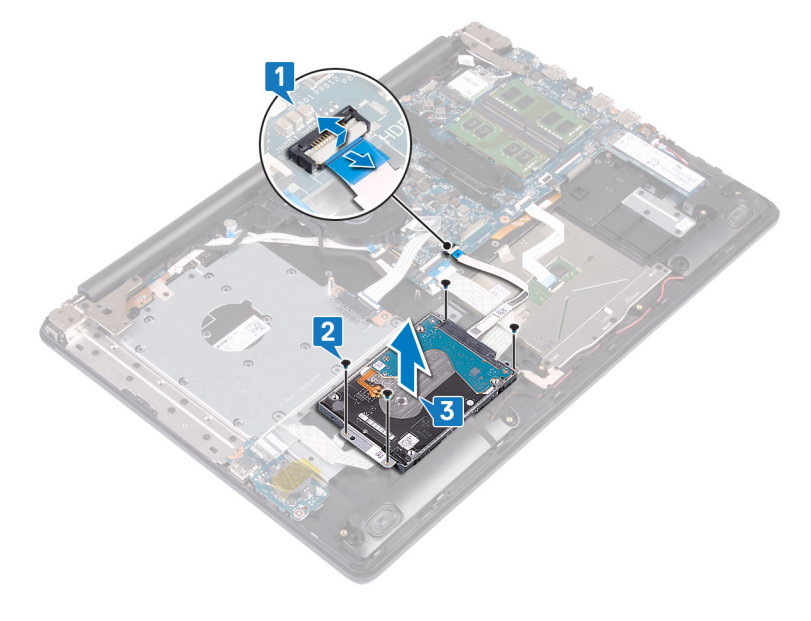

4. Αποσυνδέστε την ενδιάμεση διάταξη από τη διάταξη του σκληρού δίσκου.

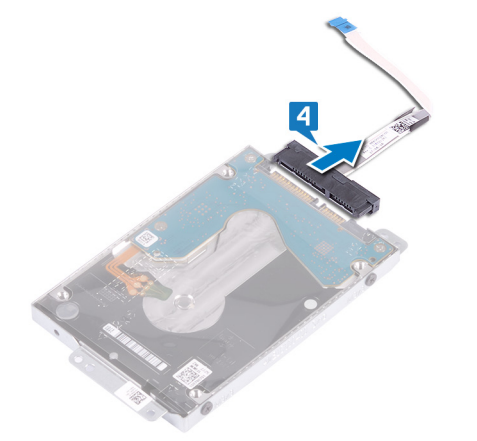

- 5. Αφαιρέστε τις τέσσερις βίδες (M3x3) που συγκρατούν στον σκληρό δίσκο το υποστήριγμά του.
- 6. Σηκώστε και αποσπάστε από τον σκληρό δίσκο το υποστήριγμά του.

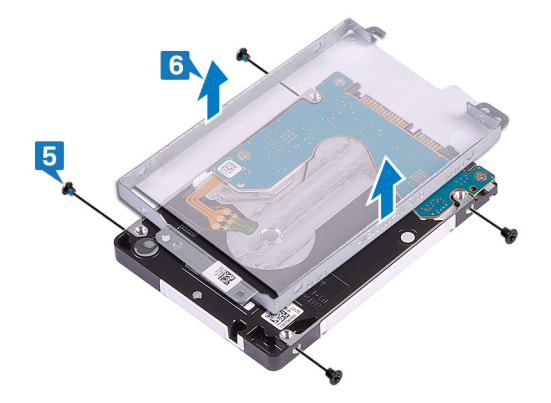

# **Επανατοποθέτηση του σκληρού δίσκου**

Δραστικοποιήστε τη μνήμη Intel Optane αφότου επανατοποθετήσετε τη συσκευή αποθήκευσης SATA. Για περισσότερες πληροφορίες σχετικά με τη δραστικοποίηση της μνήμης Intel Optane, ανατρέξτε στην ενότητα Δραστικοποίηση της μνήμης [Intel Optane](#page-122-0).

(i) ΣΗΜΕΙΩΣΗ Διαβάστε τις οδηγίες που παραλάβατε μαζί με τον υπολογιστή σας και αφορούν θέματα ασφάλειας προτού εκτελέσετε οποιαδήποτε εργασία στο εσωτερικό του και ακολουθήστε τα βήματα που παρατίθενται στην ενότητα <mark>[Πριν](#page-8-0)</mark> από την εκτέλεση εργασιών στο [εσωτερικό](#page-8-0) του υπολογιστή σας. Μετά την εκτέλεση εργασιών στο εσωτερικό του υπολογιστή σας, ακολουθήστε τις οδηγίες που παρατίθενται στην ενότητα Μετά την εκτέλεση [εργασιών](#page-9-0) στο [εσωτερικό](#page-9-0) του υπολογιστή σας. Για περισσότερες άριστες πρακτικές σε θέματα ασφάλειας ανατρέξτε στην αρχική **σελίδα του ιστοτόπου για τη συμμόρφωση προς τις κανονιστικές διατάξεις στη διεύθυνση [www.dell.com/](https://www.dell.com/regulatory_compliance) [regulatory\\_compliance](https://www.dell.com/regulatory_compliance).**

**ΠΡΟΣΟΧΗ Οι σκληροί δίσκοι είναι εύθραυστοι. Μεταχειριστείτε τον σκληρό δίσκο με προσοχή.**

#### **Διαδικασία**

- 1. Ευθυγραμμίστε τις οπές για τις βίδες στο υποστήριγμα του σκληρού δίσκου με τις αντίστοιχες οπές στον σκληρό δίσκο.
- 2. Επανατοποθετήστε τις τέσσερις βίδες (M3x3) που συγκρατούν στον σκληρό δίσκο το υποστήριγμά του.

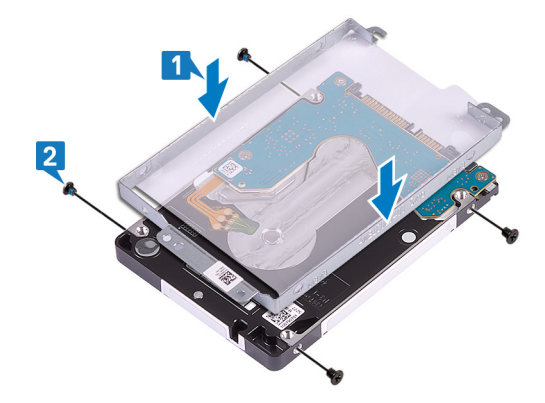

3. Συνδέστε την ενδιάμεση διάταξη στη διάταξη του σκληρού δίσκου.

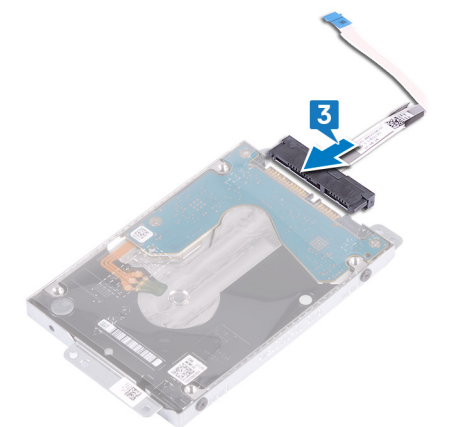

- 4. Ευθυγραμμίστε τις οπές για τις βίδες στη διάταξη του σκληρού δίσκου με τις αντίστοιχες οπές στη διάταξη του στηρίγματος παλάμης και του πληκτρολογίου.
- 5. Επανατοποθετήστε τις τέσσερις βίδες (M2x3) που συγκρατούν τη διάταξη του σκληρού δίσκου στη διάταξη του στηρίγματος παλάμης και του πληκτρολογίου.

6. Συνδέστε το καλώδιο του σκληρού δίσκου στην πλακέτα συστήματος και κλείστε το μάνταλο για να στερεώσετε το καλώδιο.

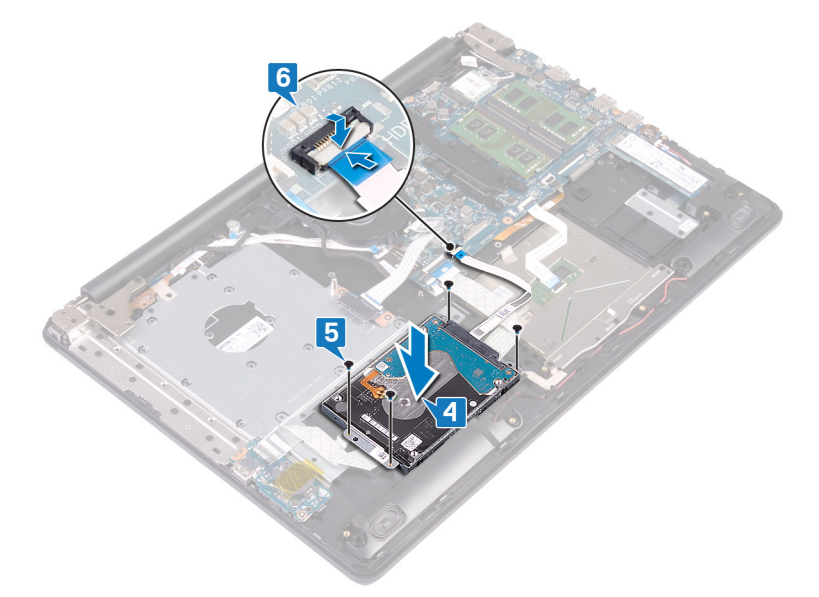

- 1. Επανατοποθετήστε την μπ[αταρία](#page-26-0).
- 2. Επανατοποθετήστε το κάλυμμα της [βάσης](#page-22-0).
- 3. Επανατοποθετήστε τη μονάδα οπτικού [δίσκου](#page-18-0).

# **Αφαίρεση της επιφάνειας αφής**

[1] ΣΗΜΕΙΩΣΗ Διαβάστε τις οδηγίες που παραλάβατε μαζί με τον υπολογιστή σας και αφορούν θέματα ασφάλειας προτού εκτελέσετε οποιαδήποτε εργασία στο εσωτερικό του και ακολουθήστε τα βήματα που παρατίθενται στην ενότητα <mark>[Πριν](#page-8-0)</mark> από την εκτέλεση εργασιών στο [εσωτερικό](#page-8-0) του υπολογιστή σας. Μετά την εκτέλεση εργασιών στο εσωτερικό του υπολογιστή σας, ακολουθήστε τις οδηγίες που παρατίθενται στην ενότητα Μετά την εκτέλεση [εργασιών](#page-9-0) στο [εσωτερικό](#page-9-0) του υπολογιστή σας. Για περισσότερες άριστες πρακτικές σε θέματα ασφάλειας ανατρέξτε στην αρχική **σελίδα του ιστοτόπου για τη συμμόρφωση προς τις κανονιστικές διατάξεις στη διεύθυνση [www.dell.com/](https://www.dell.com/regulatory_compliance) [regulatory\\_compliance](https://www.dell.com/regulatory_compliance).**

### **Προαπαιτούμενες ενέργειες**

- 1. Αφαιρέστε τη μονάδα οπτικού [δίσκου](#page-16-0).
- 2. Αφαιρέστε το κάλυμμα της [βάσης](#page-20-0).
- 3. Αφαιρέστε την μπ[αταρία](#page-24-0).

- 1. Ανοίξτε το μάνταλο και αποσυνδέστε το καλώδιο της πλακέτας I/O από την πλακέτα συστήματος.
- 2. Ανοίξτε το μάνταλο και αποσυνδέστε το καλώδιο του σκληρού δίσκου από την πλακέτα συστήματος.
- 3. Ξεκολλήστε απαλά την ταινία που συγκρατεί την επιφάνεια αφής στη διάταξη του στηρίγματος παλάμης και του πληκτρολογίου.
- 4. Ανοίξτε το μάνταλο και αποσυνδέστε το καλώδιο της επιφάνειας αφής από την πλακέτα συστήματος.

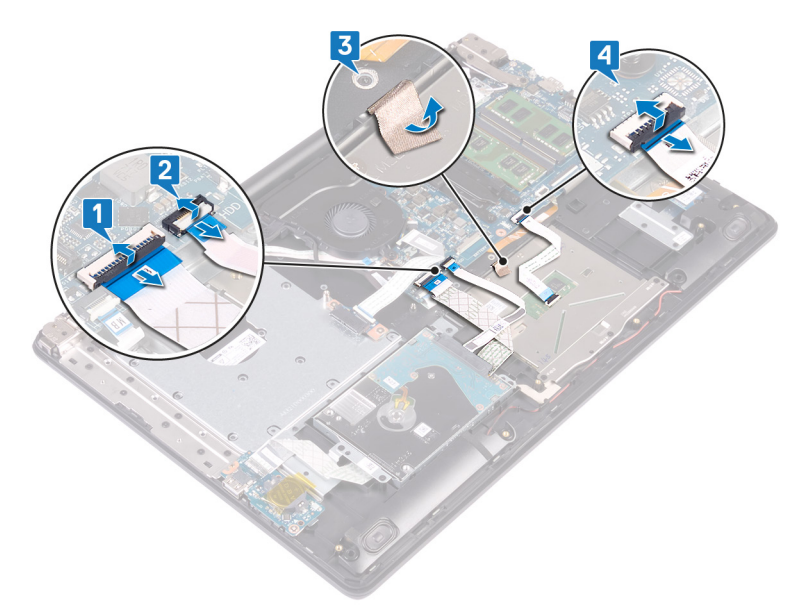

- 5. Αφαιρέστε τις τέσσερις βίδες (M2x2) που συγκρατούν την επιφάνεια αφής στη διάταξη του στηρίγματος παλάμης και του πληκτρολογίου.
- 6. Μετακινήστε συρτά και σηκώστε την επιφάνεια αφής για να την αποσπάσετε από τη διάταξη του στηρίγματος παλάμης και του πληκτρολογίου.

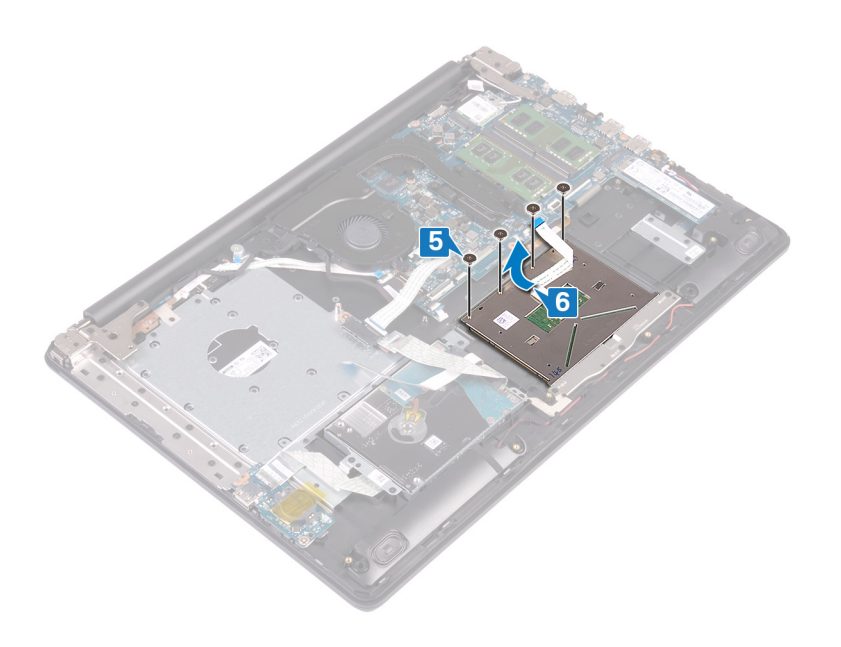

# **Επανατοποθέτηση της επιφάνειας αφής**

[1] ΣΗΜΕΙΩΣΗ Διαβάστε τις οδηγίες που παραλάβατε μαζί με τον υπολογιστή σας και αφορούν θέματα ασφάλειας προτού εκτελέσετε οποιαδήποτε εργασία στο εσωτερικό του και ακολουθήστε τα βήματα που παρατίθενται στην ενότητα <mark>[Πριν](#page-8-0)</mark> από την εκτέλεση εργασιών στο [εσωτερικό](#page-8-0) του υπολογιστή σας. Μετά την εκτέλεση εργασιών στο εσωτερικό του υπολογιστή σας, ακολουθήστε τις οδηγίες που παρατίθενται στην ενότητα Μετά την εκτέλεση [εργασιών](#page-9-0) στο [εσωτερικό](#page-9-0) του υπολογιστή σας. Για περισσότερες άριστες πρακτικές σε θέματα ασφάλειας ανατρέξτε στην αρχική **σελίδα του ιστοτόπου για τη συμμόρφωση προς τις κανονιστικές διατάξεις στη διεύθυνση [www.dell.com/](https://www.dell.com/regulatory_compliance) [regulatory\\_compliance](https://www.dell.com/regulatory_compliance).**

- (i) ΣΗΜΕΙΩΣΗ Βεβαιωθείτε ότι η επιφάνεια αφής είναι ευθυγραμμισμένη με τους οδηγούς που υπάρχουν στη διάταξη του στηρίγματος παλάμης και του πληκτρολογίου, καθώς και ότι το διάκενο είναι ίδιο και στις δύο πλευρές της επιφάνειας **αφής.**
- 1. Περάστε συρτά και τοποθετήστε την επιφάνεια αφής μέσα στην υποδοχή της στη διάταξη του στηρίγματος παλάμης και του πληκτρολογίου.
- 2. Επανατοποθετήστε τις τέσσερις βίδες (M2x2) που συγκρατούν την επιφάνεια αφής στη διάταξη του στηρίγματος παλάμης και του πληκτρολογίου.

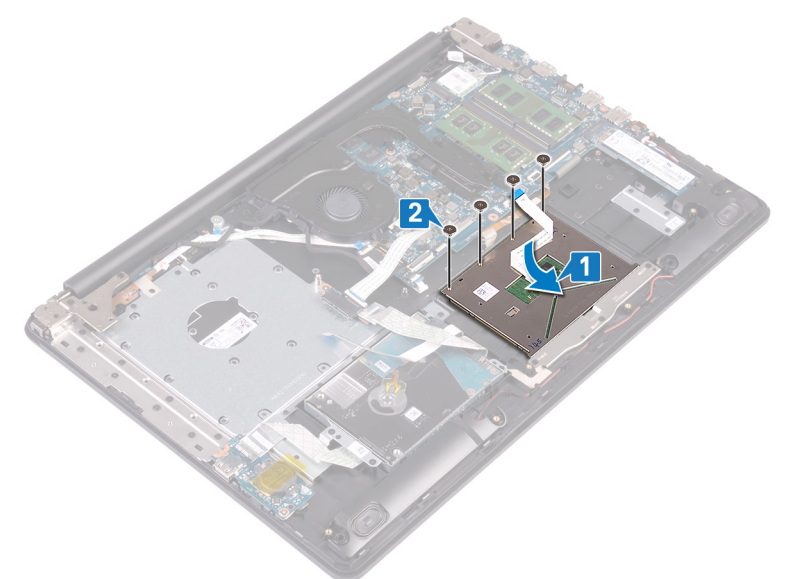

- 3. Επικολλήστε την ταινία που συγκρατεί την επιφάνεια αφής στη διάταξη του στηρίγματος παλάμης και του πληκτρολογίου.
- 4. Περάστε συρτά το καλώδιο της επιφάνειας αφής μέσα στον σύνδεσμο της επιφάνειας αφής επάνω στην πλακέτα συστήματος και κλείστε το μάνταλο για να στερεώσετε το καλώδιο.
- 5. Περάστε συρτά το καλώδιο της πλακέτας I/O μέσα στον σύνδεσμό του στην πλακέτα συστήματος και κλείστε το μάνταλο για να στερεώσετε το καλώδιο.
- 6. Περάστε συρτά το καλώδιο του σκληρού δίσκου μέσα στον σύνδεσμο του σκληρού δίσκου στην πλακέτα συστήματος και κλείστε το μάνταλο για να στερεώσετε το καλώδιο.

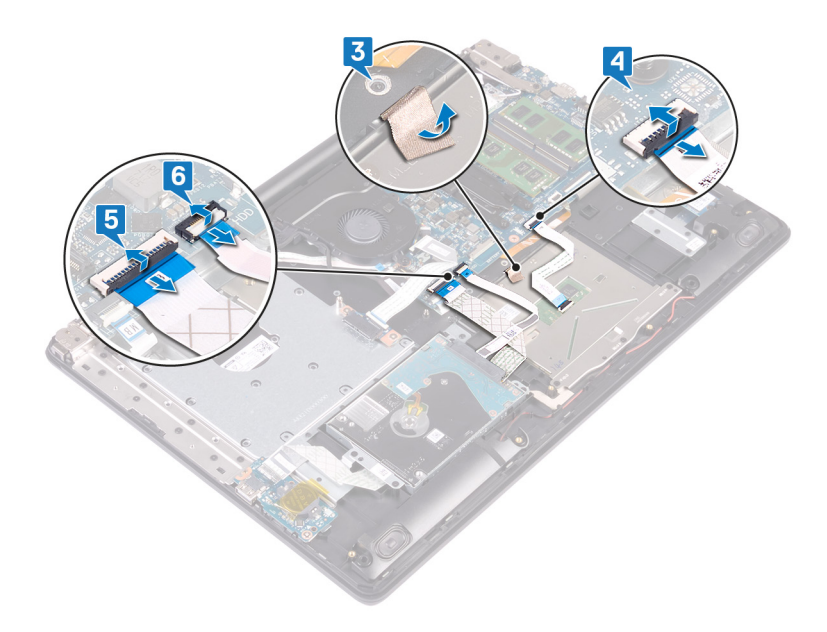

- 1. Επανατοποθετήστε την μπ[αταρία](#page-26-0).
- 2. Επανατοποθετήστε το κάλυμμα της [βάσης](#page-22-0).
- 3. Επανατοποθετήστε τη μονάδα οπτικού [δίσκου](#page-18-0).

# **Αφαίρεση των ηχείων**

[1] ΣΗΜΕΙΩΣΗ Διαβάστε τις οδηγίες που παραλάβατε μαζί με τον υπολογιστή σας και αφορούν θέματα ασφάλειας προτού εκτελέσετε οποιαδήποτε εργασία στο εσωτερικό του και ακολουθήστε τα βήματα που παρατίθενται στην ενότητα <mark>[Πριν](#page-8-0)</mark> από την εκτέλεση εργασιών στο [εσωτερικό](#page-8-0) του υπολογιστή σας. Μετά την εκτέλεση εργασιών στο εσωτερικό του υπολογιστή σας, ακολουθήστε τις οδηγίες που παρατίθενται στην ενότητα Μετά την εκτέλεση [εργασιών](#page-9-0) στο [εσωτερικό](#page-9-0) του υπολογιστή σας. Για περισσότερες άριστες πρακτικές σε θέματα ασφάλειας ανατρέξτε στην αρχική **σελίδα του ιστοτόπου για τη συμμόρφωση προς τις κανονιστικές διατάξεις στη διεύθυνση [www.dell.com/](https://www.dell.com/regulatory_compliance) [regulatory\\_compliance](https://www.dell.com/regulatory_compliance).**

### **Προαπαιτούμενες ενέργειες**

- 1. Αφαιρέστε τη μονάδα οπτικού [δίσκου](#page-16-0).
- 2. Αφαιρέστε το κάλυμμα της [βάσης](#page-20-0).
- 3. Αφαιρέστε τη μονάδα δίσκου στερεάς κατάστασης / τη μνήμη [Intel Optane.](#page-43-0)

- 1. Αποσυνδέστε το καλώδιο των ηχείων από την πλακέτα συστήματος και σηκώστε το δεξί ηχείο για να το αποσπάσετε από τη διάταξη του στηρίγματος παλάμης και του πληκτρολογίου.
- 2. Σημειώστε τη διαδρομή του καλωδίου των ηχείων και αφαιρέστε το από τους οδηγούς της διαδρομής τους επάνω στη διάταξη του στηρίγματος παλάμης και του πληκτρολογίου.
- 3. Σηκώστε το αριστερό ηχείο μαζί με το καλώδιό του για να το αποσπάσετε από τη διάταξη του στηρίγματος παλάμης και του πληκτρολογίου.

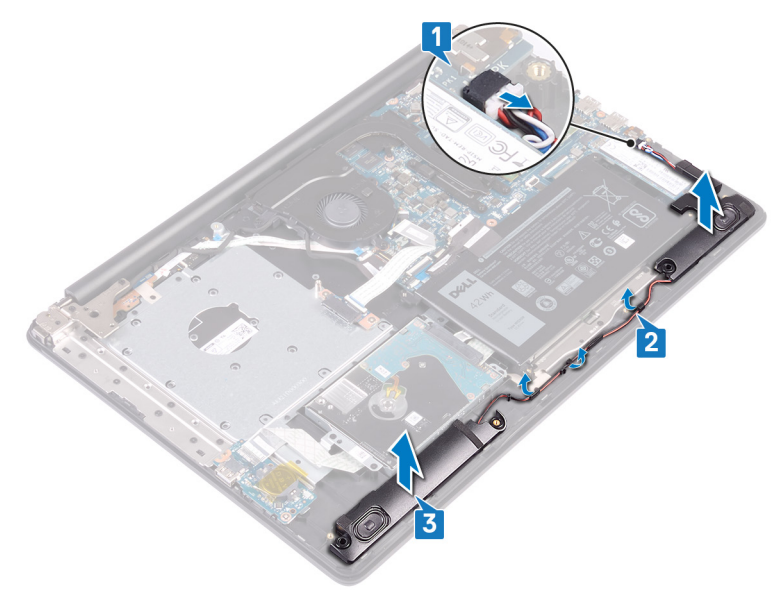

## **Επανατοποθέτηση των ηχείων**

[1] ΣΗΜΕΙΩΣΗ Διαβάστε τις οδηγίες που παραλάβατε μαζί με τον υπολογιστή σας και αφορούν θέματα ασφάλειας προτού εκτελέσετε οποιαδήποτε εργασία στο εσωτερικό του και ακολουθήστε τα βήματα που παρατίθενται στην ενότητα <mark>[Πριν](#page-8-0)</mark> από την εκτέλεση εργασιών στο [εσωτερικό](#page-8-0) του υπολογιστή σας. Μετά την εκτέλεση εργασιών στο εσωτερικό του υπολογιστή σας, ακολουθήστε τις οδηγίες που παρατίθενται στην ενότητα Μετά την εκτέλεση [εργασιών](#page-9-0) στο [εσωτερικό](#page-9-0) του υπολογιστή σας. Για περισσότερες άριστες πρακτικές σε θέματα ασφάλειας ανατρέξτε στην αρχική **σελίδα του ιστοτόπου για τη συμμόρφωση προς τις κανονιστικές διατάξεις στη διεύθυνση [www.dell.com/](https://www.dell.com/regulatory_compliance) [regulatory\\_compliance](https://www.dell.com/regulatory_compliance).**

### **Διαδικασία**

- (j) ΣΗΜΕΙΩΣΗ Εάν οι λαστιχένιοι δακτύλιοι ωθηθούν προς τα έξω κατά την αφαίρεση των ηχείων, τοποθετήστε τους στη **θέση τους προτού επανατοποθετήσετε τα ηχεία.**
- 1. Χρησιμοποιώντας τα σημεία ευθυγράμμισης και τους λαστιχένιους δακτυλίους, τοποθετήστε τα αριστερά ηχεία στις υποδοχές της διάταξης του στηρίγματος παλάμης και του πληκτρολογίου.
- 2. Περάστε το καλώδιο των ηχείων στη διαδρομή του μέσα από τους οδηγούς της επάνω στη διάταξη του στηρίγματος παλάμης και του πληκτρολογίου.
- 3. Επανατοποθετήστε το δεξί ηχείο.
- 4. Συνδέστε το καλώδιο των ηχείων στην πλακέτα συστήματος.

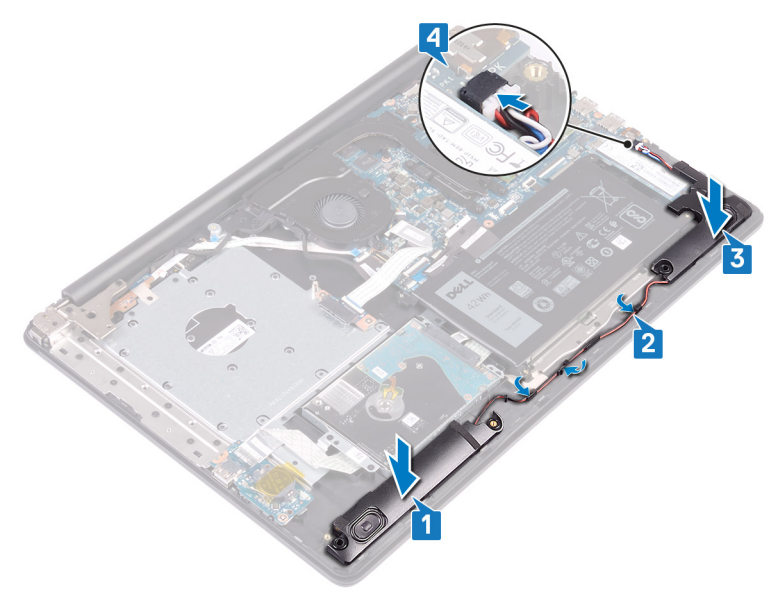

- 1. Επανατοποθετήστε τη μονάδα δίσκου στερεάς κατάστασης / τη μνήμη [Intel Optane](#page-46-0).
- 2. Επανατοποθετήστε το κάλυμμα της [βάσης](#page-22-0).
- 3. Επανατοποθετήστε τη μονάδα οπτικού [δίσκου](#page-18-0).

# **Αφαίρεση της ψύκτρας**

- ΣΗΜΕΙΩΣΗ Διαβάστε τις οδηγίες που παραλάβατε μαζί με τον υπολογιστή σας και αφορούν θέματα ασφάλειας προτού ⋒ εκτελέσετε οποιαδήποτε εργασία στο εσωτερικό του και ακολουθήστε τα βήματα που παρατίθενται στην ενότητα <mark>[Πριν](#page-8-0)</mark> από την εκτέλεση εργασιών στο [εσωτερικό](#page-8-0) του υπολογιστή σας. Μετά την εκτέλεση εργασιών στο εσωτερικό του υπολογιστή σας, ακολουθήστε τις οδηγίες που παρατίθενται στην ενότητα Μετά την εκτέλεση [εργασιών](#page-9-0) στο [εσωτερικό](#page-9-0) του υπολογιστή σας. Για περισσότερες άριστες πρακτικές σε θέματα ασφάλειας ανατρέξτε στην αρχική **σελίδα του ιστοτόπου για τη συμμόρφωση προς τις κανονιστικές διατάξεις στη διεύθυνση [www.dell.com/](https://www.dell.com/regulatory_compliance) [regulatory\\_compliance](https://www.dell.com/regulatory_compliance).**
- <u>( ) ΣΗΜΕΙΩΣΗ Η ψύκτρα ενδέχεται να θερμανθεί στη διάρκεια της κανονικής λειτουργίας. Προτού την αγγίξετε, αφήστε να</u> **περάσει αρκετή ώρα για να κρυώσει.**
- ΠΡΟΣΟΧΗ Για να επιτευχθεί η μέγιστη ψύξη του επεξεργαστή, μην αγγίζετε τις περιοχές μεταφοράς θερμότητας επάνω στην ψύκτρα. Το λίπος της επιδερμίδας σας μπορεί να μειώσει την ικανότητα μεταφοράς θερμότητας της **θερμοαγώγιμης πάστας.**

## **Προαπαιτούμενες ενέργειες**

- 1. Αφαιρέστε τη μονάδα οπτικού [δίσκου](#page-16-0).
- 2. Αφαιρέστε το κάλυμμα της [βάσης](#page-20-0).
- 3. Αφαιρέστε τον ανεμ[ιστήρα](#page-39-0).

- 1. Χαλαρώστε τις τέσσερις μη αποσπώμενες βίδες που συγκρατούν την ψύκτρα στην πλακέτα συστήματος, τη μία μετά την άλλη με τη σειρά που υποδεικνύεται επάνω στην ψύκτρα (1>2>3>4).
- 2. Αφαιρέστε τις τρεις βίδες (M2x3) που συγκρατούν την ψύκτρα στην πλακέτα συστήματος.
- 3. Σηκώστε την ψύκτρα για να την αποσπάσετε από την πλακέτα συστήματος.

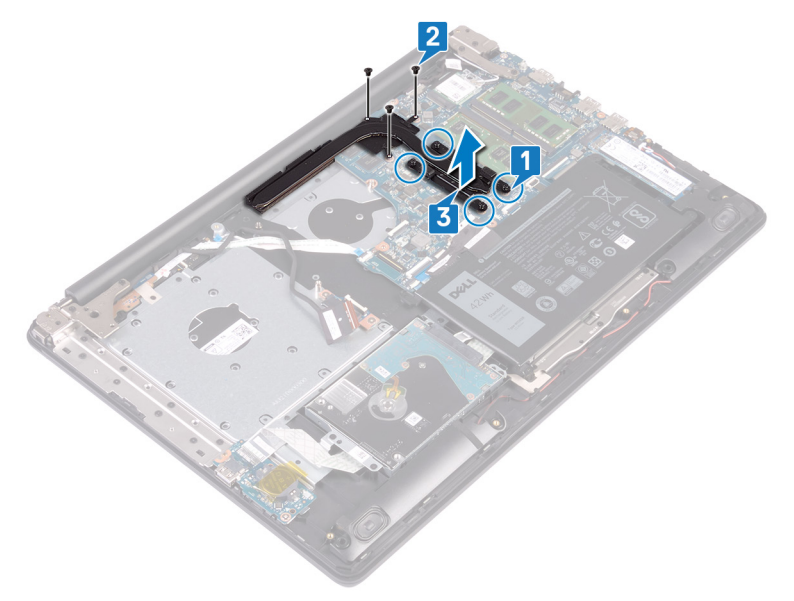

## **Επανατοποθέτηση της ψύκτρας**

- ΣΗΜΕΙΩΣΗ Διαβάστε τις οδηγίες που παραλάβατε μαζί με τον υπολογιστή σας και αφορούν θέματα ασφάλειας προτού εκτελέσετε οποιαδήποτε εργασία στο εσωτερικό του και ακολουθήστε τα βήματα που παρατίθενται στην ενότητα <mark>[Πριν](#page-8-0)</mark> από την εκτέλεση εργασιών στο [εσωτερικό](#page-8-0) του υπολογιστή σας. Μετά την εκτέλεση εργασιών στο εσωτερικό του υπολογιστή σας, ακολουθήστε τις οδηγίες που παρατίθενται στην ενότητα Μετά την εκτέλεση [εργασιών](#page-9-0) στο [εσωτερικό](#page-9-0) του υπολογιστή σας. Για περισσότερες άριστες πρακτικές σε θέματα ασφάλειας ανατρέξτε στην αρχική **σελίδα του ιστοτόπου για τη συμμόρφωση προς τις κανονιστικές διατάξεις στη διεύθυνση [www.dell.com/](https://www.dell.com/regulatory_compliance) [regulatory\\_compliance](https://www.dell.com/regulatory_compliance).**
- ΠΡΟΣΟΧΗ Αν η ψύκτρα του επεξεργαστή δεν είναι σωστά ευθυγραμμισμένη, υπάρχει κίνδυνος να πάθουν ζημιά η **πλακέτα συστήματος και ο επεξεργαστής.**
- ΣΗΜΕΙΩΣΗ Αν αντικαταστήσετε είτε την πλακέτα συστήματος είτε την ψύκτρα, χρησιμοποιήστε το θερμικό υπόθεμα/ πάστα που θα βρείτε στο κιτ για να διασφαλίσετε ότι θα επιτευχθεί η θερμική αγωγιμότητα.

### **Διαδικασία**

- 1. Τοποθετήστε την ψύκτρα επάνω στην πλακέτα συστήματος και ευθυγραμμίστε τις οπές για τις βίδες στην ψύκτρα με τις αντίστοιχες οπές στην πλακέτα συστήματος.
- 2. Σφίξτε τις μη αποσπώμενες βίδες με αντίστροφη σειρά από εκείνη που υποδεικνύεται επάνω στην ψύκτρα (4>3>2>1) για να στερεώσετε την ψύκτρα στην πλακέτα συστήματος.
- 3. Επανατοποθετήστε τις τρεις βίδες (M2x3) που συγκρατούν την ψύκτρα στην πλακέτα συστήματος.

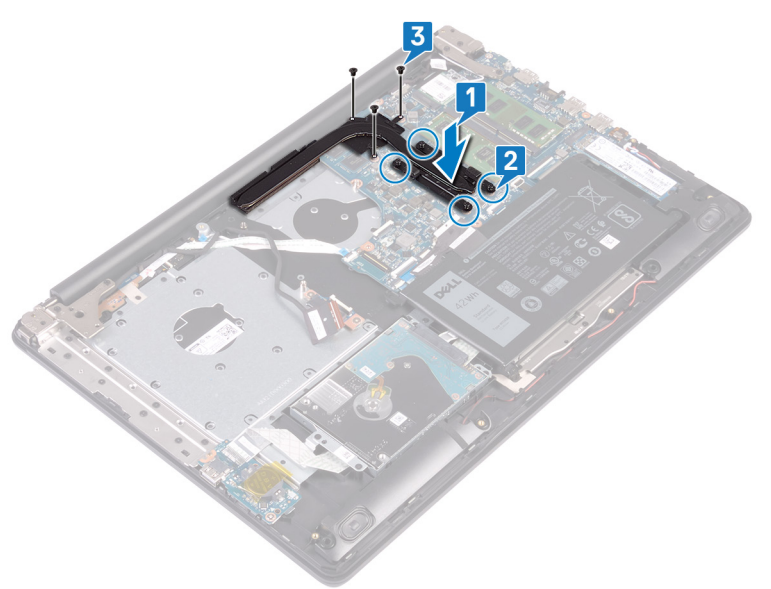

- 1. Επανατοποθετήστε τον ανεμ[ιστήρα](#page-41-0).
- 2. Επανατοποθετήστε το κάλυμμα της [βάσης](#page-22-0).
- 3. Επανατοποθετήστε τη μονάδα οπτικού [δίσκου](#page-18-0).

# **Αφαίρεση της θύρας του προσαρμογέα ισχύος**

(i) ΣΗΜΕΙΩΣΗ Διαβάστε τις οδηγίες που παραλάβατε μαζί με τον υπολογιστή σας και αφορούν θέματα ασφάλειας προτού εκτελέσετε οποιαδήποτε εργασία στο εσωτερικό του και ακολουθήστε τα βήματα που παρατίθενται στην ενότητα <mark>[Πριν](#page-8-0)</mark> από την εκτέλεση εργασιών στο [εσωτερικό](#page-8-0) του υπολογιστή σας. Μετά την εκτέλεση εργασιών στο εσωτερικό του υπολογιστή σας, ακολουθήστε τις οδηγίες που παρατίθενται στην ενότητα Μετά την εκτέλεση [εργασιών](#page-9-0) στο [εσωτερικό](#page-9-0) του υπολογιστή σας. Για περισσότερες άριστες πρακτικές σε θέματα ασφάλειας ανατρέξτε στην αρχική **σελίδα του ιστοτόπου για τη συμμόρφωση προς τις κανονιστικές διατάξεις στη διεύθυνση [www.dell.com/](https://www.dell.com/regulatory_compliance) [regulatory\\_compliance](https://www.dell.com/regulatory_compliance).**

# **Αφαίρεση της διάταξης της οθόνης**

(i) ΣΗΜΕΙΩΣΗ Διαβάστε τις οδηγίες που παραλάβατε μαζί με τον υπολογιστή σας και αφορούν θέματα ασφάλειας προτού εκτελέσετε οποιαδήποτε εργασία στο εσωτερικό του και ακολουθήστε τα βήματα που παρατίθενται στην ενότητα <mark>[Πριν](#page-8-0)</mark> από την εκτέλεση εργασιών στο [εσωτερικό](#page-8-0) του υπολογιστή σας. Μετά την εκτέλεση εργασιών στο εσωτερικό του υπολογιστή σας, ακολουθήστε τις οδηγίες που παρατίθενται στην ενότητα Μετά την εκτέλεση [εργασιών](#page-9-0) στο [εσωτερικό](#page-9-0) του υπολογιστή σας. Για περισσότερες άριστες πρακτικές σε θέματα ασφάλειας ανατρέξτε στην αρχική **σελίδα του ιστοτόπου για τη συμμόρφωση προς τις κανονιστικές διατάξεις στη διεύθυνση [www.dell.com/](https://www.dell.com/regulatory_compliance) [regulatory\\_compliance](https://www.dell.com/regulatory_compliance).**

#### **Προαπαιτούμενες ενέργειες**

- 1. Αφαιρέστε τη μονάδα οπτικού [δίσκου](#page-16-0).
- 2. Αφαιρέστε το κάλυμμα της [βάσης](#page-20-0).
- 3. Αφαιρέστε την κάρτα ασύρματης επ[ικοινωνίας](#page-31-0).

- 1. Σηκώστε το μάνταλο και αποσυνδέστε το καλώδιο της πλακέτας του συνδέσμου της μονάδας οπτικού δίσκου από την πλακέτα συστήματος.
- 2. Σηκώστε το μάνταλο και αποσυνδέστε το καλώδιο της πλακέτας του συνδέσμου της μονάδας οπτικού δίσκου από τον σύνδεσμό του στην πλακέτα αυτή.
- 3. Σηκώστε το καλώδιο της πλακέτας του συνδέσμου της μονάδας οπτικού δίσκου για να το βγάλετε από την πλακέτα συστήματος.
- 4. Ανοίξτε το μάνταλο και αποσυνδέστε το καλώδιο της οθόνης από την πλακέτα συστήματος.
- 5. Σημειώστε τη διαδρομή του καλωδίου οθόνης και βγάλτε το από τους οδηγούς της διαδρομής του στον ανεμιστήρα και τη διάταξη του στηρίγματος παλάμης και του πληκτρολογίου.

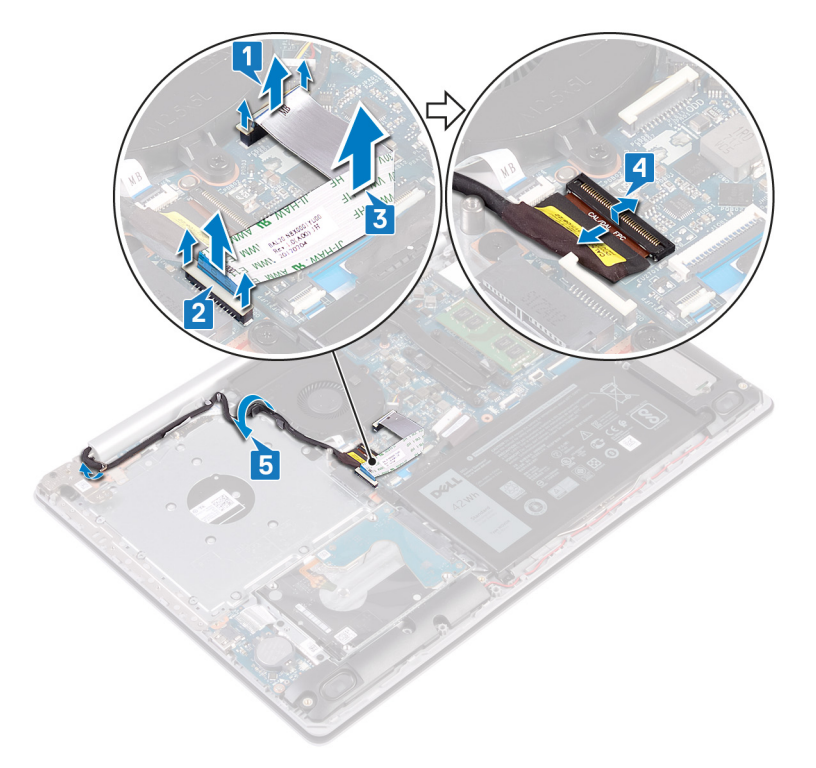

- 6. Αφαιρέστε τις πέντε βίδες (M2,5x5) που συγκρατούν τον αριστερό και τον δεξιό μεντεσέ στην πλακέτα συστήματος και στη διάταξη του στηρίγματος παλάμης και του πληκτρολογίου.
- 7. Ανοίξτε τους μεντεσέδες.

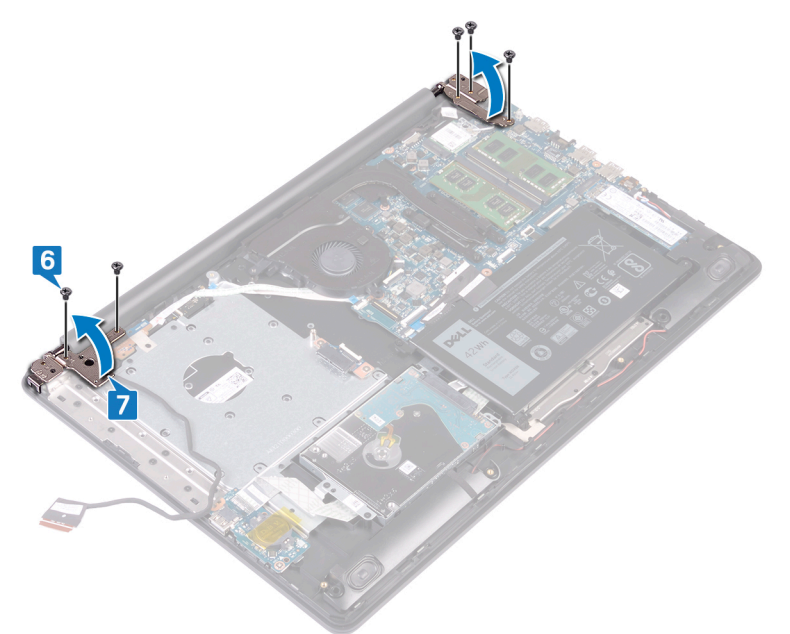

- 8. Σηκώστε γυρτά τη διάταξη του στηρίγματος παλάμης και του πληκτρολογίου.
- 9. Μετακινήστε συρτά και αφαιρέστε τη διάταξη του στηρίγματος παλάμης και του πληκτρολογίου από τη διάταξη της οθόνης.

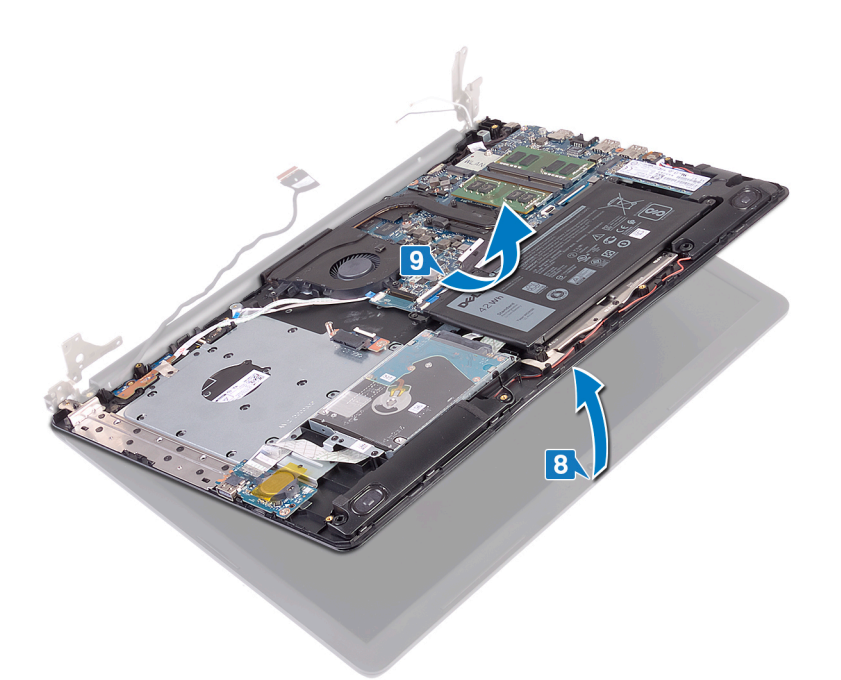

10. Αφού εκτελέσετε όλα τα παραπάνω βήματα, θα απομείνει η διάταξη της οθόνης.

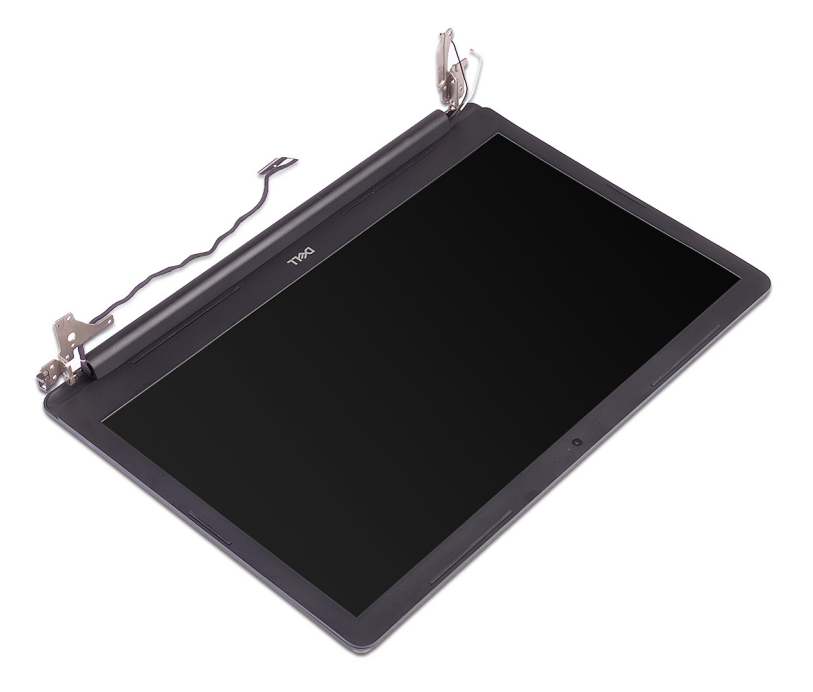

- 1. Αφαιρέστε τις τρεις βίδες (M2,5x5) που συγκρατούν τον δεξιό μεντεσέ στην πλακέτα συστήματος και τη διάταξη του στηρίγματος παλάμης.
- 2. Σηκώστε τον δεξιό μεντεσέ.
- 3. Αποσυνδέστε το καλώδιο της θύρας του προσαρμογέα ισχύος από την πλακέτα συστήματος.
- 4. Σημειώστε τη δρομολόγηση του καλωδίου της θύρας του προσαρμογέα ισχύος και αφαιρέστε το από τους οδηγούς του στη διάταξη του στηρίγματος παλάμης και του πληκτρολογίου.
- 5. Αφαιρέστε τη βίδα (M2x3) που συγκρατεί τη θύρα του προσαρμογέα ισχύος στη διάταξη του στηρίγματος παλάμης και του πληκτρολογίου.
- 6. Σηκώστε τη θύρα του προσαρμογέα ισχύος μαζί με το καλώδιό της και αφαιρέστε την από τη διάταξη του στηρίγματος παλάμης και του πληκτρολογίου.

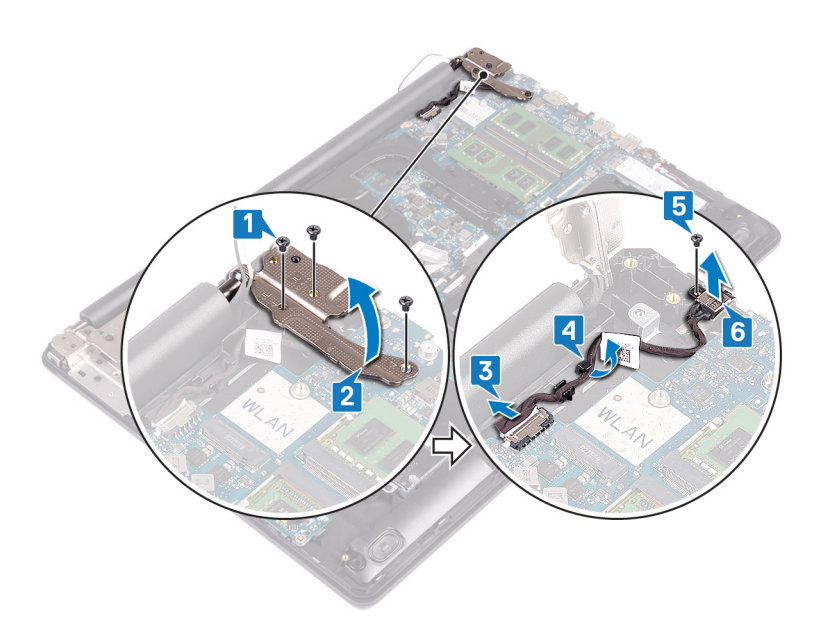

## **Επανατοποθέτηση της θύρας του προσαρμογέα ισχύος**

(i) ΣΗΜΕΙΩΣΗ Διαβάστε τις οδηγίες που παραλάβατε μαζί με τον υπολογιστή σας και αφορούν θέματα ασφάλειας προτού εκτελέσετε οποιαδήποτε εργασία στο εσωτερικό του και ακολουθήστε τα βήματα που παρατίθενται στην ενότητα <mark>[Πριν](#page-8-0)</mark> από την εκτέλεση εργασιών στο [εσωτερικό](#page-8-0) του υπολογιστή σας. Μετά την εκτέλεση εργασιών στο εσωτερικό του υπολογιστή σας, ακολουθήστε τις οδηγίες που παρατίθενται στην ενότητα Μετά την εκτέλεση [εργασιών](#page-9-0) στο [εσωτερικό](#page-9-0) του υπολογιστή σας. Για περισσότερες άριστες πρακτικές σε θέματα ασφάλειας ανατρέξτε στην αρχική **σελίδα του ιστοτόπου για τη συμμόρφωση προς τις κανονιστικές διατάξεις στη διεύθυνση [www.dell.com/](https://www.dell.com/regulatory_compliance) [regulatory\\_compliance](https://www.dell.com/regulatory_compliance).**

## **Διαδικασία**

- 1. Ευθυγραμμίστε την οπή για τη βίδα στη θύρα του προσαρμογέα ισχύος με την αντίστοιχη οπή στη διάταξη του στηρίγματος παλάμης και του πληκτρολογίου.
- 2. Επανατοποθετήστε τη βίδα (M2x3) που συγκρατεί τη θύρα του προσαρμογέα ισχύος στη διάταξη του στηρίγματος παλάμης και του πληκτρολογίου.
- 3. Περάστε το καλώδιο της θύρας του προσαρμογέα ισχύος στη διαδρομή του μέσα από τους οδηγούς στη διάταξη του στηρίγματος παλάμης και του πληκτρολογίου.
- 4. Συνδέστε το καλώδιο της θύρας του προσαρμογέα ισχύος στην πλακέτα συστήματος.
- 5. Κλείστε τον δεξιό μεντεσέ.
- 6. Επανατοποθετήστε τις τρεις βίδες (M2,5x5) που συγκρατούν τον δεξιό μεντεσέ στην πλακέτα συστήματος και τη διάταξη του στηρίγματος παλάμης.

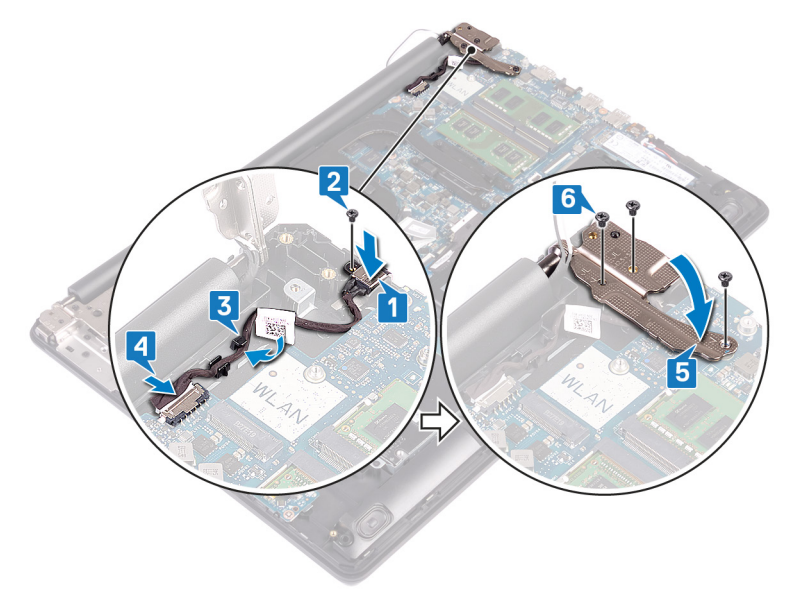

### **Επανατοποθέτηση της διάταξης της οθόνης**

(j) ΣΗΜΕΙΩΣΗ Διαβάστε τις οδηγίες που παραλάβατε μαζί με τον υπολογιστή σας και αφορούν θέματα ασφάλειας προτού εκτελέσετε οποιαδήποτε εργασία στο εσωτερικό του και ακολουθήστε τα βήματα που παρατίθενται στην ενότητα <mark>[Πριν](#page-8-0)</mark> από την εκτέλεση εργασιών στο [εσωτερικό](#page-8-0) του υπολογιστή σας. Μετά την εκτέλεση εργασιών στο εσωτερικό του υπολογιστή σας, ακολουθήστε τις οδηγίες που παρατίθενται στην ενότητα Μετά την εκτέλεση [εργασιών](#page-9-0) στο

[εσωτερικό](#page-9-0) του υπολογιστή σας. Για περισσότερες άριστες πρακτικές σε θέματα ασφάλειας ανατρέξτε στην αρχική **σελίδα του ιστοτόπου για τη συμμόρφωση προς τις κανονιστικές διατάξεις στη διεύθυνση [www.dell.com/](https://www.dell.com/regulatory_compliance) [regulatory\\_compliance](https://www.dell.com/regulatory_compliance).**

- (i) ΣΗΜΕΙΩΣΗ Βεβαιωθείτε ότι έχετε ανοίξει τους μεντεσέδες στη μέγιστη θέση πριν επανατοποθετήσετε τη διάταξη της **οθόνης στη διάταξη του στηρίγματος παλάμης και του πληκτρολογίου.**
- 1. Σύρετε τη διάταξη του στηρίγματος παλάμης και του πληκτρολογίου κάτω από τους μεντεσέδες της διάταξης της οθόνης και κλείστε την.

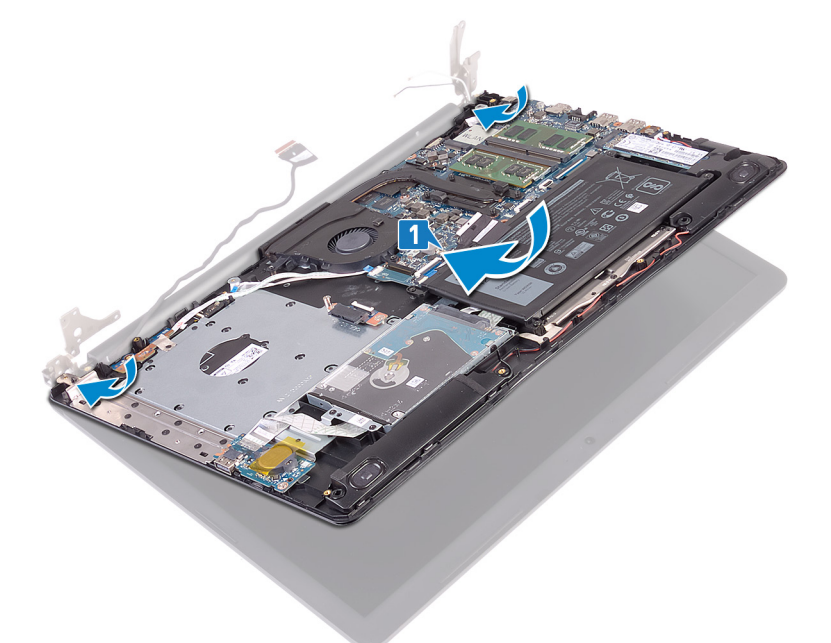

- 2. Χρησιμοποιώντας τα σημεία ευθυγράμμισης, πιέστε τους μεντεσέδες προς τα κάτω στην πλακέτα συστήματος και στη διάταξη του στηρίγματος παλάμης και του πληκτρολογίου.
- 3. Επανατοποθετήστε τις πέντε βίδες (M2,5x5) που συγκρατούν τον αριστερό και τον δεξιό μεντεσέ στην πλακέτα συστήματος και στη διάταξη του στηρίγματος παλάμης και του πληκτρολογίου.

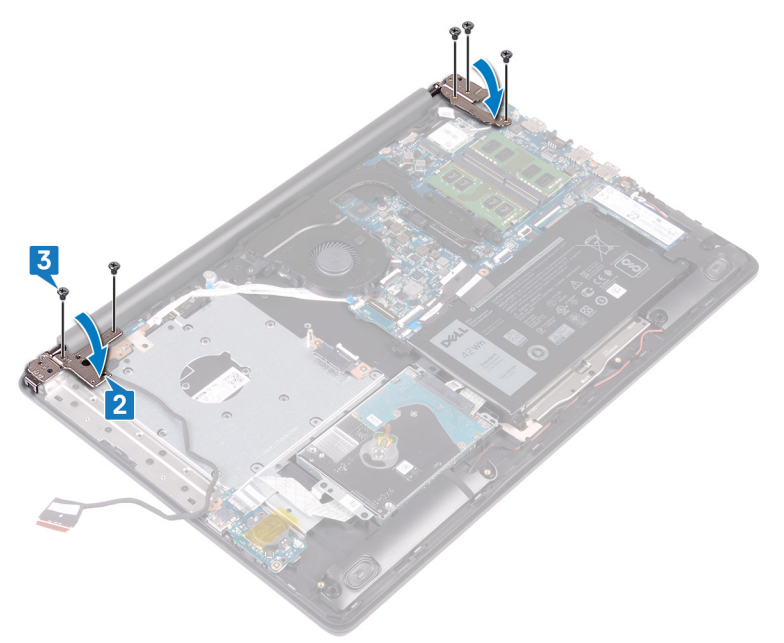

- 4. Περάστε το καλώδιο της οθόνης στη διαδρομή του μέσα από τους οδηγούς του επάνω στον ανεμιστήρα και τη διάταξη του στηρίγματος παλάμης και του πληκτρολογίου.
- 5. Περάστε συρτά το καλώδιο της οθόνης στον σύνδεσμό του στην πλακέτα συστήματος και κλείστε το μάνταλο για να στερεώσετε το καλώδιο.
- 6. Πιέστε προς τα κάτω το μάνταλο για να συνδέσετε το καλώδιο της πλακέτας του συνδέσμου της μονάδας οπτικού δίσκου στην πλακέτα.
- 7. Πιέστε προς τα κάτω το μάνταλο για να συνδέσετε το καλώδιο της πλακέτας του συνδέσμου της μονάδας οπτικού δίσκου στην πλακέτα συστήματος.

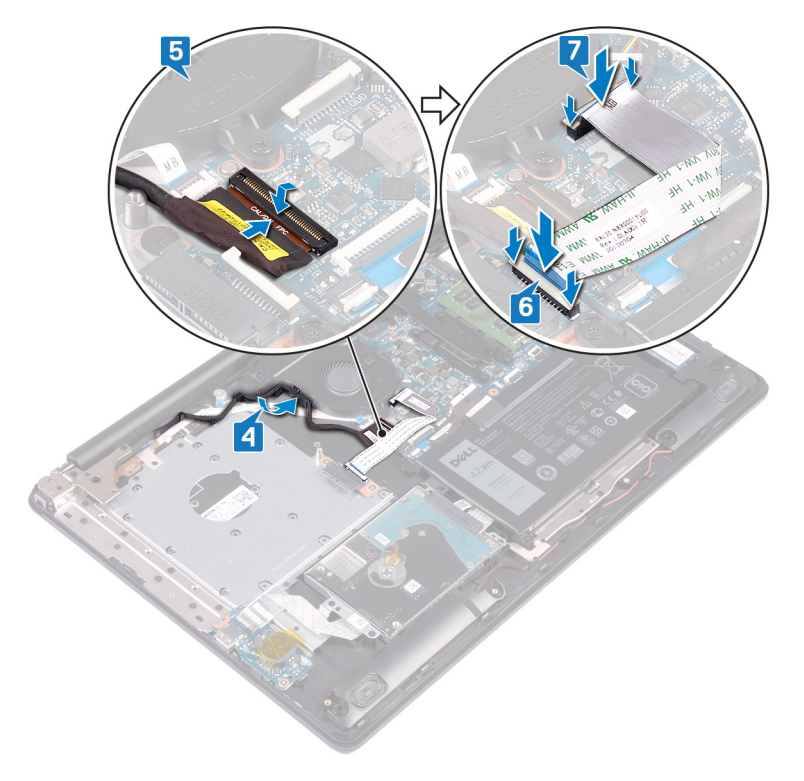

- 1. Επανατοποθετήστε την κάρτα ασύρματης επ[ικοινωνίας](#page-33-0).
- 2. Επανατοποθετήστε το κάλυμμα της [βάσης](#page-22-0).
- 3. Επανατοποθετήστε τη μονάδα οπτικού [δίσκου](#page-18-0).

# **Αφαίρεση της διάταξης της οθόνης**

[1] ΣΗΜΕΙΩΣΗ Διαβάστε τις οδηγίες που παραλάβατε μαζί με τον υπολογιστή σας και αφορούν θέματα ασφάλειας προτού εκτελέσετε οποιαδήποτε εργασία στο εσωτερικό του και ακολουθήστε τα βήματα που παρατίθενται στην ενότητα <mark>[Πριν](#page-8-0)</mark> από την εκτέλεση εργασιών στο [εσωτερικό](#page-8-0) του υπολογιστή σας. Μετά την εκτέλεση εργασιών στο εσωτερικό του υπολογιστή σας, ακολουθήστε τις οδηγίες που παρατίθενται στην ενότητα Μετά την εκτέλεση [εργασιών](#page-9-0) στο [εσωτερικό](#page-9-0) του υπολογιστή σας. Για περισσότερες άριστες πρακτικές σε θέματα ασφάλειας ανατρέξτε στην αρχική **σελίδα του ιστοτόπου για τη συμμόρφωση προς τις κανονιστικές διατάξεις στη διεύθυνση [www.dell.com/](https://www.dell.com/regulatory_compliance) [regulatory\\_compliance](https://www.dell.com/regulatory_compliance).**

### **Προαπαιτούμενες ενέργειες**

- 1. Αφαιρέστε τη μονάδα οπτικού [δίσκου](#page-16-0).
- 2. Αφαιρέστε το κάλυμμα της [βάσης](#page-20-0).
- 3. Αφαιρέστε την κάρτα ασύρματης επ[ικοινωνίας](#page-31-0).

- 1. Σηκώστε το μάνταλο και αποσυνδέστε το καλώδιο της πλακέτας του συνδέσμου της μονάδας οπτικού δίσκου από την πλακέτα συστήματος.
- 2. Σηκώστε το μάνταλο και αποσυνδέστε το καλώδιο της πλακέτας του συνδέσμου της μονάδας οπτικού δίσκου από τον σύνδεσμό του στην πλακέτα αυτή.
- 3. Σηκώστε το καλώδιο της πλακέτας του συνδέσμου της μονάδας οπτικού δίσκου για να το βγάλετε από την πλακέτα συστήματος.
- 4. Ανοίξτε το μάνταλο και αποσυνδέστε το καλώδιο της οθόνης από την πλακέτα συστήματος.
- 5. Σημειώστε τη διαδρομή του καλωδίου οθόνης και βγάλτε το από τους οδηγούς της διαδρομής του στον ανεμιστήρα και τη διάταξη του στηρίγματος παλάμης και του πληκτρολογίου.

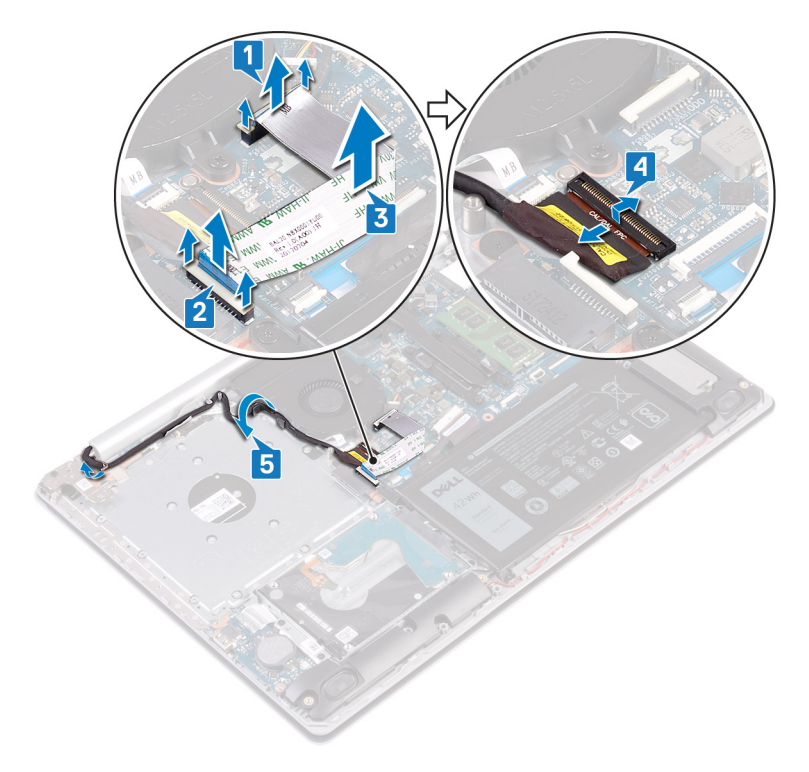

- 6. Αφαιρέστε τις πέντε βίδες (M2,5x5) που συγκρατούν τον αριστερό και τον δεξιό μεντεσέ στην πλακέτα συστήματος και στη διάταξη του στηρίγματος παλάμης και του πληκτρολογίου.
- 7. Ανοίξτε τους μεντεσέδες.

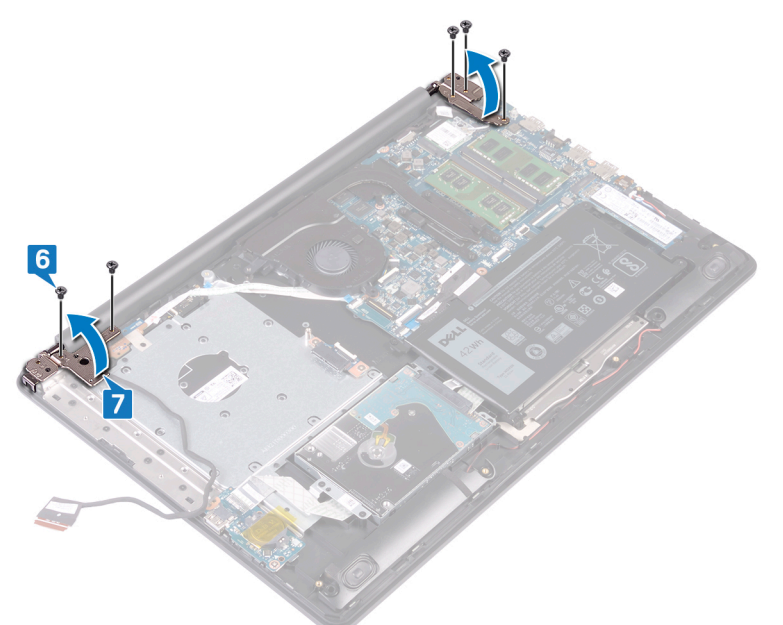

- 8. Σηκώστε γυρτά τη διάταξη του στηρίγματος παλάμης και του πληκτρολογίου.
- 9. Μετακινήστε συρτά και αφαιρέστε τη διάταξη του στηρίγματος παλάμης και του πληκτρολογίου από τη διάταξη της οθόνης.

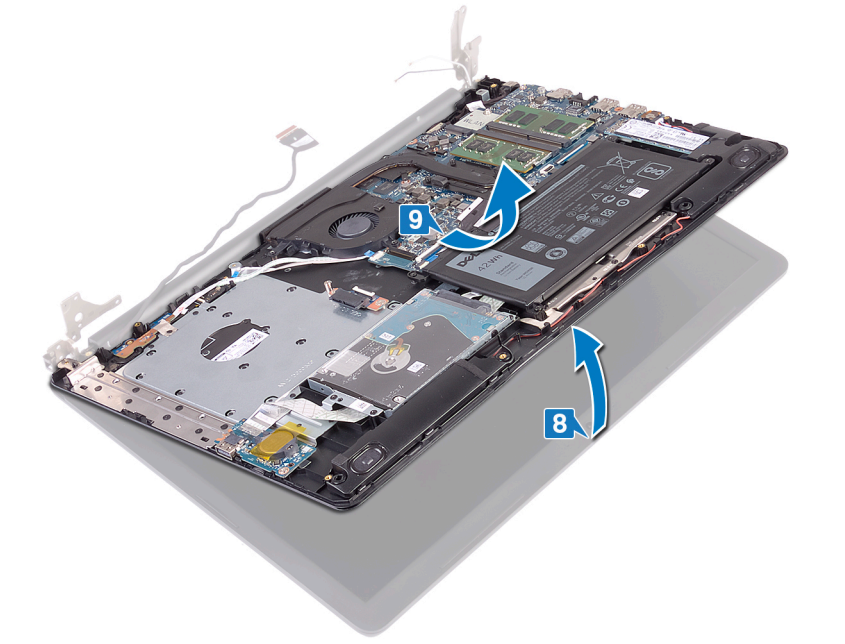

10. Αφού εκτελέσετε όλα τα παραπάνω βήματα, θα απομείνει η διάταξη της οθόνης.

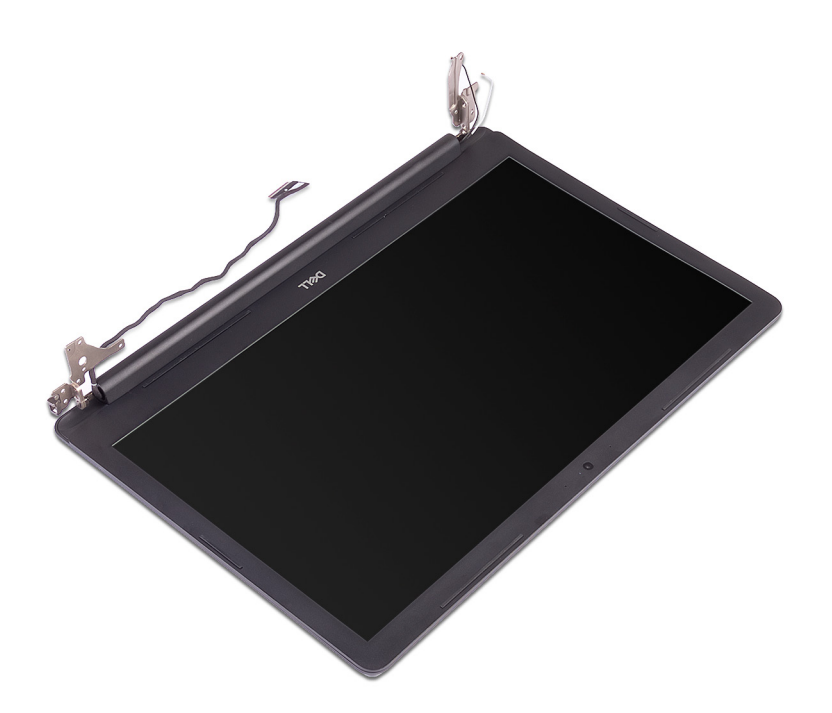

# **Επανατοποθέτηση της διάταξης της οθόνης**

ΣΗΜΕΙΩΣΗ Διαβάστε τις οδηγίες που παραλάβατε μαζί με τον υπολογιστή σας και αφορούν θέματα ασφάλειας προτού εκτελέσετε οποιαδήποτε εργασία στο εσωτερικό του και ακολουθήστε τα βήματα που παρατίθενται στην ενότητα <mark>[Πριν](#page-8-0)</mark> από την εκτέλεση εργασιών στο [εσωτερικό](#page-8-0) του υπολογιστή σας. Μετά την εκτέλεση εργασιών στο εσωτερικό του υπολογιστή σας, ακολουθήστε τις οδηγίες που παρατίθενται στην ενότητα Μετά την εκτέλεση [εργασιών](#page-9-0) στο [εσωτερικό](#page-9-0) του υπολογιστή σας. Για περισσότερες άριστες πρακτικές σε θέματα ασφάλειας ανατρέξτε στην αρχική **σελίδα του ιστοτόπου για τη συμμόρφωση προς τις κανονιστικές διατάξεις στη διεύθυνση [www.dell.com/](https://www.dell.com/regulatory_compliance) [regulatory\\_compliance](https://www.dell.com/regulatory_compliance).**

- [1] ΣΗΜΕΙΩΣΗ Βεβαιωθείτε ότι έχετε ανοίξει τους μεντεσέδες στη μέγιστη θέση πριν επανατοποθετήσετε τη διάταξη της **οθόνης στη διάταξη του στηρίγματος παλάμης και του πληκτρολογίου.**
- 1. Σύρετε τη διάταξη του στηρίγματος παλάμης και του πληκτρολογίου κάτω από τους μεντεσέδες της διάταξης της οθόνης και κλείστε την.

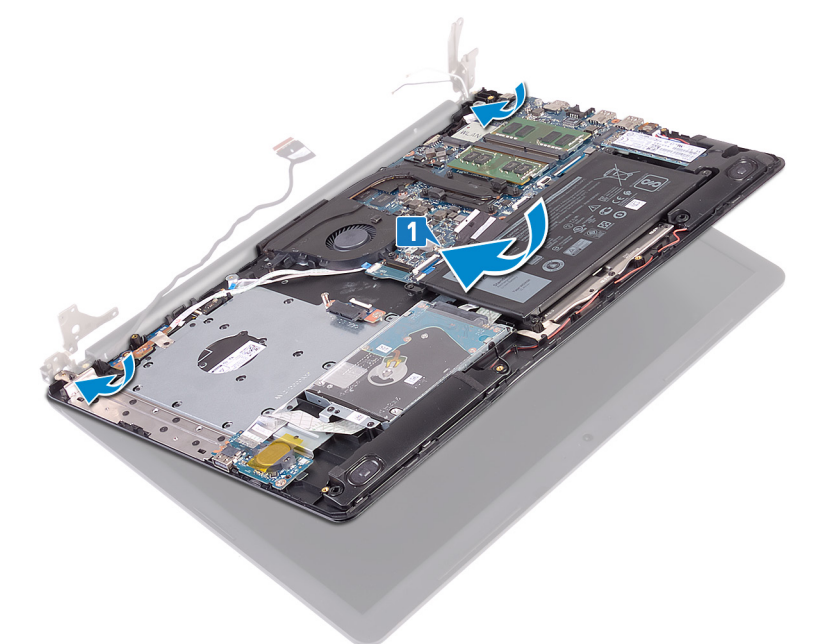

- 2. Χρησιμοποιώντας τα σημεία ευθυγράμμισης, πιέστε τους μεντεσέδες προς τα κάτω στην πλακέτα συστήματος και στη διάταξη του στηρίγματος παλάμης και του πληκτρολογίου.
- 3. Επανατοποθετήστε τις πέντε βίδες (M2,5x5) που συγκρατούν τον αριστερό και τον δεξιό μεντεσέ στην πλακέτα συστήματος και στη διάταξη του στηρίγματος παλάμης και του πληκτρολογίου.
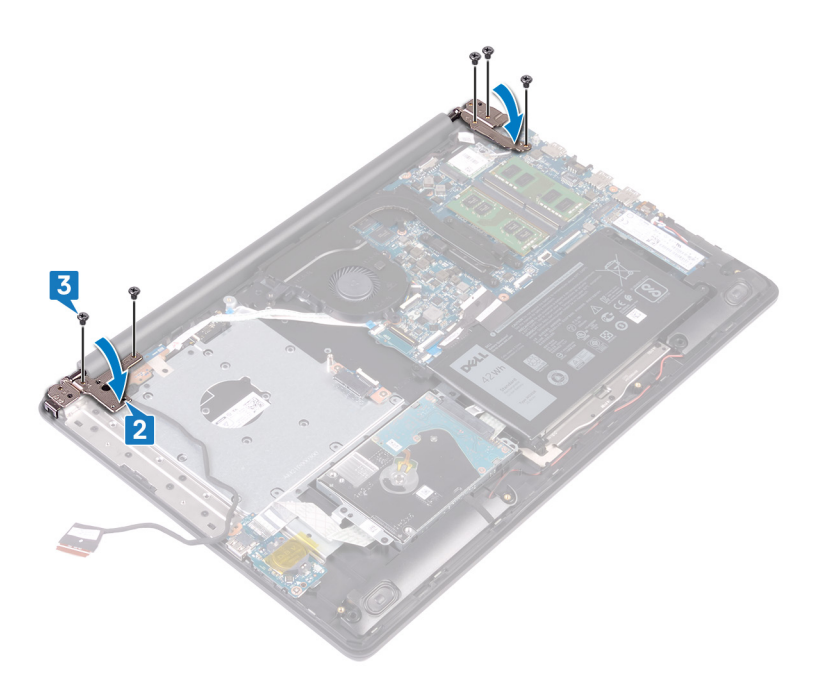

- 4. Περάστε το καλώδιο της οθόνης στη διαδρομή του μέσα από τους οδηγούς του επάνω στον ανεμιστήρα και τη διάταξη του στηρίγματος παλάμης και του πληκτρολογίου.
- 5. Περάστε συρτά το καλώδιο της οθόνης στον σύνδεσμό του στην πλακέτα συστήματος και κλείστε το μάνταλο για να στερεώσετε το καλώδιο.
- 6. Πιέστε προς τα κάτω το μάνταλο για να συνδέσετε το καλώδιο της πλακέτας του συνδέσμου της μονάδας οπτικού δίσκου στην πλακέτα.
- 7. Πιέστε προς τα κάτω το μάνταλο για να συνδέσετε το καλώδιο της πλακέτας του συνδέσμου της μονάδας οπτικού δίσκου στην πλακέτα συστήματος.

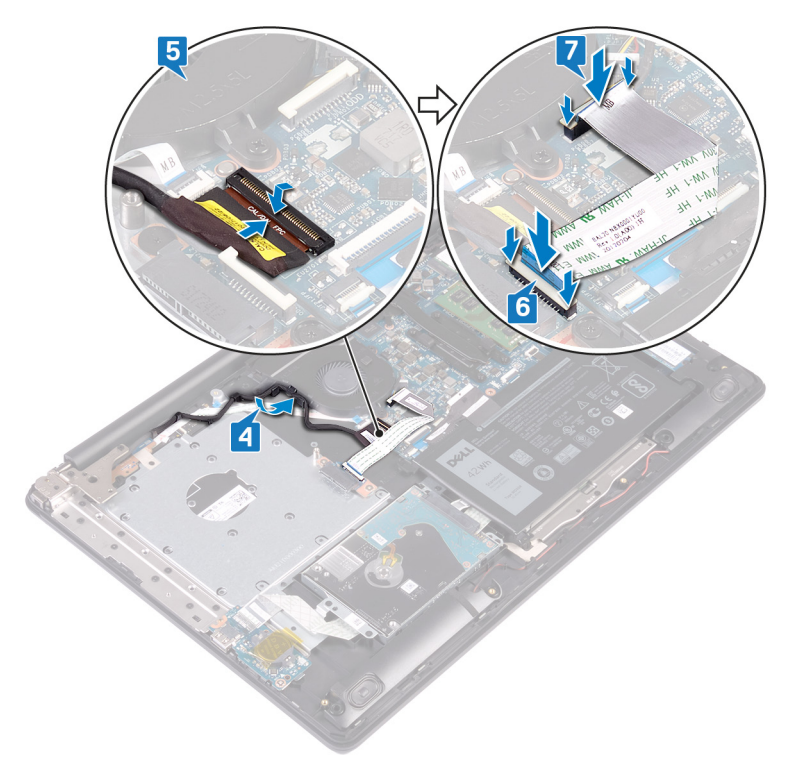

- 1. Επανατοποθετήστε την κάρτα ασύρματης επ[ικοινωνίας](#page-33-0).
- 2. Επανατοποθετήστε το κάλυμμα της [βάσης](#page-22-0).

3. Επανατοποθετήστε τη μονάδα οπτικού [δίσκου](#page-18-0).

### **Αφαίρεση της πλακέτας I/O**

<span id="page-74-0"></span>[1] ΣΗΜΕΙΩΣΗ Διαβάστε τις οδηγίες που παραλάβατε μαζί με τον υπολογιστή σας και αφορούν θέματα ασφάλειας προτού εκτελέσετε οποιαδήποτε εργασία στο εσωτερικό του και ακολουθήστε τα βήματα που παρατίθενται στην ενότητα <mark>[Πριν](#page-8-0)</mark> από την εκτέλεση εργασιών στο [εσωτερικό](#page-8-0) του υπολογιστή σας. Μετά την εκτέλεση εργασιών στο εσωτερικό του υπολογιστή σας, ακολουθήστε τις οδηγίες που παρατίθενται στην ενότητα Μετά την εκτέλεση [εργασιών](#page-9-0) στο [εσωτερικό](#page-9-0) του υπολογιστή σας. Για περισσότερες άριστες πρακτικές σε θέματα ασφάλειας ανατρέξτε στην αρχική **σελίδα του ιστοτόπου για τη συμμόρφωση προς τις κανονιστικές διατάξεις στη διεύθυνση [www.dell.com/](https://www.dell.com/regulatory_compliance) [regulatory\\_compliance](https://www.dell.com/regulatory_compliance).**

### **Προαπαιτούμενες ενέργειες**

- ΠΡΟΣΟΧΗ Όποτε αφαιρείτε την μπαταρία σε σχήμα νομίσματος, οι ρυθμίσεις του προγράμματος ρύθμισης του BIOS επανέρχονται στις προεπιλεγμένες. Πριν αφαιρέσετε την πλακέτα Ι/Ο μαζί με την μπαταρία σε σχήμα νομίσματος, **συνιστάται να σημειώσετε τις ρυθμίσεις του προγράμματος ρύθμισης του BIOS.**
- 1. Αφαιρέστε τη μονάδα οπτικού [δίσκου](#page-16-0).
- 2. Αφαιρέστε το κάλυμμα της [βάσης](#page-20-0).
- 3. Αφαιρέστε την μπ[αταρία](#page-24-0).
- 4. Αφαιρέστε τον [σκληρό](#page-49-0) δίσκο.

- 1. Ανοίξτε το μάνταλο και αποσυνδέστε το καλώδιο της πλακέτας I/O από την πλακέτα συστήματος.
- 2. Ξεκολλήστε το καλώδιο της πλακέτας I/O από τη διάταξη στηρίγματος παλάμης και πληκτρολογίου.
- 3. Αφαιρέστε τη βίδα (M2x4) που συγκρατεί την πλακέτα I/O στη διάταξη του στηρίγματος παλάμης και του πληκτρολογίου.
- 4. Ανασηκώστε την πλακέτα I/O μαζί με το καλώδιο και αφαιρέστε την από τη διάταξη στηρίγματος παλάμης και πληκτρολογίου.

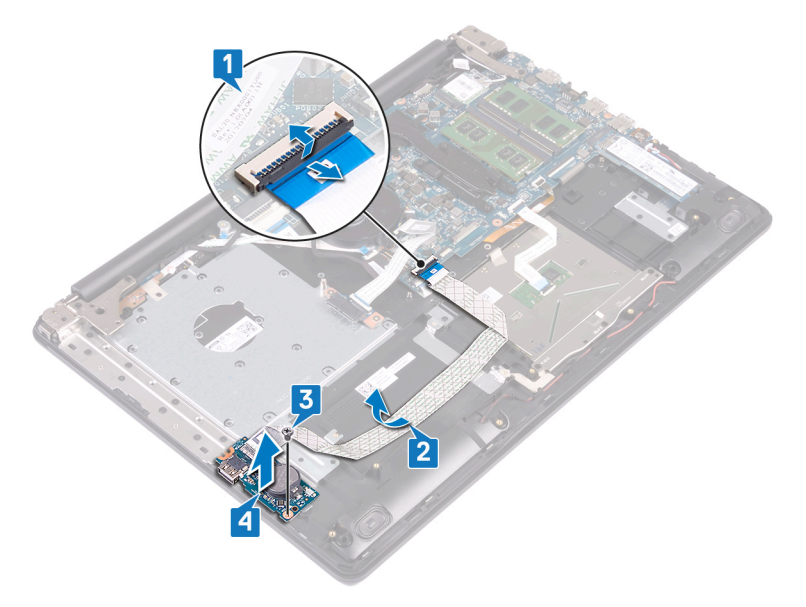

### **Επανατοποθέτηση της πλακέτας I/O**

<span id="page-75-0"></span>[1] ΣΗΜΕΙΩΣΗ Διαβάστε τις οδηγίες που παραλάβατε μαζί με τον υπολογιστή σας και αφορούν θέματα ασφάλειας προτού εκτελέσετε οποιαδήποτε εργασία στο εσωτερικό του και ακολουθήστε τα βήματα που παρατίθενται στην ενότητα <mark>[Πριν](#page-8-0)</mark> από την εκτέλεση εργασιών στο [εσωτερικό](#page-8-0) του υπολογιστή σας. Μετά την εκτέλεση εργασιών στο εσωτερικό του υπολογιστή σας, ακολουθήστε τις οδηγίες που παρατίθενται στην ενότητα Μετά την εκτέλεση [εργασιών](#page-9-0) στο [εσωτερικό](#page-9-0) του υπολογιστή σας. Για περισσότερες άριστες πρακτικές σε θέματα ασφάλειας ανατρέξτε στην αρχική **σελίδα του ιστοτόπου για τη συμμόρφωση προς τις κανονιστικές διατάξεις στη διεύθυνση [www.dell.com/](https://www.dell.com/regulatory_compliance) [regulatory\\_compliance](https://www.dell.com/regulatory_compliance).**

#### **Διαδικασία**

- 1. Χρησιμοποιώντας τα σημεία ευθυγράμμισης τοποθετήστε την πλακέτα I/O επάνω στη διάταξη του στηρίγματος παλάμης και του πληκτρολογίου.
- 2. Επανατοποθετήστε τη βίδα (M2x4) που συγκρατεί την πλακέτα I/O στη διάταξη του στηρίγματος παλάμης και του πληκτρολογίου.
- 3. Κολλήστε το καλώδιο της πλακέτας I/O στη διάταξη στηρίγματος παλάμης και πληκτρολογίου.
- 4. Συνδέστε το καλώδιο της πλακέτας I/O στην πλακέτα συστήματος και κλείστε το μάνταλο για να στερεώσετε το καλώδιο.

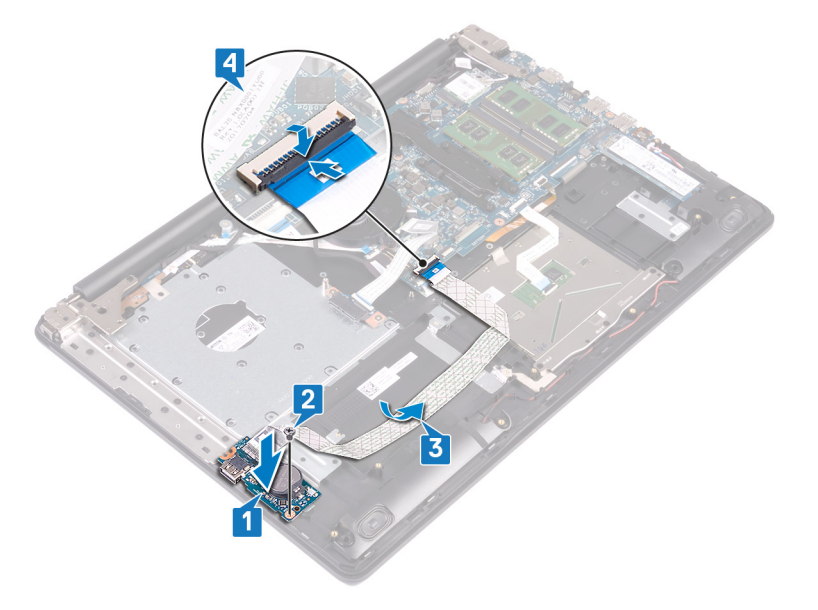

- 1. Επανατοποθετήστε τον [σκληρό](#page-51-0) δίσκο.
- 2. Επανατοποθετήστε την μπ[αταρία](#page-26-0).
- 3. Επανατοποθετήστε το κάλυμμα της [βάσης](#page-22-0).
- 4. Επανατοποθετήστε τη μονάδα οπτικού [δίσκου](#page-18-0).

### <span id="page-76-0"></span>**Αφαίρεση της πλακέτας του κουμπιού λειτουργίας**

(i) ΣΗΜΕΙΩΣΗ Διαβάστε τις οδηγίες που παραλάβατε μαζί με τον υπολογιστή σας και αφορούν θέματα ασφάλειας προτού εκτελέσετε οποιαδήποτε εργασία στο εσωτερικό του και ακολουθήστε τα βήματα που παρατίθενται στην ενότητα <mark>[Πριν](#page-8-0)</mark> από την εκτέλεση εργασιών στο [εσωτερικό](#page-8-0) του υπολογιστή σας. Μετά την εκτέλεση εργασιών στο εσωτερικό του υπολογιστή σας, ακολουθήστε τις οδηγίες που παρατίθενται στην ενότητα Μετά την εκτέλεση [εργασιών](#page-9-0) στο [εσωτερικό](#page-9-0) του υπολογιστή σας. Για περισσότερες άριστες πρακτικές σε θέματα ασφάλειας ανατρέξτε στην αρχική **σελίδα του ιστοτόπου για τη συμμόρφωση προς τις κανονιστικές διατάξεις στη διεύθυνση [www.dell.com/](https://www.dell.com/regulatory_compliance) [regulatory\\_compliance](https://www.dell.com/regulatory_compliance).**

### **Προαπαιτούμενες ενέργειες**

- 1. Αφαιρέστε τη μονάδα οπτικού [δίσκου](#page-16-0).
- 2. Αφαιρέστε το κάλυμμα της [βάσης](#page-20-0).
- 3. Αφαιρέστε τον ανεμ[ιστήρα](#page-39-0).

- 1. Αφαιρέστε τις δύο βίδες (M2,5x5) που συγκρατούν τον αριστερό μεντεσέ στη διάταξη του στηρίγματος παλάμης και του πληκτρολογίου.
- 2. Ανοίξτε τον αριστερό μεντεσέ.

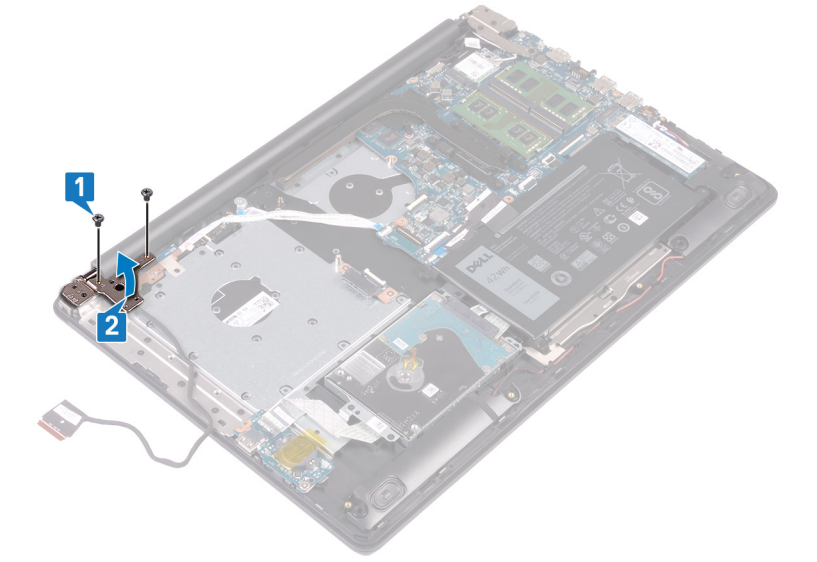

- 3. Ανοίξτε το μάνταλο και αποσυνδέστε το καλώδιο της πλακέτας του κουμπιού λειτουργίας από την πλακέτα συστήματος.
- 4. Ξεκολλήστε την ταινία που συγκρατεί την πλακέτα του κουμπιού λειτουργίας στη διάταξη του στηρίγματος παλάμης και του πληκτρολογίου.
- 5. Αφαιρέστε τη βίδα (M2x2) που συγκρατεί την πλακέτα του κουμπιού λειτουργίας στη διάταξη του στηρίγματος παλάμης και του πληκτρολογίου.
- 6. Σηκώστε την πλακέτα του κουμπιού λειτουργίας μαζί με το καλώδιό της για να την αποσπάσετε από τη διάταξη του στηρίγματος παλάμης και του πληκτρολογίου.

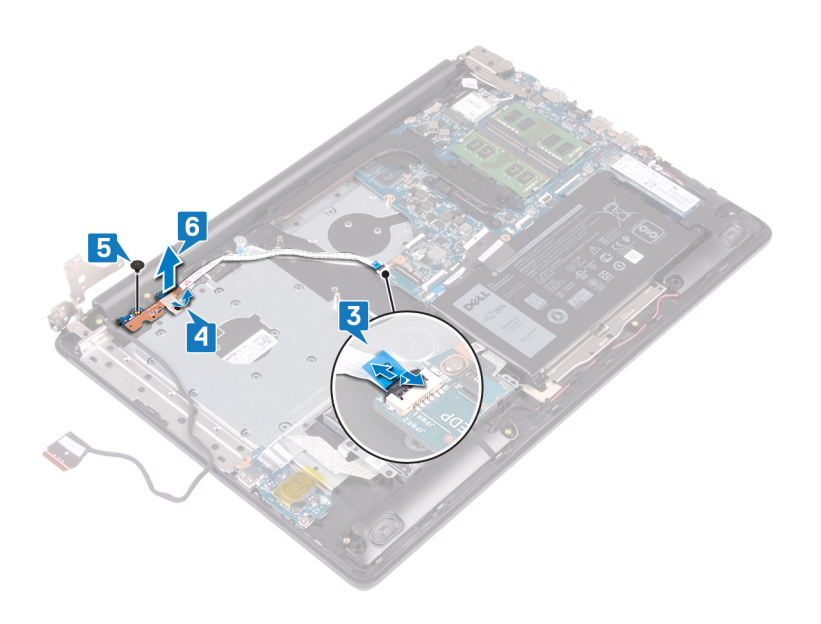

### <span id="page-78-0"></span>**Επανατοποθέτηση της πλακέτας του κουμπιού λειτουργίας**

(i) ΣΗΜΕΙΩΣΗ Διαβάστε τις οδηγίες που παραλάβατε μαζί με τον υπολογιστή σας και αφορούν θέματα ασφάλειας προτού εκτελέσετε οποιαδήποτε εργασία στο εσωτερικό του και ακολουθήστε τα βήματα που παρατίθενται στην ενότητα <mark>[Πριν](#page-8-0)</mark> από την εκτέλεση εργασιών στο [εσωτερικό](#page-8-0) του υπολογιστή σας. Μετά την εκτέλεση εργασιών στο εσωτερικό του υπολογιστή σας, ακολουθήστε τις οδηγίες που παρατίθενται στην ενότητα Μετά την εκτέλεση [εργασιών](#page-9-0) στο [εσωτερικό](#page-9-0) του υπολογιστή σας. Για περισσότερες άριστες πρακτικές σε θέματα ασφάλειας ανατρέξτε στην αρχική **σελίδα του ιστοτόπου για τη συμμόρφωση προς τις κανονιστικές διατάξεις στη διεύθυνση [www.dell.com/](https://www.dell.com/regulatory_compliance) [regulatory\\_compliance](https://www.dell.com/regulatory_compliance).**

- 1. Τοποθετήστε την πλακέτα του κουμπιού λειτουργίας στη διάταξη του στηρίγματος παλάμης και του πληκτρολογίου και ευθυγραμμίστε την οπή για τη βίδα στην πλακέτα του κουμπιού λειτουργίας με την αντίστοιχη οπή στη διάταξη του στηρίγματος παλάμης και του πληκτρολογίου.
- 2. Επανατοποθετήστε τη βίδα (M2x2) που συγκρατεί την πλακέτα του κουμπιού λειτουργίας στη διάταξη του στηρίγματος παλάμης και του πληκτρολογίου.
- 3. Κολλήστε την ταινία που συγκρατεί την πλακέτα του κουμπιού λειτουργίας στη διάταξη του στηρίγματος παλάμης και του πληκτρολογίου.
- 4. Σύρετε το καλώδιο του κουμπιού λειτουργίας στον σύνδεσμο στην πλακέτα συστήματος και κλείστε το μάνταλο για να στερεώσετε το καλώδιο.

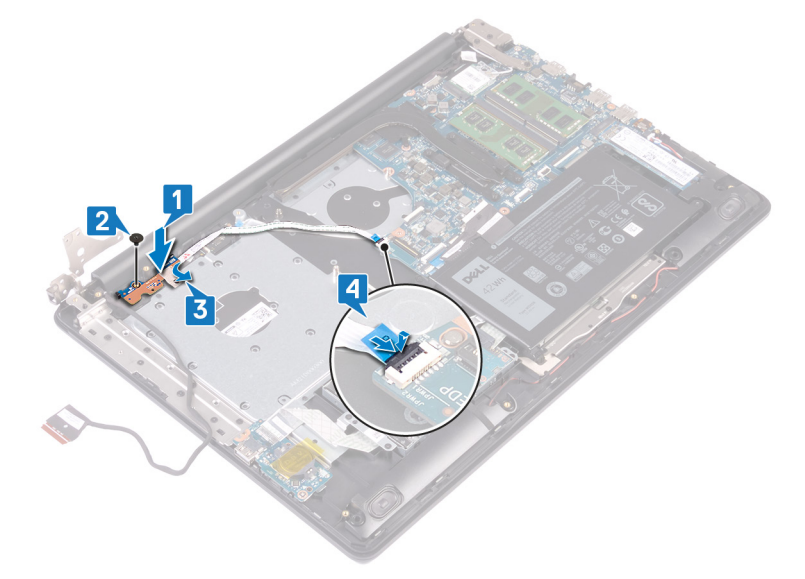

- 5. Κλείστε τον αριστερό μεντεσέ.
- 6. Επανατοποθετήστε τις δύο βίδες (M2,5x5) που συγκρατούν τον αριστερό μεντεσέ στη διάταξη του στηρίγματος παλάμης και του πληκτρολογίου.

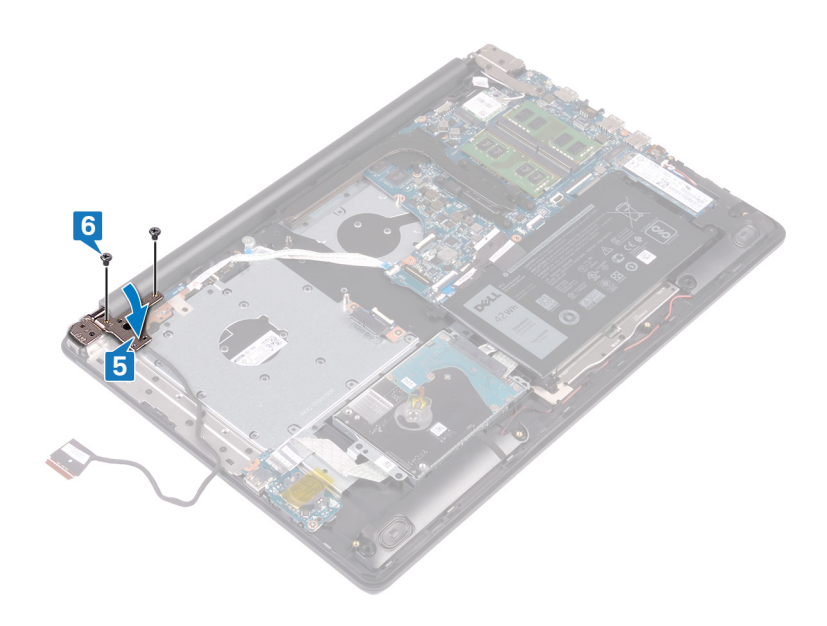

- 1. Επανατοποθετήστε τον ανεμ[ιστήρα](#page-41-0).
- 2. Επανατοποθετήστε το κάλυμμα της [βάσης](#page-22-0).
- 3. Επανατοποθετήστε τη μονάδα οπτικού [δίσκου](#page-18-0).

### **Αφαίρεση της πλακέτας συστήματος**

- <span id="page-80-0"></span>ΣΗΜΕΙΩΣΗ Διαβάστε τις οδηγίες που παραλάβατε μαζί με τον υπολογιστή σας και αφορούν θέματα ασφάλειας προτού ⋒ εκτελέσετε οποιαδήποτε εργασία στο εσωτερικό του και ακολουθήστε τα βήματα που παρατίθενται στην ενότητα <mark>[Πριν](#page-8-0)</mark> από την εκτέλεση εργασιών στο [εσωτερικό](#page-8-0) του υπολογιστή σας. Μετά την εκτέλεση εργασιών στο εσωτερικό του υπολογιστή σας, ακολουθήστε τις οδηγίες που παρατίθενται στην ενότητα Μετά την εκτέλεση [εργασιών](#page-9-0) στο [εσωτερικό](#page-9-0) του υπολογιστή σας. Για περισσότερες άριστες πρακτικές σε θέματα ασφάλειας ανατρέξτε στην αρχική **σελίδα του ιστοτόπου για τη συμμόρφωση προς τις κανονιστικές διατάξεις στη διεύθυνση [www.dell.com/](https://www.dell.com/regulatory_compliance) [regulatory\\_compliance](https://www.dell.com/regulatory_compliance).**
- [1] ΣΗΜΕΙΩΣΗ Η ετικέτα εξυπηρέτησης του υπολογιστή σας είναι αποθηκευμένη στην πλακέτα συστήματος. Αφού επανατοποθετήσετε την πλακέτα συστήματος, πρέπει να καταχωρίσετε την ετικέτα εξυπηρέτησης στο πρόγραμμα **ρύθμισης του BIOS.**
- [1] ΣΗΜΕΙΩΣΗ Όποτε επανατοποθετείτε την πλακέτα συστήματος, καταργούνται όσες αλλαγές κάνατε στο BIOS χρησιμοποιώντας το πρόγραμμα ρύθμισης του BIOS. Αφού επανατοποθετήσετε την πλακέτα συστήματος, πρέπει να **κάνετε ξανά τις ενδεδειγμένες αλλαγές.**
- <u>( ; ) ΣΗΜΕΙΩΣΗ Προτού αποσυνδέσετε τα καλώδια από την πλακέτα συστήματος, σημειώστε τη θέση των συνδέσμων</u> ώστε να μπορέσετε να επανασυνδέσετε σωστά τα καλώδια μετά την επανατοποθέτηση της πλακέτας συστήματος.

#### **Προαπαιτούμενες ενέργειες**

- 1. Αφαιρέστε τη μονάδα οπτικού [δίσκου](#page-16-0).
- 2. Αφαιρέστε το κάλυμμα της [βάσης](#page-20-0).
- 3. Αφαιρέστε την μπ[αταρία](#page-24-0).
- 4. Αφαιρέστε τις μ[ονάδες](#page-28-0) μνήμης.
- 5. Αφαιρέστε την κάρτα ασύρματης επ[ικοινωνίας](#page-31-0).
- 6. Αφαιρέστε τη μονάδα δίσκου στερεάς κατάστασης / τη μνήμη [Intel Optane.](#page-43-0)
- 7. Αφαιρέστε τον ανεμ[ιστήρα](#page-39-0).
- 8. Αφαιρέστε την [ψύκτρα](#page-59-0).

- 1. Αποσυνδέστε το καλώδιο της θύρας του προσαρμογέα ισχύος από την πλακέτα συστήματος.
- 2. Αποσυνδέστε το καλώδιο των ηχείων από την πλακέτα συστήματος.
- 3. Ανοίξτε το μάνταλο και αποσυνδέστε το πληκτρολόγιο από την πλακέτα συστήματος.
- 4. Ανοίξτε το μάνταλο και αποσυνδέστε το καλώδιο οπισθοφωτισμού του πληκτρολογίου από την πλακέτα συστήματος.
- 5. Ανοίξτε το μάνταλο και αποσυνδέστε το καλώδιο της επιφάνειας αφής από την πλακέτα συστήματος.
- 6. Ανοίξτε το μάνταλο και αποσυνδέστε το καλώδιο του σκληρού δίσκου από την πλακέτα συστήματος.
- 7. Ανοίξτε το μάνταλο και αποσυνδέστε το καλώδιο της πλακέτας I/O από την πλακέτα συστήματος.
- 8. Ανοίξτε το μάνταλο και αποσυνδέστε το καλώδιο της μονάδας ανάγνωσης δακτυλικών αποτυπωμάτων από την πλακέτα συστήματος.
- 9. Ανοίξτε το μάνταλο και αποσυνδέστε το καλώδιο της πλακέτας του κουμπιού λειτουργίας από την πλακέτα συστήματος.

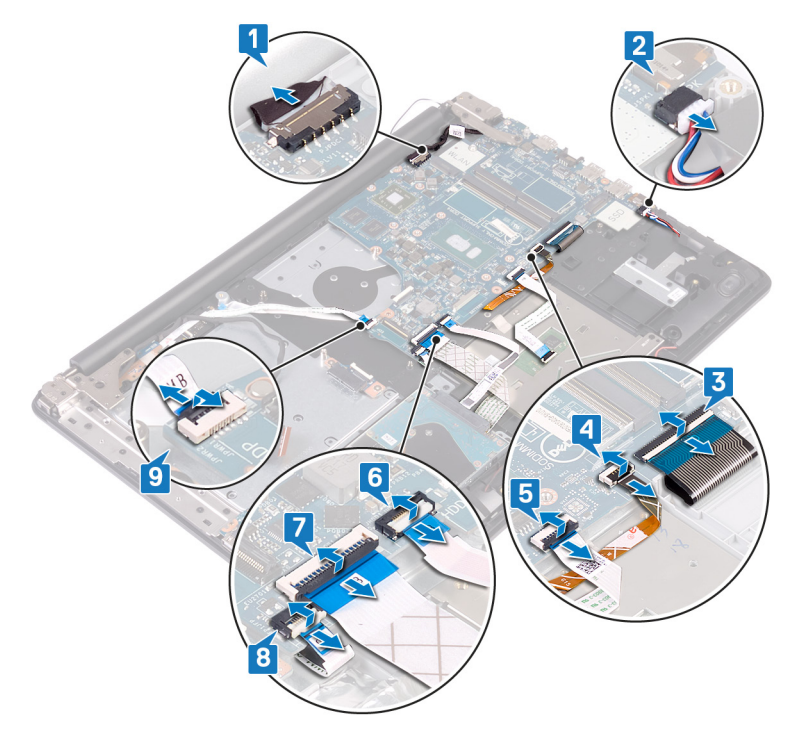

10. Αφαιρέστε τις τρεις βίδες (M2,5x5) που συγκρατούν τον δεξιό μεντεσέ στην πλακέτα συστήματος.

11. Ανοίξτε τον δεξιό μεντεσέ.

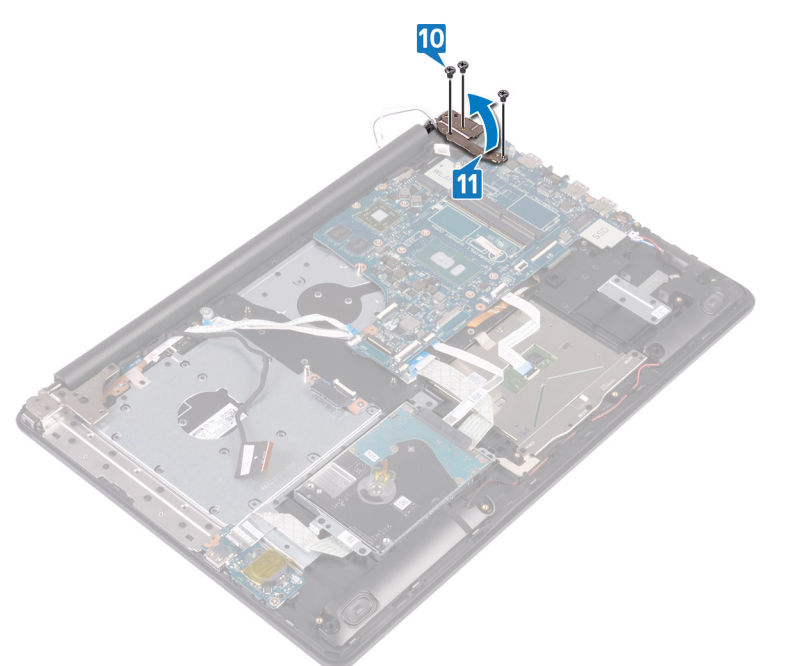

- 12. Αφαιρέστε τη βίδα (M2x4) που συγκρατεί την πλακέτα συστήματος στη διάταξη του στηρίγματος παλάμης και του πληκτρολογίου.
- 13. Σηκώστε την πλακέτα συστήματος και αποσπάστε την από τη διάταξη του στηρίγματος παλάμης και του πληκτρολογίου.

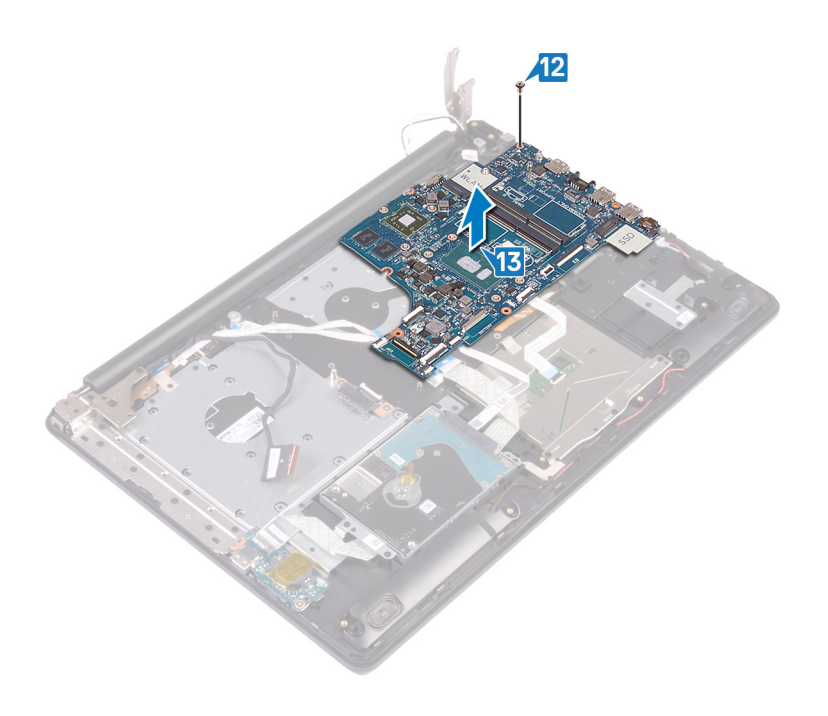

### <span id="page-83-0"></span>**Επανατοποθέτηση της πλακέτας συστήματος**

- [1] ΣΗΜΕΙΩΣΗ Διαβάστε τις οδηγίες που παραλάβατε μαζί με τον υπολογιστή σας και αφορούν θέματα ασφάλειας προτού εκτελέσετε οποιαδήποτε εργασία στο εσωτερικό του και ακολουθήστε τα βήματα που παρατίθενται στην ενότητα <mark>[Πριν](#page-8-0)</mark> από την εκτέλεση εργασιών στο [εσωτερικό](#page-8-0) του υπολογιστή σας. Μετά την εκτέλεση εργασιών στο εσωτερικό του υπολογιστή σας, ακολουθήστε τις οδηγίες που παρατίθενται στην ενότητα Μετά την εκτέλεση [εργασιών](#page-9-0) στο [εσωτερικό](#page-9-0) του υπολογιστή σας. Για περισσότερες άριστες πρακτικές σε θέματα ασφάλειας ανατρέξτε στην αρχική **σελίδα του ιστοτόπου για τη συμμόρφωση προς τις κανονιστικές διατάξεις στη διεύθυνση [www.dell.com/](https://www.dell.com/regulatory_compliance) [regulatory\\_compliance](https://www.dell.com/regulatory_compliance).**
- [1] ΣΗΜΕΙΩΣΗ Η ετικέτα εξυπηρέτησης του υπολογιστή σας είναι αποθηκευμένη στην πλακέτα συστήματος. Αφού επανατοποθετήσετε την πλακέτα συστήματος, πρέπει να καταχωρίσετε την ετικέτα εξυπηρέτησης στο πρόγραμμα **ρύθμισης του BIOS.**
- [1] ΣΗΜΕΙΩΣΗ Όποτε επανατοποθετείτε την πλακέτα συστήματος, καταργούνται όσες αλλαγές κάνατε στο BIOS χρησιμοποιώντας το πρόγραμμα ρύθμισης του BIOS. Αφού επανατοποθετήσετε την πλακέτα συστήματος, πρέπει να **κάνετε ξανά τις ενδεδειγμένες αλλαγές.**

- 1. Ευθυγραμμίστε την οπή για τη βίδα στην πλακέτα συστήματος με την αντίστοιχη οπή στη διάταξη του στηρίγματος παλάμης και του πληκτρολογίου.
- 2. Επανατοποθετήστε τη βίδα (M2x4) που συγκρατεί την πλακέτα συστήματος στη διάταξη του στηρίγματος παλάμης και του πληκτρολογίου.

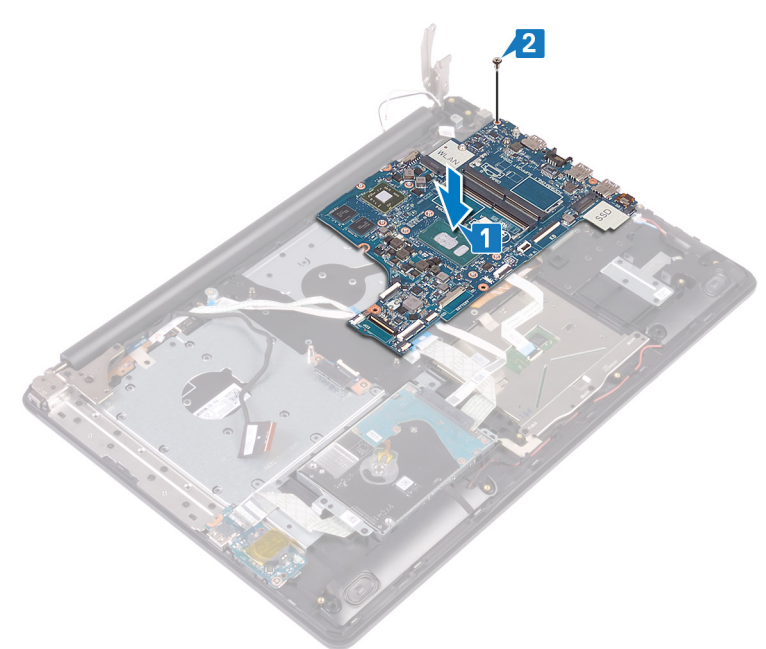

- 3. Κλείστε τον δεξιό μεντεσέ της οθόνης.
- 4. Επανατοποθετήστε τις τρεις βίδες (M2,5x5) που συγκρατούν τον δεξιό μεντεσέ στην πλακέτα συστήματος.

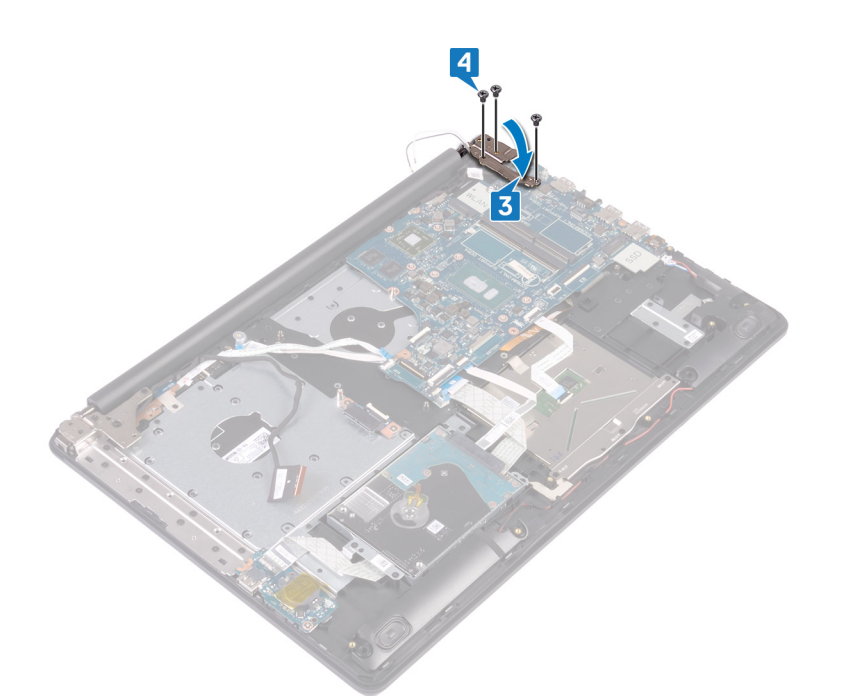

- 5. Συνδέστε το καλώδιο της θύρας του προσαρμογέα ισχύος και το καλώδιο των ηχείων στην πλακέτα συστήματος.
- 6. Περάστε συρτά το καλώδιο οπισθοφωτισμού του πληκτρολογίου και το καλώδιο του πληκτρολογίου μέσα στους αντίστοιχους συνδέσμους τους στην πλακέτα συστήματος και κλείστε τα μάνταλα.
- 7. Περάστε συρτά το καλώδιο της επιφάνειας αφής και το καλώδιο του σκληρού δίσκου μέσα στους αντίστοιχους συνδέσμους τους στην πλακέτα συστήματος και κλείστε τα μάνταλα.
- 8. Περάστε συρτά το καλώδιο της πλακέτας Ι/Ο και το καλώδιο της μονάδας ανάγνωσης δακτυλικών αποτυπωμάτων μέσα στους αντίστοιχους συνδέσμους τους στην πλακέτα συστήματος και κλείστε το μάνταλο.
- 9. Περάστε συρτά το καλώδιο της πλακέτας του κουμπιού λειτουργίας μέσα στον σύνδεσμό του στην πλακέτα συστήματος και κλείστε το μάνταλο.

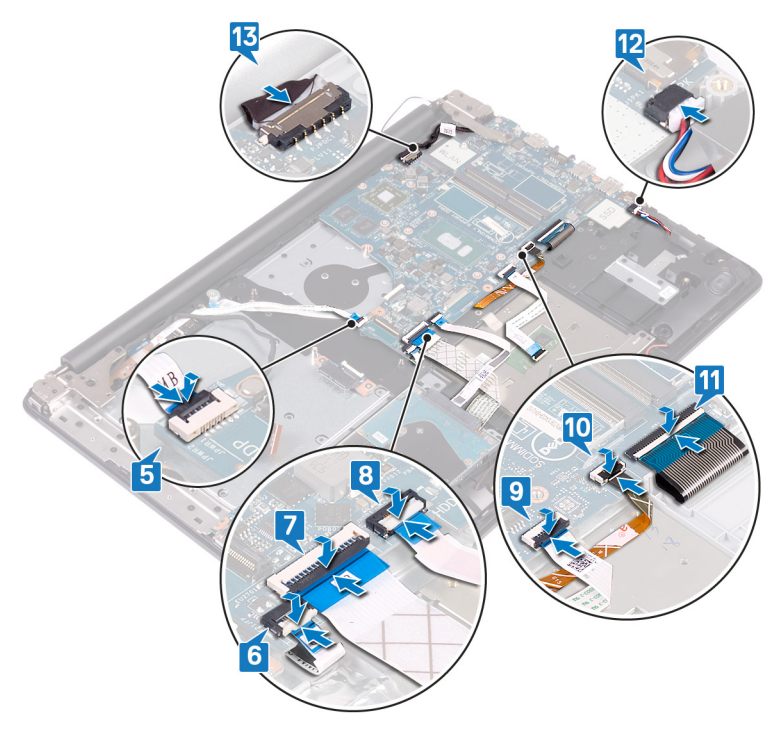

#### **Μετέπειτα απαιτούμενες ενέργειες**

1. Επανατοποθετήστε την [ψύκτρα](#page-60-0).

- 2. Επανατοποθετήστε τον ανεμ[ιστήρα](#page-41-0).
- 3. Επανατοποθετήστε τη μονάδα δίσκου στερεάς κατάστασης / τη μνήμη [Intel Optane](#page-46-0).
- 4. Επανατοποθετήστε την κάρτα ασύρματης επ[ικοινωνίας](#page-33-0).
- 5. Επανατοποθετήστε τις μ[ονάδες](#page-30-0) μνήμης.
- 6. Επανατοποθετήστε την μπ[αταρία](#page-26-0).
- 7. Επανατοποθετήστε το κάλυμμα της [βάσης](#page-22-0).
- 8. Επανατοποθετήστε τη μονάδα οπτικού [δίσκου](#page-18-0).

### **Καταχώριση της ετικέτας εξυπηρέτησης στο πρόγραμμα ρύθμισης του BIOS**

- 1. Ενεργοποιήστε ή επανεκκινήστε τον υπολογιστή σας.
- 2. Όταν παρουσιαστεί το λογότυπο της Dell, πιέστε το πλήκτρο F2 για είσοδο στο πρόγραμμα ρύθμισης του BIOS.
- 3. Πλοηγηθείτε ως την καρτέλα **Main (Κύρια)** και καταχωρίστε την ετικέτα εξυπηρέτησης στο πεδίο **Service Tag Input (Καταχώριση ετικέτας εξυπηρέτησης)**.

#### (i) ΣΗΜΕΙΩΣΗ Η ετικέτα εξυπηρέτησης είναι το αλφαριθμητικό αναγνωριστικό που βρίσκεται στην πίσω πλευρά του **υπολογιστή σας.**

### <span id="page-86-0"></span>**Αφαίρεση του κουμπιού λειτουργίας με μονάδα ανάγνωσης δακτυλικών αποτυπωμάτων**

(i) ΣΗΜΕΙΩΣΗ Διαβάστε τις οδηγίες που παραλάβατε μαζί με τον υπολογιστή σας και αφορούν θέματα ασφάλειας προτού εκτελέσετε οποιαδήποτε εργασία στο εσωτερικό του και ακολουθήστε τα βήματα που παρατίθενται στην ενότητα <mark>[Πριν](#page-8-0)</mark> από την εκτέλεση εργασιών στο [εσωτερικό](#page-8-0) του υπολογιστή σας. Μετά την εκτέλεση εργασιών στο εσωτερικό του υπολογιστή σας, ακολουθήστε τις οδηγίες που παρατίθενται στην ενότητα Μετά την εκτέλεση [εργασιών](#page-9-0) στο [εσωτερικό](#page-9-0) του υπολογιστή σας. Για περισσότερες άριστες πρακτικές σε θέματα ασφάλειας ανατρέξτε στην αρχική **σελίδα του ιστοτόπου για τη συμμόρφωση προς τις κανονιστικές διατάξεις στη διεύθυνση [www.dell.com/](https://www.dell.com/regulatory_compliance) [regulatory\\_compliance](https://www.dell.com/regulatory_compliance).**

(i) ΣΗΜΕΙΩΣΗ Μόνο για υπολογιστές που παρέχονται με μονάδα ανάγνωσης δακτυλικών αποτυπωμάτων.

### **Προαπαιτούμενες ενέργειες**

- 1. Αφαιρέστε τη μονάδα οπτικού [δίσκου](#page-16-0).
- 2. Αφαιρέστε το κάλυμμα της [βάσης](#page-20-0).
- 3. Αφαιρέστε την μπ[αταρία](#page-24-0).
- 4. Αφαιρέστε τη μονάδα δίσκου στερεάς κατάστασης[/Intel Optane](#page-43-0).
- 5. Αφαιρέστε τον ανεμ[ιστήρα](#page-39-0).
- 6. Αφαιρέστε την κάρτα ασύρματης επ[ικοινωνίας](#page-31-0).
- 7. Αφαιρέστε την πλακέτα του κουμπιού [λειτουργίας](#page-76-0).
- 8. Αφαιρέστε την π[λακέτα](#page-80-0) συστήματος.

- 1. Αποκολλήστε το καλώδιο της μονάδας ανάγνωσης δακτυλικών αποτυπωμάτων από τη διάταξη του στηρίγματος παλάμης και του πληκτρολογίου.
- 2. Αφαιρέστε τη βίδα (M2x2) που συγκρατεί το κουμπί λειτουργίας με μονάδα ανάγνωσης δακτυλικών αποτυπωμάτων στη διάταξη του στηρίγματος παλάμης και του πληκτρολογίου.
- 3. Με μια πλαστική σφήνα απελευθερώστε την πλακέτα της μονάδας ανάγνωσης δακτυλικών αποτυπωμάτων από τη διάταξη του στηρίγματος παλάμης και του πληκτρολογίου.
- 4. Σηκώστε το κουμπί λειτουργίας με μονάδα ανάγνωσης δακτυλικών αποτυπωμάτων μαζί με το καλώδιό του και αφαιρέστε το από τη διάταξη του στηρίγματος παλάμης και του πληκτρολογίου.

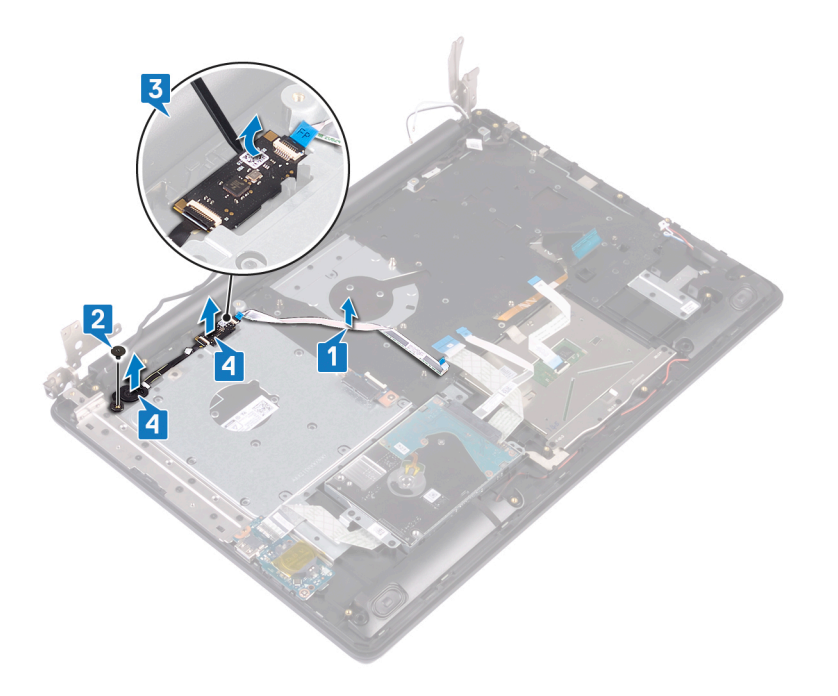

### <span id="page-88-0"></span>**Επανατοποθέτηση του κουμπιού λειτουργίας με μονάδα ανάγνωσης δακτυλικών αποτυπωμάτων**

(i) ΣΗΜΕΙΩΣΗ Διαβάστε τις οδηγίες που παραλάβατε μαζί με τον υπολογιστή σας και αφορούν θέματα ασφάλειας προτού εκτελέσετε οποιαδήποτε εργασία στο εσωτερικό του και ακολουθήστε τα βήματα που παρατίθενται στην ενότητα <mark>[Πριν](#page-8-0)</mark> από την εκτέλεση εργασιών στο [εσωτερικό](#page-8-0) του υπολογιστή σας. Μετά την εκτέλεση εργασιών στο εσωτερικό του υπολογιστή σας, ακολουθήστε τις οδηγίες που παρατίθενται στην ενότητα Μετά την εκτέλεση [εργασιών](#page-9-0) στο [εσωτερικό](#page-9-0) του υπολογιστή σας. Για περισσότερες άριστες πρακτικές σε θέματα ασφάλειας ανατρέξτε στην αρχική **σελίδα του ιστοτόπου για τη συμμόρφωση προς τις κανονιστικές διατάξεις στη διεύθυνση [www.dell.com/](https://www.dell.com/regulatory_compliance) [regulatory\\_compliance](https://www.dell.com/regulatory_compliance).**

<u>( ι) ΣΗΜΕΙΩΣΗ Μόνο για υπολογιστές που παρέχονται με μονάδα ανάγνωσης δακτυλικών αποτυπωμάτων.</u>

### **Διαδικασία**

- 1. Χρησιμοποιώντας τα σημεία ευθυγράμμισης ευθυγραμμίστε και τοποθετήστε το κουμπί λειτουργίας με μονάδα ανάγνωσης δακτυλικών αποτυπωμάτων στη διάταξη του στηρίγματος παλάμης και του πληκτρολογίου.
- 2. Επανατοποθετήστε τη βίδα (M2x2) που συγκρατεί το κουμπί λειτουργίας με μονάδα ανάγνωσης δακτυλικών αποτυπωμάτων στη διάταξη του στηρίγματος παλάμης και του πληκτρολογίου.
- 3. Επικολλήστε το καλώδιο της μονάδας ανάγνωσης δακτυλικών αποτυπωμάτων πάνω στη διάταξη του στηρίγματος παλάμης και του πληκτρολογίου.

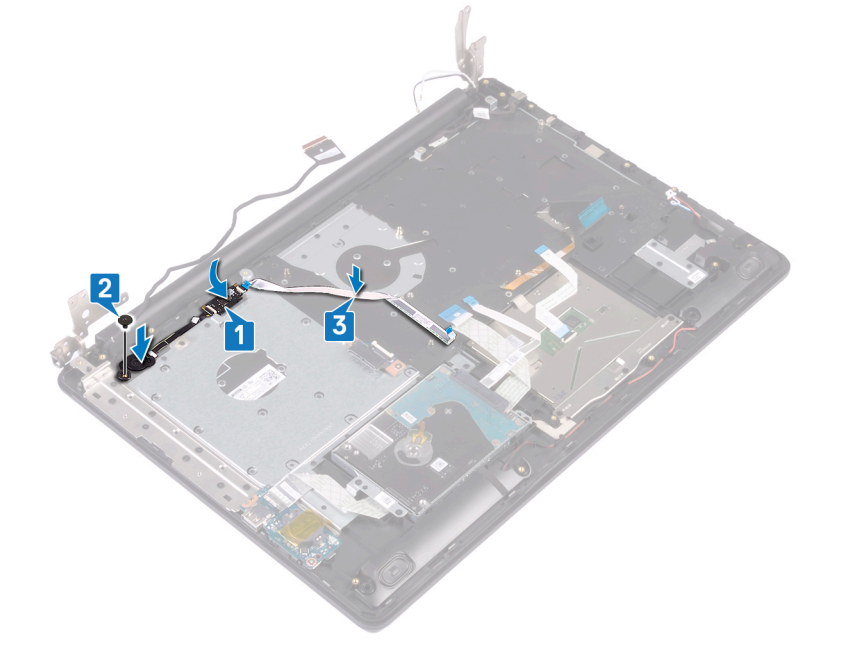

- 1. Επανατοποθετήστε την π[λακέτα](#page-83-0) συστήματος.
- 2. Επανατοποθετήστε την πλακέτα του κουμπιού [λειτουργίας](#page-78-0).
- 3. Επανατοποθετήστε την κάρτα ασύρματης επ[ικοινωνίας](#page-33-0).
- 4. Επανατοποθετήστε τον ανεμ[ιστήρα](#page-41-0).
- 5. Επανατοποθετήστε τη μονάδα δίσκου στερεάς κατάστασης[/Intel Optane](#page-46-0).
- 6. Επανατοποθετήστε την μπ[αταρία](#page-26-0).
- 7. Επανατοποθετήστε το κάλυμμα της [βάσης](#page-22-0).
- 8. Επανατοποθετήστε τη μονάδα οπτικού [δίσκου](#page-18-0).

### **Αφαίρεση της διάταξης του στηρίγματος παλάμης και του πληκτρολογίου**

(i) ΣΗΜΕΙΩΣΗ Διαβάστε τις οδηγίες που παραλάβατε μαζί με τον υπολογιστή σας και αφορούν θέματα ασφάλειας προτού εκτελέσετε οποιαδήποτε εργασία στο εσωτερικό του και ακολουθήστε τα βήματα που παρατίθενται στην ενότητα <mark>[Πριν](#page-8-0)</mark> από την εκτέλεση εργασιών στο [εσωτερικό](#page-8-0) του υπολογιστή σας. Μετά την εκτέλεση εργασιών στο εσωτερικό του υπολογιστή σας, ακολουθήστε τις οδηγίες που παρατίθενται στην ενότητα Μετά την εκτέλεση [εργασιών](#page-9-0) στο [εσωτερικό](#page-9-0) του υπολογιστή σας. Για περισσότερες άριστες πρακτικές σε θέματα ασφάλειας ανατρέξτε στην αρχική **σελίδα του ιστοτόπου για τη συμμόρφωση προς τις κανονιστικές διατάξεις στη διεύθυνση [www.dell.com/](https://www.dell.com/regulatory_compliance) [regulatory\\_compliance](https://www.dell.com/regulatory_compliance).**

### **Προαπαιτούμενες ενέργειες**

- 1. Αφαιρέστε τη μονάδα οπτικού [δίσκου](#page-16-0).
- 2. Αφαιρέστε το κάλυμμα της [βάσης](#page-20-0).
- 3. Αφαιρέστε την μπ[αταρία](#page-24-0).
- 4. Αφαιρέστε την πλακέτα του [συνδέσ](#page-35-0)μου της μονάδας οπτικού δίσκου.
- 5. Αφαιρέστε τον ανεμ[ιστήρα](#page-39-0).
- 6. Αφαιρέστε τη μονάδα δίσκου στερεάς κατάστασης / τη μνήμη [Intel Optane.](#page-43-0)
- 7. Αφαιρέστε την κάρτα ασύρματης επ[ικοινωνίας](#page-31-0).
- 8. Αφαιρέστε τα [ηχεία](#page-57-0).
- 9. Αφαιρέστε τον [σκληρό](#page-49-0) δίσκο.
- 10. Αφαιρέστε την επ[ιφάνεια](#page-53-0) αφής.
- 11. Αφαιρέστε τη θύρα του προσαρμογέα [ισχύος](#page-61-0).
- 12. Αφαιρέστε τη [διάταξη](#page-61-0) της οθόνης.
- 13. Αφαιρέστε την π[λακέτα](#page-74-0) I/O.
- 14. Αφαιρέστε την πλακέτα του κουμπιού [λειτουργίας](#page-76-0).
- 15. Αφαιρέστε την π[λακέτα](#page-80-0) συστήματος.
- 16. Αφαιρέστε το κουμπί λειτουργίας με μονάδα [ανάγνωσης](#page-86-0) δακτυλικών αποτυπωμάτων (προαιρετικά).

#### **Διαδικασία**

Αφού εκτελέσετε τα παραπάνω βήματα, θα απομείνει η διάταξη του στηρίγματος παλάμης και του πληκτρολογίου.

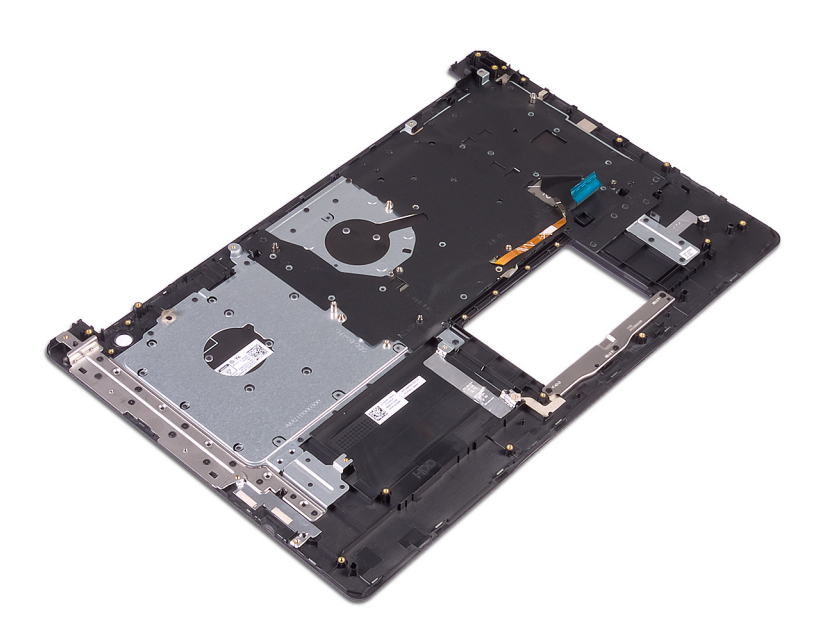

## **Επανατοποθέτηση της διάταξης του 45**

# **στηρίγματος παλάμης και του πληκτρολογίου**

(i) ΣΗΜΕΙΩΣΗ Διαβάστε τις οδηγίες που παραλάβατε μαζί με τον υπολογιστή σας και αφορούν θέματα ασφάλειας προτού εκτελέσετε οποιαδήποτε εργασία στο εσωτερικό του και ακολουθήστε τα βήματα που παρατίθενται στην ενότητα <mark>[Πριν](#page-8-0)</mark> από την εκτέλεση εργασιών στο [εσωτερικό](#page-8-0) του υπολογιστή σας. Μετά την εκτέλεση εργασιών στο εσωτερικό του υπολογιστή σας, ακολουθήστε τις οδηγίες που παρατίθενται στην ενότητα Μετά την εκτέλεση [εργασιών](#page-9-0) στο [εσωτερικό](#page-9-0) του υπολογιστή σας. Για περισσότερες άριστες πρακτικές σε θέματα ασφάλειας ανατρέξτε στην αρχική **σελίδα του ιστοτόπου για τη συμμόρφωση προς τις κανονιστικές διατάξεις στη διεύθυνση [www.dell.com/](https://www.dell.com/regulatory_compliance) [regulatory\\_compliance](https://www.dell.com/regulatory_compliance).**

#### **Διαδικασία**

Τοποθετήστε τη διάταξη του στηρίγματος παλάμης και του πληκτρολογίου σε επίπεδη επιφάνεια.

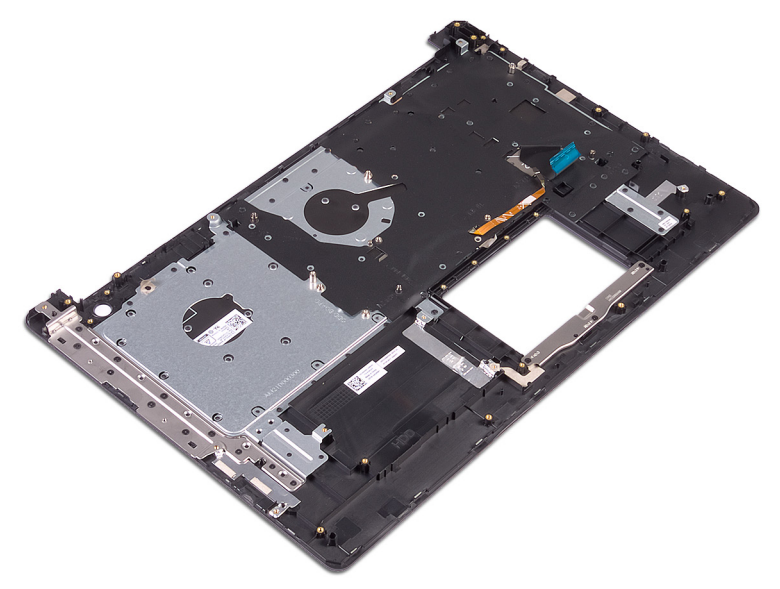

- 1. Επανατοποθετήστε το κουμπί λειτουργίας με μονάδα [ανάγνωσης](#page-88-0) δακτυλικών αποτυπωμάτων (προαιρετικά).
- 2. Επανατοποθετήστε την π[λακέτα](#page-83-0) συστήματος.
- 3. Επανατοποθετήστε την πλακέτα του κουμπιού [λειτουργίας](#page-78-0).
- 4. Επανατοποθετήστε την π[λακέτα](#page-75-0) I/O.
- 5. Επανατοποθετήστε τη [διάταξη](#page-65-0) της οθόνης.
- 6. Επανατοποθετήστε τη θύρα του προσαρμογέα [ισχύος](#page-65-0).
- 7. Επανατοποθετήστε την επ[ιφάνεια](#page-55-0) αφής.
- 8. Επανατοποθετήστε τον [σκληρό](#page-51-0) δίσκο.
- 9. Επανατοποθετήστε τα [ηχεία](#page-58-0).
- 10. Επανατοποθετήστε την κάρτα ασύρματης επ[ικοινωνίας](#page-33-0).
- 11. Επανατοποθετήστε τη μονάδα δίσκου στερεάς κατάστασης / τη μνήμη [Intel Optane](#page-46-0).
- 12. Επανατοποθετήστε τον ανεμ[ιστήρα](#page-41-0).
- 13. Επανατοποθετήστε την πλακέτα του [συνδέσ](#page-36-0)μου της μονάδας οπτικού δίσκου.
- 14. Επανατοποθετήστε την μπ[αταρία](#page-26-0).
- 15. Επανατοποθετήστε το κάλυμμα της [βάσης](#page-22-0).
- 16. Επανατοποθετήστε τη μονάδα οπτικού [δίσκου](#page-18-0).

### <span id="page-94-0"></span>**Αφαίρεση της στεφάνης συγκράτησης της οθόνης**

(i) ΣΗΜΕΙΩΣΗ Διαβάστε τις οδηγίες που παραλάβατε μαζί με τον υπολογιστή σας και αφορούν θέματα ασφάλειας προτού εκτελέσετε οποιαδήποτε εργασία στο εσωτερικό του και ακολουθήστε τα βήματα που παρατίθενται στην ενότητα <mark>[Πριν](#page-8-0)</mark> από την εκτέλεση εργασιών στο [εσωτερικό](#page-8-0) του υπολογιστή σας. Μετά την εκτέλεση εργασιών στο εσωτερικό του υπολογιστή σας, ακολουθήστε τις οδηγίες που παρατίθενται στην ενότητα Μετά την εκτέλεση [εργασιών](#page-9-0) στο [εσωτερικό](#page-9-0) του υπολογιστή σας. Για περισσότερες άριστες πρακτικές σε θέματα ασφάλειας ανατρέξτε στην αρχική **σελίδα του ιστοτόπου για τη συμμόρφωση προς τις κανονιστικές διατάξεις στη διεύθυνση [www.dell.com/](https://www.dell.com/regulatory_compliance) [regulatory\\_compliance](https://www.dell.com/regulatory_compliance).**

### **Προαπαιτούμενες ενέργειες**

- 1. Αφαιρέστε τη μονάδα οπτικού [δίσκου](#page-16-0).
- 2. Αφαιρέστε το κάλυμμα της [βάσης](#page-20-0).
- 3. Αφαιρέστε την κάρτα ασύρματης επ[ικοινωνίας](#page-31-0).
- 4. Αφαιρέστε τη [διάταξη](#page-61-0) της οθόνης.

- 1. Με μια πλαστική σφήνα ξεσφηνώστε προσεκτικά τη στεφάνη συγκράτησης της οθόνης από την επάνω αριστερή εξωτερική γωνία της διάταξης του καλύμματος της πίσω πλευράς της οθόνης και της κεραίας.
- 2. Αφαιρέστε τη στεφάνη συγκράτησης της οθόνης από τη διάταξη του καλύμματος της πίσω πλευράς της οθόνης και της κεραίας.

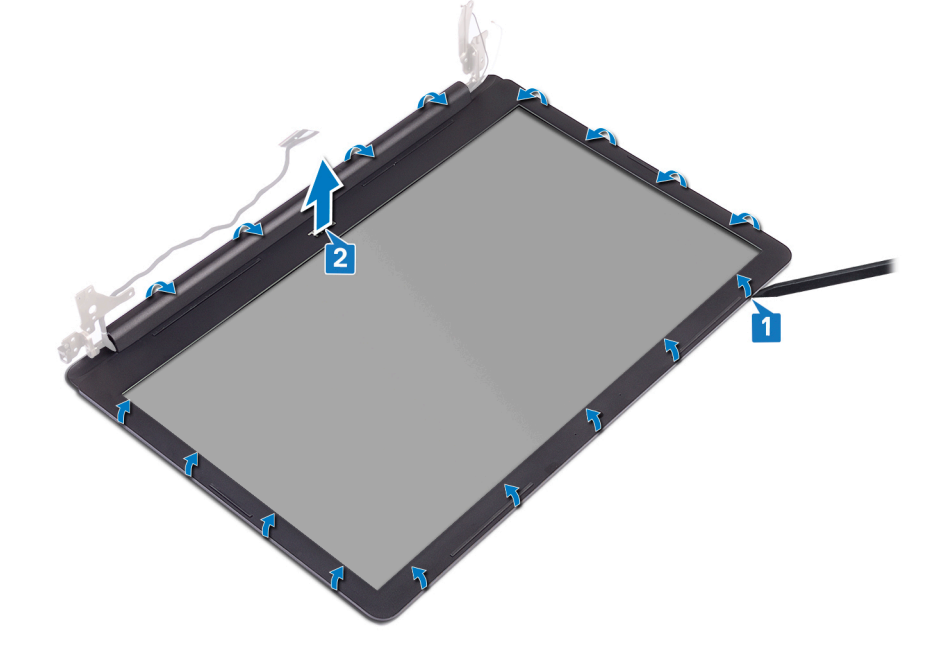

### **Επανατοποθέτηση της στεφάνης συγκράτησης της οθόνης**

<span id="page-95-0"></span>(i) ΣΗΜΕΙΩΣΗ Διαβάστε τις οδηγίες που παραλάβατε μαζί με τον υπολογιστή σας και αφορούν θέματα ασφάλειας προτού εκτελέσετε οποιαδήποτε εργασία στο εσωτερικό του και ακολουθήστε τα βήματα που παρατίθενται στην ενότητα <mark>[Πριν](#page-8-0)</mark> από την εκτέλεση εργασιών στο [εσωτερικό](#page-8-0) του υπολογιστή σας. Μετά την εκτέλεση εργασιών στο εσωτερικό του υπολογιστή σας, ακολουθήστε τις οδηγίες που παρατίθενται στην ενότητα Μετά την εκτέλεση [εργασιών](#page-9-0) στο [εσωτερικό](#page-9-0) του υπολογιστή σας. Για περισσότερες άριστες πρακτικές σε θέματα ασφάλειας ανατρέξτε στην αρχική **σελίδα του ιστοτόπου για τη συμμόρφωση προς τις κανονιστικές διατάξεις στη διεύθυνση [www.dell.com/](https://www.dell.com/regulatory_compliance) [regulatory\\_compliance](https://www.dell.com/regulatory_compliance).**

### **Διαδικασία**

Ευθυγραμμίστε τη στεφάνη συγκράτησης της οθόνης στη διάταξη του καλύμματος της πίσω πλευράς της οθόνης και της κεραίας και μετά κουμπώστε απαλά τη στεφάνη στη θέση της.

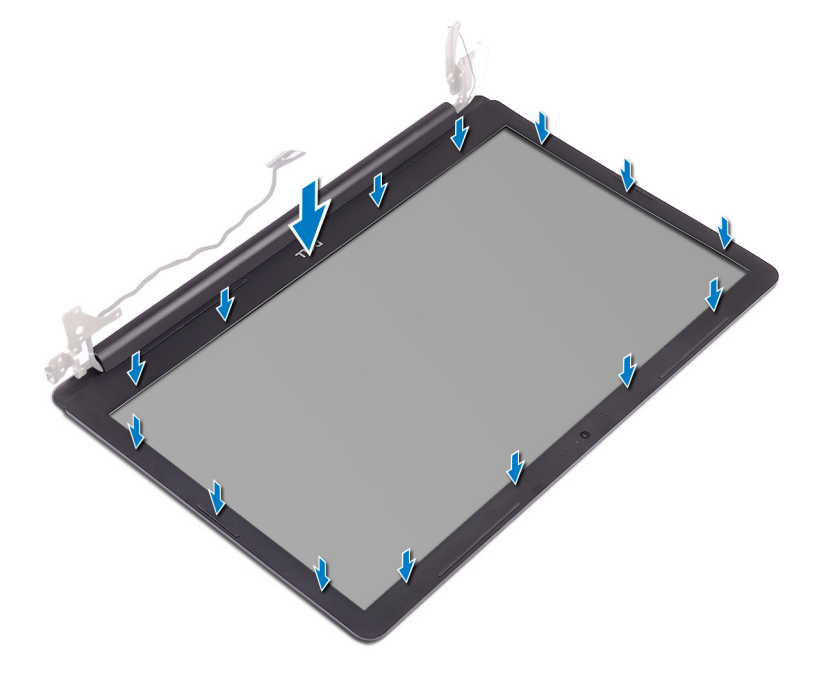

- 1. Επανατοποθετήστε τη [διάταξη](#page-65-0) της οθόνης.
- 2. Επανατοποθετήστε την κάρτα ασύρματης επ[ικοινωνίας](#page-33-0).
- 3. Επανατοποθετήστε το κάλυμμα της [βάσης](#page-22-0).
- 4. Επανατοποθετήστε τη μονάδα οπτικού [δίσκου](#page-18-0).

### **Αφαίρεση της κάμερας**

<span id="page-96-0"></span>(j) ΣΗΜΕΙΩΣΗ Διαβάστε τις οδηγίες που παραλάβατε μαζί με τον υπολογιστή σας και αφορούν θέματα ασφάλειας προτού εκτελέσετε οποιαδήποτε εργασία στο εσωτερικό του και ακολουθήστε τα βήματα που παρατίθενται στην ενότητα <mark>[Πριν](#page-8-0)</mark> από την εκτέλεση εργασιών στο [εσωτερικό](#page-8-0) του υπολογιστή σας. Μετά την εκτέλεση εργασιών στο εσωτερικό του υπολογιστή σας, ακολουθήστε τις οδηγίες που παρατίθενται στην ενότητα Μετά την εκτέλεση [εργασιών](#page-9-0) στο [εσωτερικό](#page-9-0) του υπολογιστή σας. Για περισσότερες άριστες πρακτικές σε θέματα ασφάλειας ανατρέξτε στην αρχική **σελίδα του ιστοτόπου για τη συμμόρφωση προς τις κανονιστικές διατάξεις στη διεύθυνση [www.dell.com/](https://www.dell.com/regulatory_compliance) [regulatory\\_compliance](https://www.dell.com/regulatory_compliance).**

#### **Προαπαιτούμενες ενέργειες**

- 1. Αφαιρέστε τη μονάδα οπτικού [δίσκου](#page-16-0).
- 2. Αφαιρέστε το κάλυμμα της [βάσης](#page-20-0).
- 3. Αφαιρέστε την κάρτα ασύρματης επ[ικοινωνίας](#page-31-0).
- 4. Αφαιρέστε τη [διάταξη](#page-61-0) της οθόνης.
- 5. Αφαιρέστε τη στεφάνη [συγκράτησης](#page-94-0) της οθόνης.

- 1. Με μια πλαστική σφήνα ξεσφηνώστε απαλά και αφαιρέστε την κάμερα από τη διάταξη του καλύμματος της πίσω πλευράς της οθόνης και της κεραίας.
- 2. Αποσυνδέστε το καλώδιο της κάμερας από τη μονάδα της.
- 3. Σηκώστε τη μονάδα της κάμερας από τη διάταξη του καλύμματος της πίσω πλευράς της οθόνης και της κεραίας.

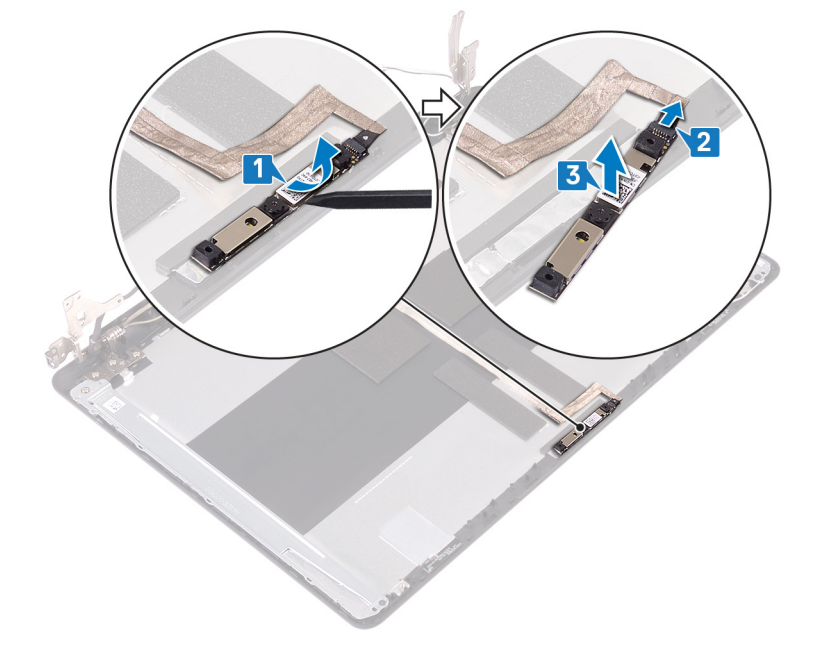

### **Επανατοποθέτηση της κάμερας**

<span id="page-97-0"></span>[1] ΣΗΜΕΙΩΣΗ Διαβάστε τις οδηγίες που παραλάβατε μαζί με τον υπολογιστή σας και αφορούν θέματα ασφάλειας προτού εκτελέσετε οποιαδήποτε εργασία στο εσωτερικό του και ακολουθήστε τα βήματα που παρατίθενται στην ενότητα <mark>[Πριν](#page-8-0)</mark> από την εκτέλεση εργασιών στο [εσωτερικό](#page-8-0) του υπολογιστή σας. Μετά την εκτέλεση εργασιών στο εσωτερικό του υπολογιστή σας, ακολουθήστε τις οδηγίες που παρατίθενται στην ενότητα Μετά την εκτέλεση [εργασιών](#page-9-0) στο [εσωτερικό](#page-9-0) του υπολογιστή σας. Για περισσότερες άριστες πρακτικές σε θέματα ασφάλειας ανατρέξτε στην αρχική **σελίδα του ιστοτόπου για τη συμμόρφωση προς τις κανονιστικές διατάξεις στη διεύθυνση [www.dell.com/](https://www.dell.com/regulatory_compliance) [regulatory\\_compliance](https://www.dell.com/regulatory_compliance).**

#### **Διαδικασία**

- 1. Συνδέστε το καλώδιο της κάμερας στη μονάδα της κάμερας.
- 2. Χρησιμοποιώντας το σημείο ευθυγράμμισης τοποθετήστε τη μονάδα της κάμερας επάνω στη διάταξη του καλύμματος της πίσω πλευράς της οθόνης και της κεραίας.

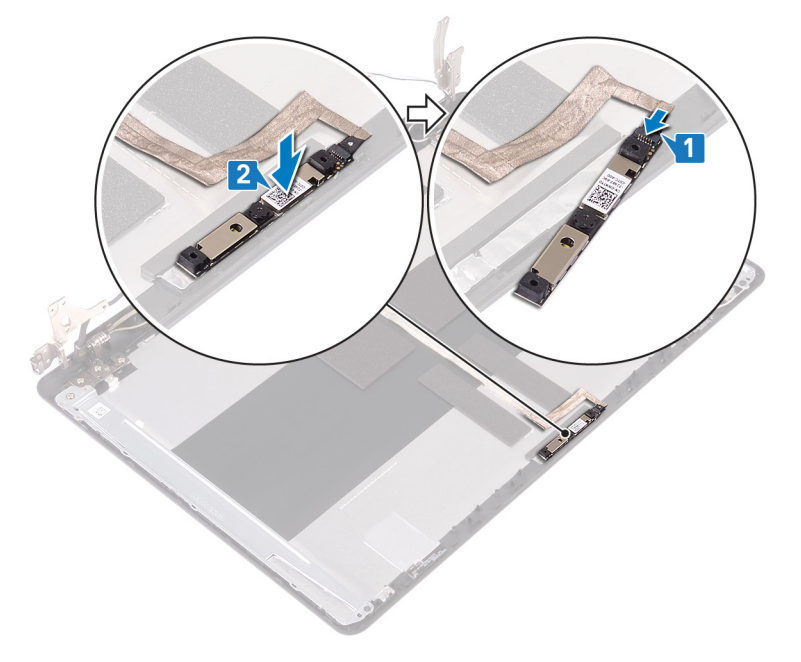

- 1. Επανατοποθετήστε τη στεφάνη [συγκράτησης](#page-95-0) της οθόνης.
- 2. Επανατοποθετήστε τη [διάταξη](#page-65-0) της οθόνης.
- 3. Επανατοποθετήστε την κάρτα ασύρματης επ[ικοινωνίας](#page-33-0).
- 4. Επανατοποθετήστε το κάλυμμα της [βάσης](#page-22-0).
- 5. Επανατοποθετήστε τη μονάδα οπτικού [δίσκου](#page-18-0).

### **Αφαίρεση του πλαισίου της οθόνης**

<span id="page-98-0"></span>ΣΗΜΕΙΩΣΗ Διαβάστε τις οδηγίες που παραλάβατε μαζί με τον υπολογιστή σας και αφορούν θέματα ασφάλειας προτού ⋒ εκτελέσετε οποιαδήποτε εργασία στο εσωτερικό του και ακολουθήστε τα βήματα που παρατίθενται στην ενότητα <mark>[Πριν](#page-8-0)</mark> από την εκτέλεση εργασιών στο [εσωτερικό](#page-8-0) του υπολογιστή σας. Μετά την εκτέλεση εργασιών στο εσωτερικό του υπολογιστή σας, ακολουθήστε τις οδηγίες που παρατίθενται στην ενότητα Μετά την εκτέλεση [εργασιών](#page-9-0) στο [εσωτερικό](#page-9-0) του υπολογιστή σας. Για περισσότερες άριστες πρακτικές σε θέματα ασφάλειας ανατρέξτε στην αρχική **σελίδα του ιστοτόπου για τη συμμόρφωση προς τις κανονιστικές διατάξεις στη διεύθυνση [www.dell.com/](https://www.dell.com/regulatory_compliance) [regulatory\\_compliance](https://www.dell.com/regulatory_compliance).**

#### **Προαπαιτούμενες ενέργειες**

- 1. Αφαιρέστε το κάλυμμα της [βάσης](#page-20-0).
- 2. Αφαιρέστε την κάρτα ασύρματης επ[ικοινωνίας](#page-31-0).
- 3. Αφαιρέστε τη [διάταξη](#page-61-0) της οθόνης.
- 4. Αφαιρέστε τη στεφάνη [συγκράτησης](#page-94-0) της οθόνης.

- 1. Αφαιρέστε τις τέσσερις βίδες (M2x3) που συγκρατούν το πλαίσιο της οθόνης στη διάταξη του καλύμματος της πίσω πλευράς της οθόνης και της κεραίας.
- 2. Ανασηκώστε το πλαίσιο της οθόνης και γυρίστε το ανάποδα.

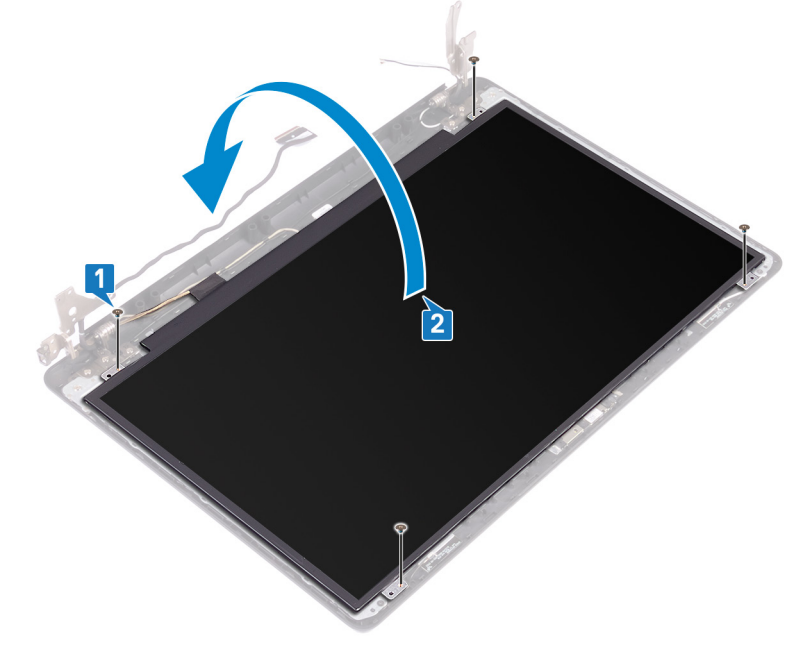

- 3. Ξεκολλήστε την ταινία που συγκρατεί το καλώδιο της οθόνης στην πίσω πλευρά του πλαισίου της.
- 4. Σηκώστε το μάνταλο και αποσυνδέστε το καλώδιο της οθόνης από τον σύνδεσμό του.
- 5. Ανασηκώστε το πλαίσιο της οθόνης και αφαιρέστε το από τη διάταξη του καλύμματος της πίσω πλευράς της οθόνης και της κεραίας.

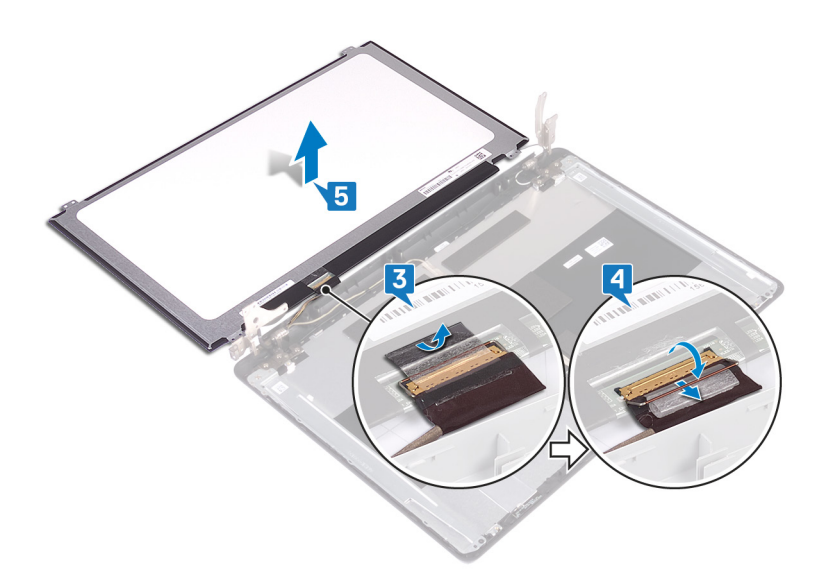

### <span id="page-100-0"></span>**Επανατοποθέτηση του πλαισίου της οθόνης**

ΣΗΜΕΙΩΣΗ Διαβάστε τις οδηγίες που παραλάβατε μαζί με τον υπολογιστή σας και αφορούν θέματα ασφάλειας προτού ⋒ εκτελέσετε οποιαδήποτε εργασία στο εσωτερικό του και ακολουθήστε τα βήματα που παρατίθενται στην ενότητα <mark>[Πριν](#page-8-0)</mark> από την εκτέλεση εργασιών στο [εσωτερικό](#page-8-0) του υπολογιστή σας. Μετά την εκτέλεση εργασιών στο εσωτερικό του υπολογιστή σας, ακολουθήστε τις οδηγίες που παρατίθενται στην ενότητα Μετά την εκτέλεση [εργασιών](#page-9-0) στο [εσωτερικό](#page-9-0) του υπολογιστή σας. Για περισσότερες άριστες πρακτικές σε θέματα ασφάλειας ανατρέξτε στην αρχική **σελίδα του ιστοτόπου για τη συμμόρφωση προς τις κανονιστικές διατάξεις στη διεύθυνση [www.dell.com/](https://www.dell.com/regulatory_compliance) [regulatory\\_compliance](https://www.dell.com/regulatory_compliance).**

- 1. Τοποθετήστε το πλαίσιο της οθόνης πάνω σε μια επίπεδη και καθαρή επιφάνεια.
- 2. Συνδέστε το καλώδιο της οθόνης στον σύνδεσμο στο πίσω μέρος του πλαισίου της οθόνης και κλείστε το μάνταλο για να στερεώσετε το καλώδιο.
- 3. Κολλήστε την ταινία που συγκρατεί το καλώδιο της οθόνης στην πίσω πλευρά του πλαισίου της οθόνης.

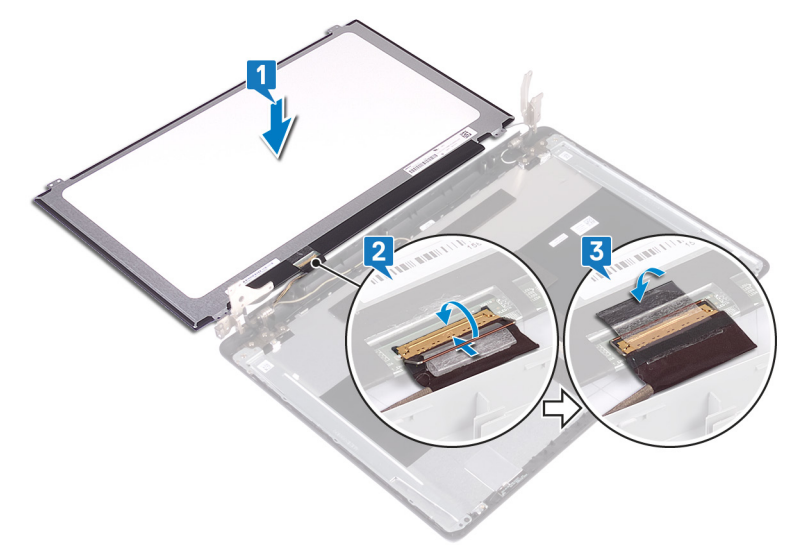

- 4. Τοποθετήστε το πλαίσιο της οθόνης στη διάταξη του καλύμματος της πίσω πλευράς της οθόνης και της κεραίας.
- 5. Ευθυγραμμίστε τις οπές για τις βίδες στο πλαίσιο της οθόνης με τις αντίστοιχες οπές στη διάταξη του καλύμματος της πίσω πλευράς της οθόνης και της κεραίας.
- 6. Επανατοποθετήστε τις τέσσερις βίδες (M2x3) που συγκρατούν το πλαίσιο της οθόνης στη διάταξη του καλύμματος της πίσω πλευράς της οθόνης και της κεραίας.

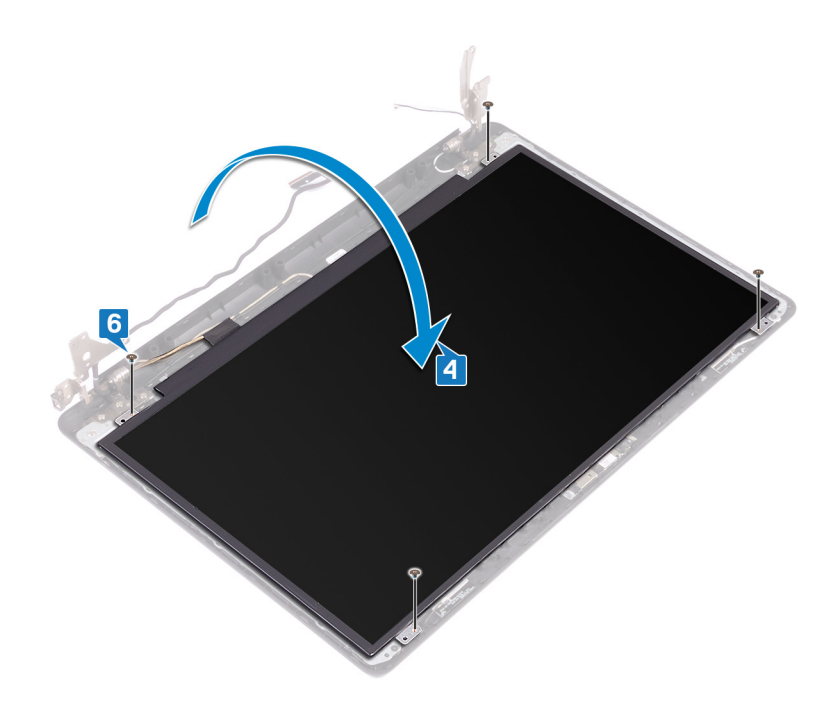

- 1. Επανατοποθετήστε τη στεφάνη [συγκράτησης](#page-95-0) της οθόνης.
- 2. Επανατοποθετήστε τη [διάταξη](#page-65-0) της οθόνης.
- 3. Επανατοποθετήστε την κάρτα ασύρματης επ[ικοινωνίας](#page-33-0).
- 4. Επανατοποθετήστε το κάλυμμα της [βάσης](#page-22-0).

### <span id="page-102-0"></span>**Αφαίρεση των μεντεσέδων της οθόνης**

[1] ΣΗΜΕΙΩΣΗ Διαβάστε τις οδηγίες που παραλάβατε μαζί με τον υπολογιστή σας και αφορούν θέματα ασφάλειας προτού εκτελέσετε οποιαδήποτε εργασία στο εσωτερικό του και ακολουθήστε τα βήματα που παρατίθενται στην ενότητα <mark>[Πριν](#page-8-0)</mark> από την εκτέλεση εργασιών στο [εσωτερικό](#page-8-0) του υπολογιστή σας. Μετά την εκτέλεση εργασιών στο εσωτερικό του υπολογιστή σας, ακολουθήστε τις οδηγίες που παρατίθενται στην ενότητα Μετά την εκτέλεση [εργασιών](#page-9-0) στο [εσωτερικό](#page-9-0) του υπολογιστή σας. Για περισσότερες άριστες πρακτικές σε θέματα ασφάλειας ανατρέξτε στην αρχική **σελίδα του ιστοτόπου για τη συμμόρφωση προς τις κανονιστικές διατάξεις στη διεύθυνση [www.dell.com/](https://www.dell.com/regulatory_compliance) [regulatory\\_compliance](https://www.dell.com/regulatory_compliance).**

#### **Προαπαιτούμενες ενέργειες**

- 1. Αφαιρέστε τη μονάδα οπτικού [δίσκου](#page-16-0).
- 2. Αφαιρέστε το κάλυμμα της [βάσης](#page-20-0).
- 3. Αφαιρέστε την κάρτα ασύρματης επ[ικοινωνίας](#page-31-0).
- 4. Αφαιρέστε τη [διάταξη](#page-61-0) της οθόνης.
- 5. Αφαιρέστε τη στεφάνη [συγκράτησης](#page-94-0) της οθόνης.
- 6. Αφαιρέστε το πλαίσιο της [οθόνης](#page-98-0).

- 1. Αφαιρέστε τις οκτώ βίδες (M2,5x4) που συγκρατούν τους μεντεσέδες της οθόνης στη διάταξη του καλύμματος της πίσω πλευράς της οθόνης και της κεραίας.
- 2. Αφαιρέστε τις δύο βίδες (M2x3) που συγκρατούν τα υποστηρίγματα των μεντεσέδων της οθόνης στη διάταξη του καλύμματος της πίσω πλευράς της οθόνης και της κεραίας.
- 3. Σηκώστε τους μεντεσέδες και τα υποστηρίγματα της οθόνης για να τα αποσπάσετε από τη διάταξη του καλύμματος της πίσω πλευράς της οθόνης και της κεραίας.

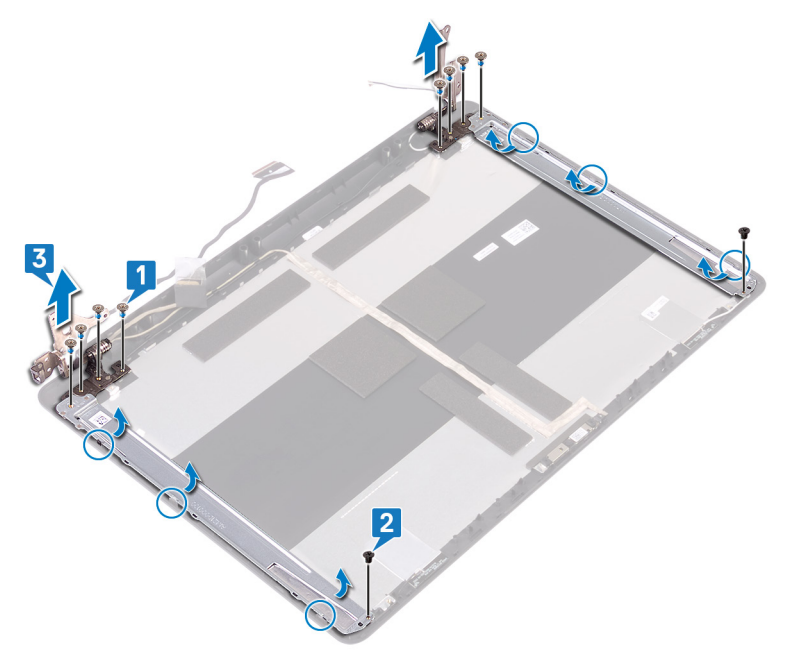

### <span id="page-103-0"></span>**Επανατοποθέτηση των μεντεσέδων της οθόνης**

(i) ΣΗΜΕΙΩΣΗ Διαβάστε τις οδηγίες που παραλάβατε μαζί με τον υπολογιστή σας και αφορούν θέματα ασφάλειας προτού εκτελέσετε οποιαδήποτε εργασία στο εσωτερικό του και ακολουθήστε τα βήματα που παρατίθενται στην ενότητα <mark>[Πριν](#page-8-0)</mark> από την εκτέλεση εργασιών στο [εσωτερικό](#page-8-0) του υπολογιστή σας. Μετά την εκτέλεση εργασιών στο εσωτερικό του υπολογιστή σας, ακολουθήστε τις οδηγίες που παρατίθενται στην ενότητα Μετά την εκτέλεση [εργασιών](#page-9-0) στο [εσωτερικό](#page-9-0) του υπολογιστή σας. Για περισσότερες άριστες πρακτικές σε θέματα ασφάλειας ανατρέξτε στην αρχική **σελίδα του ιστοτόπου για τη συμμόρφωση προς τις κανονιστικές διατάξεις στη διεύθυνση [www.dell.com/](https://www.dell.com/regulatory_compliance) [regulatory\\_compliance](https://www.dell.com/regulatory_compliance).**

### **Διαδικασία**

- 1. Ευθυγραμμίστε τις οπές για τις βίδες στους μεντεσέδες και τα υποστηρίγματα της οθόνης με τις αντίστοιχες οπές στη διάταξη του καλύμματος της πίσω πλευράς της οθόνης και της κεραίας.
- 2. Επανατοποθετήστε τις δύο βίδες (M2x3) που συγκρατούν τα υποστηρίγματα των μεντεσέδων της οθόνης στη διάταξη του καλύμματος της πίσω πλευράς της οθόνης και της κεραίας.
- 3. Επανατοποθετήστε τις οκτώ βίδες (M2,5x4) που συγκρατούν τους μεντεσέδες της οθόνης στη διάταξη του καλύμματος της πίσω πλευράς της οθόνης και της κεραίας.

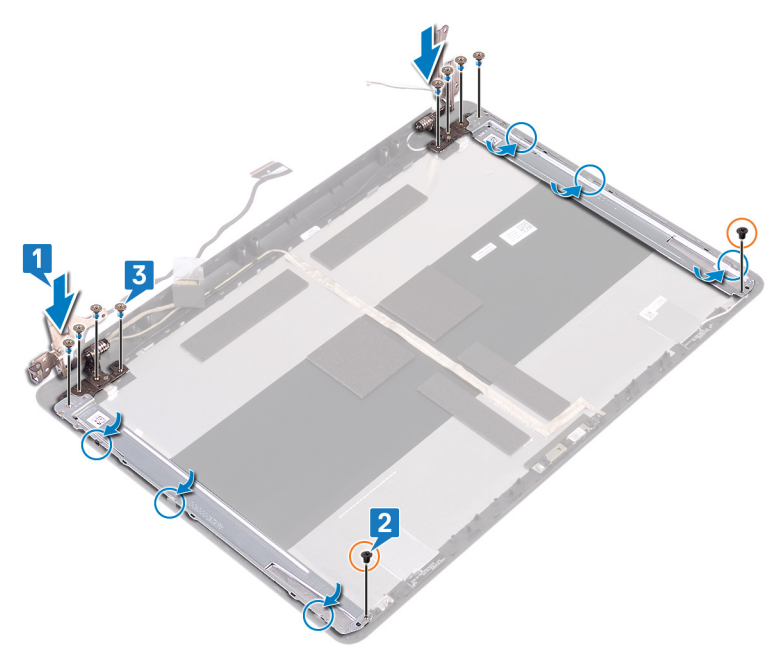

- 1. Επανατοποθετήστε το πλαίσιο της [οθόνης](#page-100-0).
- 2. Επανατοποθετήστε τη στεφάνη [συγκράτησης](#page-95-0) της οθόνης.
- 3. Επανατοποθετήστε τη [διάταξη](#page-65-0) της οθόνης.
- 4. Επανατοποθετήστε την κάρτα ασύρματης επ[ικοινωνίας](#page-33-0).
- 5. Επανατοποθετήστε το κάλυμμα της [βάσης](#page-22-0).
- 6. Επανατοποθετήστε τη μονάδα οπτικού [δίσκου](#page-18-0).

### **Αφαίρεση του καλωδίου της οθόνης**

<span id="page-104-0"></span>[1] ΣΗΜΕΙΩΣΗ Διαβάστε τις οδηγίες που παραλάβατε μαζί με τον υπολογιστή σας και αφορούν θέματα ασφάλειας προτού εκτελέσετε οποιαδήποτε εργασία στο εσωτερικό του και ακολουθήστε τα βήματα που παρατίθενται στην ενότητα <mark>[Πριν](#page-8-0)</mark> από την εκτέλεση εργασιών στο [εσωτερικό](#page-8-0) του υπολογιστή σας. Μετά την εκτέλεση εργασιών στο εσωτερικό του υπολογιστή σας, ακολουθήστε τις οδηγίες που παρατίθενται στην ενότητα Μετά την εκτέλεση [εργασιών](#page-9-0) στο [εσωτερικό](#page-9-0) του υπολογιστή σας. Για περισσότερες άριστες πρακτικές σε θέματα ασφάλειας ανατρέξτε στην αρχική **σελίδα του ιστοτόπου για τη συμμόρφωση προς τις κανονιστικές διατάξεις στη διεύθυνση [www.dell.com/](https://www.dell.com/regulatory_compliance) [regulatory\\_compliance](https://www.dell.com/regulatory_compliance).**

#### **Προαπαιτούμενες ενέργειες**

- 1. Αφαιρέστε τη μονάδα οπτικού [δίσκου](#page-16-0).
- 2. Αφαιρέστε το κάλυμμα της [βάσης](#page-20-0).
- 3. Αφαιρέστε την κάρτα ασύρματης επ[ικοινωνίας](#page-31-0).
- 4. Αφαιρέστε τη [διάταξη](#page-61-0) της οθόνης.
- 5. Αφαιρέστε τη στεφάνη [συγκράτησης](#page-94-0) της οθόνης.
- 6. Αφαιρέστε το πλαίσιο της [οθόνης](#page-98-0).
- 7. Αφαιρέστε τους μ[εντεσέδες](#page-102-0) της οθόνης.

- 1. Αποσυνδέστε το καλώδιο της κάμερας από τη μονάδα της.
- 2. Σημειώστε τη διαδρομή του καλωδίου της οθόνης και αφαιρέστε το από τους οδηγούς της διαδρομής του στη διάταξη του καλύμματος της πίσω πλευράς της οθόνης και της κεραίας.
- 3. Αφαιρέστε το καλώδιο της οθόνης από τη διάταξη του καλύμματος της πίσω πλευράς της οθόνης και της κεραίας.

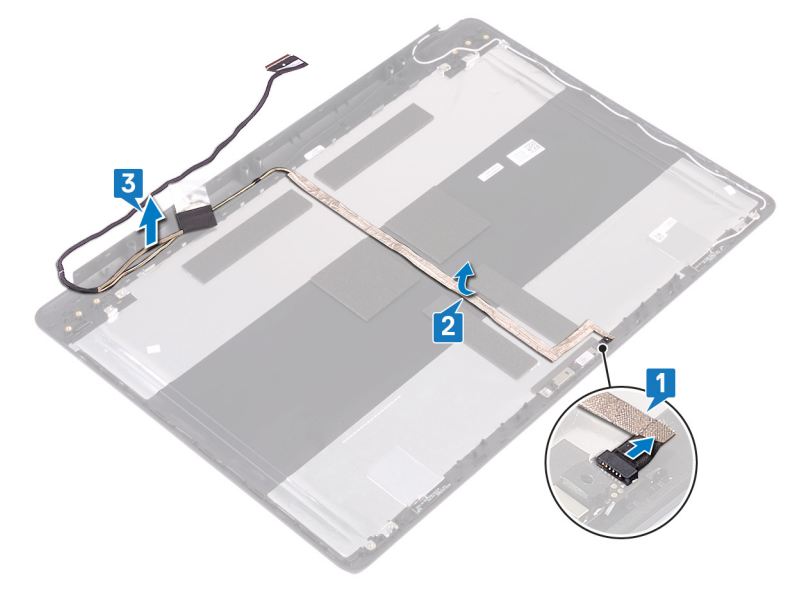

### <span id="page-105-0"></span>**Επανατοποθέτηση του καλωδίου της οθόνης**

ΣΗΜΕΙΩΣΗ Διαβάστε τις οδηγίες που παραλάβατε μαζί με τον υπολογιστή σας και αφορούν θέματα ασφάλειας προτού εκτελέσετε οποιαδήποτε εργασία στο εσωτερικό του και ακολουθήστε τα βήματα που παρατίθενται στην ενότητα <mark>[Πριν](#page-8-0)</mark> από την εκτέλεση εργασιών στο [εσωτερικό](#page-8-0) του υπολογιστή σας. Μετά την εκτέλεση εργασιών στο εσωτερικό του υπολογιστή σας, ακολουθήστε τις οδηγίες που παρατίθενται στην ενότητα Μετά την εκτέλεση [εργασιών](#page-9-0) στο [εσωτερικό](#page-9-0) του υπολογιστή σας. Για περισσότερες άριστες πρακτικές σε θέματα ασφάλειας ανατρέξτε στην αρχική **σελίδα του ιστοτόπου για τη συμμόρφωση προς τις κανονιστικές διατάξεις στη διεύθυνση [www.dell.com/](https://www.dell.com/regulatory_compliance) [regulatory\\_compliance](https://www.dell.com/regulatory_compliance).**

#### **Διαδικασία**

- 1. Περάστε το καλώδιο της οθόνης στη διαδρομή του μέσα από τους οδηγούς της στη διάταξη του καλύμματος της πίσω πλευράς της οθόνης και της κεραίας.
- 2. Σύρετε το καλώδιο της κάμερας μέσα στον σύνδεσμό του στη μονάδα της κάμερας για να το στερεώσετε.

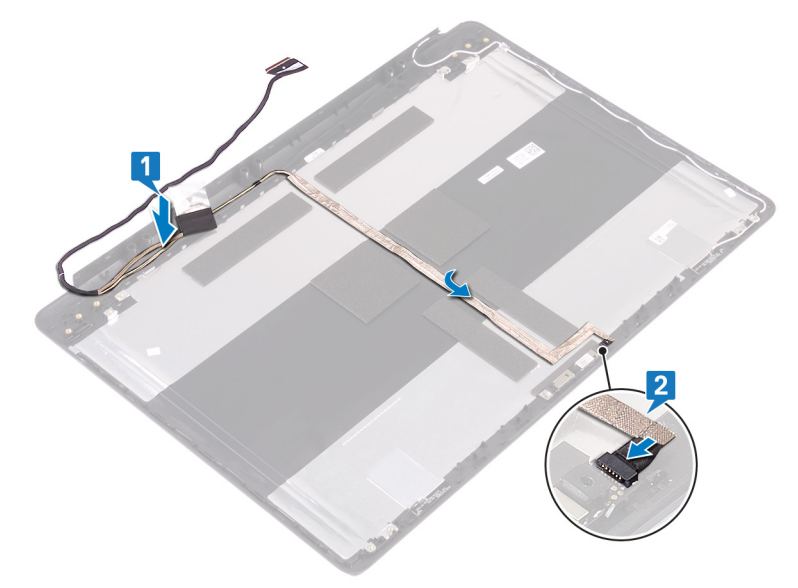

- 1. Επανατοποθετήστε τους μ[εντεσέδες](#page-103-0) της οθόνης.
- 2. Επανατοποθετήστε το πλαίσιο της [οθόνης](#page-100-0).
- 3. Επανατοποθετήστε τη στεφάνη [συγκράτησης](#page-95-0) της οθόνης.
- 4. Επανατοποθετήστε τη [διάταξη](#page-65-0) της οθόνης.
- 5. Επανατοποθετήστε την κάρτα ασύρματης επ[ικοινωνίας](#page-33-0).
- 6. Επανατοποθετήστε το κάλυμμα της [βάσης](#page-22-0).
- 7. Επανατοποθετήστε τη μονάδα οπτικού [δίσκου](#page-18-0).

### **Αφαίρεση του καλύμματος της πίσω πλευράς της οθόνης και της διάταξης της κεραίας**

(i) ΣΗΜΕΙΩΣΗ Διαβάστε τις οδηγίες που παραλάβατε μαζί με τον υπολογιστή σας και αφορούν θέματα ασφάλειας προτού εκτελέσετε οποιαδήποτε εργασία στο εσωτερικό του και ακολουθήστε τα βήματα που παρατίθενται στην ενότητα <mark>[Πριν](#page-8-0)</mark> από την εκτέλεση εργασιών στο [εσωτερικό](#page-8-0) του υπολογιστή σας. Μετά την εκτέλεση εργασιών στο εσωτερικό του υπολογιστή σας, ακολουθήστε τις οδηγίες που παρατίθενται στην ενότητα Μετά την εκτέλεση [εργασιών](#page-9-0) στο [εσωτερικό](#page-9-0) του υπολογιστή σας. Για περισσότερες άριστες πρακτικές σε θέματα ασφάλειας ανατρέξτε στην αρχική **σελίδα του ιστοτόπου για τη συμμόρφωση προς τις κανονιστικές διατάξεις στη διεύθυνση [www.dell.com/](https://www.dell.com/regulatory_compliance) [regulatory\\_compliance](https://www.dell.com/regulatory_compliance).**

### **Προαπαιτούμενες ενέργειες**

- 1. Αφαιρέστε τη μονάδα οπτικού [δίσκου](#page-16-0).
- 2. Αφαιρέστε το κάλυμμα της [βάσης](#page-20-0).
- 3. Αφαιρέστε την κάρτα ασύρματης επ[ικοινωνίας](#page-31-0).
- 4. Αφαιρέστε τη [διάταξη](#page-61-0) της οθόνης.
- 5. Αφαιρέστε τη στεφάνη [συγκράτησης](#page-94-0) της οθόνης.
- 6. Αφαιρέστε την κάμ[ερα](#page-96-0).
- 7. Αφαιρέστε το πλαίσιο της [οθόνης](#page-98-0).
- 8. Αφαιρέστε τους μ[εντεσέδες](#page-102-0) της οθόνης.
- 9. Αφαιρέστε το [καλώδιο](#page-104-0) της οθόνης.

#### **Διαδικασία**

Αφού εκτελέσετε όλα τα παραπάνω βήματα, μένει η διάταξη του καλύμματος της πίσω πλευράς της οθόνης και της κεραίας.

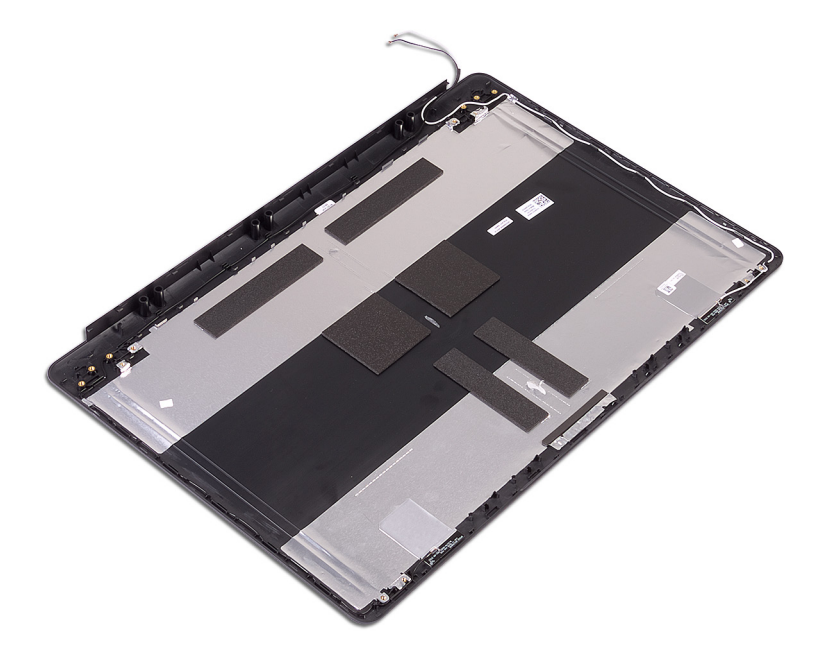

### **Επανατοποθέτηση του καλύμματος της πίσω πλευράς της οθόνης και της διάταξης της κεραίας**

(i) ΣΗΜΕΙΩΣΗ Διαβάστε τις οδηγίες που παραλάβατε μαζί με τον υπολογιστή σας και αφορούν θέματα ασφάλειας προτού εκτελέσετε οποιαδήποτε εργασία στο εσωτερικό του και ακολουθήστε τα βήματα που παρατίθενται στην ενότητα <mark>[Πριν](#page-8-0)</mark> από την εκτέλεση εργασιών στο [εσωτερικό](#page-8-0) του υπολογιστή σας. Μετά την εκτέλεση εργασιών στο εσωτερικό του υπολογιστή σας, ακολουθήστε τις οδηγίες που παρατίθενται στην ενότητα Μετά την εκτέλεση [εργασιών](#page-9-0) στο [εσωτερικό](#page-9-0) του υπολογιστή σας. Για περισσότερες άριστες πρακτικές σε θέματα ασφάλειας ανατρέξτε στην αρχική **σελίδα του ιστοτόπου για τη συμμόρφωση προς τις κανονιστικές διατάξεις στη διεύθυνση [www.dell.com/](https://www.dell.com/regulatory_compliance) [regulatory\\_compliance](https://www.dell.com/regulatory_compliance).**

#### **Διαδικασία**

Τοποθετήστε τη διάταξη του καλύμματος της πίσω πλευράς της οθόνης και της κεραίας επάνω σε μια καθαρή και επίπεδη επιφάνεια.

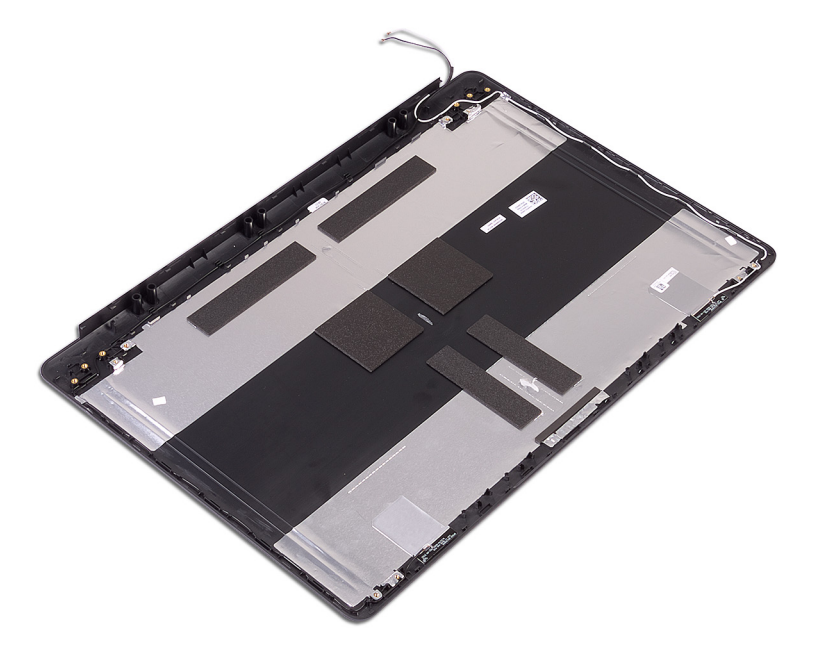

- 1. Επανατοποθετήστε το [καλώδιο](#page-105-0) της οθόνης.
- 2. Επανατοποθετήστε τους μ[εντεσέδες](#page-103-0) της οθόνης.
- 3. Επανατοποθετήστε το πλαίσιο της [οθόνης](#page-100-0).
- 4. Επανατοποθετήστε την κάμ[ερα](#page-97-0).
- 5. Επανατοποθετήστε τη στεφάνη [συγκράτησης](#page-95-0) της οθόνης.
- 6. Επανατοποθετήστε τη [διάταξη](#page-65-0) της οθόνης.
- 7. Επανατοποθετήστε την κάρτα ασύρματης επ[ικοινωνίας](#page-33-0).
- 8. Επανατοποθετήστε το κάλυμμα της [βάσης](#page-22-0).
- 9. Επανατοποθετήστε τη μονάδα οπτικού [δίσκου](#page-18-0).
# **Προγράμματα οδήγησης συσκευών**

## **Βοηθητικό πρόγραμμα εγκατάστασης λογισμικού πλινθιοσυνόλου (chipset) της Intel**

Μέσω της επιλογής Device Manager (Διαχείριση Συσκευών) ελέγξτε αν είναι εγκατεστημένο το πρόγραμμα οδήγησης για το πλινθιοσύνολο.

Εγκαταστήστε τις ενημερωμένες εκδόσεις του πλινθιοσυνόλου της Intel από την ιστοσελίδα [www.dell.com/support](https://www.dell.com/support).

# **Λήψη του προγράμματος οδήγησης γραφικών**

- 1. Ενεργοποιήστε τον υπολογιστή σας.
- 2. Επισκεφτείτε την ιστοσελίδα [www.dell.com/support.](http://www.dell.com/support)
- 3. Πληκτρολογήστε την ετικέτα εξυπηρέτησης του υπολογιστή σας και ύστερα κάντε κλικ στην επιλογή **Submit (Υποβολή)**.
	- [1] ΣΗΜΕΙΩΣΗ Αν δεν έχετε την ετικέτα εξυπηρέτησης, χρησιμοποιήστε τη δυνατότητα αυτόματης ανίχνευσης ή **περιηγηθείτε στα μοντέλα για να βρείτε το μοντέλο του υπολογιστή σας.**
- 4. Κάντε κλικ στην επιλογή **Drivers & downloads (Προγράμματα οδήγησης & στοιχεία λήψης)**.
- 5. Κάντε κλικ στο κουμπί **Detect Drivers (Εντοπισμός προγραμμάτων οδήγησης)**.
- 6. Διαβάστε και αποδεχθείτε τους Όρους και προϋποθέσεις χρήσης του **SupportAssist** και, στη συνέχεια, κάντε κλικ στην επιλογή **Continue (Συνέχεια)**.
- 7. Εάν είναι απαραίτητο, ο υπολογιστής σας αρχίζει τη λήψη και εγκατάσταση του **SupportAssist**.

<mark>(i) ΣΗΜΕΙΩΣΗ Ελέγξτε τις οδηγίες στην οθόνη για οδηγίες σχετικά με το πρόγραμμα περιήγησης.</mark>

- 8. Κάντε κλικ στην επιλογή **View Drivers for My System (Προβολή προγραμμάτων οδήγησης για το σύστημά μου)**.
- 9. Κάντε κλικ στην επιλογή **Download and Install (Λήψη και εγκατάσταση)** για να πραγματοποιήσετε λήψη και εγκατάσταση όλων των ενημερώσεων προγραμμάτων οδήγησης που εντοπίστηκαν για τον υπολογιστή σας.
- 10. Επιλέξτε μια τοποθεσία για να αποθηκεύσετε τα αρχεία.
- 11. Εάν σας ζητηθεί, εγκρίνετε τα αιτήματα από το **User Account Control (Έλεγχος λογαριασμού χρήστη)** για να κάνετε αλλαγές στο σύστημα.
- 12. Η εφαρμογή εγκαθιστά όλα τα προγράμματα οδήγησης και τις ενημερώσεις που εντοπίστηκαν.
	- <u>( ; ) ΣΗΜΕΙΩΣΗ Δεν είναι δυνατή η αυτόματη εγκατάσταση όλων των αρχείων. Ελέγξτε την περίληψη εγκατάστασης για</u> **να προσδιορίσετε εάν απαιτείται μη αυτόματη εγκατάσταση.**
- 13. Για μη αυτόματη λήψη και εγκατάσταση, κάντε κλικ στην επιλογή **Category (Κατηγορία)**.
- 14. Κάντε κλικ στην επιλογή **Video (Βίντεο)** στην αναπτυσσόμενη λίστα.
- 15. Κάντε κλικ στην επιλογή **Download (Λήψη)** για λήψη του προγράμματος οδήγησης γραφικών για τον υπολογιστή σας.
- 16. Αφού ολοκληρωθεί η λήψη, πλοηγηθείτε ως τον φάκελο όπου αποθηκεύσατε το αρχείο του προγράμματος οδήγησης γραφικών.
- 17. Κάντε διπλό κλικ στο εικονίδιο του αρχείου του προγράμματος οδήγησης γραφικών και ακολουθήστε τις οδηγίες που θα παρουσιαστούν στην οθόνη για να εγκαταστήσετε το πρόγραμμα οδήγησης.

### **Πρόγραμμα οδήγησης Intel Serial IO**

Μέσω της επιλογής Device Manager (Διαχείριση συσκευών) ελέγξτε αν είναι εγκατεστημένο το πρόγραμμα οδήγησης για τη δυνατότητα Intel Serial IO (Ψηφιακή είσοδος/έξοδος της Intel).

Εγκαταστήστε τις ενημερωμένες εκδόσεις του προγράμματος οδήγησης από την ιστοσελίδα [www.dell.com/support](https://www.dell.com/support).

# **Πρόγραμμα οδήγησης Intel Trusted Execution Engine Interface**

Μέσω της επιλογής Device Manager (Διαχείριση συσκευών) ελέγξτε αν είναι εγκατεστημένο το πρόγραμμα οδήγησης για τη δυνατότητα Intel Trusted Execution Engine Interface (Διεπαφή μηχανής αξιόπιστης εκτέλεσης της Intel).

Εγκαταστήστε την ενημερωμένη έκδοση του προγράμματος οδήγησης από την ιστοσελίδα [www.dell.com/support.](https://www.dell.com/support)

# **Πρόγραμμα οδήγησης Intel Virtual Button**

Μέσω της επιλογής Device Manager (Διαχείριση συσκευών) ελέγξτε αν είναι εγκατεστημένο το πρόγραμμα οδήγησης για τη δυνατότητα Intel Virtual Button (Εικονικό κουμπί της Intel).

Εγκαταστήστε τις ενημερωμένες εκδόσεις του προγράμματος οδήγησης από την ιστοσελίδα [www.dell.com/support](https://www.dell.com/support).

# **Προγράμματα οδήγησης Wireless και Bluetooth**

Μέσω της επιλογής Device Manager (Διαχείριση Συσκευών) ελέγξτε αν είναι εγκατεστημένο το πρόγραμμα οδήγησης της κάρτας δικτύου.

Εγκαταστήστε τις ενημερωμένες εκδόσεις του προγράμματος οδήγησης από την ιστοσελίδα [www.dell.com/support](https://www.dell.com/support).

Μέσω της επιλογής Device Manager (Διαχείριση Συσκευών) ελέγξτε αν είναι εγκατεστημένο το πρόγραμμα οδήγησης Bluetooth.

Εγκαταστήστε τις ενημερωμένες εκδόσεις του προγράμματος οδήγησης από την ιστοσελίδα [www.dell.com/support](https://www.dell.com/support).

# **Ρύθμιση συστήματος**

ΠΡΟΣΟΧΗ Αν δεν έχετε μεγάλη εμπειρία στη χρήση υπολογιστή, μην αλλάξετε τις ρυθμίσεις στο πρόγραμμα ρύθμισης του BIOS. Ορισμένες αλλαγές μπορεί να κάνουν τον υπολογιστή σας να μην λειτουργεί σωστά.

[1] ΣΗΜΕΙΩΣΗ Προτού αλλάξετε τις ρυθμίσεις στο πρόγραμμα ρύθμισης του BIOS, συνιστούμε να σημειώσετε τις πληροφορίες που θα βρείτε στην οθόνη του προγράμματος ρύθμισης του BIOS γιατί θα σας φανούν χρήσιμες στο **μέλλον.**

Χρησιμοποιήστε το πρόγραμμα ρύθμισης του BIOS για τους εξής σκοπούς:

- Να βρείτε πληροφορίες όσον αφορά το υλικό που είναι εγκατεστημένο στον υπολογιστή σας, π.χ. το μέγεθος της RAM και του σκληρού δίσκου.
- Να αλλάξετε τις πληροφορίες διαμόρφωσης του συστήματος.
- Να ορίσετε ή να αλλάξετε μια επιλογή που επιλέγεται από τον χρήστη, όπως ο κωδικός πρόσβασης χρήστη, ο τύπος του σκληρού δίσκου που είναι εγκατεστημένος και η ενεργοποίηση ή απενεργοποίηση βασικών συσκευών.

### **Επισκόπηση BIOS**

Το BIOS διαχειρίζεται τη ροή δεδομένων μεταξύ του λειτουργικού συστήματος του υπολογιστή και προσαρτημένων συσκευών, π.χ. σκληρού δίσκου, προσαρμογέα βίντεο, πληκτρολογίου, ποντικιού και εκτυπωτή.

# **Είσοδος στο πρόγραμμα ρύθμισης του BIOS**

Εκκινήστε (ή επανεκκινήστε) τον υπολογιστή σας και πιέστε το πλήκτρο F2 αμέσως.

# **Πλήκτρα πλοήγησης**

(i) ΣΗΜΕΙΩΣΗ Για τις περισσότερες από τις επιλογές στο πρόγραμμα System Setup (Ρύθμιση συστήματος), οι αλλαγές που κάνετε καταγράφονται αλλά δεν τίθενται σε ισχύ αν δεν γίνει επανεκκίνηση του συστήματος.

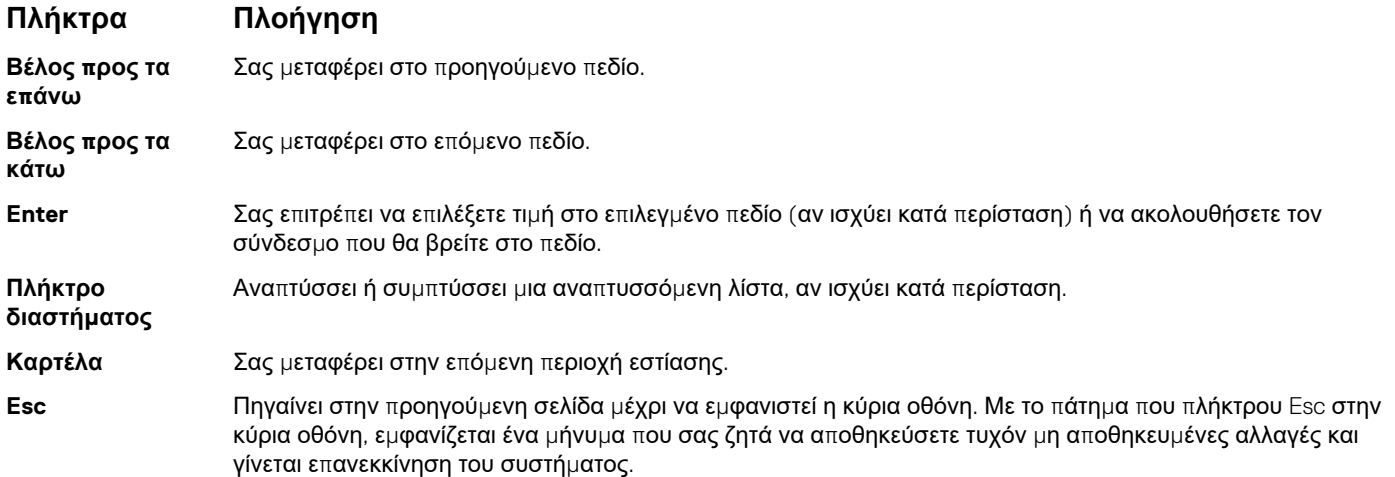

### **Ακολουθία εκκίνησης**

Η δυνατότητα Boot Sequence (Ακολουθία εκκίνησης) σάς επιτρέπει να παρακάμψετε τη σειρά συσκευών εκκίνησης που έχει καθοριστεί μέσω του προγράμματος System Setup (Ρύθμιση συστήματος) και να πραγματοποιήσετε απευθείας εκκίνηση από μια συγκεκριμένη συσκευή (για παράδειγμα, οπτικό δίσκο ή σκληρό δίσκο). Κατά την εκτέλεση του αυτοδιαγνωστικού προγράμματος εκκίνησης (POST), όταν εμφανίζεται το λογότυπο της Dell, μπορείτε να κάνετε τα εξής:

- Να αποκτήσετε πρόσβαση στο πρόγραμμα System Setup (Ρύθμιση συστήματος) πιέζοντας το πλήκτρο F2
- Να εμφανίσετε το μενού εκκίνησης για μία φορά πιέζοντας το πλήκτρο F12

Στο μενού εκκίνησης για μία φορά εμφανίζονται οι συσκευές από τις οποίες μπορεί να γίνει εκκίνηση, συμπεριλαμβανομένης της επιλογής των διαγνωστικών. Οι επιλογές του μενού εκκίνησης είναι:

- Αφαιρέσιμος δίσκος (αν υπάρχει διαθέσιμος)
- Μονάδα STXXXX (αν υπάρχει)

### **ΣΗΜΕΙΩΣΗ Το XXX υποδηλώνει τον αριθμό της μονάδας δίσκου SATA.**

- Optical Drive (Οπτικός δίσκος) (αν υπάρχει)
- SATA Hard Drive (Σκληρός δίσκος SATA) (αν υπάρχει)
- Διαγνωστικά

### (i) ΣΗΜΕΙΩΣΗ Αν επιλέξετε τη δυνατότητα Diagnostics (Διαγνωστικά), θα παρουσιαστεί η οθόνη ePSA diagnostics **(Διαγνωστικά βελτιωμένης αξιολόγησης του συστήματος πριν από την εκκίνηση (ePSA)).**

Η οθόνη της ακολουθίας εκκίνησης επίσης παρουσιάζει την επιλογή για πρόσβαση στην οθόνη του προγράμματος System Setup (Ρύθμιση συστήματος).

# **Επιλογές στο πρόγραμμα ρύθμισης του συστήματος**

( <sub>1</sub>) ΣΗΜΕΙΩΣΗ Ανάλογα με τον συγκεκριμένο υπολογιστή και τις εγκατεστημένες συσκευές ενδέχεται να μην **εμφανίζονται τα στοιχεία που παρατίθενται στην ενότητα αυτή.**

Πίνακας 3. Επιλογές στο πρόγραμμα System setup (Ρύθμιση συστήματος) - Μενού System information (Πληροφορίες **συστήματος)**

#### **General-System Information (Γενικές πληροφορίες για το σύστημα)**

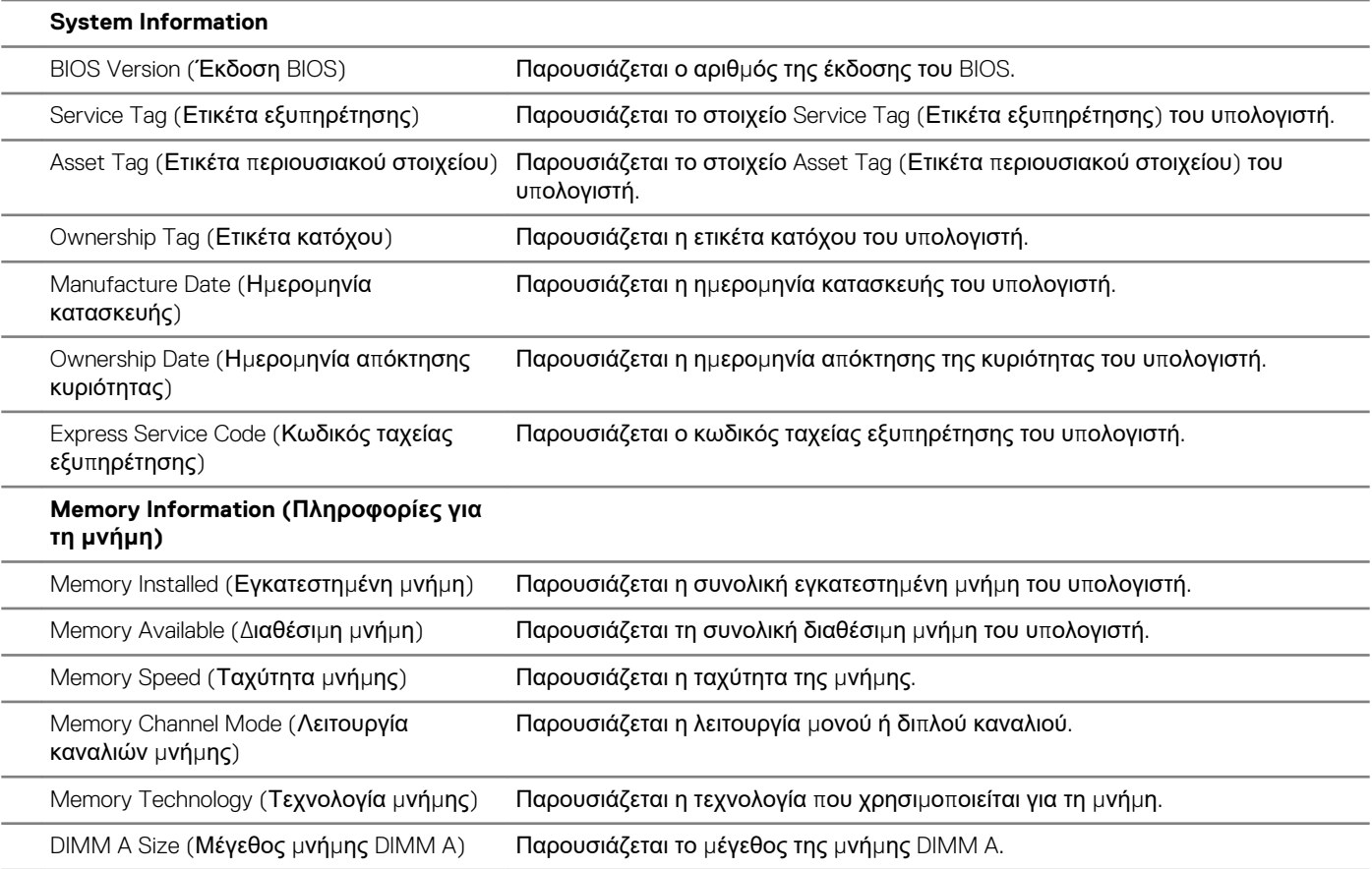

### **General-System Information (Γενικές πληροφορίες για το σύστημα)**

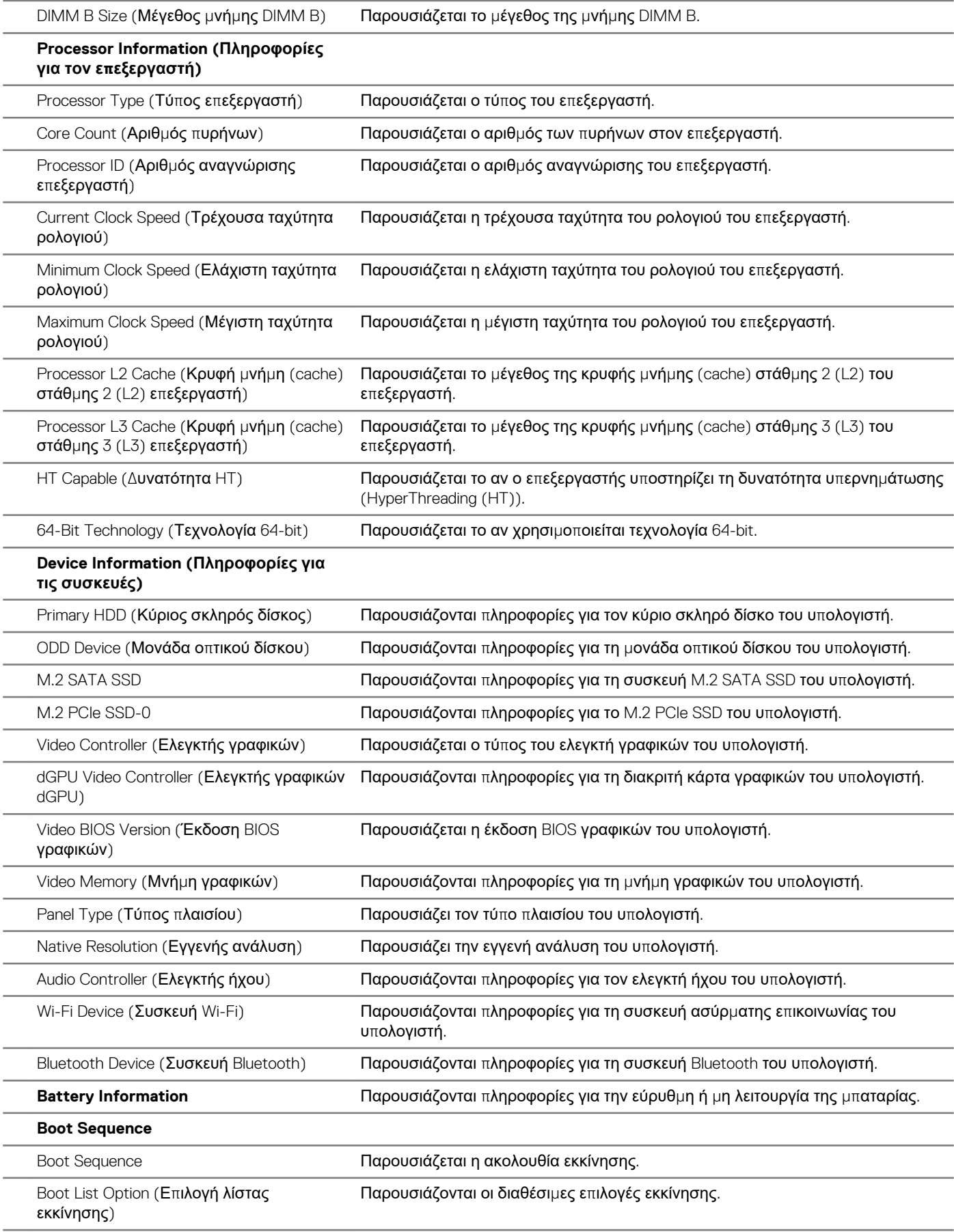

### **General-System Information (Γενικές πληροφορίες για το σύστημα)**

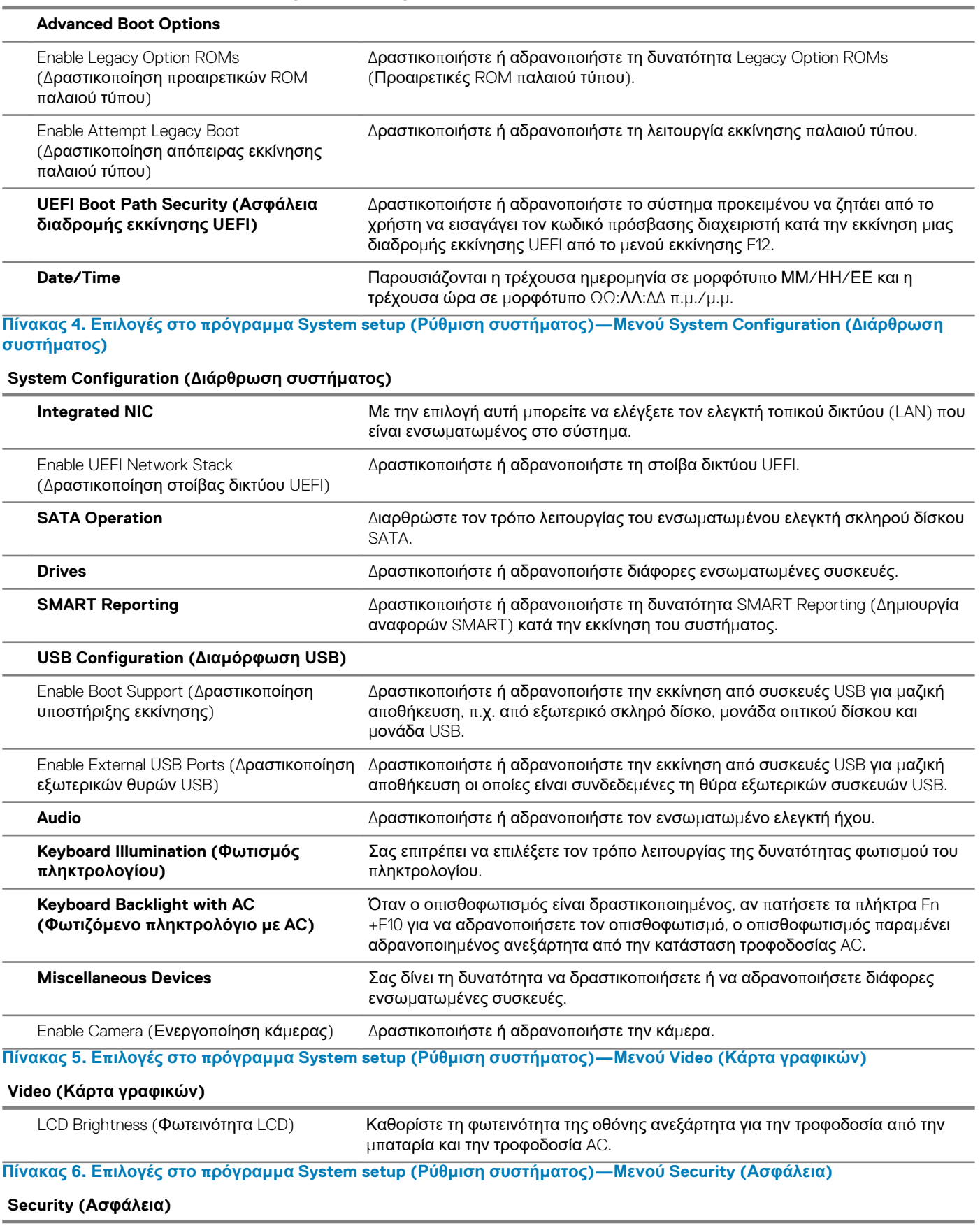

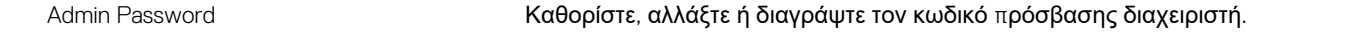

### **Security (Ασφάλεια)**

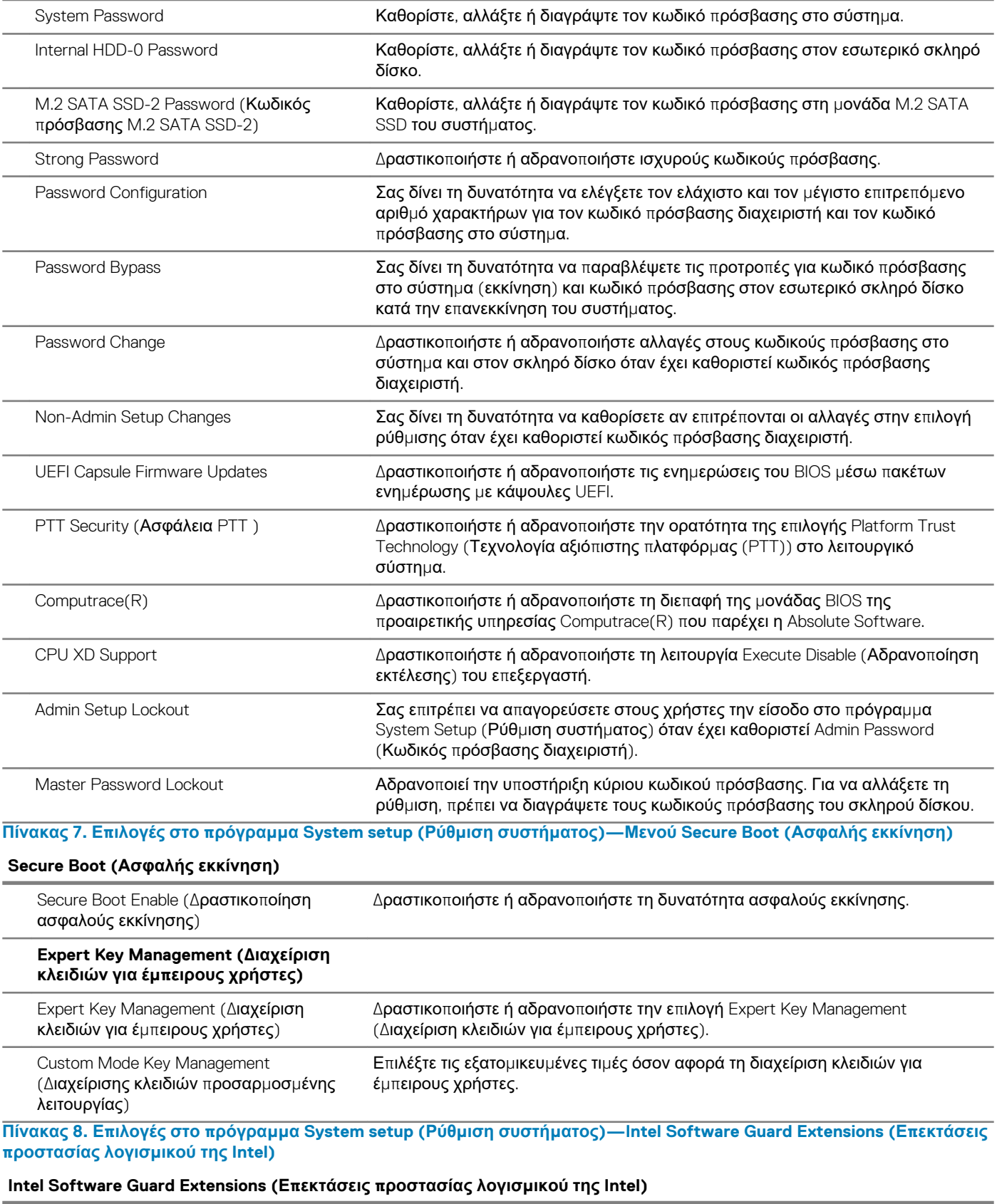

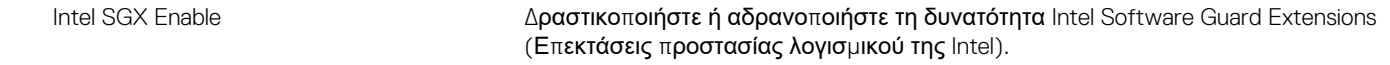

### **Intel Software Guard Extensions (Επεκτάσεις προστασίας λογισμικού της Intel)**

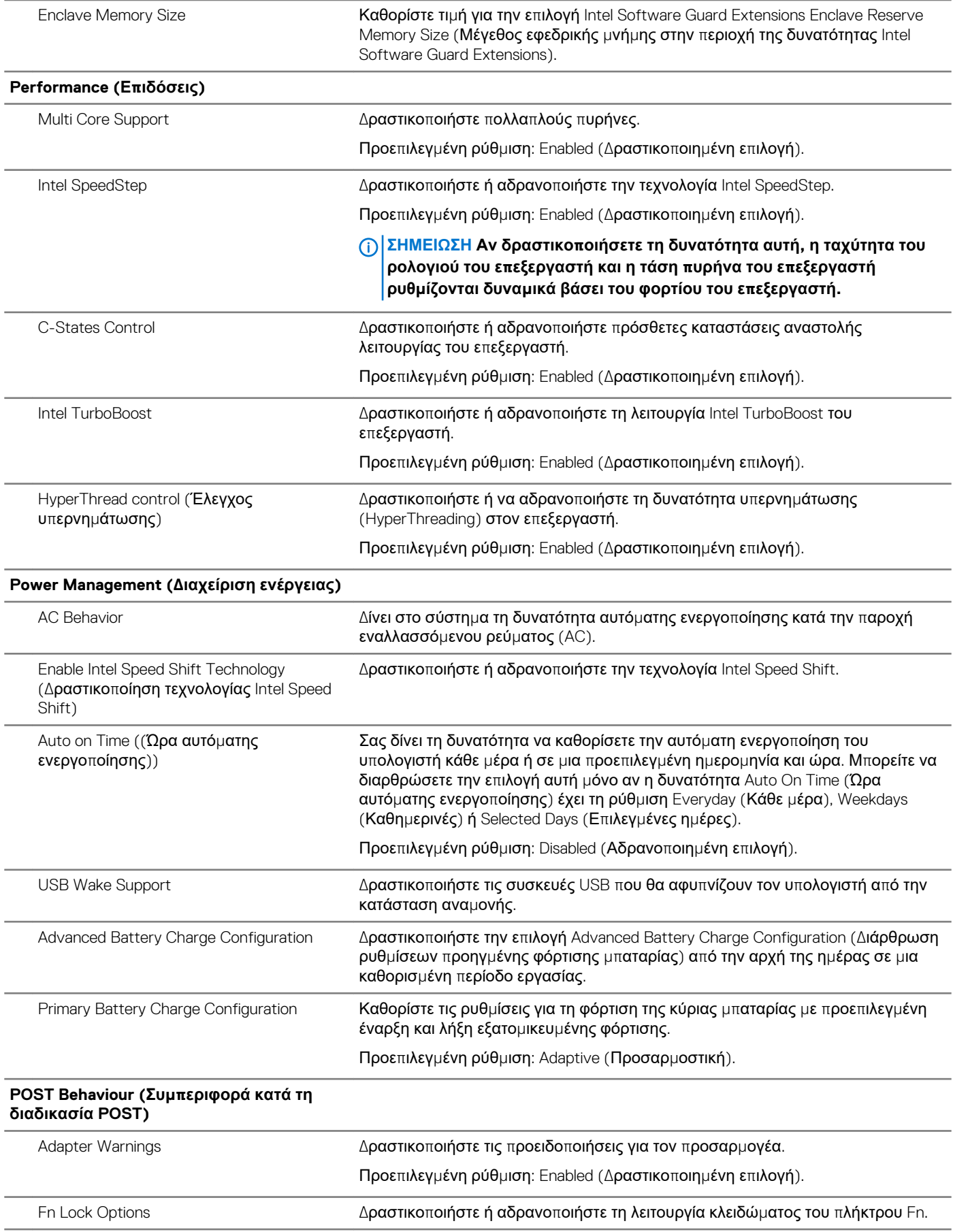

#### **Intel Software Guard Extensions (Επεκτάσεις προστασίας λογισμικού της Intel)**

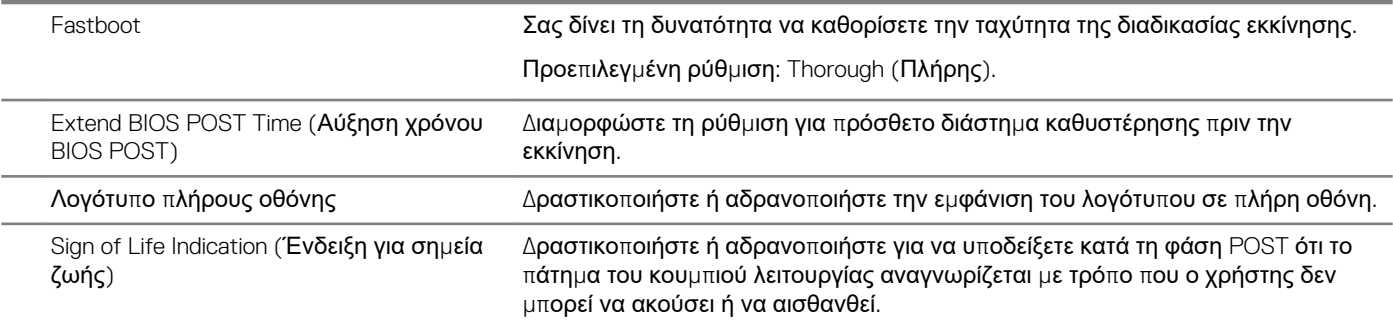

Πίνακας 9. Επιλογές στο πρόγραμμα System setup (Ρύθμιση συστήματος) -Μενού Virtualization Support (Υποστήριξη **εικονικοποίησης)**

#### **Virtualization Support (Υποστήριξη εικονικοποίησης)**

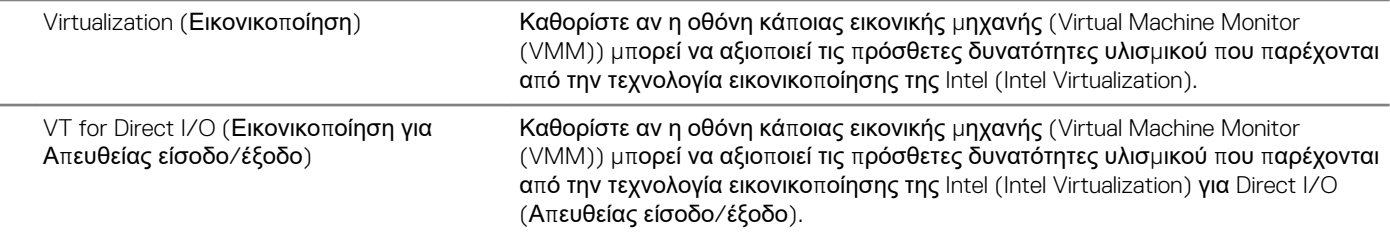

Πίνακας 10. Επιλογές στο πρόγραμμα System setup (Ρύθμιση συστήματος) - Μενού Wireless (Ασύρματη επικοινωνία)

#### **Wireless (Ασύρματη σύνδεση)**

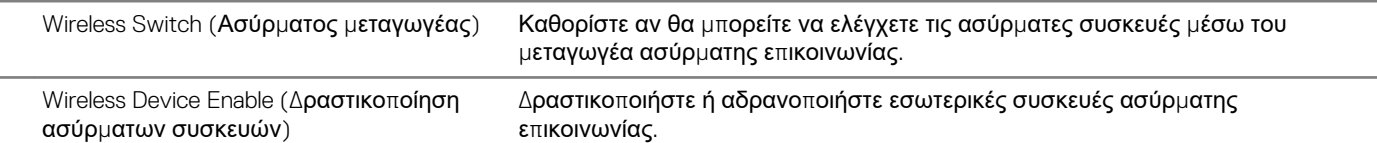

Πίνακας 11. Επιλογές στο πρόγραμμα System setup (Ρύθμιση συστήματος) - Μενού Maintenance (Συντήρηση)

#### **Maintenance (Συντήρηση)**

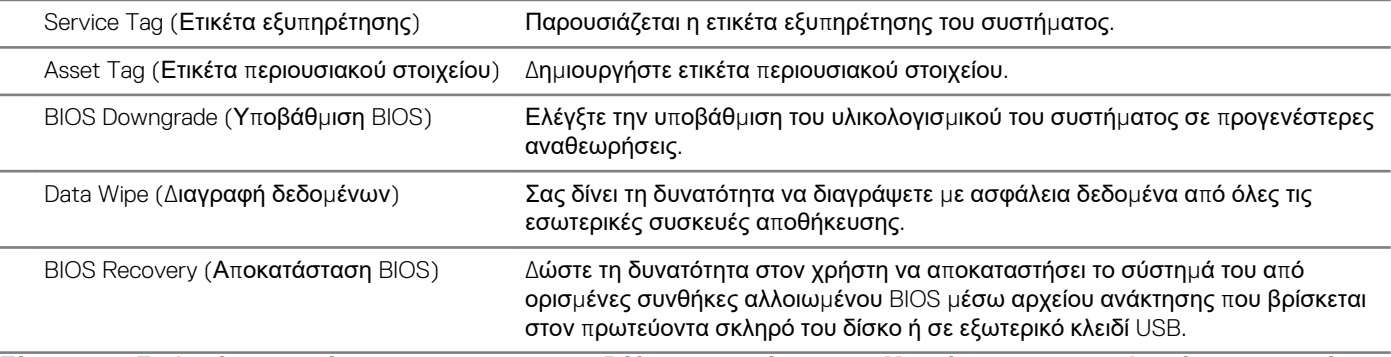

Πίνακας 12. Επιλογές στο πρόγραμμα System setup (Ρύθμιση συστήματος) - Μενού System Logs (Αρχεία καταγραφής **συμβάντων συστήματος)**

#### **System Logs (Αρχεία καταγραφής συμβάντων συστήματος)**

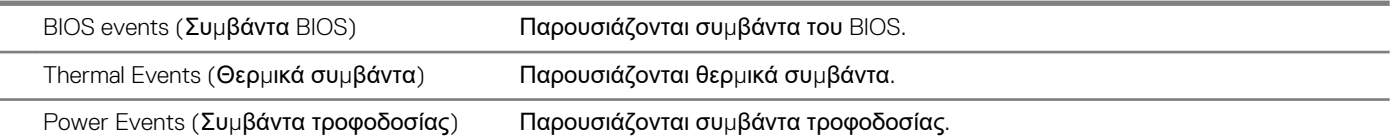

#### Πίνακας 13. Επιλογές στο πρόγραμμα System setup (Ρύθμιση συστήματος) - Μενού SupportAssist System Resolution **(Επίλυση προβλημάτων συστήματος μέσω της εφαρμογής SupportAssist)**

### **SupportAssist System Resolution (Επίλυση προβλημάτων συστήματος μέσω της εφαρμογής SupportAssist)**

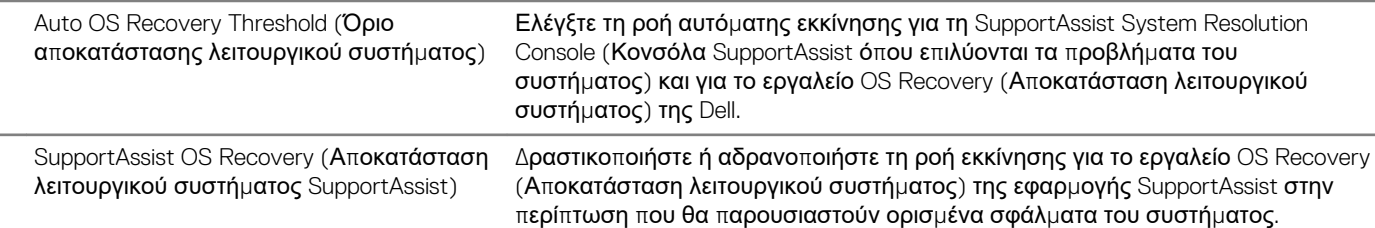

### **Κωδικός πρόσβασης στο σύστημα και κωδικός πρόσβασης για τη ρύθμιση**

#### **Πίνακας 14. Κωδικός πρόσβασης στο σύστημα και κωδικός πρόσβασης για τη ρύθμιση**

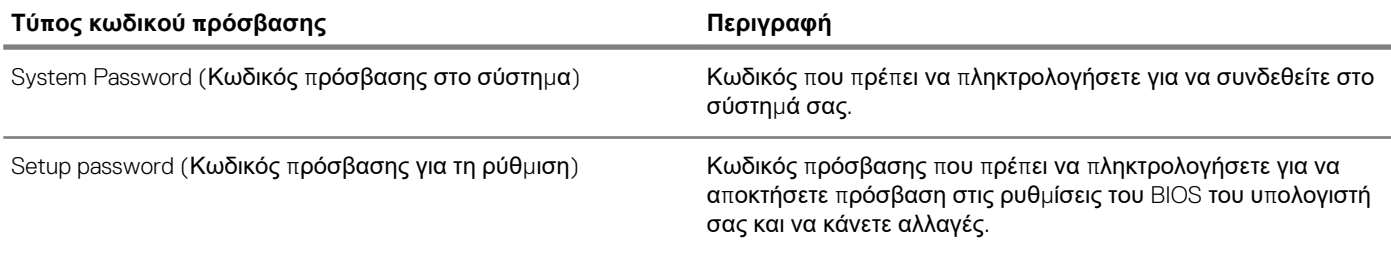

Για την ασφάλεια του υπολογιστή σας, μπορείτε να δημιουργήσετε κωδικό πρόσβασης στο σύστημα και κωδικό πρόσβασης για τη ρύθμιση.

- ΠΡΟΣΟΧΗ Οι λειτουργίες των κωδικών πρόσβασης παρέχουν μια βασική στάθμη ασφάλειας για τα δεδομένα στον **υπολογιστή σας.**
- ΠΡΟΣΟΧΗ Οποιοσδήποτε τρίτος μπορεί να αποκτήσει πρόσβαση στα δεδομένα που είναι αποθηκευμένα στον **υπολογιστή σας αν δεν είναι κλειδωμένος και τον αφήσετε ανεπιτήρητο.**
- <u>(1) ΣΗΜΕΙΩΣΗ Η δυνατότητα κωδικού πρόσβασης στο σύστημα και κωδικού πρόσβασης για τη ρύθμιση είναι</u> **απενεργοποιημένη.**

### **Εκχώρηση κωδικού πρόσβασης για τη ρύθμιση του συστήματος**

Μπορείτε να εκχωρήσετε νέο κωδικό στην επιλογή **System or Admin Password** (Κωδικός πρόσβασης στο σύστημα ή διαχειριστή) μόνο όταν η κατάστασή του είναι **Not Set** (Δεν έχει οριστεί).

Για είσοδο στο πρόγραμμα ρύθμισης του συστήματος, πιέστε το πλήκτρο F2 αμέσως μετά την ενεργοποίηση ή την επανεκκίνηση του υπολογιστή.

1. Στην οθόνη **System BIOS** (BIOS συστήματος) ή **System Setup** (Ρύθμιση συστήματος), επιλέξτε τη δυνατότητα **Security**  (Ασφάλεια) και πιέστε το πλήκτρο Enter.

Παρουσιάζεται η οθόνη **System Security** (Ασφάλεια συστήματος).

2. Επιλέξτε **System/Admin Password** (Κωδικός πρόσβασης στο σύστημα ή διαχειριστή) και δημιουργήστε κωδικό πρόσβασης στο πεδίο **Enter the new password** (Καταχώριση νέου κωδικού πρόσβασης).

Για να εκχωρήσετε τον κωδικό πρόσβασης στο σύστημα, χρησιμοποιήστε τις εξής κατευθυντήριες οδηγίες:

- Ο κωδικός πρόσβασης μπορεί να περιέχει έως και 32 χαρακτήρες.
- Ο κωδικός πρόσβασης μπορεί να περιέχει τους αριθμούς 0 έως 9.
- Έγκυροι χαρακτήρες είναι μόνο τα πεζά γράμματα και απαγορεύονται τα κεφαλαία.
- Επιτρέπονται μόνο οι εξής ειδικοί χαρακτήρες: διάστημα, ("), (+), (,), (-), (.), (/), (;), ([), (\), (]), (`).
- 3. Στο πεδίο **Confirm new password** (Επιβεβαίωση κωδικού πρόσβασης) πληκτρολογήστε τον κωδικό πρόσβασης στο σύστημα τον οποίο καταχωρίσατε νωρίτερα και κάντε κλικ στην επιλογή **OK**.
- 4. Πιέστε το πλήκτρο Esc και θα παρουσιαστεί ένα μήνυμα που θα σας προτρέπει να αποθηκεύσετε τις αλλαγές.
- 5. Πιέστε το πλήκτρο Y για να αποθηκευτούν οι αλλαγές. Ακολουθεί η επανεκκίνηση του υπολογιστή.

### **Διαγραφή ή αλλαγή υπάρχοντος κωδικού πρόσβασης για τη ρύθμιση συστήματος**

Πριν επιχειρήσετε να διαγράψετε ή να αλλάξετε τον τρέχοντα κωδικό πρόσβασης στο σύστημα ή/και κωδικό πρόσβασης για τη ρύθμιση, βεβαιωθείτε ότι η ρύθμιση για την επιλογή **Password Status (Κατάσταση κωδικού πρόσβασης)** είναι Unlocked (Ξεκλειδωμένος) (στο μενού System Setup (Ρύθμιση συστήματος)). Αν η ρύθμιση για την επιλογή **Password Status (Κατάσταση κωδικού πρόσβασης)** είναι Locked (Κλειδωμένος), δεν μπορείτε να διαγράψετε ή να αλλάξετε τον τρέχοντα κωδικό πρόσβασης στο σύστημα ή τον τρέχοντα κωδικό πρόσβασης για τη ρύθμιση.

Για είσοδο στο πρόγραμμα System Setup (Ρύθμιση συστήματος), πιέστε το πλήκτρο F2 αμέσως μετά την ενεργοποίηση ή την επανεκκίνηση του υπολογιστή.

- 1. Στην οθόνη **System BIOS (BIOS συστήματος)** ή **System Setup (Ρύθμιση συστήματος)**, επιλέξτε τη δυνατότητα **System Security (Ασφάλεια συστήματος)** και πιέστε το πλήκτρο Enter. Παρουσιάζεται η οθόνη **System Security (Ασφάλεια συστήματος)**.
- 2. Στην οθόνη **System Security (Ασφάλεια συστήματος)**, επαληθεύστε ότι η επιλογή **Password Status (Κατάσταση κωδικού πρόσβασης)** έχει τη ρύθμιση **Unlocked (Ξεκλειδωμένος)**.
- 3. Επιλέξτε τη δυνατότητα **System Password (Κωδικός πρόσβασης στο σύστημα)**, αλλάξτε ή διαγράψτε τον υπάρχοντα κωδικό πρόσβασης στο σύστημα και πιέστε το πλήκτρο Enter ή το πλήκτρο Tab.
- 4. Επιλέξτε τη δυνατότητα **Setup Password (Κωδικός πρόσβασης για τη ρύθμιση)**, αλλάξτε ή διαγράψτε τον υπάρχοντα κωδικό πρόσβασης για τη ρύθμιση και πιέστε το πλήκτρο Enter ή το πλήκτρο Tab.
	- <u>( ; )</u> ΣΗΜΕΙΩΣΗ Αν αλλάξετε τον κωδικό πρόσβασης στο σύστημα ή/και τον κωδικό πρόσβασης για τη ρύθμιση, πληκτρολογήστε ξανά τον νέο κωδικό πρόσβασης, όταν σας ζητηθεί. Αν διαγράψετε τον κωδικό πρόσβασης στο σύστημα ή/και τον κωδικό πρόσβασης για τη ρύθμιση, επιβεβαιώστε τη διαγραφή, όταν σας ζητηθεί.
- 5. Πιέστε το πλήκτρο Esc και θα παρουσιαστεί ένα μήνυμα που θα σας προτρέπει να αποθηκεύσετε τις αλλαγές.
- 6. Πιέστε το πλήκτρο Y για αποθήκευση των αλλαγών και έξοδο από το πρόγραμμα System Setup (Ρύθμιση συστήματος). Ακολουθεί η επανεκκίνηση του υπολογιστή.

### **Απαλοιφή ρυθμίσεων CMOS**

- ΠΡΟΣΟΧΗ Η απαλοιφή των ρυθμίσεων CMOS θα πραγματοποιήσει επαναφορά των ρυθμίσεων του BIOS στον **υπολογιστή σας.**
- 1. Αφαιρέστε το κάλυμμα της [βάσης](#page-20-0).
- 2. Αφαιρέστε την μπ[αταρία](#page-24-0).
- 3. Αφαιρέστε την μπ[αταρία](#page-37-0) σε σχήμα νομίσματος.
- 4. Περιμένετε ένα λεπτό.
- 5. Επανατοποθετήστε την μπ[αταρία](#page-38-0) σε σχήμα νομίσματος.
- 6. Επανατοποθετήστε την μπ[αταρία](#page-26-0).
- 7. Επανατοποθετήστε το κάλυμμα της [βάσης](#page-22-0).

### **Διαγραφή κωδικών πρόσβασης στο BIOS (Ρύθμιση συστήματος) και στο σύστημα**

Για τη διαγραφή των κωδικών πρόσβασης που έχετε ξεχάσει επικοινωνήστε με την Τεχνική Υποστήριξη της Dell. Για περισσότερες πληροφορίες, ανατρέξτε στη διεύθυνση [www.dell.com/contactdell](http://www.dell.com/contactdell).

# **Αντιμετώπιση προβλημάτων**

# **Διαγνωστικά βελτιωμένης αξιολόγησης του συστήματος πριν από την εκκίνηση (Enhanced Pre-Boot System Assessment (ePSA))**

Το πρόγραμμα ePSA Diagnostics (Διαγνωστικά βελτιωμένης αξιολόγησης του συστήματος πριν από την εκκίνηση (Enhanced Pre-Boot System Assessment (ePSA))) (επίσης γνωστό ως διαγνωστικά συστήματος) εκτελεί πλήρη έλεγχο του υλισμικού σας. Η διαδικασία ePSA είναι ενσωματωμένη στο BIOS και η έναρξή της γίνεται εσωτερικά από το BIOS. Τα ενσωματωμένα διαγνωστικά του συστήματος παρέχουν μια σειρά επιλογών για συγκεκριμένες συσκευές ή ομάδες συσκευών που σας δίνουν τη δυνατότητα για:

- Εκτέλεση δοκιμών αυτόματα ή με διαδραστικό τρόπο
- Επανάληψη δοκιμών
- Παρουσίαση ή αποθήκευση αποτελεσμάτων δοκιμών
- Εκτέλεση λεπτομερών δοκιμών για την εισαγωγή πρόσθετων επιλογών δοκιμών ώστε να παρασχεθούν πρόσθετες πληροφορίες για τις συσκευές που παρουσιάζουν βλάβη
- Προβολή μηνυμάτων κατάστασης που σας ενημερώνουν αν οι δοκιμές έχουν ολοκληρωθεί με επιτυχία
- Προβολή μηνυμάτων σφαλμάτων που σας ενημερώνουν για προβλήματα που προέκυψαν κατά τη διεξαγωγή των δοκιμών

⋒ ΣΗΜΕΙΩΣΗ Ορισμένοι έλεγχοι για συγκεκριμένες συσκευές μπορεί να απαιτούν παρέμβαση του χρήστη. Πρέπει να **είστε πάντα μπροστά στον υπολογιστή κατά την εκτέλεση των διαγνωστικών ελέγχων.**

### **Εκτέλεση των διαγνωστικών ePSA**

- 1. Ενεργοποιήστε τον υπολογιστή σας.
- 2. Κατά την εκκίνηση του υπολογιστή, πιέστε το πλήκτρο F12 μόλις εμφανιστεί το λογότυπο της Dell.
- 3. Στην οθόνη του μενού εκκίνησης επιλέξτε τη δυνατότητα **Diagnostics (Διαγνωστικά)**.
- 4. Κάντε κλικ στο βέλος στην κάτω αριστερή γωνία. Εμφανίζεται η αρχική σελίδα των διαγνωστικών.
- 5. Κάντε κλικ στο βέλος στην κάτω δεξιά γωνία για να μεταβείτε στη λίστα της σελίδας. Τα στοιχεία που έχουν ανιχνευτεί παρατίθενται σε λίστα.
- 6. Για να εκτελέσετε διαγνωστική δοκιμή σε κάποια συγκεκριμένη συσκευή πιέστε το πλήκτρο Esc και για να διακόψετε τη διαγνωστική δοκιμή κάντε κλικ στην επιλογή **Yes (Ναι)**.
- 7. Επιλέξτε τη συσκευή από το αριστερό τμήμα του παραθύρου και κάντε κλικ στην επιλογή **Run Tests (Εκτέλεση δοκιμών)**.
- 8. Αν υπάρξουν προβλήματα, παρουσιάζονται κωδικοί σφαλμάτων. Σημειώστε τον κωδικό του κάθε σφάλματος και τον αριθμό επικύρωσης και επικοινωνήστε με την Dell.

# **Διαγνωστικές λυχνίες συστήματος**

### **Λυχνία κατάστασης μπαταρίας**

Υποδεικνύει την κατάσταση της τροφοδοσίας και της φόρτισης της μπαταρίας.

**Συνεχώς αναμμένη σε λευκό χρώμα** — Ο προσαρμογέας ισχύος είναι συνδεδεμένος και η φόρτιση της μπαταρίας είναι πάνω από το 5%.

**Αναμμένη σε κεχριμπαρένιο χρώμα** — Ο υπολογιστής τροφοδοτείται με ρεύμα από την μπαταρία και η φόρτιση της μπαταρίας είναι κάτω από το 5%.

### **Σβηστή**

- Ο προσαρμογέας ισχύος είναι συνδεδεμένος και η μπαταρία είναι πλήρως φορτισμένη.
- Ο υπολογιστής τροφοδοτείται με ρεύμα από την μπαταρία και η φόρτιση της μπαταρίας είναι κάτω από το 5%.

• Ο υπολογιστής είναι σε κατάσταση αναστολής λειτουργίας ή αδρανοποίησης ή είναι απενεργοποιημένος.

Η λυχνία τροφοδοσίας και κατάστασης της μπαταρίας αναβοσβήνει σε κεχριμπαρένιο χρώμα και ταυτόχρονα ακούγονται κωδικοί ηχητικού σήματος που υποδεικνύουν αποτυχίες.

Για παράδειγμα, η λυχνία τροφοδοσίας και κατάστασης της μπαταρίας αναβοσβήνει δύο φορές σε κεχριμπαρένιο χρώμα, ακολουθεί μια παύση και ύστερα αναβοσβήνει τρεις φορές σε λευκό χρώμα και ακολουθεί μια παύση. Αυτό το μοτίβο 2,3 συνεχίζεται ως την απενεργοποίηση του υπολογιστή και υποδεικνύει ότι δεν ανιχνεύτηκε μνήμη ή RAM.

Ο πίνακας που ακολουθεί δείχνει τα διάφορα μοτίβα συμπεριφοράς της λυχνίας τροφοδοσίας και κατάστασης της μπαταρίας και τα προβλήματα που αφορούν.

#### **Πίνακας 15. Κωδικοί λυχνιών LED**

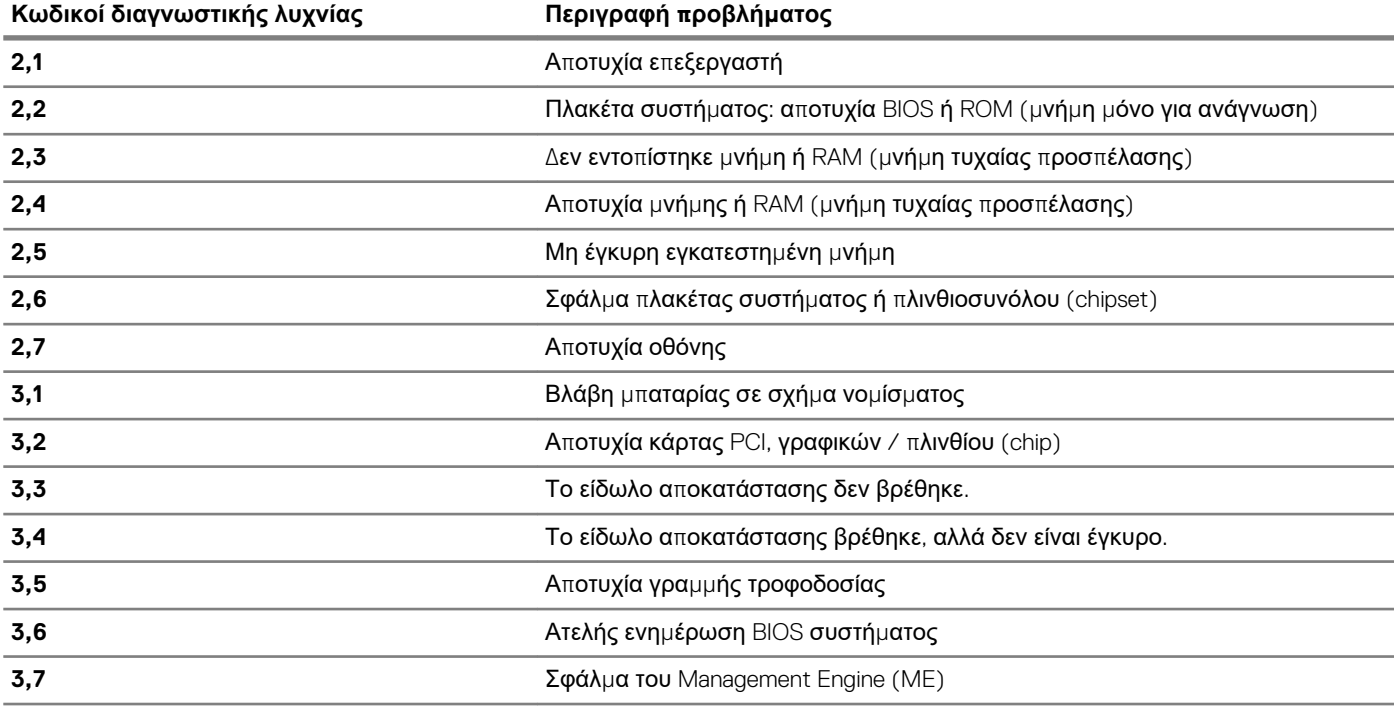

**Λυχνία κατάστασης κάμερας:** Υποδεικνύει αν χρησιμοποιείται η κάμερα.

- Συνεχώς αναμμένη σε λευκό χρώμα Η κάμερα χρησιμοποιείται.
- Σβηστή Η κάμερα δεν χρησιμοποιείται.

**Λυχνία κατάστασης κουμπιού Caps Lock**: Υποδεικνύει αν είναι δραστικοποιημένη ή αδρανοποιημένη η δυνατότητα Caps Lock (Κλείδωμα κεφαλαίων).

- Συνεχώς αναμμένη σε λευκό χρώμα Η δυνατότητα Caps Lock (Κλείδωμα κεφαλαίων) είναι δραστικοποιημένη.
- Σβηστή Η δυνατότητα Caps Lock (Κλείδωμα κεφαλαίων) είναι αδρανοποιημένη.

### **Αποκατάσταση του λειτουργικού συστήματος**

Όταν δεν είναι δυνατή η εκκίνηση του υπολογιστή σας με το λειτουργικό σύστημα ακόμη και μετά από επαναλαμβανόμενες προσπάθειες, ξεκινάει αυτόματα το Dell SupportAssist OS Recovery.

Το Dell SupportAssist OS Recovery είναι ένα αυτόνομο εργαλείο προεγκατεστημένο σε όλους τους υπολογιστές Dell με λειτουργικό σύστημα Windows 10. Αποτελείται από εργαλεία για τη διάγνωση και την αντιμετώπιση προβλημάτων που μπορεί να εμφανιστούν πριν από την εκκίνηση του υπολογιστή σας με το λειτουργικό σύστημα. Σας βοηθάει στη διάγνωση προβλημάτων υλικού, στην επιδιόρθωση του υπολογιστή σας, στη δημιουργία αντιγράφων ασφαλείας των αρχείων σας ή στην επαναφορά του υπολογιστή σας στην εργοστασιακή του κατάσταση.

Μπορείτε, επίσης, να πραγματοποιήσετε λήψη του από τον ιστότοπο υποστήριξης της Dell, για την αντιμετώπιση προβλημάτων και την επιδιόρθωση του υπολογιστή σας όταν δεν είναι δυνατή η εκκίνησή του με το κύριο λειτουργικό σύστημα λόγω αστοχίας λογισμικού ή υλικού.

Για περισσότερες πληροφορίες σχετικά με το Dell SupportAssist OS Recovery, ανατρέξτε στον *Οδηγό χρήσης Dell SupportAssist OS Recovery* στη διεύθυνση [www.dell.com/support.](HTTPS://WWW.DELL.COM/SUPPORT)

# **Ενημέρωση του BIOS (κλειδί USB)**

- 1. Ακολουθήστε τη διαδικασία από το βήμα 1 έως το βήμα 7 στην ενότητα «Ενημέρωση του BIOS» για να λάβετε την τελευταία έκδοση για το αρχείο προγράμματος ρύθμισης του BIOS.
- 2. Δημιουργήστε μια μονάδα USB με δυνατότητα εκκίνησης. Για περισσότερες πληροφορίες, ανατρέξτε στο άρθρο [SLN143196](https://www.dell.com/support/article/sln143196/) της γνωσιακής βάσης στη διεύθυνση [www.dell.com/support](https://www.dell.com/support).
- 3. Αντιγράψτε το αρχείο του προγράμματος ρύθμισης του BIOS στη μονάδα USB με δυνατότητα εκκίνησης.
- 4. Συνδέστε τη μονάδα USB με δυνατότητα εκκίνησης στον υπολογιστή που χρειάζεται ενημέρωση του BIOS.
- 5. Επανεκκινήστε τον υπολογιστή και πατήστε το πλήκτρο **F12** όταν εμφανιστεί στην οθόνη το λογότυπο της Dell.
- 6. Κάντε εκκίνηση από τη μονάδα USB μέσω του **μενού εκκίνησης μίας φοράς**.
- 7. Πληκτρολογήστε το όνομα αρχείου του προγράμματος ρύθμισης του BIOS και πατήστε **Enter**.
- 8. Εμφανίζεται το **Βοηθητικό πρόγραμμα ενημέρωσης του BIOS**. Ακολουθήστε τις οδηγίες που εμφανίζονται στην οθόνη για να ολοκληρώσετε την ενημέρωση του BIOS.

## **Αναβάθμιση του BIOS**

Μπορεί να χρειαστεί να αναβαθμίσετε (ενημερώσετε) το BIOS όταν υπάρχει διαθέσιμη μια ενημερωμένη έκδοσή του ή σε περίπτωση αντικατάστασης της πλακέτας συστήματος.

Ακολουθήστε τα παρακάτω βήματα για να ενημερώσετε το BIOS:

- 1. Ενεργοποιήστε τον υπολογιστή σας.
- 2. Επισκεφτείτε την ιστοσελίδα [www.dell.com/support.](https://www.dell.com/support)
- 3. Κάντε κλικ στην επιλογή **Product support (Υποστήριξη προϊόντων)**, πληκτρολογήστε την ετικέτα εξυπηρέτησης του υπολογιστή σας και ύστερα κάντε κλικ στην επιλογή **Submit (Υποβολή)**.
	- $\widehat{\left(\mathcal{C}\right)}$  ΣΗΜΕΙΩΣΗ Αν δεν έχετε την ετικέτα εξυπηρέτησης, χρησιμοποιήστε τη δυνατότητα αυτόματης ανίχνευσης ή **περιηγηθείτε στα μοντέλα για να βρείτε το μοντέλο του υπολογιστή σας.**
- 4. Κάντε κλικ στις επιλογές **Drivers & downloads** > **Find it myself**(Προγράμματα οδήγησης & στοιχεία λήψης > Θα το βρω μόνος/-η μου).
- 5. Επιλέξτε το λειτουργικό σύστημα που έχετε εγκατεστημένο στον υπολογιστή σας.
- 6. Προχωρήστε προς τα κάτω στη σελίδα με κύλιση και αναπτύξτε την επιλογή **BIOS**.
- 7. Κάντε κλικ στην επιλογή **Download (Λήψη)** ώστε να προχωρήσετε στη λήψη της πιο πρόσφατα ενημερωμένης έκδοσης του BIOS για τον υπολογιστή σας.
- 8. Αφού ολοκληρωθεί η λήψη, πλοηγηθείτε ως τον φάκελο όπου αποθηκεύσατε το αρχείο της ενημερωμένης έκδοσης του BIOS.
- 9. Κάντε διπλό κλικ στο εικονίδιο του αρχείου της ενημερωμένης έκδοσης του BIOS και ακολουθήστε τις οδηγίες που θα παρουσιαστούν στην οθόνη.

### **Απενεργοποίηση και ενεργοποίηση του Wi-Fi**

Εάν δεν είναι δυνατή η πρόσβαση του υπολογιστή σας στο Internet εξαιτίας προβλημάτων συνδεσιμότητας του Wi-Fi, μπορείτε να εκτελέσετε μια διαδικασία απενεργοποίησης και ενεργοποίησης του Wi-Fi. Η παρακάτω διαδικασία παρέχει οδηγίες για τον τρόπο διεξαγωγής της απενεργοποίησης και ενεργοποίησης του Wi-Fi:

### ( Γιάροχοι υπηρεσιών Internet) παρέχουν μια συσκευή συνδυασμένης λειτουργίας μόντεμ/ **δρομολογητή.**

- 1. Απενεργοποιήστε τον υπολογιστή σας.
- 2. Απενεργοποιήστε το μόντεμ.
- 3. Απενεργοποιήστε τον ασύρματο δρομολογητή.
- 4. Περιμένετε 30 δευτερόλεπτα.
- 5. Ενεργοποιήστε τον ασύρματο δρομολογητή.
- 6. Ενεργοποιήστε το μόντεμ.
- 7. Ενεργοποιήστε τον υπολογιστή σας.

# **Δραστικοποίηση της μνήμης Intel Optane**

- 1. Στη γραμμή εργασιών, κάντε κλικ στο πλαίσιο αναζήτησης και πληκτρολογήστε Intel Rapid Storage Technology.
- 2. Κάντε κλικ στο στοιχείο **Intel Rapid Storage Technology (Τεχνολογία Intel Rapid Storage)**. Εμφανίζεται το παράθυρο **Intel Rapid Storage Technology (Τεχνολογία Intel Rapid Storage)**.
- 3. Στην καρτέλα **Status (Κατάσταση)**, κάντε κλικ στην επιλογή **Enable (Δραστικοποίηση)** για να δραστικοποιήσετε τη μνήμη Intel Optane
- 4. Στην οθόνη προειδοποίησης, επιλέξτε μια συμβατή γρήγορη μονάδα δίσκου και μετά κάντε κλικ στο κουμπί **Yes (Ναι)**, για να συνεχίσετε τη δραστικοποίηση της μνήμης Intel Optane.
- 5. Επιλέξτε **Intel Optane memory (Μνήμη Intel Optane)** > **Reboot (Επανεκκίνηση)**, για να ολοκληρώσετε τη δραστικοποίηση της μνήμης Intel Optane.
	- <u>( ; ) ΣΗΜΕΙΩΣΗ Ενδέχεται να χρειαστούν έως τρεις εκκινήσεις των εφαρμογών μετά τη δραστικοποίηση, για να δείτε τα</u> **πλήρη οφέλη απόδοσης.**

# **Αδρανοποίηση της μνήμης Intel Optane**

- ΠΡΟΣΟΧΗ Αφού αδρανοποιήσετε τη μνήμη Intel Optane, μην απεγκαταστήσετε το πρόγραμμα οδήγησης της τεχνολογίας Intel Rapid Storage, καθώς αυτό θα οδηγήσει σε σφάλμα μπλε οθόνης. Το περιβάλλον εργασίας χρήστη **της τεχνολογίας Intel Rapid Storage μπορεί να καταργηθεί χωρίς να καταργηθεί η εγκατάσταση του προγράμματος οδήγησης.**
- ΣΗΜΕΙΩΣΗ Απαιτείται αδρανοποίηση της μνήμης Intel Optane προτού αφαιρέσετε από τον υπολογιστή τη συσκευή **αποθήκευσης SATA που επιταχύνεται από τη μονάδα μνήμης Intel Optane.**
- 1. Στη γραμμή εργασιών, κάντε κλικ στο πλαίσιο αναζήτησης και πληκτρολογήστε Intel Rapid Storage Technology.
- 2. Κάντε κλικ στο στοιχείο **Intel Rapid Storage Technology (Τεχνολογία Intel Rapid Storage)**. Εμφανίζεται το παράθυρο **Intel Rapid Storage Technology (Τεχνολογία Intel Rapid Storage)**.
- 3. Στην καρτέλα **Intel Optane memory (Μνήμη Intel Optane)**, κάντε κλικ στην επιλογή **Disable (Αδρανοποίηση)**, για να αδρανοποιήσετε τη μνήμη Intel Optane.
	- ΣΗΜΕΙΩΣΗ Μην απενεργοποιείτε τη μνήμη Intel Optane σε υπολογιστές όπου αποτελεί τον κύριο χώρο **αποθήκευσης. Η επιλογή Disable (Απενεργοποίηση) θα είναι ανενεργή.**
- 4. Κάντε κλικ στο κουμπί **Yes (Ναι)**, εάν αποδέχεστε την προειδοποίηση. Εμφανίζεται η πρόοδος της αδρανοποίησης.
- 5. Κάντε κλικ στην επιλογή **Reboot (Επανεκκίνηση)**, για να ολοκληρώσετε την αδρανοποίηση της μνήμης Intel Optane και να επανεκκινήσετε τον υπολογιστή.

## **Αποδέσμευση στατικού ηλεκτρισμού**

Στατικός ηλεκτρισμός είναι ο υπολειπόμενος στατικός ηλεκτρισμός που παραμένει στον υπολογιστή ακόμα και αφού έχει απενεργοποιηθεί και η μπαταρία έχει αφαιρεθεί. Η παρακάτω διαδικασία παρέχει οδηγίες για τον τρόπο διεξαγωγής της αποδέσμευσης του στατικού ηλεκτρισμού:

- 1. Απενεργοποιήστε τον υπολογιστή σας.
- 2. Αποσυνδέστε τον προσαρμογέα ισχύος από τον υπολογιστή σας.
- 3. Πιέστε παρατεταμένα το κουμπί λειτουργίας επί 15 δευτερόλεπτα για να εκκενωθεί ο στατικός ηλεκτρισμός.
- 4. Συνδέστε τον προσαρμογέα ισχύος στον υπολογιστή σας.
- 5. Ενεργοποιήστε τον υπολογιστή σας.

# **Λήψη βοήθειας και επικοινωνία με την Dell**

### **Πόροι αυτοβοήθειας**

Μπορείτε να βρείτε πληροφορίες και βοήθεια για τα προϊόντα και τις υπηρεσίες της Dell χρησιμοποιώντας τους εξής πόρους αυτοβοήθειας:

**Πίνακας 16. Πόροι αυτοβοήθειας**

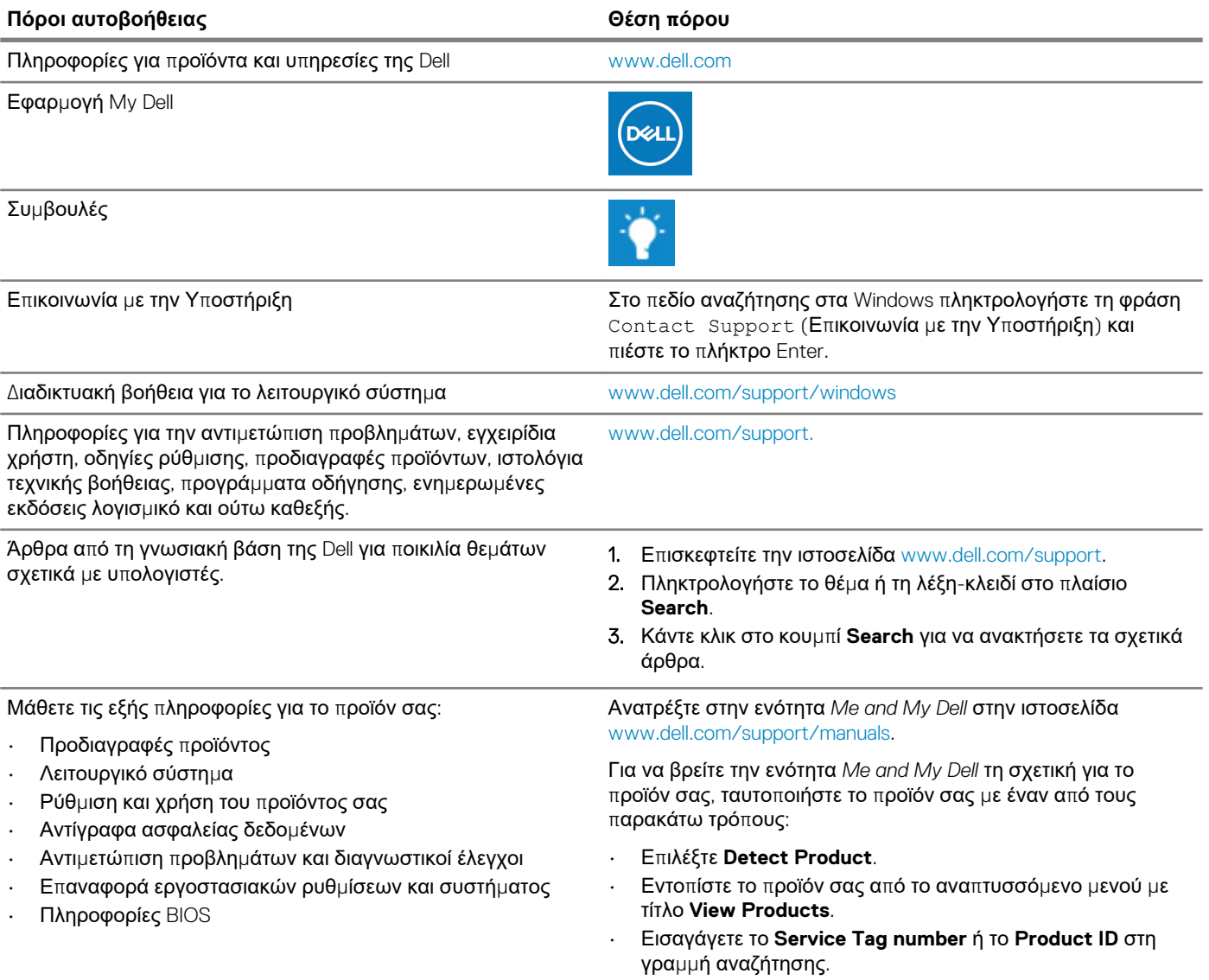

### **Επικοινωνία με την Dell**

Αν θέλετε να επικοινωνήσετε με την Dell για θέματα πωλήσεων, τεχνικής υποστήριξης ή εξυπηρέτησης πελατών, ανατρέξτε στην ιστοσελίδα [www.dell.com/contactdell](https://www.dell.com/contactdell).

[1] ΣΗΜΕΙΩΣΗ Η διαθεσιμότητα διαφέρει ανά χώρα/περιοχή και προϊόν, και ορισμένες υπηρεσίες μπορεί να μην είναι **διαθέσιμες στη χώρα/περιοχή σας.**

(i) ΣΗΜΕΙΩΣΗ Αν δεν έχετε ενεργή σύνδεση στο Ίντερνετ, μπορείτε να βρείτε τα στοιχεία επικοινωνίας στο τιμολόγιο αγοράς, στο δελτίο αποστολής, στον λογαριασμό σας ή στον κατάλογο προϊόντων της Dell.